<span id="page-0-0"></span>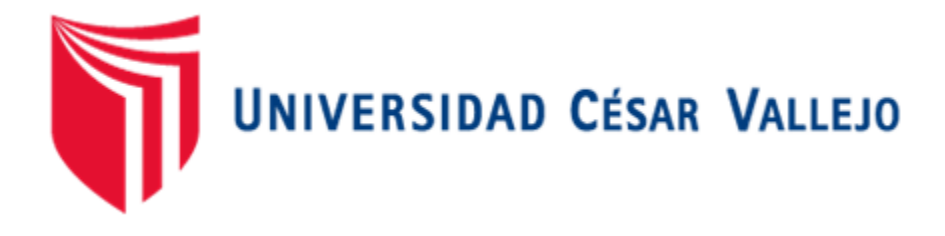

# **FACULTAD DE INGENIERÍA**

# **ESCUELA ACADÉMICO PROFESIONAL DE INGENIERÍA DE SISTEMAS**

# **"Business intelligence basado en la metodología ralph kimball para mejorar la efectividad de la unidad de estadística de la diresa callao, 2019."**

# **TESIS PARA OBTENER EL TÍTULO PROFESIONAL DE: INGENIERO DE SISTEMAS**

# **AUTORES:**

Danny Quispe Casas (ORCID: 0000-0001-6640-1649)

Marcos Alexander Suncion Atoche (ORCID: 0000-0003-3778-2512)

# **ASESOR:**

Mgtr. Even Deyser Perez Rojas (ORCID: 0000-0002-5855-1767)

# **LÍNEA DE INVESTIGACIÓN:**

SISTEMAS DE INFORMACIÓN Y COMUNICACIONES

**CALLAO – PERÚ**

**2019**

## <span id="page-1-0"></span>**Dedicatoria**

Dedicamos la presente investigación a nuestros padres que siempre han velado por nuestro bienestar, nos han otorgado la posibilidad de estudiar, nos guiaron en este largo camino para ser profesionales de bien y sobre todo por enseñarnos a ser cada día mejores para lograr alcanzar el éxito. Y también a todos nuestros familiares que estuvieron presentes en esta etapa.

## <span id="page-2-0"></span>**Agradecimiento**

A nuestro asesor que nos ha guiado en el camino para lograr una buena investigación y su gran paciencia para permitirnos finalizar la presente tesis. Y también a todos nuestros docentes que nos han enseñado en todos los semestres académicos que nos impartieron sus conocimientos y experiencias para poder aprender de ellos.

#### **Página del jurado**

<span id="page-3-0"></span>UNIVERSIDAD CÉSAR VALLEJO

# DICTAMEN DE SUSTENTACIÓN DE DESARROLLO DEL PROYECTO<br>DE INVESTIGACIÓN<br>N°014-2019-UCV/DA-EP. ING SIS-FL-C

El presidente y los miembros del Jurado Evaluador designado con RESOLUCIÓN DIRECTORAL Nº 036-2019-UCV/DA-EP. ING SIS-FL-C, de la ESCUELA PROFESIONAL DE INGENIERÍA DE SISTEMAS acuerdan:

#### PRIMERO. -

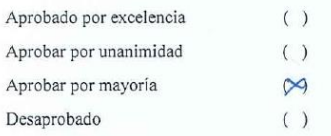

EI DESARROLLO DEL PROYECTO DE INVESTIGACIÓN presentado por los estudiantes QUISPE CASAS DANNY<br>y SUNCION ATOCHE MARCOS ALEXANDER, denominado: "BUSINESS INTELLIGENCE BASADO EN LA<br>METODOLOGÍA RALPH KIMBALL PARA MEJORAR LA EFE DIRESA CALLAO, 2019".

SEGUNDO. - Al culminar la sustentación, los estudiantes QUISPE CASAS DANNY y SUNCION ATOCHE MARCOS ALEXANDER, obtuvieron el siguiente calificativo:

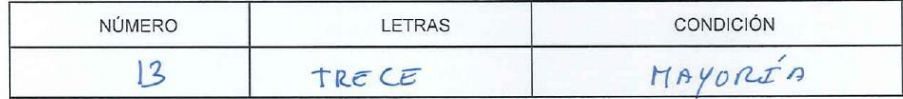

Presidente: MG. JUAN BRUES LEE CHUMPE AGESTO

Secretario: MG. BERNARDO PATRICIO AVILA LOPEZ

Vocal: MG. EVEN DEYSER PEREZ ROJAS

Callao, 4 de Diciembre de 2019

CC. Archivo Escuela Académico Profesional, Interesados, Archivo. Somos la universidad de los que quieren salir adelante.

Firma

Firma

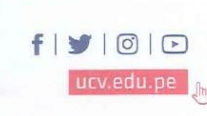

#### <span id="page-4-0"></span>**Declaratoria de autenticidad**

Yo, Danny Quispe Casas identificado con DNI Nº 72749884 y Marcos Alexander Sunción Atoche identificado con DNI Nº 75390740, estudiantes de la Escuela de Ingeniería de Sistemas de la Universidad César Vallejo, con la tesis titulada "Business Intelligence" basado en la Metodología Ralph Kimball para mejorar la efectividad de la Unidad de Estadística de la DIRESA CALLAO, 2019" declaramos bajo juramento que:

1. La tesis es de nuestra autoría

2. Hemos respetado las normas internacionales del manual ISO 690 y referencias para las fuentes consultadas. Por tanto, la tesis no ha sido plagiada ni total ni parcialmente.

3. La tesis no ha sido auto plagiado; es decir, no ha sido publicada ni presentada anteriormente para obtener algún grado académico previo o título profesional.

4. Los datos presentados en los resultados son reales, no han sido falseados, ni duplicados, ni copiados y por tanto los resultados que se presenten en la tesis se constituirán en aportes a la realidad investigada.

De identificarse la falta de fraude (datos falsos), plagio (información sin citar a autores), auto plagio (presentar como nuevo algún trabajo de investigación propio que ya ha sido publicado), piratería (uso ilegal de información ajena) o falsificación (representar falsamente las ideas de otros), asumo las consecuencias y sanciones que de mi acción se deriven, sometiéndome a la normatividad vigente de la Universidad César Vallejo.

Callao, 04 de diciembre de 2019

Danny Quispe Casas **DNI Nº 72749884** 

Marcos Alexander Suncion Atoche **DNI Nº 75390740** 

<span id="page-5-0"></span>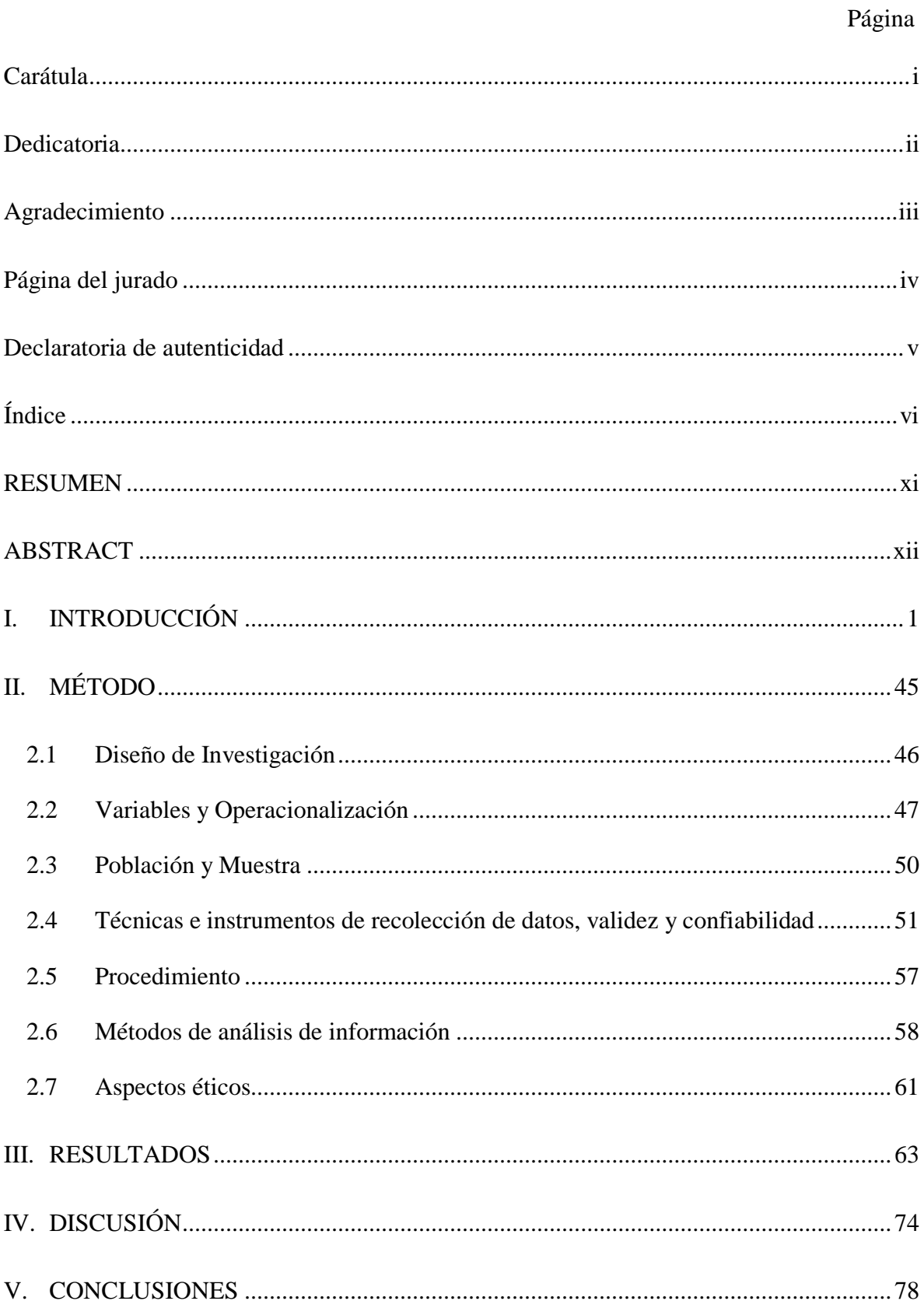

# Índice

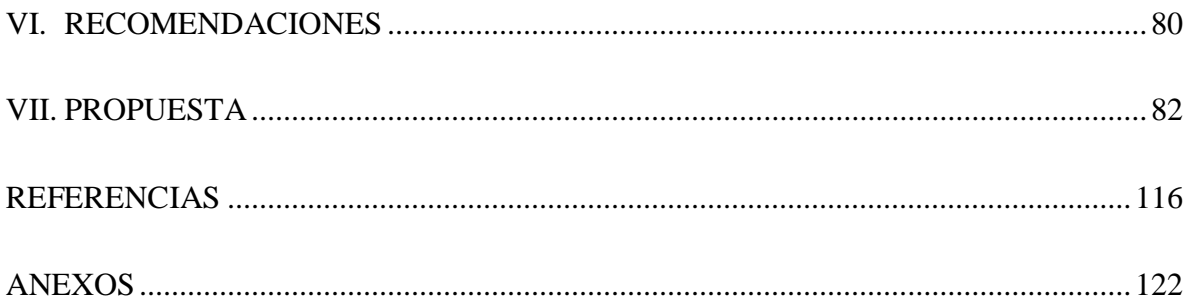

# **ÍNDICE DE TABLAS**

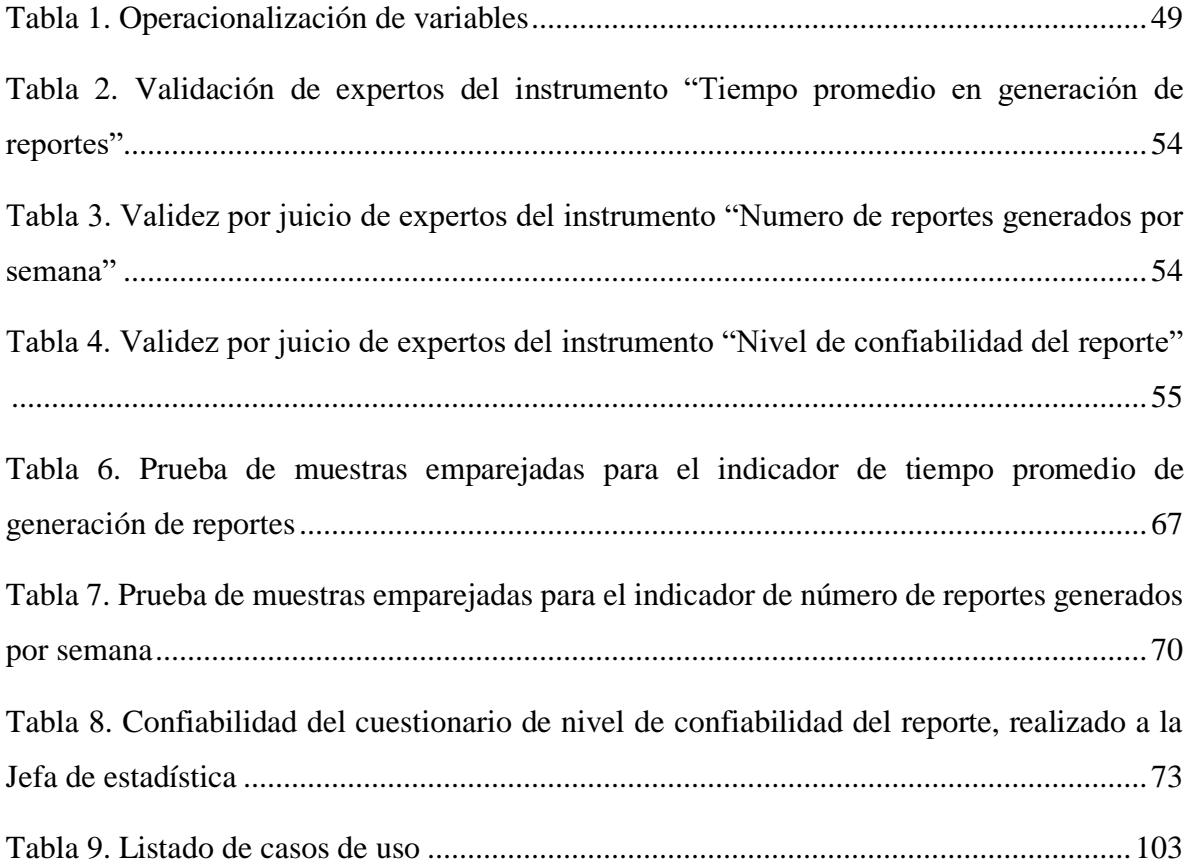

# **ÍNDICE DE FIGURAS**

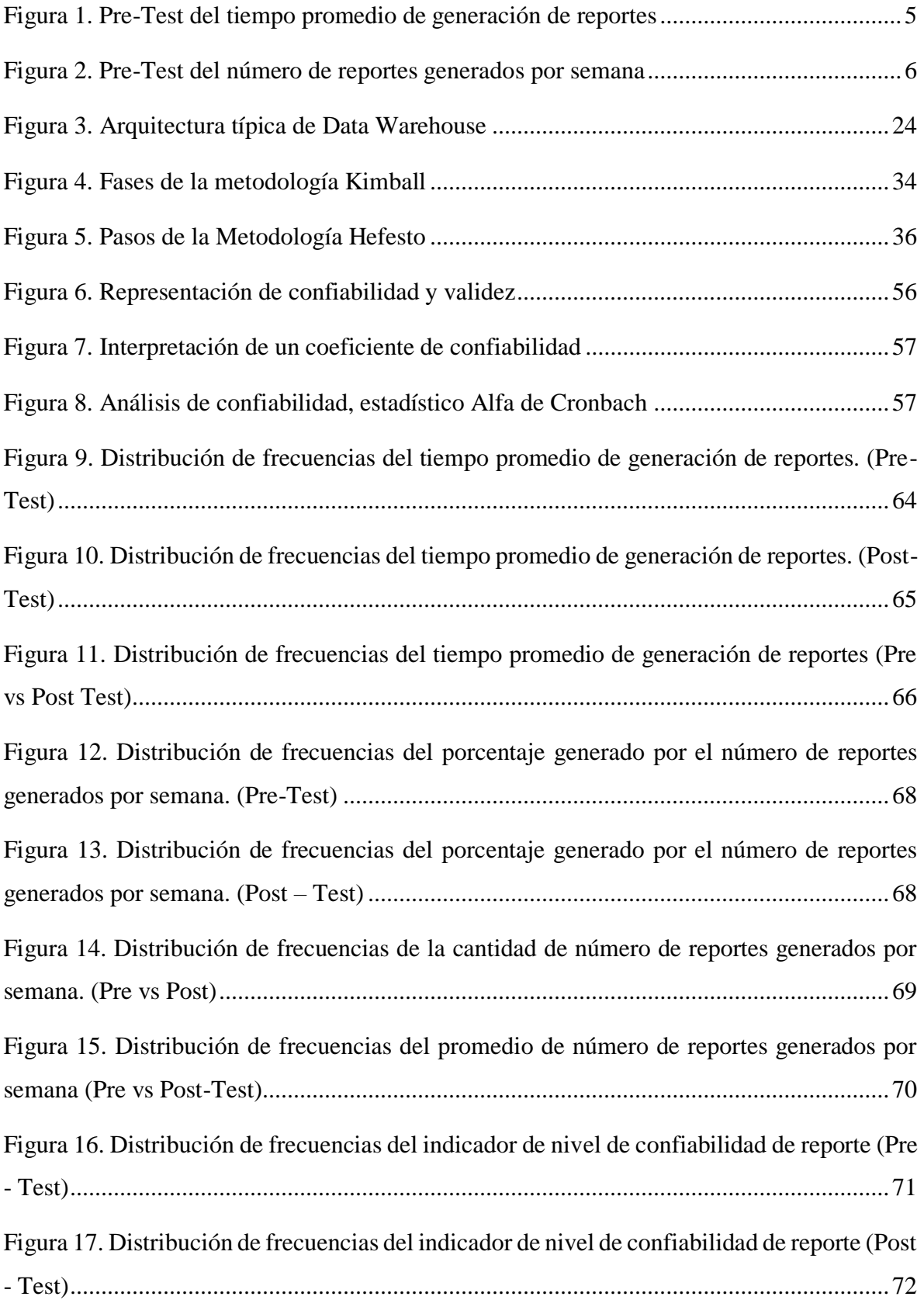

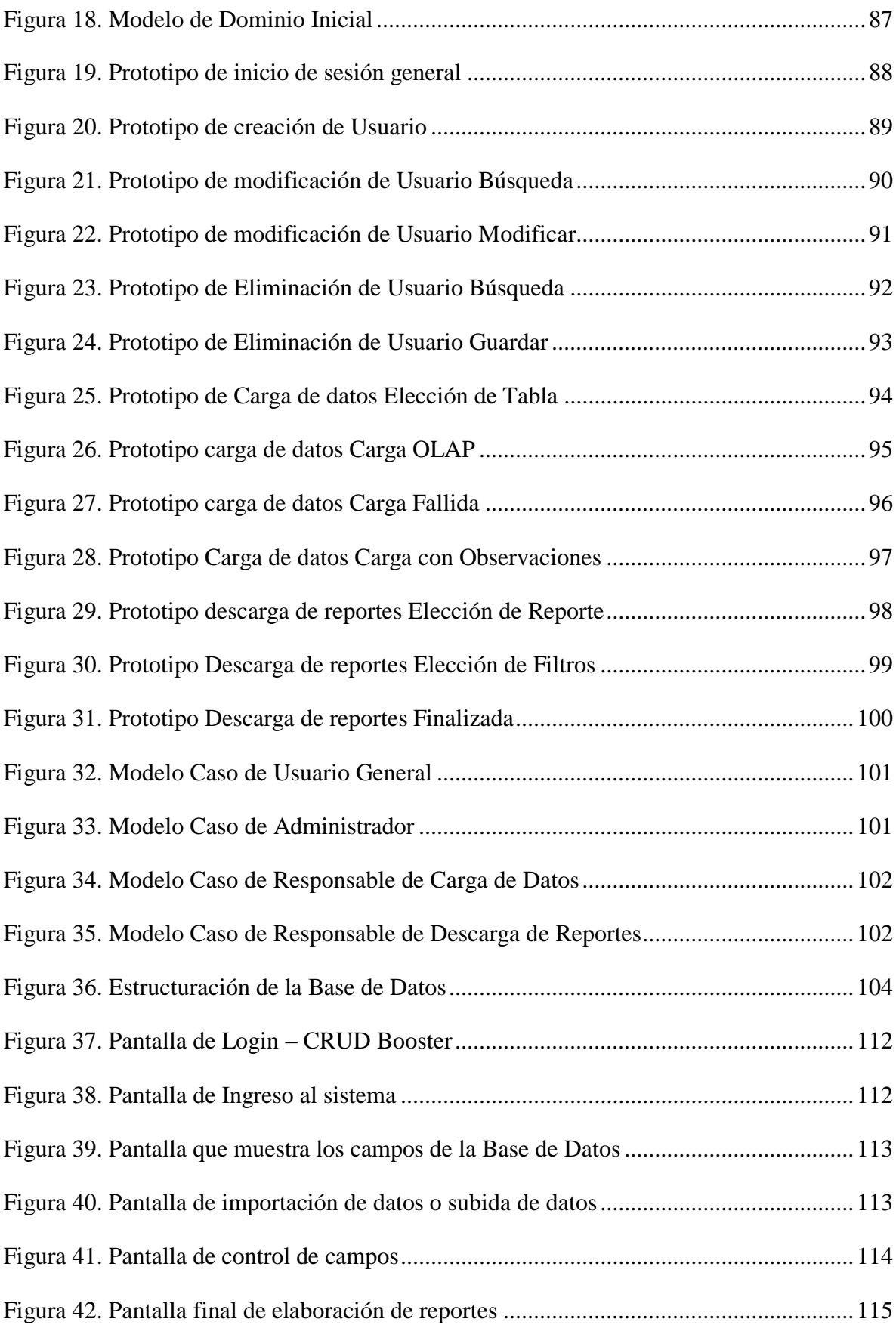

### <span id="page-10-0"></span>**RESUMEN**

La presente tesis tiene como objetivo principal mejorar la efectividad de la unidad de estadística de la DIRESA CALLAO, a través de la implementación de una solución de Business Intelligence, esta herramienta que permite estructurar la gran cantidad de información que actualmente maneja la DIRESA, con el fin de que puedan tomar decisiones las áreas de esta institución.

Luego de usar la metodología Ralph Kimbal por motivos de innovación, se utilizó la herramienta Tableau para realizar los reportes, por lo que se logró disminuir en gran medida el tiempo promedio de generación de reportes que paso de 3692 segundos a 188 segundos, por otro lado respecto al indicador de numero de reportes generados, se logró un pasar de un promedio de 38% a un 95% y finalmente para el indicador de nivel de confiabilidad de los reportes, se logró pasar de 34% a 100%.

La presente tesis logro su implementación en la Unidad de Estadística de la DIRESA CALLAO.

**Palabras clave:** Business Intelligence, Ralph Kimball, Tableau.

### **ABSTRACT**

<span id="page-11-0"></span>The main objective of this investigation is to improve the implementation of the statistics unit of the DIRESA CALLAO, through the implementation of a Business Intelligence solution, this tool that allows structuring the large amount of information currently managed by DIRESA, with the so that the areas of this institution can make decisions.

After using the Ralph Kimbal methodology for innovation reasons, check the Tableau tool to make the reports, so you can greatly reduce the average time of report generation from 3692 seconds to 188 seconds, on the other hand to the indicator of the number of reports generated, a step from an average of 38% to 95% will be seen and finally for the indicator of the level of reliability of the reports, it will be passed from 34% to 100%.

This thesis achieved it is implementation in the Statistics Unit of DIRESA CALLAO.

**Key Words:** Business Intelligence, Ralph Kimball, Tableau.

# <span id="page-12-0"></span>**I. INTRODUCCIÓN**

#### **1.1. Realidad Problemática:**

Todo empieza hace seis décadas, en octubre de 1958, cuando el investigador de IBM, Hans Peter Luhn, en su artículo "A Business Intelligence Systems", donde indico que BI se define como: la capacidad de comprender las interrelaciones de los hechos presentados de tal forma que consigna orientar la acción hacia una meta deseada.

Tres décadas después, en 1989, Howard Dresner, analista de Gartner Group, indico de forma general para describir BI como: los conceptos y métodos para mejorar la toma de decisiones empresariales mediante el uso de sistemas basados en hechos de apoyo.

Luego de varios años empezó a tomar fuerza el concepto de Business Intelligence, logrando así en poco tiempo tener un grado de importancia para empresas que necesitaban tomar decisiones a raíz de la gran cantidad de volumen de información que manejaban, lo que generó que se estudie más sobre este concepto y su procedimiento.

En el transcurso de los años la integración de Business Intelligence en una institución que tiene grandes volúmenes de información ha sido importante para poder controlarla de forma eficaz. En consecuencia, se logra tomar buenas decisiones y sobre todo bajar los riesgos que implican el control de esta información. Entonces, se puede entender que BI, "se trata de un grupo de aplicaciones que ofrecen soporte a la toma de decisiones en la empresa, en cuanto a sus necesidades tácticas y estrategias". (Fundación Telefónica, 2008, p. 219)

Por consiguiente, es menester afirmar y recalcar que el uso de BI logra abarcar de forma óptima el control de la información de una institución, con un fin estratégico que ayuda a tomar buenas decisiones en los ámbitos requeridos. Además, esto implica que al tener información veraz y estructurada, se pueda apostar por decisiones a un menor riesgo que puedan afectar la permanencia de la institución en el rubro que se encuentra.

Por otro lado, una vez afianzado y entendido el termino BI, es importante saber por qué se busca implementar este sistema en una institución de salud como es la DIRESA CALLAO, ya que si bien es cierto los pacientes son el punto principal, pero para el caso en particular de la presente investigación se centrará en la toma de decisiones que toma la empresa, pero para ello es importante tener en cuenta la estructura operativa que maneja esta institución y sobre todo el área encargada de emitir los reportes que serán usados para la toma decisiones.

Entonces, es menester señalar el manejo de las inversiones, ya que están ligadas a la toma de decisiones y esto se denota en el Plan Operativo Institucional del año 2018 de la DIRESA Callao, que consta de 64 fojas y que tiene como título "SEGUIMIENTO FÍSICO-FINANCIERO MENSUALIZADO DEL PLAN OPERATIVO INSTITUCIONAL", donde se puede apreciar el financiamiento de los objetivos estratégicos, pero particularmente lo que llama la atención en las inversiones es en el tema de emergencias y urgencias, esto implica lo que se necesita para poder financiarlo de forma óptima y además se puede notar que se realiza un estudio de los pacientes atendidos por mes, por lo que se da sustento a lo que se está financiando.

Después de haber hondado en la explicación de las inversiones, es importante mencionar que el punto principal de la presente investigación tiene que ver con el tema de la efectividad del área encargada de reportes y esta es la Unidad de Estadística. Esta es la encargada de realizar los reportes para las diferentes áreas que se lo pidan, pero lo que se pretende atacar es la rapidez con lo que se realizan estos reportes que están ligados al tema de emergencias, que según lo que se ha analizado, es un punto muy crítico donde se realizan diferentes inversiones que deben estar fundamentadas por informaciones sólidas y bien estructuradas.

Es por ello que, hablar de efectividad de la organización, se puede entender como el grado en que una organización puede lograr sus metes, por lo que adoptan diferentes procesos para identificar sus metas, objetivos y sistemas para comunicar su grado de efectividad, en otras palabras, hasta qué punto logran sus metas a los interesados de la organización (Lusthaus, Adrien, Anderson, Carden, y Plinio, 2002, p. 117).

En consecuencia, se puede afirmar que la efectividad es un tema importante que se debe destacar para lograr abarcar los objetivos estratégicos de una institución. Por ello, se ha establecido que no hay mejor eficiencia de los reportes que la efectividad con las que se logran generar estos. Por lo tanto, si realmente se desea tener informes

completos y estructurados estratégicamente del manejo de la parte de emergencias, es menester hablar de efectividad en estos documentos para que al finalizar las personas encargadas (los interesados) tomen las decisiones puedan hacerlo con una convicción acertada y sin miedo a equivocarse.

Entonces, para poder entender mejor el tema, es importante comenzar a hablar acerca de la Dirección Regional de Salud del Callao (DIRESA CALLAO), pero fundamentalmente donde debemos centrarnos es en la Unidad de Estadística, es por ello que, según (Anexo 6), esta área pertenece a la Oficina de Informática, Telecomunicaciones y Estadística, que es la encargada de gestionar las acciones de esta área y la que le da las tareas. Pero logrando ingresar más a fondo, para saber quién es la persona encargada de realizar los reportes de esta área, según (Anexo 7), el Técnico Estadístico es el que realiza el trabajo, pero que además, según (Anexo 8), su función específica, según el punto a) establece que debe: "Recepcionar, realizar el control de calidad, procesar, consolidar, analizar y difundir la información estadística de […] Emergencia. […]". Por consiguiente, se busca que esta función de este técnico, puede ser de forma óptima y rauda para que las personas interesadas puedan tomar decisiones acertadas.

A fin de entender mejor el funcionamiento de la institución, se entrevistó a la jefa del área, Lic. Campos, quien nos facilitó información importante del manejo actual de la información y sobre todo los reportes que debe facilitar a las personas que lo solicitan. Por consiguiente, nos comentó que son muchas áreas las que le solicitan reportes de análisis estadístico para tomar decisiones, en el caso en particular de los reportes que no están automatizados, esto genera un problema, ya que si bien es cierto cuentan con un sistema transaccional que ayuda a generar diferentes reportes, este no da la eficiencia que se necesita para que sean rápidos y estructurados, el sistema tiene fallas y está generando que los reportes demoren mucho en salir y sobre todo que no tengan la confiabilidad necesaria que se requiere para tomar decisiones. Es por ello que, es necesario establecer un sistema inteligente que pueda ayudar a generar reportes y que puedan abarcar puntos estratégicos, pero que sobre todo sean confiables para que las personas que vean estos reportes puedan tomar buenas decisiones. (Ver anexo 2)

De igual forma sucedió con la entrevista realizada a los técnicos estadísticos, donde establecieron su postura acerca del manejo actual de los reportes que son solicitados por áreas específicas con la finalidad de tomar decisiones, por lo que se puede entender que existe una grado de convergencia en todos los encuestados.

Por otro lado, lo más importante que nos comentó es acerca del proceso actual que lleva esta institución en el tema de los reportes cuando son solicitados por la alta dirección o por otras áreas que necesitan convalidar su información, de tal forma que, según (Anexo 3), se puede mostrar que es muy engorroso el tema de generar reportes con el sistema que actualmente tienen, pero además de esto a pesar de que se ha notado esta incapacidad del sistema, no se ha podido establecer una solución oportuna para poder controlar este tema de la forma eficiente que se desea, ya que esto implica muchas cosas. A raíz de esta situación se entendió rápidamente que los problemas están presentes en temas cantidad de reportes que se generan y el tiempo que se demoran en generarlos, por consiguiente una forma de lograr una gran certeza en los datos obtenidos de los reportes es necesario la confiabilidad de estos.

Es por ello, como se puede ver en el (Anexo 12), abarcando la problemática en el tiempo de generación de reportes, se puede notar claramente cómo se distribuye el tiempo en cada reporte que se genera, para resaltar mejor este punto, tenemos la siguiente figura.

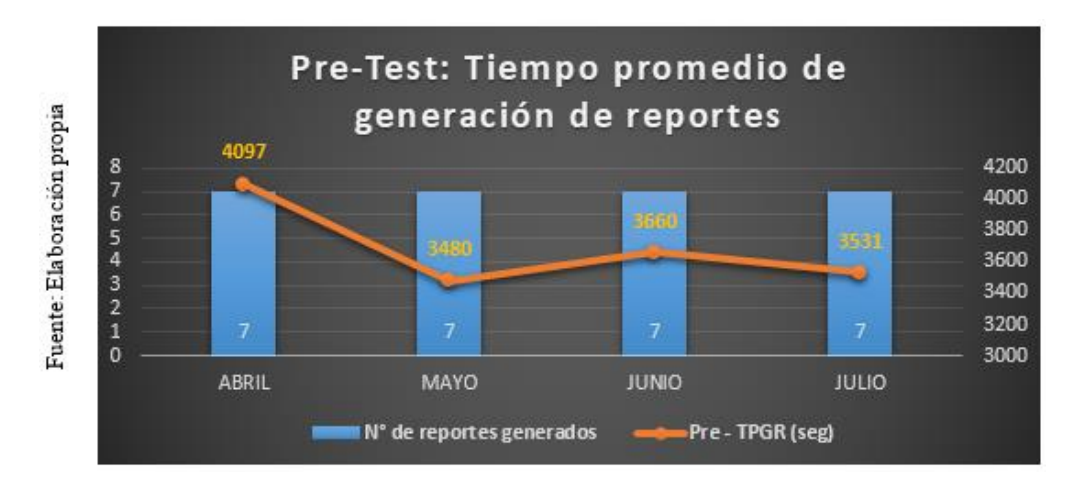

<span id="page-16-0"></span>*Figura 1.* Pre-Test del tiempo promedio de generación de reportes

De acuerdo a la *Figura 1.* se puede observar el tiempo promedio de generación de reportes, en base a los 7 que son sujeto de análisis, por lo que queda demostrado el

elevado tiempo que se toman los trabajadores de esta área para poder generar reportes que son solicitados.

Por otro lado se puede ver en el (Anexo 13), que abarca el tema del número de reportes generados, se puede notar claramente que no logra los reportes que se solicitan que para la presente investigación estarán en base a 7 reportes que no se encuentran sistematizados.

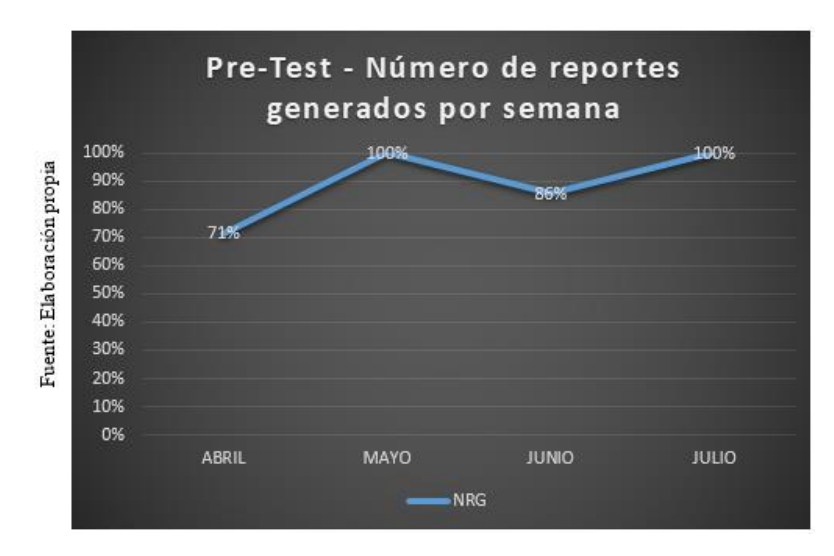

<span id="page-17-0"></span>*Figura 2.* Pre-Test del número de reportes generados por semana

De acuerdo a la *Figura 2.* se puede observar la cantidad de reportes que se generaban por semana, en base a los 7 que son sujeto de análisis, por lo que queda demostrado el tema engorroso que se toman los trabajadores de esta área para poder generar reportes que son solicitados.

Por consiguiente, teniendo en cuenta lo mencionada en líneas anteriores, se presenta esta nueva alternativa para poder generar reportes rápidos de calidad y con información fehaciente, es por ello que, según (Anexo 4) es lo que se espera lograr con la implementación del BI, en otras palabras, un orden al generar los reportes, en donde el mismo sistema ayude a tener confianza de reportes fiables y estructurados.

Por ello, la siguiente problemática que hemos planteado es la siguiente: ¿Cuál es la influencia del Business Intelligence la efectividad de la Unidad de Estadística de la DIRESA CALLAO, 2019?, teniendo en cuenta de que este sistema estratégico de toma de decisiones va ser muy importante para esta empresa pública, además ¿Cómo influye BI en la efectividad de tiempo promedio de generación de reportes de la

Unidad de Estadística de la DIRESA CALLAO, 2019?, ya que es un punto crítico que es importante resolver, en consecuencia esto genera la siguiente pregunta ¿Cómo influye BI en el número de reportes generados por semana en la efectividad de la Unidad de Estadística de la DIRESA CALLAO, 2019?, que de igual forma es importante saber, por cuestiones de ver la facilidad en que se generan estos reportes semanales y finalmente ¿Cómo contribuye el BI en el nivel de confiabilidad de reportes en la efectividad de la Unidad de Estadística de la DIRESA CALLAO, 2019?, esta último problema secundario se da por el tema de la confiabilidad de la información que es importante controlar, ya que puede involucrar temas de inversiones que deben estar sujetos a informaciones veraces.

En consecuencia, se presenta la alternativa de implementar esta institución al mundo del Business Intelligence, para así lograr que esta área genere reportes confiables y estructurados, ya que esto traería consigo el buen uso de las inversiones que se destinan para las diferentes redes que lo conforman. Además, ayudaría a establecer la confianza a los chalacos en que el dinero que se invierte, se está destinando de la mejor forma.

### **1.2. Trabajos previos:**

Para una mejor comprensión de cada trabajo previo, se realizó un resumen que se encuentra en el **Anexo 5.**

#### **1.2.1 Internacionales:**

 En el año 2017, Eva Azucena Zambrano Segovia en su tesis "Implementación de una Solución de Inteligencia de Negocios para la Gestión del Talento Humano en la Universidad Técnica del Norte", para optar el título de Magister en Ingeniero de Software, la cual fue desarrollada con tipo de estudio no experimental en la Universidad Técnica del Norte en la ciudad de Ibarra, Ecuador, estudió el problema de encontrar la manera de facilitar el análisis de datos para la gestión del talento humano en la Universidad Técnica del Norte mediante una solución de Inteligencia de Negocios, por lo cual tuvo como objetivo investigar las soluciones tecnológicas existentes, diseñar un Datamart, utilizar herramientas tecnológicas de Business Intelligence y por ultimo implementar la solución Business Intelligence previo capacitación de los

usuarios. Se justificó pues la implementación de una solución Business Intelligence beneficia al DGTH, a las autoridades y empleados de la UTN facilitando el entendimiento de la situación de la institución y permitiendo el análisis de información de talento humano actual y predictivo. La metodología de investigación fue transversal descriptiva y la metodología de desarrollo fue Ralph Kimball. La población fue de 17 trabajadores claves y al ser menor de 100 no se utilizó cálculos de muestra, siendo la población entera estudiada. Los resultados mostraron a la solución Business Intelligence como una alternativa que ayudara a la gestión de talento humano facilitando su proceso, adaptándose a las necesidades y reduciendo el tiempo en la generación de información organizada, actualizada y oportuna, dando todas la funcionalidades requeridas y necesarias para una correcta toma de decisiones, siendo fácil de usar y entendible por los usuarios finales, con una clara aceptación de estos. Bajo estos resultados la autora concluyó que la solución Business Intelligence implementada fue sólida, bien analizada y estructurada, dando como resultado un beneficio notable a la institución, y para ello fue necesario analizar herramientas, tecnologías y conceptos relacionados a Business Intelligence para diseñar un Datamart ajustado a los indicadores de gestión de talento humano permitiendo su análisis.

Del presente trabajo previo se destaca el enfoque cualitativo de investigación priorizando la conformidad de los usuarios finales pero incluyendo la optimización de procesos, reducción de costos y tiempo y disponibilidad de la información en este enfoque, así mismo la encuesta previa para saber el nivel de aceptación de los usuarios finales frente a la solución Business Intelligence se tomara en cuenta para aplicar una correcta gestión de cambio. Por consiguiente, se tomó en cuenta el análisis de la aplicación de la metodología Ralph Kimball y la documentación relacionada las cuales se tendrá en cuenta para nuestra investigación.

 En el año 2018, Joaquín Esteban Olguín Guerrero en su tesis "Identificación de Trade-Offs en la selección de una Herramienta de Inteligencia de Negocios usando PBEC-OTSS", para optar el título de Ingeniero Civil Informático, desarrollada bajo un tipo de estudio no experimental en la Universidad Técnica Federico Santa María en la ciudad de Santiago Chile, estudió como problema el dar una puntuación objetiva entre dos alternativas de solución Business Intelligence, Qlik Sense+Qlik Sap Conector y Tableau Server, para poder optar por la mejor opción. Su objetivo fue recomendar una de estas soluciones que ayude en la toma de decisión de la selección de estas por medio de la Técnica PBEC-OTSS con una generación de puntuación considerando tiempos de ejecución y satisfacción de la técnica mencionada. Se justificó porque la valoración objetiva, respecto a las necesidades de la empresa, permitirá que la elección de la solución tenga más porcentaje de éxito ya que se basa en datos cuantificados. La metodología de investigación es transversal descriptiva y su técnica de desarrollo es la PBEC-OTSS. La población es un equipo de 10 personas de 2 roles distintos, jefes y usuarios finales, los cuales al ser menores de 100 no se aplicara formula de muestreo. Se tuvo como resultado una valoración a favor de Qlik Sense+Qlik Sap Conector frente a Tableu Server la cual es 70.1% a 29.9% que fue comparado con una técnica en paralelo ESA la cual también se inclinó por Qlik Sense+Qlik Sap Conector pero con un diferencia más corta 51.3% a 48.7%, esto fundamentalmente porque PBEC-OTSS se centra en la funcionalidad y deja de lado el costo. El autor concluyó con estos resultados que funcionalmente la mejor opción a elegir es Qlik Sense+Qlik Sap, además PBEC-OTSS permite adecuar los criterios de evaluación según el punto de vista de cada usuario obviando el factor financiero concentrándose solo criterios de funcionalidad como integración, automatización e interoperabilidad, los cuales tuvieron en esta comparación un peso en la puntuación de 35%, 22% y 16% respectivamente.

De este trabajo previo se destaca el análisis detallado para valorar objetiva y cuantificablemente a las dos herramientas Business Intelligence de estudio, desde los criterios funcionales considerados, la técnica principal usada PBEC-OTSS y la de comparación ESA como también el resultado final, se tendrá en cuenta para analizar otras

herramientas disponibles en el mercado actual para implementarlas en nuestra investigación.

 En el año 2016 Normiña Elizabeth Sánchez Cuadrado en su tesis "Sistema de Business Intelligence para la gestión de atención técnica de reclamos en la Empresa Eléctrica Riobamba S.A", para optar el título de Magister en Informática Empresarial, desarrollada bajo un tipo de estudio no experimental en la Universidad Católica de Colombia de la ciudad de Ambato, Ecuador, estudia como problema de encontrar la manera de mejorar la gestión de atención de reclamos técnicos de la empresa Eléctrica Riobamba S.A., su objetivo es realizar la mejora mencionada mediante el desarrollo de un sistema Business Intelligence en la empresa. Se justificó por los beneficios conseguidos al desarrollar un sistema Business Intelligence permitiendo optimizar el proceso de convertir los datos a información y estos a conocimiento para una correcta toma de decisión. Su metodología de investigación fue aplicada descriptiva y su metodología de desarrollo elegida fue Ralph Kimball. La población son los usuarios que disponen de un servicio de energía eléctrica siendo 166345 con una muestra de 400. Los resultados indican que se puede gestionar la base de datos, identificar daños en la red eléctrica reaccionando oportunamente ante estas, usar herramientas analíticas eficientes para obtener reportes confiables, actualizados y disponibles mediante el uso del sistema Business Intelligence desarrollado. Se concluye que el desarrollo de un sistema Business Intelligence ayuda a la gestión de reclamos permitiendo tomar una rápida y certera decisión con la información mostrada del sistema.

Del trabajo previo mencionado se destaca la integración de MySQL, Pentaho y Saiku Analytics, las especificaciones de software y hardware requeridas para la utilización del sistema Business Intelligence desarrollado.

 En el año 2016, Rocío Barbeito Chávez en su tesis "Impacto del compromiso de los padres de familia en la efectividad organizacional del Colegio Montessori de Querétaro", para optar el título de Maestro en

Administración con especialidad Alta Dirección, la cual se desarrolló bajo un tipo de estudio no experimental en la Universidad Autónoma de Querétaro de la ciudad de Querétaro, México, estudió como problema el averiguar si la efectividad organizacional es influenciada a favor por el compromiso de los padres de familia del Colegio Montessori de Querétaro, por consiguiente su objetivo fue identificar si existe esta relación de influencia entre compromiso y efectividad y para ello se concentró en describir el nivel de compromiso y las características de efectividad encontradas en el colegio . El estudio se justificó por proporcionar al colegio estrategias y herramientas eficientes para tener una correcta administración, mejorando la efectividad organizacional y consolidando el compromiso de los padres. Su metodología de investigación fue transversal descriptivo correlacional. La población fueron los padres de los alumnos de los 3 grados de pre escolar del colegio estudiado, la muestra, por criterio del autor, fue no probabilística tomando 10 padres de cada grado de pre escolar, el cual tiene 3 grados, dando como resultado de muestra 30 padres divididos en 3 grupos. Los resultados obtenidos evidencian una correlación directamente proporcional entre el compromiso y la efectividad organizacional del colegio. Con estos resultados el autor llego a la conclusión que si bien el porcentaje de entre 60% o 70% de padres de familia satisfechos con el colegio permite a este seguir con sus funciones y metas organizacionales, deja a otro porcentaje (30% o 40%) insatisfecho, por consiguiente, y con la posibilidad de cambiar de colegio y por esta razón se debe de tomar acciones para motivar y promover el compromiso y efectividad organizacional.

De este trabajo previo se destaca el estudio de la efectividad organizacional como variable dependiente pues es parecida a nuestra variable dependiente de nuestra investigación, por ello se tomara en cuenta las herramientas y técnicas de recolección de datos así como también el análisis posterior para determinar la influencia de la variable independiente. Así mismo, por el mismo motivo planteado, se revisara el marco teórico respecto a efectividad organizacional.

 En el mismo año, 2016, Fernando Asturias Arana en su tesis "Efectividad del programa de valores organizacionales en una empresa productora de bebidas", para optar el título de Licenciado en Psicología Industrial y Organizacional, donde se utilizó un tipo de estudio no experimental y fue desarrollada en la Universidad Rafael Landívar en la Región de Escuintla, Guatemala, la cual estudió el problema de si el programa implementado de valores organizacionales resulta efectivo en el personal de la empresa productora de bebidas en estudio, su objetivo fue el determinar el nivel de la efectividad encontrada teniendo en consideración estos los valores de profesionalismo, sentido de pertenencia, responsabilidad, aprecio al trabajo, honestidad, trabajo en equipo, lealtad, respeto, eficiencia y calidad. Se justificó por que al profundizar la efectividad del programa estudiado permite localizar fortalezas y debilidades y con ello proponer mejoras y es ahí donde se refleja los diversos beneficios a la empresa como el aumento el sentimiento de pertenencia y de identificación hacia la organización. A si mismo podrá servir de guía a otras empresas que quieran evaluar la efectividad de sus programas de valores organizacionales. La metodología de investigación fue transversal descriptiva. La población elegida fueron todos los trabajadores de esta organización que es un total de 402 y mediante un muestreo aleatorio simple se tuvo una muestra de 122. Los resultados obtenidos muestran una gran efectividad de parte al programa implementado lo cual se refleja principalmente en los valores que aceptan sus trabajadores de la empresa como la eficacia, la lealtad, la honestidad, la calidad y la responsabilidad superando en todos estos el 50%. Por ello se concluyó que el programa fue muy efectivo (52.46%), pero que se puede optimizar, y esto es reflejado en los valores tomados en cuenta como el valor de profesionalismo, responsabilidad, trabajo, aprecio al trabajo, lealtad los cuales se demuestra que son afectados por la edad de los trabajadores y, que por el contrario, los años de labores y género parecen no afectar a estos resultados.

Del trabajo previo cabe resaltar el uso de efectividad como tal en parte de la variable estudiada lo cual sucede también en nuestro trabajo de investigación por ello se evaluará el enfoque cualitativo utilizado como sus herramientas e instrumentos de evaluación.

#### **1.2.2 Nacionales:**

 También se han realizado estudios nacionales como el expuesto en el año 2016 por Dick Roy Rueda Luna y Edson Jhosimar Cupi Qquellon en su tesis titulada "Implementación de una Solución Business Intelligence para la Dirección General de Tributación de la Municipalidad Provincial del Cusco" para optar el título de ingeniero de sistemas, la cual se desarrolló mediante el tipo de estudio experimental en la Universidad Andina del Cusco y tuvo lugar en la ciudad de Cusco, Perú, estudia como problema si la implementación de una solución Business Intelligence puede lograr optimizar la producción de información y posteriormente, con el debido análisis, el conocimiento necesario para poder contribuir en la toma de decisiones de la institución. Por ello su objetivo es implementar la solución Business Intelligence realizando el análisis de las fuentes de datos, construyendo una Data Warehouse e implementando una herramienta Business Intelligence que cubra las necesidades de información que los usuarios requieran y así apoyar a la toma de decisiones. Su justificación está en que la implementación de una solución Business Intelligence permitiría mejorar la toma de decisiones, optimizar el tiempo de generación de reportes para la institución. La metodología de investigación es aplicada y explicativa con método inductivo y la metodología de desarrollo usada es una adaptación de Ralph Kimball. La población es la Base de Datos existente en la Dirección de Tributación de la Municipalidad Provincial del Cusco con un total de 3794480 y la muestra considerada será los registros del año 2016. Los resultados de este estudio fueron favorables, logrando automatizar procesos manuales notándose una reducción de tiempo, a sí mismo se logró la integridad y validez de datos satisfactoriamente dando una fuente de datos de alta confianza lo cual valida la hipótesis planteada. Se concluyó que la implementación elimina la dependencia a la Oficina de Informática y permite realizar un análisis global del proceso de recaudación, así mismo la utilización de una adaptación de la metodología Ralph Kimball y el manual de construcción de un Data Warehouse de la ONGEI fue fundamental para el éxito de la implementación.

Del trabajo previo se tomó en cuenta el manual de construcción de un Data Warehouse de la ONGEI y la adaptación de la metodología Ralph Kimball agilizando la implementación, también se considerara las herramientas y técnicas utilizadas, no solo entrevistas y juicio de expertos sino también las propias herramientas de Business Intelligence para un análisis más exhaustivo, para la recolección de datos tanto para la investigación como para los indicadores de la solución Business Intelligence. Por ultimo también se considerará emplear los diagramas de flujo usados para comprender el dominio del negocio.

 En ese mismo año (2016) Erick Roger Gonzales Segovia en su tesis titulada: "Implementación de Business Intelligence para mejorar el flujo de información y la Toma de Decisiones en la Encuesta Nacional de Hogares ENAHO - INEI", para optar el grado de ingeniero de sistemas, la cual se desarrolló con el tipo de estudio experimental en la Universidad Central del Perú de la ciudad de Huancayo, Perú, estudia el problema de si Business Intelligence agiliza el flujo de información y a su vez mejora las decisiones tomadas respecto al análisis de la información recolectada en la Encuesta Nacional de Hogares (ENAHO). El objetivo es determinar la influencia de Business Intelligence frente al flujo de información y toma de decisiones. Se justifica porque Business Intelligence ayuda a convertir la información en conocimiento de una forma más óptima, así mismo el uso de las tecnologías de Business Intelligence permitirá entender más rápido la información y con ello mejorar la toma de decisiones por último el INEI tendrá la capacidad de atender de forma fluida los requerimientos de información requeridos lo cual se lograra con Business Intelligence. La metodología de la investigación es aplicada con nivel un explicativo y la metodología de desarrollo utilizada es Ralph Kimball. Para el punto de la población y muestra se tomó diferentes para cada indicador. Así tenemos que para analizar el indicador 1 porcentaje de alcance en la implementación del sistema y nivel de verificación de

resultados se tomó como población y muestra los 3 reportes específicos del área, para el indicador 2 flujo de información se tomó como población y muestra los 6 procesos del flujo, por último en el indicador toma de decisiones se tomó como población y muestra la Base de Datos, la cual aloja la información (reportes generados). Se tuvieron resultados positivos, para el indicador 1 se logró una implementación del 100% y se llegó al nivel de verificación esperado luego de 3 meses de ajustes a su vez se ve una optimización y automatización en cada proceso del flujo de información y por último se notó una influencia positiva respecto a la toma de decisiones. Por el estudio concluyo que la implementación de Business Intelligence influye positivamente al flujo de información y toma de decisiones. Así mismo usar la metodología Ralph Kimball facilitó el desarrollo de la implementación y el Open Source PENTAHO, previamente analizado, permitió una implementación ágil, entendible y estable.

Del trabajo previo mencionado se destaca el uso y documentación de la metodología Ralph Kimball así como también el uso y análisis de la herramienta Open Source Suite PENTAHO frente a otras soluciones Business Intelligence. También la elección de diferentes poblaciones, para estudiar cada indicador, y por ende diferentes herramientas de recolección de datos para un mejor estudio de la variable dependiente será un punto a tomar en cuenta para un mejor análisis en nuestra investigación.

 A su vez en el año 2018, Hugo Miguel Portal Uipan y Diana Lucia Quispe Alcca en su tesis "Implementación de Business Intelligence para mejorar el proceso de Toma de Decisiones en el Área de Soluciones de la Empresa Telefónica del Perú S.A.A" para optar el título de ingeniero de sistemas y desarrollada bajo un tipo de estudio experimental en la Universidad Autónoma del Perú en la ciudad de Lima, Perú. Estudia como problema medir la influencia del uso de una solución Business Intelligence en el proceso de toma de decisiones del área de soluciones de la empresa Telefónica del Perú S.A.A, en consecuencia su objetivo es el determinar esta medida de influencia y por ello determinara, a medida de reducción de tiempo en la extracción, transformación y carga de data y generación de reportes y la medida de nivel de satisfacción que tiene el usuario frente a los reportes. Su justificación es la optimización del proceso de toma de decisiones pues al implementar una solución Business Intelligence no solo logra tener una base de información integrada sino también proporcionara al área de herramientas para la generación de reportes y análisis correspondiente. La metodología de la investigación es aplicada con un nivel explicativo y la metodología de desarrollo utilizada es Ralph Kimball. La población son todos los procesos de la empresa y para la muestra se decidió tomar solo los procesos de toma de decisiones del área estudiada los cuales son 30. Los resultados fueron alentadores dando el 100% en reducción de tiempo en la extracción, transformación y carga de data y generación de reporte de toda la muestra y aunque se alcanzó un 77% en la satisfacción del usuario. Ante esto los autores concluyeron que el uso de una solución Business Intelligence influye en el proceso de toma de decisiones pues reduce en gran medida el tiempo en la extracción, transformación y carga de data y generación de reportes además de mejorar la satisfacción del usuario frente a la información brindada.

Del trabajo previo se rescata el análisis exhaustivo de las hipótesis, tanto del objetivo general como los específicos, para realizar su contrastación. Así mismo el uso de una variable dependiente similar involucrando a una unidad organizativa, en nuestra investigación es unidad de estadística y en esta es área de soluciones, por ello se tomara en cuenta la forma que se tomó la población y muestra para el estudio de la variable dependiente. Por último, también tendremos en cuenta el análisis realizado de las 3 metodologías de desarrollo más conocidas, Hefesto, Ralph Kimball y Bill Inmon, para determinar cuál se ajusta más a nuestras necesidades.

 Para el mismo año 2018, Rommel Alexander Picón Silva y José Antonio en su tesis "Implementación de Business Intelligence, para la optimizar la Toma de Decisiones en el Área de Dirección de Planta Cosméticos de la Empresa Yanbal Internacional" para optar el título de ingeniero de sistemas y desarrollada bajo un tipo de estudio experimental en la Universidad Autónoma del Perú en la ciudad de Lima, Perú. Estudia como problema medir la optimización del uso de una solución Business Intelligence en la toma de decisiones del área de dirección de planta cosméticos de la empresa Yanbal Internacional, por ello su objetivo es el determinar esta medida de optimización ante esto determinara en la área mencionada la medida de reducción de tiempo en la elaboración de indicadores de eficiencia y la extracción y generación de información de eficiencia. Así como también mejorar el nivel de satisfacción del personal ejecutivo. Su justificación se refleja en optimizar el tiempo de respuestas, frente a las cuestiones que influirán en la toma de decisiones, al implementar Business Intelligence logrando automatizar procesos manuales mediante métodos vanguardistas, las cuales tienen una extensa documentación y que nos asegura poder realizar una mejora continua a la solución Business Intelligence implementada. La metodología de la investigación es aplicada con un nivel explicativo y la metodología de desarrollo utilizada es Ralph Kimball. La población son todos los procesos de toma de decisión del área y para la muestra solo se consideró 30 de estos procesos. Los resultados fueron muy positivos al reflejar una gran reducción de tiempo tanto en la generación de indicadores como en la extracción y generación de información, así mismo se ve una gran mejora en el nivel de satisfacción teniendo a 28 procesos con satisfacción "Muy de acuerdo" y a 2 con "De acuerdo". Por consiguiente los autores concluyeron que el uso de Business Intelligence optimiza en gran medida la toma de decisiones centrándose en primer lugar en el tiempo de elaboración de indicadores así como en la extracción y elaboración de información, luego en la mejora de la satisfacción del usuario.

Del trabajo previo se destaca los resultados obtenidos sobre todo del indicador de elaboración de indicadores de eficiencia pues se logró una excelente reducción de tiempo promedio de 1298.3 a 3.3 minutos es por ello que se tendrá como referente en lo que respecta a indicadores de optimización, automatización e indicadores similares en nuestra investigación. Además se tomara en cuenta el uso de Power BI la cual nos da una herramienta Business Intelligence más para evaluarla si se ajusta a las necesidades de nuestra investigación.

- Como también tenemos en el año 2017 donde Miguel Angello Alva Quiliche y Milagros Roxana Carbajal Callan en su tesis "Solución de Inteligencia de Negocios para Mejorar la Toma de Decisiones en la Dirección Ejecutiva del Hospital la Caleta" para optar el título de ingeniero de sistemas e informática y desarrollada con un tipo de estudio experimental en la Universidad Nacional del Santa en la ciudad de Nuevo Chimbote, Perú, estudia como problema la medición del mejoramiento en la toma de decisiones en la Dirección Ejecutiva del Hospital la Caleta frente a una solución de Inteligencia de Negocios, su objetivo es mejorar la toma de decisión mediante una solución de Inteligencia de Negocios. Se justifica pues la solución de Inteligencia de Negocio fundamentara mejor la toma de decisión elegida con un menor índice de riesgo al permitir realizar un correcto análisis y obtener resultados que estarán disponibles y capaces de ser evaluados en diferentes escenarios en el mismo tiempo. La metodología de la investigación es aplicada y la metodología de desarrollo utilizada es Hefesto. La población y muestra es diferente para cada indicador, así tenemos:
	- a) Indicador nivel de satisfacción y calidad de información son los 6 directivos.
	- b) Indicador tiempo de reportes que soportan la toma de decisiones son 64 tiempos.
	- c) Indicador costo por la generación de reportes son 64 costos.
	- d) Indicador tiempo para analizar reportes y fórmulas alternativas son 36 tiempos.

Los resultados fueron positivos en todos los indicadores reflejando una mejora en la satisfacción de los directivos así mismo una reducción significativa de tiempo en la elaboración y análisis de los reportes y fórmulas alternativas como también una disminución en el costo en la generación de los reportes. Se concluyó que la metodología Hefesto es eficiente para la construcción de una solución Business Intelligence además que refleja flexibilidad en el uso de herramientas Business

Intelligence que se utilizara, así mismo el modelo estrella utilizado demostró ser fácil de interpretar e implementar y la herramienta Pentaho es de gran utilidad para la satisfacción del usuario, por esto y los resultados obtenidos se demuestra que una solución de Inteligencia de Negocio mejora la toma de decisión pues reduce costo y tiempo y aumenta la calidad en la elaboración y análisis de reportes así como aumenta la satisfacción de los usuarios.

De este trabajo previo se rescata tanto el uso como la documentación de la metodología Hefesto al implementar la solución de Inteligencia de Negocios, el procedimiento para obtener distintas poblaciones para cada indicador teniendo en cuenta aspectos propios de cada uno de ellas y el detalle del procedimiento de contrastar la hipótesis de cada indicador tanto cuantitativo como cualitativo.

Es menester señalar que gran parte de la presente tesis tiende mucho a seguir los lineamientos de la tesis de Quispe y Sotelo (tesis nacional), ya que se relaciona con la problemática de la institución.

### **1.3. Teorías relacionadas al tema**

#### **1.3.1 Business Intelligence**

Business Intelligence es una metodología de gestión que permite estructurar la información a partir de sus herramientas, con el fin de tomar decisiones en todos los niveles de gestión de la industria (Puerta, 2016, p. 6).

Para contrastar mejor el concepto anterior, Darmont y Loudcher sostienen al respecto:

Business intelligence aims to support decisions, not only in the business area [...]. Bi provides a transverse version of an organization's data and allows accessing quickly and simply to strategic information. For this sake, data must be extracted, grouped, organized, aggregated and correlated with methods and techniques such as data integration (ETL), data warehousing, online analytical processing (OLAP), reporting, data mining and machine learning. (2019, p. 18)

Por consiguiente, se puede entender que BI no solo tiene como objetivo mejorar el orden de los procesos de una organización, sino que, además, permite lograr la toma de decisiones de formar segura, para generar con ello un mejor control de la parte empresarial. Además, se ha notado que utiliza varios conceptos adicionales que son necesarios para lograr abarcar de forma óptima el uso de la información, ya que todos juntos completan el fin de implementar BI.

### **Características del BI**

Es importante saber cómo se centra BI respecto a la situación actual de una empresa y sobre todo saber qué es lo que se busca para lograrlo.

Según Puerta (2016, p. 7), se entiende sobre lo que sostiene sobre las principales características de BI:

- Se reconoce la experiencia.
- El estudio de datos en el contexto.
- La disposición de integrar y extraer múltiples fuentes de datos.
- El cambio en información generada por los registros de forma estratégica para el conocimiento del negocio;
- La exploración de relaciones de causa y efecto, en conjunto con hipótesis, generando estrategias y acciones competitivas.

De tal forma, que se puede notar que el análisis de gran cantidad de volúmenes de datos es fundamental, pero también extraer e integrar los volúmenes de datos, además en su procesamiento para soluciones empresariales y finalmente con la finalidad de proponer estrategias que al implementarlas le den competitividad a la empresa.

#### $\div$  **Beneficios de BI**

En consecuencia, al implementar un sistema de inteligencia de negocios, esto genera una serie de beneficios importantes para la empresa

Según Conesa y Curto (2010, p. 20), destacan los siguientes beneficios:

- Establecer una cadena virtuosa de la información (los datos cambian a ser información estratégica que genera un conocimiento para la toma de decisiones lo cual genera mejores resultados y nuevos datos).
- Establecer una visión distinta, persistente, histórica, estructurada y de calidad de todos los datos obtenidos.
- Crear, controlar y permanecer con métricas, indicadores de rendimiento estratégico (KPI) e indicadores claves de metas (KGI) indispensables para la institución.
- Reducir la estructura de orientación de negocio entre la organización y el departamento de TI.
- Estructurar la documentación y su comprensión de los sistemas de información en el contexto de una organización.
- Aumentar la competitividad de la organización como resultado de ser capaz de:
	- a) Lograr diferenciar lo resaltante sobre lo superfluo.
	- b) Mejorar el acceso a la información de forma rauda.
	- c) Mejorar la rapidez de la toma de decisiones.

De tal forma que, se puede apreciar los diferentes beneficios que genera implementar un sistema de inteligencia de negocios. Estos beneficios tienen que ver con darle a la información una perspectiva estratégica, además genera una reducción de tiempo al momento de cruce de información entre TI y otras áreas, mejora su comprensión y documentación y finalmente mejora la competitividad en el mercado que se encuentra.

### **Data Mining**

Para conceptualizar el tema, Tiwari, Editi y Kescharwani, sostiene al respecto sobre Data Mining:

In appropriate meaning data mining is also called knowledge mining due to enhancement of storage devices such as database, data warehouse or other information repositories. The role of data mining is very important to discover interesting knowledge or explore hidden pattern from stored data (2011, p. 1).

Es por ello que, la minería de datos es muy utilizada para encontrar patrones o conocimientos ocultos al momento de analizar los volúmenes de información que están almacenadas.

#### **Data Mart**

Data Mart "[…] is a data warehouse but for a smaller subset of data elements. Most companies start their data warehouse project by building a data mart first. Using retail terms, I would call these the "convenience stores" of data warehousing. The normally comprise smaller sets, or a single subject area, of data designed for a special group of users" (Westerman, 2001, p. 10).

En otras palabras, toda empresa que empieza a ordenar sus datos utiliza la Data Mart por una cuestión de manejo de almacén de datos pequeños, pero que además está destinado a un grupo determinado de usuarios que se encuentran activos en la empresa. Es por ello que, es como un almacén de datos pero más pequeño.

Además, "A data mart can be just a complex and as time consuming to build as a data warehouse. A company can build many data marts, one for each subset of data. That would and complexity but can sometimes improve query performance and provide faster response times" (Westerman, 2001, p. 11).

Adicionalmente, las empresas pueden utilizar este concepto para generar muchos mercados de datos para diferentes subconjuntos de datos, que a veces puede sonar un poco complejo, pero que en realidad ayuda mucho en temas de consulta de información y sobre todo los tiempos de respuesta son más rápidos.

En conclusión, un Data Mart facilita a una empresa que está empezando a crecer en su volumen de información y que tiene usuarios establecidos, pero que además ayuda a mejorar el rendimiento de las actividades y sobre todo la corta duración de respuesta ante temas de decisiones rápidas.

### **Data Warehouse**

Data warehouse "[…] is a repository of integrated data obtained from several sources for the specific purpose of multidimensional data analysis. More technically, a data warehouse is defined as a collection of subjectoriented, integrated, nonvolatile, and time-varying data to support management decisions" (Vaisman y Zimányi, 2014, p. 72).

Por consiguiente, se puede entender que su función principal del Data Warehouse es recopilar datos para analizarlos de forma multidimensional, pero para esto deben hacer deben tener en cuenta diferentes factor como que no sean variables ni volátiles en el tiempo para respaldar las decisiones de una empresa.

#### **Arquitectura del Data Warehouse**

#### **Nivel Back-End**

This tier "[…] is composed of extraction, transformation, and loading (ETL) tools, used to feed data into the data warehouse from operational databases and other data sources, which can be internal or external from the organization, and a data" (Vaisman y Zimányi, 2014, p. 76).

En conclusión, este nivel utiliza la extracción, transformación y la carga de datos para poder insertarlos en bases de datos vigentes y otras fuentes de la organización que pueden ser internas o externas, con la finalidad de poder utilizarlas de forma eficiente.

### **Nivel Data Warehouse**

This tier "[…] is composed of an enterprise data ware-house and/or several data marts and a metadata repository storing information about the data warehouse and its contents" (Vaisman y Zimányi, 2014, p. 76).

Se puede afirmar que, este nivel se tiene parte de datos empresarial, datos específicos y un repositorio de metadatos, con la finalidad de almacenar información de sobre el almacén de datos.

## **Nivel OLAP**

This tier "[…] is composed of an OLAP server, which provides a multidimensional view of the data, regardless of the actual way in which data are stored in the underlying system" (Vaisman y Zimányi, 2014, p. 76).

Por consiguiente, se puede entender que utilizar un servidor que permite proporcionar una mejor visión de los datos de forma multidimensional, pero que además muestra de forma separada la realidad en que se almacenan los datos en el sistema.

## **Nivel Front-End**

This tier "[…] is used for data analysis and visualization. It contains client tools such as OLAP tools, reporting tools, statistical tools, and data mining tools." (Vaisman y Zimányi, 2014, p. 76)

Entonces, se puede establecer que este último nivel tiene que ver con la parte de análisis y la visualización de los datos. Además, hace uso de diferentes herramientas para un mejor desempeño y para lograr esos puntos principales.

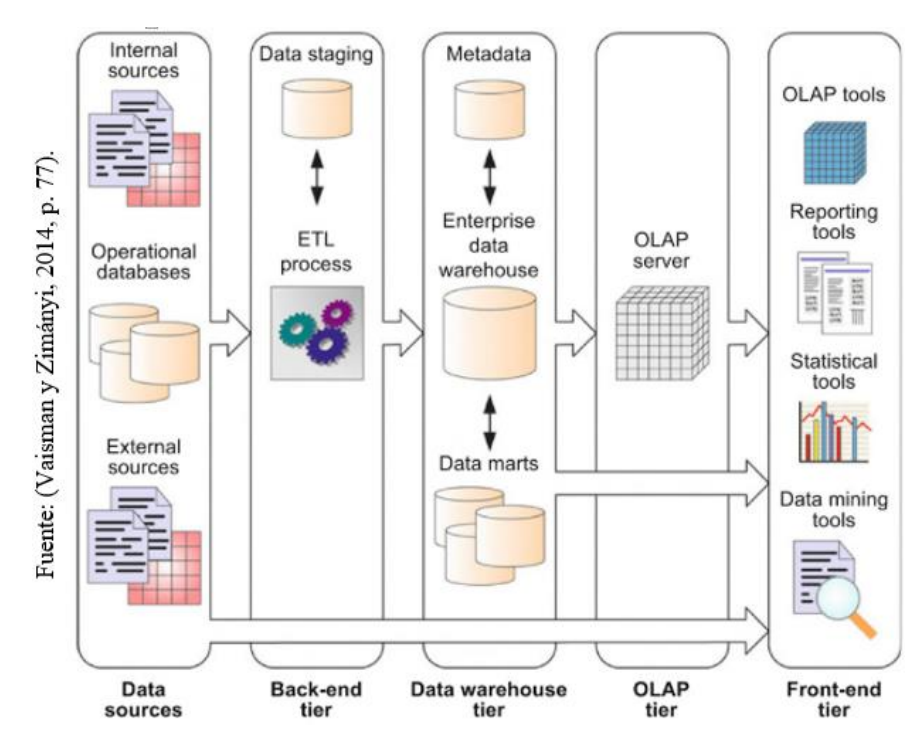

<span id="page-35-0"></span>*Figura 3.* Arquitectura típica de Data Warehouse Fuente: (Vaisman y Zimányi, 2014, p. 77).
Según la presente *Figura 3.* se puede notar la estructura típica del procedimiento de la arquitectura del data warehouse, pero además se muestra las actividades que se realizan de forma ordenada para lograr la parte final de la arquitectura.

#### **1.3.2 Efectividad de la Unidad de Estadística**

# **Efectividad**

La efectividad es la relación entre lo actual del sistema y las que se habían requerido de él. Si se logra acaparar con gran medida lo que se ha requerido, más efectivo será para el usuario. Es determinante que las prestaciones de un sistema varíen a lo largo de su vida operativa, ya que es importante evaluar continuamente la efectividad de los sistemas, ya que es no es un aspecto independiente del tiempo (Sols, 2000, p. 39).

Por consiguiente, se puede afirmar que, la efectividad tiende a razón de cambio según el tiempo que va transcurriendo, ya que en ese transcurrir se van denotando cosas nuevas que son necesarias evaluar continuamente para no dejar obsoleto o descontinuado el sistema.

La efectividad de un sistema abarca los objetivos específicos. Es decir, la efectividad mide la diferencia entre el producto final con sus objetivos específicos. Por ejemplo, si se analiza un sistema de almacén de calzado que presenta como objetivos específicos de vender el 0% de su inventario, pero solo vende el 5%, entonces estamos ante un sistema no efectivo. Es diferente si, el volumen de venta es del 37%, necesariamente concluimos que el sistema cumple con lo requerido y es efectivo (Hurtado, 2011, p. 25).

Por lo tanto, se muestra que ambos autores tienen concordancia con el tema de efectividad, ya que se puede notar en los conceptos que todo recae en la medida que satisface lo que se le ha requerido en el momento de su implementación.

#### **Unidad de Estadística**

La unidad de Estadística según (Anexo 3), pertenece a la Oficina de Informática, Telecomunicaciones y Estadística.

Esta área según (Anexo 4), tiene 2 técnicos en estadística que son los encargados. Además, la función de estos, según (Anexo 5), es la de generar reportes para las áreas pertinentes que les soliciten información estadística de algún proceso de la DIRESA CALLAO, sean estas: hechos vitales, hospitalizaciones, emergencias, entre otros.

La finalidad de estos reportes que son emitidos por esta área de estadísticas tiene fines para la tomar decisiones del área correspondiente que la solicitó, pero que además no solo dan reportes por áreas, si no que realizan un cruce de información global para ser usados con fines que la gerencia necesite.

En conclusión, si hablamos de la efectividad de la unidad de estadística, según los conceptos mostrados en párrafos anteriores, se puede entender que se busca lograr los objetivos de la unidad de estadística, de tal forma que se obtenga mejores resultados y eso traiga consigo un mejor manejo de información estratégica. Además, esta área es la más importante en temas de manejo de gran cantidad de volumen de información, y por tal motivo, es la que debería atacarse desde el principio para lograr obtener información que ayude a la parte gerencial o de toma de decisiones a lograr.

#### **Dimensiones e indicadores de la variable dependiente**

#### **Efectividad de reportes**

Según lo acotado en el punto anterior, la efectividad se rige por la forma en que un sistema abarca en gran magnitud lo requerido y que se mantiene constantemente cambiante a razón del tiempo que pasa, ya que es un factor importante. (Sols, 2000, p. 39).

Por otro lado, se puede entender que el reporte es el resumen de una actividad determinada que puede abarcar diferentes puntos de análisis, pero que además son usados con el fin de transformar el reporte en información necesaria para saber el funcionamiento actual de este. Por consiguiente, un reporte maneja con buen grado de análisis las cantidades que se muestran, porque la finalidad del reporte estar como se está llevando a cabo un proceso y si realmente está bien o mal.

En conclusión, se espera que la efectividad al momento de realizar un reporte en la unidad de estadística, permita tener información veraz para poder realizar la toma de decisiones, pero que fundamentalmente tenga un bue grado de control del manejo total de la información de la organización.

#### **Tiempo promedio de generación de reportes**

Respecto a este indicador, según Quispe y Sotelo, "el objetivo específico de calcular el indicador de tiempo promedio de generación de reportes, tiene como finalidad disminuir el tiempo promedio que se están generando los reportes, por medio de la técnica de medición de tiempo, con el instrumento del cronómetro. Por otro lado, su frecuencia es semanal y se puede diagnosticar en intervalos de tiempo el tiempo que se demora este" (2018, p. 61).

$$
TPGR = \frac{\sum_{i=1}^{n} (TGR)_i}{n}
$$

**Dónde:**

**TPGR:** Tiempo promedio de generación de reportes. **TGR:** Tiempo de generación de reportes. **n:** Numero de reportes generados

#### **Efectividad de reportes por semana**

## **Numero de reportes generados por semana**

Respecto a este indicador, según Quispe y Sotelo, "el objetivo específico de calcular el indicador de número de reportes generados, tiene como finalidad aumentar el número de reportes que se están generando, por medio de la técnica de medición de la observación, con el instrumento del escala de medición. Por otro lado, su frecuencia es semanal y se puede diagnosticar eficientemente el grado de cambio que se ha generado de una semana a otra" (2018, p. 61).

$$
NRG = n
$$

#### **Dónde:**

**NCD:** Número de reportes generados. **n:** Numero de reportes

# **Efectividad de confiabilidad de reportes**

## **Nivel de confiabilidad del reporte**

Respecto a este indicador, según Quispe y Sotelo, "el objetivo específico de calcular el indicador de confiabilidad del reporte, tiene como finalidad aumentar la confiabilidad de los reportes que son generados, por medio de la técnica de medición de la encuesta, con el instrumento de un cuestionario se podrá medir el grado de confiabilidad. Por otro lado, su frecuencia es semanal y se podrá diagnosticar si la parte que solicita estos reportes o la parte gerencial, realmente tienen confianza en ese reporte generado" (2018, p. 61).

$$
R(t) = e^{-\lambda t}
$$

# **Dónde:**

**e:** base del sistema logarítmico natural

**t:** tiempo considerado o tiempo misión

**:** Tasa de fallas (Cantidad de fallas /cantidad de tiempo operado)

#### **1.3.3 Metodologías de Desarrollo**

## **Metodología Ralph Kimball**

"Kimball's methodoly incorporated dimensional modeling, wich has become the standard for modeling a data warehouse for business intelligence purposes. Dimensional modeling incorporates joining tables that have detail data and tables that have lookup data" (Sherif, 2016, p. 10)

Por consiguiente, se puede entender que la metodología Ralph Kimball tiene como visión incorporar un modelo dimensional que permita darle un propósito a la organización. Además, esta estructura ayuda que los datos se vuelvan información estratégica para su uso adecuado.

# **Principios de la Metodología Kimball**

La metodología Kimball se define como un ciclo de vida dimensional de la organización y que se basa en cuatro principios:

# **Centrarse en el negocio**

Centrarnos en su valor generado y los requerimientos del negocio, pero dándole uso para lograr interponer relaciones específicas con la organización.

# **Construir una infraestructura de información adecuada**

Determinar una infraestructura que genere información integra y específica, con facilidad de usar, pero sobre todo con alto rendimiento para controlar los requerimientos señalados por la organización.

# **Realizar entregas en incrementos significativos**

Se establece la creación de un Data Warehouse en tiempo que va en un tiempo determinado, este puede ser hasta un año. Esta característica es parecida a las metodologías agiles para la construcción de un producto software.

# **Ofrecer la solución completa**

Para esto el Data Warehouse debe estar bien estructurado, con alta calidad, con datos específicos y sólidos, con accesibilidad para ofrecer solución integra a los usuarios de la empresa. Además, se debe ofrecer herramientas de soporte, documentación, consulta y análisis avanzado

#### **Fases de la metodología Ralph Kimball**

# **Planificación del proyecto**

En esta fase lo que se busca es establecer el alcance de la solución BI, utilizando la factibilidad y justificación del negocio. Además, la planificación involucra puntos importantes que van desde los recursos hasta la secuencialidad, según señaló Calzada (como se citó en Quispe y Sotelo, 2018, p. 51).

Por lo tanto, en esta primera fase, se puede notar que el alcance de la solución de BI es importante para poder definir un punto de partida, pero que además de esto, se debe involucrar mucho más de la empresa.

#### **Definición de los requerimientos del negocio**

Esta fase tiene un alto nivel importancia, ya que se definen los requerimientos para dar soporte a cada una de las fases, pero que deben enfocarse a los datos, la tecnología y las aplicaciones, según señaló Calzada (como se citó en Quispe y Sotelo, 2018, p. 51).

En consecuencia, en esta fase se puede notar que la especificación de los requerimientos de la empresa va a tener un papel muy crítico al momento de dar soporte a las TI.

#### **Modelo dimensional**

Cuando se empieza a elaborar una solución de BI es importante establecer un enfoque diferente del tradicional para lograr cumplir con los requerimientos específicos del usuario. Por ello, se inicia con una matriz dimensional que establece los indicadores y luego los atributos, como también, la granularidad de los indicadores, según señaló Calzada (como se citó en Quispe y Sotelo, 2018, p. 51).

En conclusión, respecto a lo mencionado en el párrafo anterior sobre el modelo dimensional, se puede apreciar que se necesita tener presente un enfoque diferente al común para poder establecer y cumplir con los requerimientos del usuario. Por consiguiente, esta matriz inicia con encontrar los indicadores y luego los atributos que son necesarios, además la granularidad de cada uno de estos, para poder tener un visión amplia de cada uno.

# **Diseño Físico**

En esta fase se establecen las estratégicas del particionamiento y la indexación, por lo que se enfoca de forma explícita en escoger la estructura que pueda soportar el diseño lógico, según señaló Calzada (como se citó en Quispe y Sotelo, 2018, p. 52).

Por consiguiente, esta fase del diseño físico, se establece estratégicamente la estructura que pueda soportar el diseño de esta, pero además se establece las estratégicas de particionamiento para poder analizar parte por parte y lograr una buena estructura.

## **Diseño de la arquitectura técnica**

Para cumplir a cabalidad esta fase es necesario cumplir con tres puntos importantes: los ambientes técnicos, los requerimientos y las directrices futuras, todo ello de forma estructurada y ordenada para establecer el diseño del ambiente del Data Warehouse, según señaló Calzada (como se citó en Quispe y Sotelo, 2018, p. 52).

Entonces, se puede concluir que en esta fase es importante priorizar con cumplir los tres factores importantes para planificarlo de forma estratégica y que nos permita finalmente tener nuestro diseño de la estructura del Data Warehouse que esperamos.

### **Selección de productos e instalación**

Es importante seleccionar y evaluar cada uno de los componentes que forman parte de la estructura o plataforma del hardware, la herramienta ETL, el gestor de base de datos, entre otros. Una vez validado estos componentes, se procede a instalar y probar los mismos, según señaló Calzada (como se citó en Quispe y Sotelo, 2018, p. 52).

En conclusión, en esta fase es menester identificar y examinar las herramientas que son parte de la plataforma hardware, del gestor de BD, la herramienta ETL y otros. Lo resaltante es que una vez analizados los componentes, se empieza a realizar la instalación y prueba de estos.

#### **Diseño y desarrollo de prestación de datos**

Esta se basa en tres sub-etapas: la extracción, transformación y la carga. La primera consiste en estructurar procesos que nos ayuden a obtener datos en el modelo físico, la segunda implica establecer los procesos que se utilizan para convertir los datos fuente para lograr hacer la carga de forma eficiente y la tercera para poblar la Data Warehouse se utilizan proceso de carga de datos, según señaló Calzada (como se citó en Quispe y Sotelo, 2018, p. 52).

Por ende, se puede notar que en esta fase se basan en tres sub-etapas, empezando desde la extracción que ayuda a obtener información relevante y estratégica para que sean usados para el modelo físico, además está la transformación que es el proceso de convertir los datos fuente para que se logren cargar sin problemas en el modelo físico y finalmente la carga de datos.

#### **Especificación de aplicaciones para usuarios finales**

En esta fase se establecen los privilegios que se van a gestionar para la solución BI, ya que, no todos los usuarios deben tener el mismo nivel de interacción o análisis, según señaló Calzada (como se citó en Quispe y Sotelo, 2018, p. 52).

En síntesis, en esta fase se analiza la capacidad del usuario en lo que realiza, para poder asignarle los permisos correspondientes para su trabajo normal. Además, se realizan estas acciones para mantener la seguridad de la organización.

#### **Desarrollo de aplicación BI**

En esta fase se desarrolla la solución BI, la cual se conecta con el DataMart o Data Warehouse, para posteriormente poner a disposición de los usuarios de la organización, según señaló Calzada (como se citó en Quispe y Sotelo, 2018, p. 53).

# **Implementación**

Al lograr llegar a esta fase, es hora de converger la tecnología, los datos y aplicaciones de los usuarios finales. Por lo que no se debe dejar de lado la capacitación, las estrategias de retroalimentación y el soporte técnico, según señaló Calzada (como se citó en Quispe y Sotelo, 2018, p. 53).

# **Mantenimiento y crecimiento**

Llegar a elaborar una solución de esta magnitud genera que se deben tomar en cuenta de forma precisa cada una de las fases de esta metodología, ya que esta contempla a la organización en su historia. Por otro lado, las metas de la organización son dinámicas y esto genera que se puedan definir las prioridades para poder satisfacer nuevos requerimientos y mantener a la organización en un constante aprendizaje, según señaló Calzada (como se citó en Quispe y Sotelo, 2018, p. 53).

Finalmente, en esta fase se retroalimenta los pasos que se han realizado en toda esta metodología, ya que es importante saber que se ha logrado en su momento, pero además de esto, estar en constante mantenimiento permite que la organización pueda realizar nuevos cambios que aseguren su permanencia en el mercado, ya que se tiene que innovar y estar en constante cambio para mantenerse a la vanguardia.

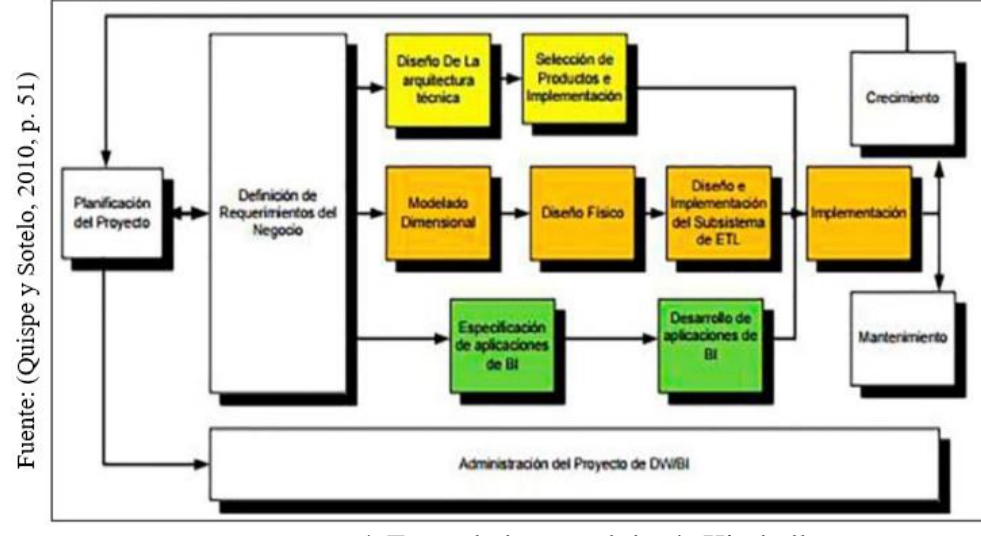

*Figura 4.* Fases de la metodología Kimball

Para concluir con un análisis de las fases de esta metodología, es menester señalar inicialmente que se deben seguir paso a paso de forma minuciosa cada una de estas para lograr el objetivo que es la implementación de BI. Entonces, se puede apreciar inicialmente, que todo inicia con la planificación del proyecto, donde se especifica el alcance, la factibilidad y además involucra diferentes puntos importantes. Después, en la fase sumamente critica de definición de requerimientos, su mismo nombre lo dice se definen los requerimientos con el fin de poder saber lo que se va a utilizar respecto a la tecnología, datos y aplicaciones. Luego, en la fase del modelo dimensional, se tiene que dejar de lado lo tradicional para poder estructurar esta, pero también se determinan los indicadores y los atributos. La siguiente fase es la del diseño físico y en esta se establece estratégicamente la partición para lograr un estructura que pueda suportar esta. Por otro lado, con la fase del diseño de la arquitectura técnica, se nota la prioridad de seleccionar y evaluar adecuadamente

los componentes que serán parte de los componentes. Luego con el diseño y desarrollo de presentación de datos, se toman en cuenta tres sub-etapas que son importantes, desde la extracción de procesos para obtener datos, la transformación de estos para convertir los datos fuente para cargar efectivamente le modelo físico y finalmente la carga de datos para poblar la Data Warehouse. Después, con la fase de especificación de usuarios finales, se determina estratégicamente los privilegios para usar el BI, puesto a que estos usuarios deben tener establecido su nivel de control de datos según su categoría. Pasando a la fase de desarrollo de BI, se desarrolla el BI, se conecta con la DataMart o Warehouse, para luego poner a disposición del usuario final. Ya finalizando en la fase de implementación, se entrelaza la tecnología necesaria, los datos y las aplicaciones. En esta epata es importante la retroalimentación. Finalmente en la fase de mantenimiento y crecimiento, se construye la solución de Bi después de seguir todos los pasos descritos anteriormente. Al final el BI será dinámico respecto a las metas de la organización, ya que se deben establecer prioridades para abarcar los requerimientos y lograr un crecimiento permanente en la organización.

## **Metodología Hefesto**

Esta metodología está centrada en una amplia investigación, comparación de otras metodologías, experiencias propias para estructurar un almacén de datos (Bernabeu, 2010, p. 88).

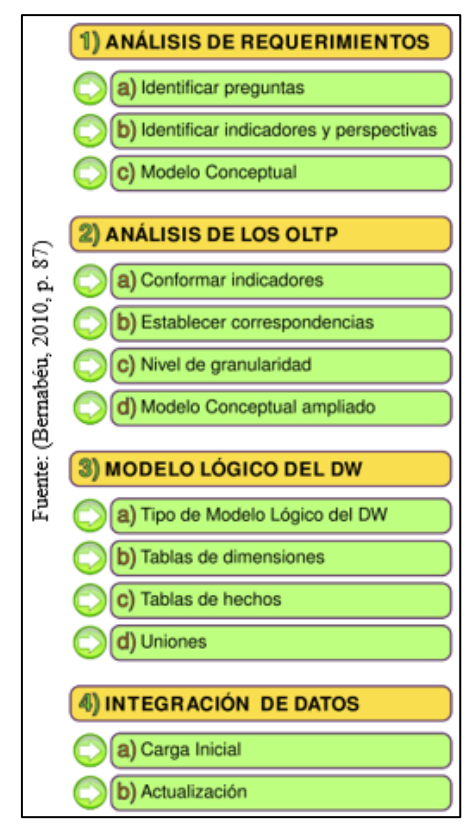

*Figura 5.* Pasos de la Metodología Hefesto

# **Característica**

Según Bernabeu (2010, p. 88), la presente metodología presenta las siguientes características:

- Se distinguen y comprenden fácilmente en cada una de las fases los objetivos y los resultados esperados
- Se especifica en los requerimientos del o los usuario(s), donde su estructura tiene la capacidad de adaptarse con rapidez y velocidad ante las variaciones del negocio.
- Disminuye la resistencia al cambio, ya que en cada etapa intervienen los usuarios finales, para que tomen decisiones respecto las funciones y comportamiento del DW.
- Utiliza modelos lógicos y conceptuales, por lo que se hace sencillo interpretar y analizar.
- El ciclo de vida que se utilice para contener la metodología es independiente.
- Sus herramientas que son necesarias para su implementación son independientes.
- Las estructuras físicas que estén contenidas en el DW y de su distribución es independiente.
- Cuando se termina una fase y se obtienen resultados, estos se transforman en el punto de partida para llevar acabo el siguiente paso.
- Se puede aplicar en Data Warehouse como también Data Mart.

# **Pasos de la Metodología Hefesto**

# **Análisis de Requerimientos**

En este paso, lo primero es identificar los requerimientos de los usuarios a través de preguntas que estén orientadas a los objetivos de la organización (Bernabeu, 2010, p. 89).

Por ello es importante saber que requerimientos son importantes, pero además, deben estar ligados a las preguntas que se realizan para conocer si están cumpliendo con los objetivos de la organización.

# **Identificar preguntas**

Esta fase tiene como objetivo principal de identificar y obtener la información estratégica o clave de alto nivel, que es esencial para lograr las metas y estrategias de la empresa y que ayudara de forma eficiente y eficaz la toma de decisiones (Bernabeu, 2010, p. 89).

Por consiguiente, se puede apreciar que en este primer punto es necesario identificar preguntas que ataquen de forma crítica a la empresa y que tenga relación con el requerimiento que se necesita.

# **Identificar indicadores y perspectivas**

Para **identificar** estos dos puntos, por una parte los indicadores, para que puedan ser efectivos, tiene que estar ligados en general a valores numéricos, pero que deben representar lo que se desea analizar. Pero por otro lado, las perspectivas deben tener concordancia con los indicadores con la finalidad de responder las preguntas propuestas (Bernabeu, 2010, p. 90).

# **Modelo conceptual**

En esta etapa, se podrá observar con objetividad el alcance del proyecto, además al tener una gran capacidad de definición de datos que se ha logrado obtener del análisis, esto generar que pueda ser presentado y explicado con facilidad a los usuarios (Bernabeu, 2010, p. 91).

# **Análisis del OLTP**

En este paso, se estudiaran las fuentes OLTP para establecer cómo serán calculados los indicadores y sobre todo para designar las respectivas correspondencias entre el modelo conceptual generado y la fuente de datos. Después, se especificaran que campus se incluirán en cada perspectiva (Bernabeu, 2010, p. 93).

# **Conformar indicadores**

En este paso, se deberán explicar cómo se lograra calcular los indicadores y además, se definirá los hechos que lo componen y la función de sumarización que se utilizara para agregarlo. (Bernabeu, 2010, p. 93).

# **Establecer correspondencias**

En este paso, se analiza la disponibilidad de los OLTP que contengan la información que se necesita, pero también se verá sus características, para lograr identificar la relación entre las fuentes de datos y el modelo conceptual. (Bernabeu, 2010, p. 93).

# **Nivel de granularidad**

Una vez que se ha realizado la relación con los OLTP, se deberán establecer los campos que abarcara cada perspectiva, ya que los indicadores serán examinados y filtrados a través de estos. Finalmente, se calcula la granularidad de la información obtenida de la Data Warehouse (Bernabeu, 2010, p. 95).

# **Modelo conceptual ampliado**

Con los resultados obtenidos se podrá ampliar el modelo conceptual donde se pondrá bajo cada una de las perspectivas de los campos seleccionados y bajo cada uno de los indicadores de su fórmula de cálculo (Bernabeu, 2010, p. 98).

# **Modelo lógico del DW**

En este paso, se detallaran las fuentes OLTP para establecer cómo serán determinados los indicadores y sobre todo para designar la respectiva equivalencia entre el modelo conceptual generado y la fuente de datos. Después, se especificaran que campus se incorporaran en cada perspectiva (Bernabeu, 2010, p. 99).

# **Tipo de Modelo Lógico del DW**

Se tendrá que seleccionar el tipo de esquema que se adapte mejor a las necesidades y requerimientos de los usuarios, esta estructura contendrá el depósito de los datos. Es menester elegir uno objetivamente, ya que esta decisión puede afectar considerablemente la elaboración del modelo lógico (Bernabeu, 2010, p. 99).

# **Tabla de dimensiones**

Para los tipos de esquemas, según Bernabeu (2010, p. 99), es necesario realizar el siguiente proceso:

 Se escogerá un nombre que identifique la tabla de dimensión.

- Se adicionara un campo que represente la clave principal.
- Se redefinirán el nombre del campo si es que no fueron suficientemente intuitivos.

# **Tabla de hechos**

Para el caso de usar esquema de estrella y copo de nieve, según Bernabeu (2010, p. 101), es necesario realizar lo siguiente:

- Tendrá que asignar un nombre a la tabla de hechos, donde este presente la información analizada, el área de la investigación, el negocio, etc.
- La clave primaria se definirá, pero también se compondrá por la combinación de las claves primeras en cada tabla
- Tendrá la misma cantidad de indicadores como campos de hechos, ya que están definidos en el modelo conceptual y tendrán la misma denominación.

# **Uniones**

En este paso, "[…] para los tres tipos de esquemas, se especificaran las uniones correspondientes entre la tabla de dimensiones y la de hechos." (Bernabeu, 2010, p. 104).

# **Integración de datos**

Una vez listo el modelo lógico, ahora se procederá a probar con datos, usando técnicas de calidad y limpieza de datos, ETL. Luego, se establecerán las reglas y políticas para la actualización correspondiente (Bernabeu, 2010, p. 105).

# **Carga Inicial**

En este paso, "se hace la carga a la DW, poblando el modelo que se ha construido. Para ello, se deben realizar una seria de trabajos básicos, como la limpieza de datos, su calidad, procesos ETL, etc" (Bernabeu, 2010, p. 105).

# **Actualización**

Cuando se terminó de cargar la totalidad de los datos al DW, se tienen que generar las políticas y estrategias de actualización. Además, Bernabeu (2010, p. 110), sostiene que es necesario realizar las siguientes acciones:

- Especificar las tareas de limpieza, entre otras cosas que deberán realizarse para actualizar los datos del DW.
- Especificar de forma total o explicada las acciones que deberá realizar cada software.

Todos estos pasos son necesarios para lograr llevar la metodología de forma correcta.

Por consiguiente, para la presente tesis se realizó el prototipo inicial con la metodología ICONIX y finalmente la herramienta que se utilizó para lograr los reportes fue TABLEU.

## **1.4. Formulación del Problema**

## **1.4.1 Problema Principal**

¿Cuál es la influencia del Business Intelligence para mejorar la efectividad de la Unidad de Estadística de la DIRESA CALLAO, 2019?

## **1.4.2. Problema Secundario**

¿Cómo influye BI en la efectividad de tiempo promedio de generación de reportes de la Unidad de Estadística de la DIRESA CALLAO, 2019?

¿Cómo influye BI en el número de reportes generados por semana en la efectividad de la Unidad de Estadística de la DIRESA CALLAO, 2019?

¿Cómo contribuye el BI en el nivel de confiabilidad de reportes en la efectividad de la Unidad de Estadística de la DIRESA CALLAO, 2019?

# **1.5. Justificación del estudio**

# **1.5.1 Justificación Teórica**

La justificación teórica o valor teórico tiene como fin según Hernández (2014) de responder las preguntas: "Con la investigación ¿se llenará algún vacío de conocimiento? ¿se podrán generalizar los resultados a principios más amplios? ¿la información que se obtenga puede servir para revisar, desarrollar o apoyar una teoría? […]" (p. 40).

La implementación de BI en esta empresa, permitirá generar una brecha entre lo antiguo y lo nuevo, lo tecnológico y estratégico de lo manual y desordenado. Por tal motivo es que se espera que esta implementación ataque el punto crítico de esta empresa que tiene que ver con los reportes, ya que con estos se realizan diferentes acciones por parte de cada área que lo pide, pero que además al realizar el cruce de información de áreas y los estados finales, se ha notado un desbalance total y una inconsistencia de datos. Es por ello que se espera cambiar la perspectiva de tomar decisiones antes de BI con lo que sucederá después de su implementación.

#### **1.5.2 Justificación práctica**

La justificación práctica o implicaciones prácticas tiene como fin según Hernández (2014) de responder las preguntas: "¿Ayudara a resolver algún problema real? ¿tiene implicaciones transcendentales para una amplia gama de problemas prácticos?" (Hernández, 2014, p. 40).

Esta implementación ayudara a que los gerentes de cada área, los interesados en invertir y todos los que toman decisiones importantes, puedan tener información estratégica para poder utilizarla sin miedo.

#### **1.5.3 Justificación Social**

La justificación social o relevancia social tiene como fin según Hernández (2014) de responder las preguntas: "¿Cuál es la transcendencia para la sociedad, quienes se beneficiaran con los resultados de la investigación? ¿de qué modo? En resumen, ¿qué alcance o proyección social tiene?" (p. 40).

Por ello, la presente investigación mejorara el control de la información vital para influir positivamente en el desarrollo de las actividades diarias de las personas que hacen uso de las instalaciones de esta entidad pública.

# **1.5.4 Justificación Económica**

"A Company migth use Business Intelligence in a diverse manner to affain various benefits in order to assert influence in their industry sector" (Miah y Yeoh, 2019, p. 329).

La implementación de una solución de BI para la DIRESA, va a generar un retorno de inversión gratificante, ya que al obtener información estratégica para la toma de decisiones, la parte gerencial sabrá como utilizar los recursos que le proporciona el Gobierno Regional para diferentes partes estratégicas. Además, va a generar un mejor funcionamiento de los establecimientos que se encuentran actualmente en malas condiciones por temas de mal manejo de inversiones y sobre todo por las malas decisiones que se toman.

#### **1.5.5 Justificación Tecnológica**

Seguin Gartner (como se citó en Miah y Yeoh, 2019, p. 328) "[…] identified that Chief Information Officers (CIO) considered data analytics and Business Intelligence implementation an important technology priority"

Entonces, se puede entender que es importante el uso de la tecnología para implementar este tipo de proyectos, ya que los años siguen pasando y las

tecnologías se vuelven una prioridad para toda empresa que quiera estar en la vanguardia o con la competitividad que desee.

# **1.6. Hipótesis**

### **1.6.1 Hipótesis General**

El Business Intelligence influye positivamente en la efectividad de la Unidad de Estadística de la DIRESA CALLAO, 2019.

# **1.6.2 Hipótesis Específicos**

El BI contribuye positivamente en la efectividad de tiempo promedio de generación de reportes de la Unidad de Estadística de la DIRESA CALLAO, 2019.

El BI influye positivamente en el número de reportes generados por semana en la efectividad de la Unidad de Estadística de la DIRESA CALLAO, 2019.

El BI contribuye eficientemente en el nivel de confiabilidad de reportes en la efectividad de la Unidad de Estadística de la DIRESA CALLAO, 2019.

# **1.7. Objetivos**

# **1.7.1 Objetivo General**

Identificar la influencia del Business Intelligence la efectividad de la Unidad de Estadística de la DIRESA CALLAO, 2019.

#### **1.7.2 Objetivos Específicos**

Determinar la influencia de BI en la efectividad de tiempo promedio de generación de reportes de la Unidad de Estadística de la DIRESA CALLAO, 2019

Identificar el beneficio de BI en el número de reportes generados por semana en la efectividad de la Unidad de Estadística de la DIRESA CALLAO, 2019.

Identificar el beneficio de BI en el nivel de confiabilidad de reportes en la efectividad de la Unidad de Estadística de la DIRESA CALLAO, 2019.

**II. MÉTODO**

### **2.1 Diseño de Investigación**

El diseño de la investigación es pre-experimental con diseño de prepuerba/postprueba, ya que este diseño permite realizar un análisis previo (pre prueba) al estímulo o tratamiento experimental, luego se realiza el tratamiento y finalmente se aplica la (post prueba) (Hernández, 2018, p. 163).

Por consiguiente, este diseño permite que se tengan dos estados, uno antes y otro después que serán sujetos de análisis para determinar el cambio que se ha producido.

Además, no tiene una manipulación de la variable independiente, ni mucho menos se utiliza un grupo de control, ya que este diseño se aplica de forma concisa al estímulo en forma de post y pre prueba, donde su grado de control es mínimo, por lo que se trabaja con un solo grupo de análisis (Cabezas, Andrade y Torres, 2018, p. 76).

Por consiguiente, se puede concluir que este diseño de investigación nos permitirá comprender el antes y después de la generación de reportes de la Unidad de estadística, además se podrá evaluar la confiabilidad de los reportes generados para la toma de decisiones. Además, se ha escogido con prueba-postprueba con un solo grupo, ya que se los reportes que se utilizaran son 7 y estos serán muy importantes para su análisis.

Finalmente se determinó que el diseño mencionado en líneas anteriores nos ayudaría a lograr alcanzar el objetivo de la investigación.

#### **Tipo de Investigación**

El tipo de estudio que se ha considerado en la presente investigación es experimental aplicada, ya que nos permite tomar decisiones, presentar políticas y estrategias para la empresa, además su característica es el énfasis que le da para resolver el problema (Namakforoosh, 2005, p. 44).

Finalmente, debido a que la presente investigación tiene marcado algo establecido, lo que se quiere cambiar para mejorar el área de estadística es adaptar un sistema de inteligencia de negocios que pueda construir los datos en información estratégica, por lo que se determinó que sea estratégica, por que principalmente se busca utilizar las tecnologías que la DIRESA para completar la implementación de BI de forma satisfactoria.

# **Nivel de investigación**

La presente investigación presenta un nivel de investigación correlacional, ya que tiene como finalidad, "conocer la relación o grado de asociación entre dos o más conceptos, categorías o variables en una muestra o contexto en particular" (Hernández, 2018, p. 93)

Por consiguiente, se presente le nivel de investigación correlacional, ya que es la idónea.

# **Enfoque de investigación**

El enfoque de la presente investigación es cuantitativa, se centra en el proceso de investigación de las medidas numéricas, se utiliza la principalmente la observación para la recolección de datos, de tal forma que analiza los puntos en cuestión para responder las preguntas que se plantean en el inicio de la investigación (Cabezas, Andrade y Torres, 2018, p. 66).

Este enfoque es el idóneo para poder realizar la presente investigación, ya que se analizaran y recogerán datos cuantitativos que serán importantes para responder a los objetivos inicialmente planteados.

#### **2.2 Variables y Operacionalización**

#### **A. Definición conceptual de variables**

La presente investigación está conformada por 2 variables, que son las siguientes:

#### $\checkmark$  Variable Independiente (VI): Business Intelligence

"Business intelligence is the process of delivering actionable business decisions from analytical manipulation and presentation of data within the confines of a business environment" (Sherif, 2016, p. 8).

Por consiguiente, se puede entender que BI es un conjunto de conceptos, metodologías se centran en la creación de información estratégica para tomar las mejores decisiones dentro de una organización.

**Variable Dependiente (VD):** Efectividad de la Unidad estadística

Es un área que se encarga de realizar los reportes para las diferentes áreas de la DIRESA para poder tomar una decisión o realizar un análisis.

# **B. Definición operacional de variables**

 $\checkmark$  Variable Independiente (V1): Business Intelligence

En BI se propone una metodología para generar un mejor control de la información que posee la empresa, pero que ayude también a la parte de la toma de cisiones.

**Variable Dependiente (V2):** Efectividad de la Unidad de Estadística

Efectividad de la Unidad estadística es el proceso que será medido a través de los diferentes instrumentos asociados a los indicadores evaluados para lograr mejorar la situación actual de los clientes finales.

# **C. Indicadores**

De las variables definidas en párrafos anteriores se establece la operacionalización de la siguiente manera como se muestra en la **Tabla 1**.

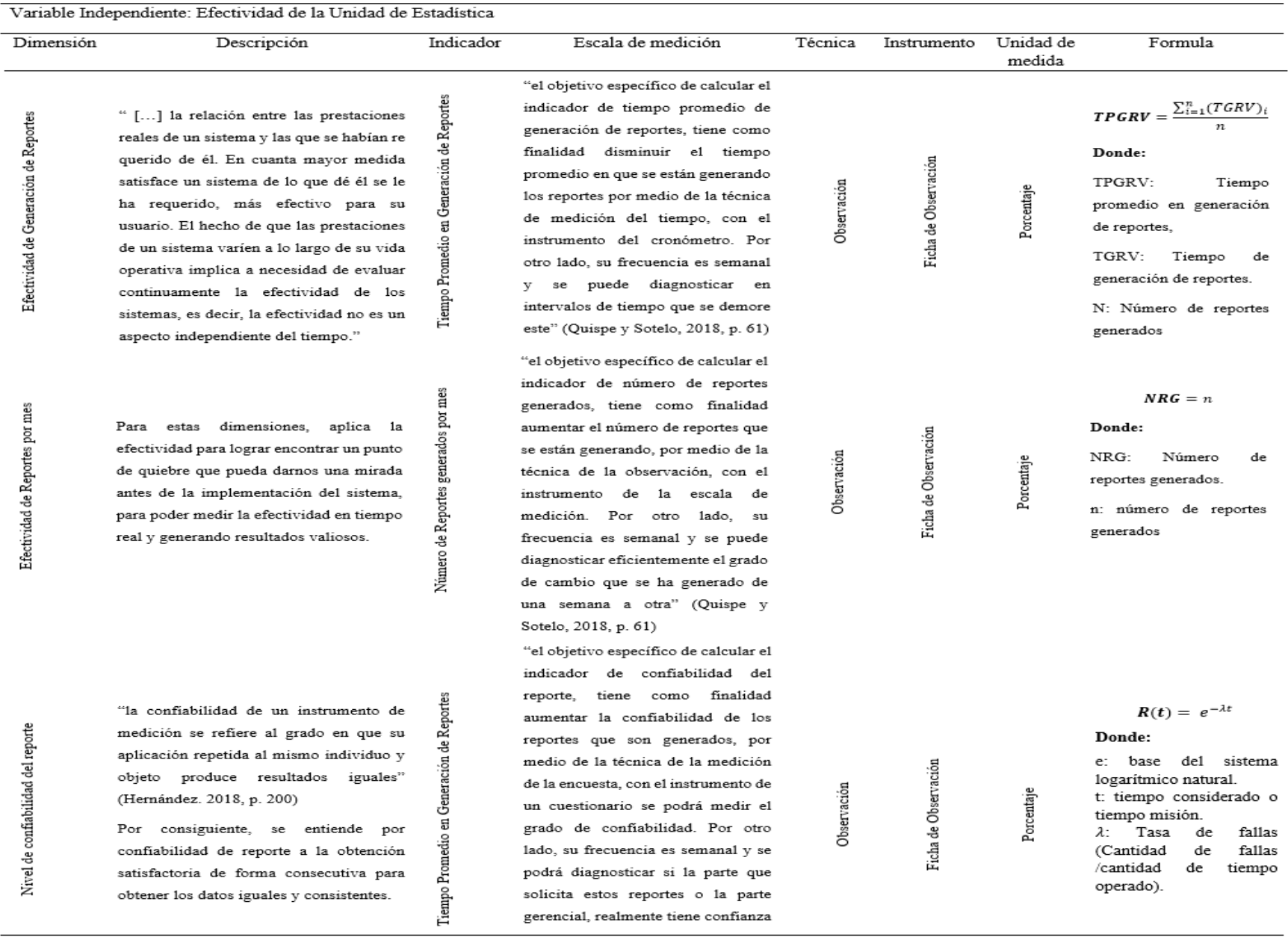

# Tabla 1. *Operacionalización de variables*

Fuente: Elaboración propia.

49

#### **2.3 Población y Muestra**

#### **2.3.1 Población**

La población es el conjunto de datos donde se utilizan procedimientos para realizar un estudio detallado de una cantidad de personas, la cual se le ha denominado población (Cabezas, Andrade y Torres, 2018, p. 88).

Por tal motivo, se puede entender que la población es el grupo donde se va a realizar la experimentación, pero lo más importante de la población es se centra en el objeto de estudio que se vuelve el centro de atracción porque de ella se podrán elaborar y discernir instrumentos que sean utilizados según las necesidades del investigador, de tal forma que permite lograr con exactitud resultados que generen las conclusiones y resultados de las investigaciones (Cabezas, Andrade y Torres, 2018, p. 88).

Si bien es cierto, la cantidad de reportes que emite la Unidad de Estadística es variable, en otras palabras, no tiene un numero constante de reportes que se emiten, por otro lado, principalmente es necesario entender que principalmente lo que se requiere de la presente investigación es saber la toma de decisiones que se toman en cuenta de estos reportes.

Por consiguiente, para la presente investigación se ha tomado en cuenta la los 7 reportes importantes que se realizan en la Unidad de Estadística que comprenden; Reporte de emergencia, Reporte de Morbilidad en emergencia, Reporte de atenciones de emergencia por establecimiento, Reporte de atenciones de emergencia por distrito de procedencia, Reporte de Guiliam Barre (Nuevo, Reporte de Niñas y niños entre 110 y 130 días de las IPRESS del departamento que reciben hierro en gotas), Reporte de Estrategia Sanitaria de Anemia y que cada uno de estos reportes pertenece a cada sub-área que está dentro de esta. Es por ello que se debe de tener en cuenta una población respecto a la toma de decisiones.

Por lo tanto, se utilizara una población basada en la importancia de la implementación del sistema, por lo que nos conlleva a utilizar el número total de toma de decisiones que se toman a raíz de estos reportes, pero como no se sabe cuántas decisiones se toman a raíz de estos, entonces se tomará una población indeterminada.

#### **2.3.2 Muestra**

Según Cabezas, Andrade y Torres (2018, p. 93), sostiene que la muestra es:

"[..] una parte del universo total de una población, recordemos que la población comprende todo el conglomerado a estudiarse, y que si se estudia todo este universo se necesita invertir gran tiempo y suele convertirse en un contexto amplio y costoso por ello es necesario poder identificar los miembros que componen una muestra y poder hablar en forma general de toda la población".

Por consiguiente, se puede entender que la muestra es una pequeña parte de la población, que en términos generales se utiliza para reducir la cantidad actual de la población con el fin de exceder en tiempo y costo la investigación que se va a realizar.

Es menester mencionar que según Pande (como se citó en Quispe y Sotelo, 2018, p. 62), para este tipo de estudio donde se implementan soluciones de BI es el valor óptimo para la muestra es la cantidad de 30.

Para el indicador de reportes generados por semana se utilizará la cantidad de los 7 reportes mencionados en líneas anteriores.

#### **2.4 Técnicas e instrumentos de recolección de datos, validez y confiabilidad**

La recolección de datos implica realizar un plan estructurado de procedimientos que permitan reunir datos con un propósito específico (Hernández, 2018, p. 226).

En conclusión, se puede entender que recolectar datos implica estudiar y enfocar bien el tema principal para poder obtener datos que nos puedan conducir al final de la investigación, que se centra en demostrar una hipótesis.

# **2.4.1 Técnica**

La técnica para recolectar datos que se utilizara para la presente investigación es la observación, este método consiste en el registro sistemático, valido y confiable de situaciones y comportamientos que son observados a través de un conjunto de categorías y subcategorías (Hernández, 2018, p. 252).

Por lo tanto, es necesario utilizar esta técnica, ya que actualmente los reportes que se realizan actualmente son hechos de forma manual, por lo que esto conlleva a poder analizar por medio de la observación el tiempo que trae consigo realizar estos reportes.

#### **2.4.2 Instrumento**

El instrumento idóneo seleccionado según la técnica que se utilizara es la ficha de observación, donde se podrá registrar los datos observables que serán analizados según los indicadores escogidos.

#### **Validación del instrumento**

La validez es el grado del instrumento que permite medir con exactitud la variable que es sujeto de análisis (Hernández, 2018, p. 229). Por consiguiente, para poder medir el grado de validez del presente instrumento es necesario tener en cuenta 3 puntos principales para lograr la validez total.

#### **Validez de contenido**

La validez de contenido es el grado donde el instrumento utilizado se trasluce en un dominio específico de contenido de lo que se mide o la

proporcionalidad en que está representa el concepto o la variable en cuestión (Hernández, 2018, p. 230).

Por otro lado, es importante señalar que para contemplar mejor la validez de contenido es necesario realizar un juicio de expertos, pero según Hernández (2018), sostienen sobe este punto lo siguiente:

Otro tipo de validez que los autores consideran es la validez de expertos o face validity, la cual se refiere al grado en que aparentemente un instrumento mide la variable en cuestión, de acuerdo con "voces calificadas". Se encuentra vinculada a la validez de contenido y, de hecho, se consideró por muchos años como parte de ésta. Hoy en día se concibe como un tipo adicional de evidencia. (p. 235)

Por consiguiente, se puede tomar en cuenta dentro de esta validez de contenido el juicio de expertos que por años se ha mantenido así, como también se puede mantener fuera como algo adicional.

En conclusión, se ha determinado que este dentro de esta validez para poder seguir con la teoría de muchos años, por lo que se muestra la siguiente tabla de juicio de expertos

# **Validez del instrumento "Tiempo promedio en generación de reportes"**

El instrumento fue sometido a un juicio de 3 expertos en el tema de investigación que tienen amplio trayecto académico y profesional en el área. En consecuencia, se obtuvieron los siguientes porcentajes:

# Tabla 2

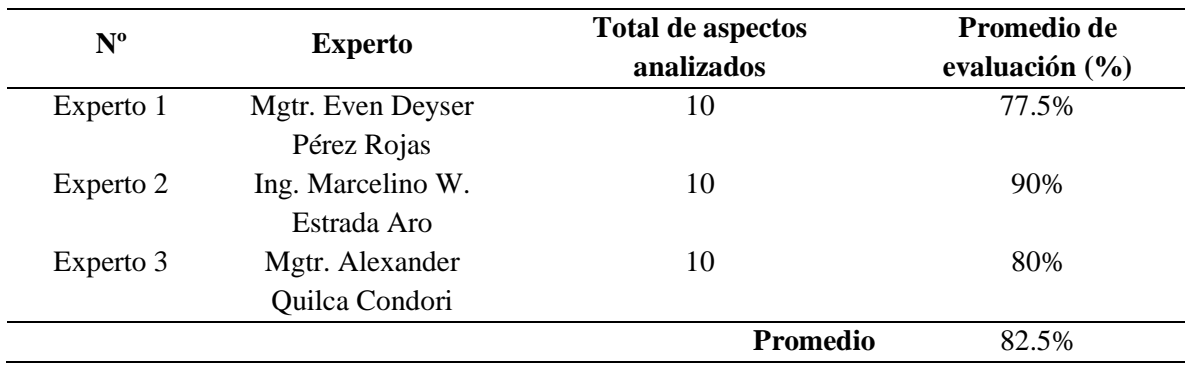

*Validación de expertos del instrumento "Tiempo promedio en generación de reportes"*

Fuente: Elaboración propia.

Según la **Tabla 2.** el promedio de la evaluación de los expertos es de 82.5%, por lo que se puede concluir que el instrumento es "Excelente" según la escala de evaluación y por lo tanto puede ser utilizada.

# **Validez del instrumento "Numero de reportes generados por semana"**

El instrumento fue sometido a las mismas condiciones del instrumento anterior.

# Tabla 3

*Validez por juicio de expertos del instrumento "Numero de reportes generados por semana"*

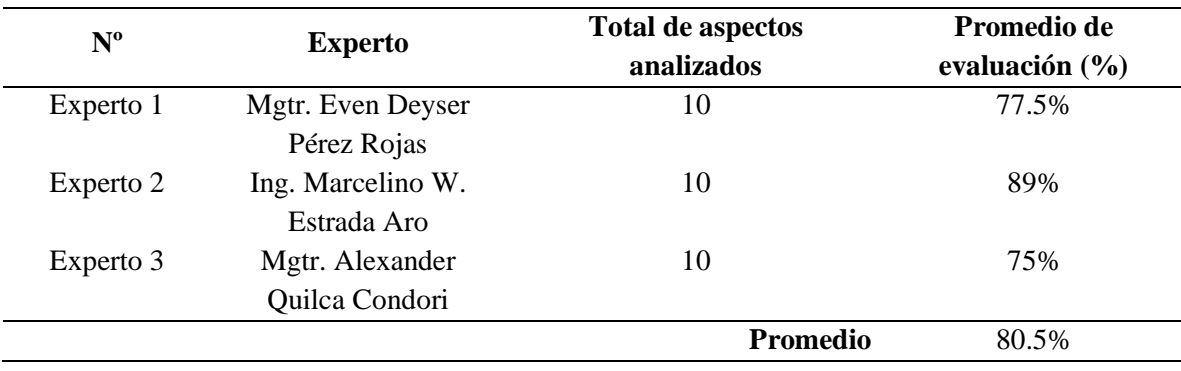

Fuente: Elaboración propia.

Según la **Tabla 3.** el promedio de la evaluación de los expertos es de 80.5%, por lo que se puede concluir que el instrumento es "Excelente" según la escala de evaluación y por lo tanto puede ser utilizada.

# **Validez del instrumento "Nivel de confiabilidad del reporte"**

El instrumento fue sometido a un juicio de 3 expertos, pero a diferencia de los otros que tuvieron 10 aspectos analizados, este se centró en 3 fundamentalmente. En consecuencia, se obtuvieron los siguientes porcentajes:

# Tabla 4

*Validez por juicio de expertos del instrumento "Nivel de confiabilidad del reporte"*

| $N^{\rm o}$ | <b>Experto</b>                    | Total de aspectos<br>analizados | Promedio de<br>evaluación $(\% )$ |
|-------------|-----------------------------------|---------------------------------|-----------------------------------|
| Experto 2   | Ing. Marcelino W.                 | 10                              | 90%                               |
|             | Estrada Aro                       |                                 |                                   |
| Experto 3   | Mgtr. Alexander<br>Quilca Condori | 10                              | 85%                               |
|             |                                   | <b>Promedio</b>                 | 87.5%                             |

Fuente: Elaboración propia

Según la **Tabla 4**. el promedio de la evaluación de los expertos es de 87.5%, por lo que se puede concluir que el instrumento es "Excelente" según la escala de evaluación y por lo tanto puede ser utilizada.

#### **Confiabilidad**

La confiabilidad de un instrumento es el grado en que al aplicarse de forma repetitiva al sujeto de análisis produce resultados iguales (Hernández, 2018, p. 228).

En conclusión, un instrumento es confiable cuando produce resultados iguales que demuestran la confianza que se necesita para poder seguir con la investigación.

#### **Relación entre confiabilidad y validez**

Para poder determinar si el instrumento es confiable y valido, se ha tenido que tener resultados satisfactorios respectos a los conceptos anteriores ya mencionados, ya que puede haber casos que un instrumento puede ser confiable, pero no válido y esto puede ocasionar que la investigación no pueda continuar ni mucho menos prosperar.

En conclusión, para poder entender esto de mejor forma, según la *Figura 4.* se puede notar claramente lo que se entiende que un instrumento cumple con estos dos requisitos.

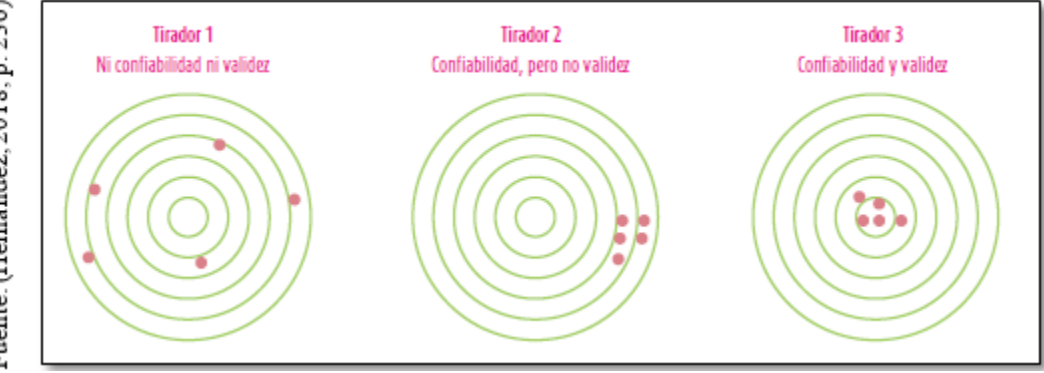

*Figura 6.* Representación de confiabilidad y validez

#### **Confiabilidad del instrumento de "Nivel de confiabilidad del reporte"**

Para lograr verificar que el instrumento es confiable, se utilizó el Alfa de Cronbach, donde la *Figura 4.* indica el grado de confiabilidad del instrumento.

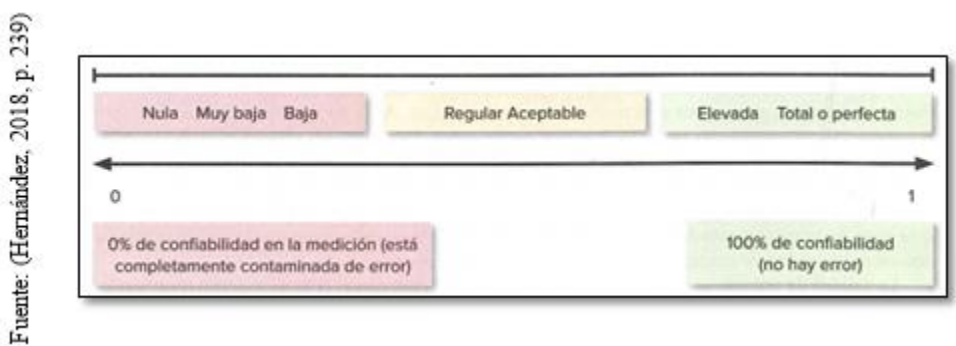

*Figura 7.* Interpretación de un coeficiente de confiabilidad

Se utilizó la herramienta SPSS para poder verificar la confiabilidad y se obtuvo el siguiente resultado:

|                     | <b>Reliability Statistics</b>                            |            |
|---------------------|----------------------------------------------------------|------------|
| Cronbach's<br>Alpha | Cronbach's<br>Alpha Based<br>on<br>Standardized<br>Items | N of Items |
| 904                 | 904                                                      |            |

*Figura 8.* Análisis de confiabilidad, estadístico Alfa de Cronbach

En conclusión, realizando un análisis de la *Figura 8.* se puede verificar que el instrumento tiene una confiabilidad 0,90 y según la escala que se encuentra en la *Figura 7.* acerca de confiabilidad, es muy elevada y puede aplicarse.

# **2.5 Procedimiento**

Empezamos con la realidad problemática de la presente tesis, donde se estableció el planteamiento y formulación del problema para luego realizar un análisis exhaustivo de trabajos relacionados con la problemática presentada. Además, se realizó una explicación del marco teórico, donde se describió y analizó las teorías relacionadas al tema, lo más importante de esta parte fue explicar los indicadores de la variable dependiente. Luego de ello, se formularon las justificaciones, hipótesis y objetivos que

se relacionaban con la matriz de consistencia y sobre todo con los indicadores propuestos. Se explican los resultados de los indicadores obtenidos del pre y post test con gráficos, por medio de la herramienta SPSS, mediante la recolección de datos, para luego realizar la discusión correspondiente de los datos obtenidos. Finalmente se dan las conclusiones y recomendaciones.

# **2.6 Métodos de análisis de información**

Se ha determinado que el método idóneo para poder realizar el análisis es la prueba t, ya que "se utiliza para comparar los resultados de una preprueba con los resultados de una posprueba en un contexto experimental. Se comparan las medias y las varianzas del grupo en dos momentos diferentes" (Hernández, 2018, p. 311).

Por ello, se ha determinado que es el método que se debe utilizar, ya que está enfocado al diseño y tipo de investigación.

# **Hipótesis de investigación 1:**

**Hipótesis general (HE1):** El BI contribuye positivamente en la efectividad de tiempo promedio de generación de reportes de la Unidad de Estadística de la DIRESA CALLAO, 2019.

Indicadores:

- **SVa**: Variación de la influencia de BI en la efectividad de tiempo promedio de generación de reportes de la Unidad de Estadística de la DIRESA CALLAO, 2019, antes de utilizar el Sistema.
- **SVd**: Variación de la influencia de BI en la efectividad de tiempo promedio de generación de reportes de la Unidad de Estadística de la DIRESA CALLAO, 2019, después de utilizar el Sistema.

#### **Hipótesis estadística 1:**

**Hipótesis nula (Ho):** El BI no contribuye positivamente en la efectividad de tiempo promedio de generación de reportes de la Unidad de Estadística de la DIRESA CALLAO, 2019.

$$
\mathbf{Ho}: SV_a \geq SV_d
$$

**Hipótesis nula (HA):** El BI contribuye positivamente en la efectividad de tiempo promedio de generación de reportes de la Unidad de Estadística de la DIRESA CALLAO, 2019.

$$
\mathbf{Ha} : SV_a < SV_d
$$

#### **Hipótesis de investigación 2:**

**Hipótesis general (HE2):** El BI influye positivamente en el número de reportes generados por semana en la efectividad de la Unidad de Estadística de la DIRESA CALLAO, 2019.

Indicadores:

- **SV<sub>a</sub>**: Variación del número de reportes generados por semana en la efectividad de la Unidad de Estadística de la DIRESA CALLAO, 2019, antes de utilizar el Sistema.
- **SVd**: Variación del número de reportes generados por semana en la efectividad de la Unidad de Estadística de la DIRESA CALLAO, 2019, después de utilizar el Sistema.

#### **Hipótesis estadística 2:**

**Hipótesis nula (Ho):** El BI no influye positivamente en el número de reportes generados por semana en la efectividad de la Unidad de Estadística de la DIRESA CALLAO, 2019.

$$
\mathbf{Ho}: SV_a \geq SV_d
$$

**Hipótesis nula (HA):** El BI influye positivamente en el número de reportes generados por semana en la efectividad de la Unidad de Estadística de la DIRESA CALLAO, 2019.

$$
\text{Ha:}\, SV_a <\, SV_d
$$

**Hipótesis de investigación 3:**

**Hipótesis general (HE3):** El BI contribuye eficientemente en el nivel de confiabilidad de reportes en la efectividad de la Unidad de Estadística de la DIRESA CALLAO, 2019.

Indicadores:

- **SV<sub>a</sub>**: Variación del nivel de confiabilidad de reportes en la efectividad de la Unidad de Estadística de la DIRESA CALLAO, 2019, antes de utilizar el Sistema.
- **SVd**: Variación del nivel de confiabilidad de reportes en la efectividad de la Unidad de Estadística de la DIRESA CALLAO, 2019, después de utilizar el Sistema.

# **Hipótesis estadística 3:**

**Hipótesis nula (Ho):** El BI no contribuye eficientemente en el nivel de confiabilidad de reportes en la efectividad de la Unidad de Estadística de la DIRESA CALLAO, 2019.

$$
\text{Ho:}\,SV_a\geq\,SV_d
$$

**Hipótesis nula (HA):** El BI contribuye eficientemente en el nivel de confiabilidad de reportes en la efectividad de la Unidad de Estadística de la DIRESA CALLAO, 2019.

$$
\text{Ha:}\, SV_a <\, SV_d
$$

**Nivel de significancia**
Nivel de significancia (α):  $0.05$ Nivel de confianza:  $(Y = 1 - \alpha)$ : 0.95

Es menester recalcar que para el caso especial de las muestras son pequeñas y tienen igual contexto de análisis, se utilizara la Prueba T para muestras relacionadas, lo cual nos ayudara a poder establecer una postura frente a las hipótesis que son materia de investigación.

### **Estadístico de Prueba**

La fórmula para esta es la de Prueba t para muestra única:

$$
t = \frac{\bar{x} - \mu_0}{\frac{S}{\sqrt{n}}}
$$

## **Dónde:**

̅**:** Media muestra

**:** Desviación estándar

**:** Tamaño de la muestra

#### **2.7 Aspectos éticos**

Es menester recalcar que la ética siempre debe estar presente en cada acción que realiza una persona, en este caso en particular, la ética se refleja en generar un trabajo de investigación que reúne los requisitos de ser autentico. Por tal motivo, es necesario saber que es ética, "La ética es el quehacer filosófico de razonar y defender o poner sistemas de normas morales adecuadas para uno o varios grupos culturales […]" (Munguía, 2015, p. 33).

Por consiguiente, se entiende que la ética es la forma razonable de hacer las cosas bien desde un punto de vista adecuado, pero también se habla de la moral de una persona, es por ello que, se entiende por moral "conjunto de creencias, costumbres y valores de una persona o grupo social que funcionan como orientador de la acción. La moral orienta entre las acciones buenas y malas dando normas de conducta que favorezcan la realización personal y social" (Munguía, 2015, p. 31).

Por lo tanto, para la presente investigación se ha tenido muy en cuenta estos conceptos para su elaboración, ya que sin ellos no podría darse la veracidad que se necesita para poder desarrollarla, además porque cada uno de sus integrantes y personas que han estado presentes en esta, tienen conocimientos inherentes de ética y moral.

# **III. RESULTADOS**

### **3.1 Análisis e interpretación de resultados**

En este capítulo se describe los resultados obtenidos del Pre-Test y Post-Test, además se pudo calcular eficientemente los indicadores establecidos para determinar si la implementación del Business Intelligence mejora la efectividad de la unidad de estadística de la DIRESA callao, 2019.

Por otro lado, el procesamiento de los datos se realizó en el programa SPSS 23 para obtener un buen análisis estadístico.

## **Dimensión: Efectividad de generación de reportes**

## **Indicador: Tiempo promedio de generación de reportes**

El análisis e interpretación de los resultados de este indicador fueron obtenidos del Anexo 12, donde se encuentran las fichas del Pre y Post Test.

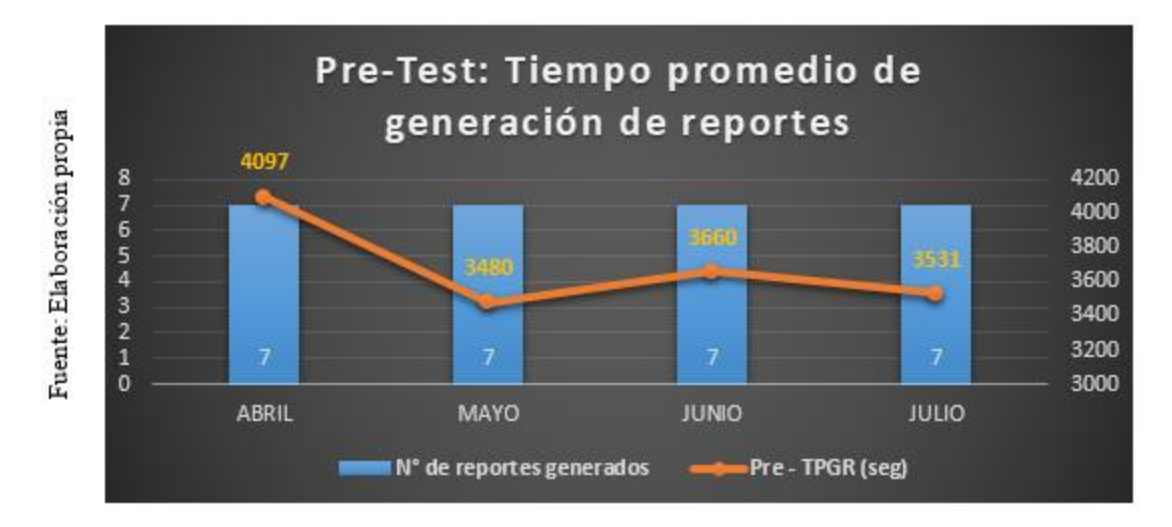

*Figura 9.* Distribución de frecuencias del tiempo promedio de generación de reportes. (Pre-Test)

**Interpretación:** Según la *Figura 9.* se aprecia claramente cómo se distribuye el tiempo en segundos de los reportes que se han podido generar, como por ejemplo en el mes de Abril, donde se tomó un tiempo promedio de 4,097 segundos, lo cual en minutos corresponde a 11 por reporte en el mes, por lo que se puede notar que existe

un tiempo considerado para la generación de reportes, esto sin contar la contabilización de generar otros reportes que son necesarios para poder lograr a estos que son los finales.

Caso contrario se puede ver en el Post – Test, donde se puede apreciar los siguientes resultados:

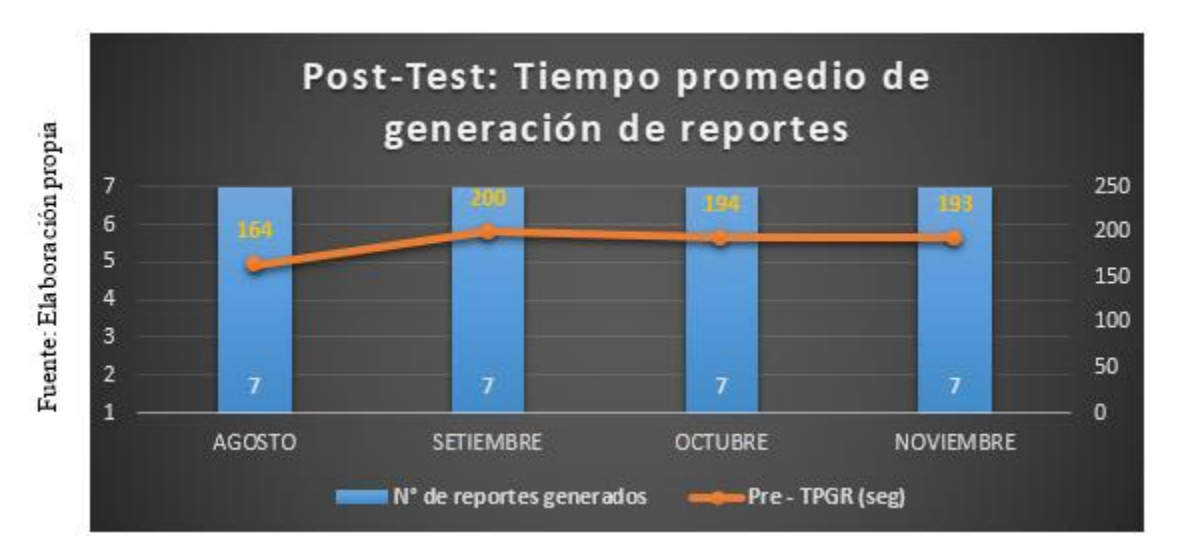

*Figura 10.* Distribución de frecuencias del tiempo promedio de generación de reportes. (Post-Test)

**Interpretación:** Según la *Figura 10.* se aprecia cómo se distribuye el tiempo en segundos de los reportes después de implementar el BI, lo cual nos muestra como por ejemplo en el primer mes de Agosto, donde se generaron 7 reportes y se tomó un tiempo promedio de 164 segundos, por lo que se nota claramente que existe un tiempo más corto que lo que se mostró en la *Figura 9.*

Este tiempo que se utilizó se basa en el tiempo en el que el personal realiza la selección de los datos que se quieren analizar, los diferentes indicadores que son parte de la DIRESA y diferentes puntos adicionales que son solicitados por las personas interesadas.

Finalmente, para poder ver la comparación del tiempo promedio del Pre y el Post, se muestra la siguiente figura:

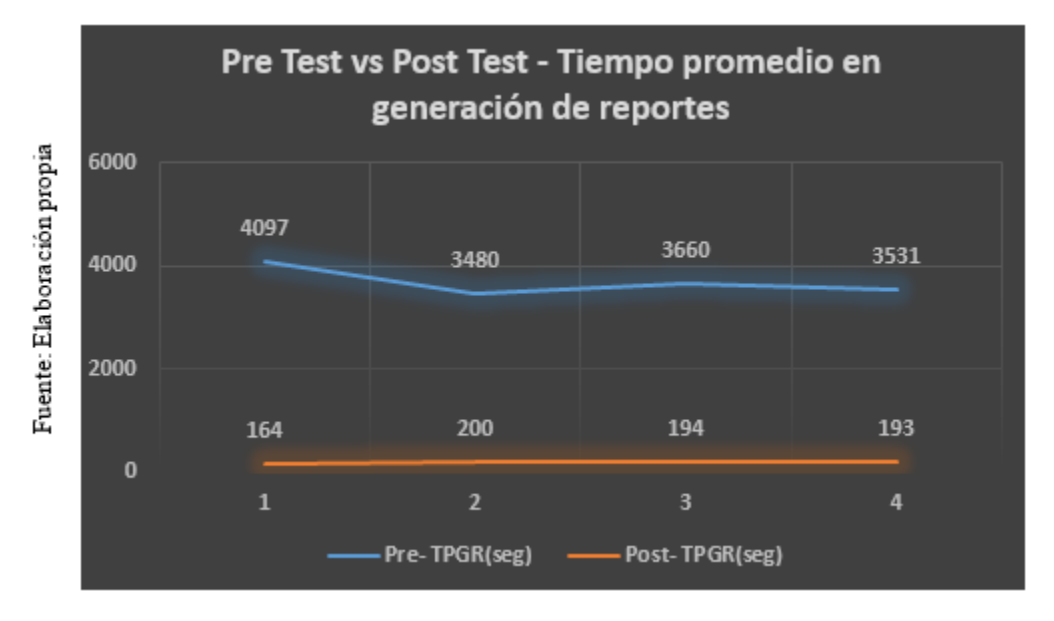

*Figura 11.* Distribución de frecuencias del tiempo promedio de generación de reportes (Pre vs Post Test)

Fuente: Elaboración propia (SPSS 23)

**Interpretación:** Según la *Figura 11.* se aprecia la línea azul que pertenece a los datos obtenidos del Pre-Test, donde se puede evidenciar que el TPGR se encuentra en un intervalo de 4097 a 3480 segundos, por otro lado tenemos la línea naranja que pertenece a los datos del Post-Test, esta se nota una línea constante y su TPGR se encuentra en un intervalo de 200 a 164 segundos. Por lo tanto, se puede notar claramente una reducción del tiempo muy notorio entre el antes y el después.

# Tabla 5

*Prueba de muestras emparejadas para el indicador de tiempo promedio de generación de reportes*

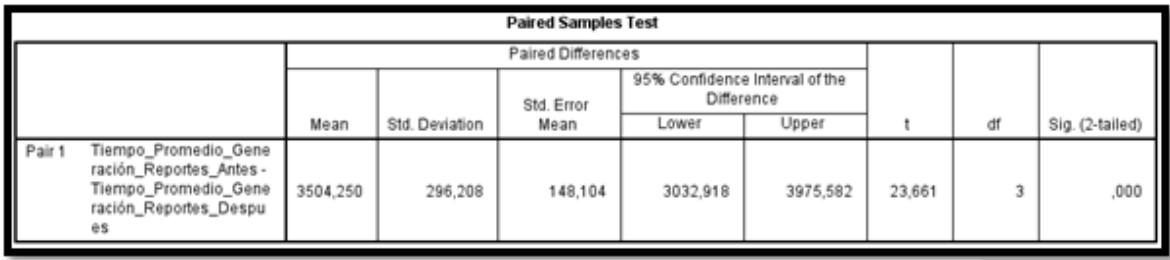

Fuente: Elaboración propia (SPSS 23)

**Interpretación:** De la **Tabla 5.** se muestra el valor obtenido de la prueba T – Student para muestras relacionadas que p < 0,05 por lo que se rechaza la hipótesis nula y se concluye que, el BI contribuye positivamente en la efectividad de tiempo promedio de generación de reportes de la Unidad de Estadística de la DIRESA CALLAO, 2019, de tal manera que ha quedado demostrado que la media de generación de reportes por semana (Pre-Test) de 3692 segundos es mayor que la media del (Post – Test) de 188 segundos, donde se aprecia una disminución en el tiempo promedio de generación de reportes.

## **Dimensión: Efectividad de reportes por mes**

## **Indicador: Número de reportes generados por mes**

El análisis e interpretación de los resultados de este indicador fueron obtenidos del Anexo 13, donde se encuentran las fichas del Pre y Post Test.

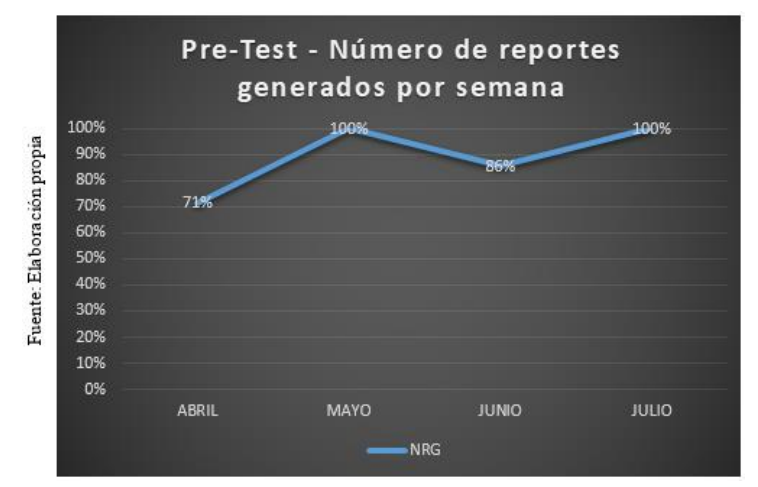

*Figura 12*. Distribución de frecuencias del porcentaje generado por el número de reportes generados por semana. (Pre-Test)

**Interpretación:** Según la *Figura 12.* se aprecia que los porcentajes varían desde 71% a 100%, dando a entender que si bien es cierto en algunos meses se logra con el objetivo del 100%, es menester recalcar que estos no pueden pasar del tiempo solicitado, lo cual en algunas ocasiones por motivos de tiempo no se lograr llegar a la meta, como por ejemplo en el mes de Abril que se logró un 71% y en Junio con 86% de los reportes solicitados.

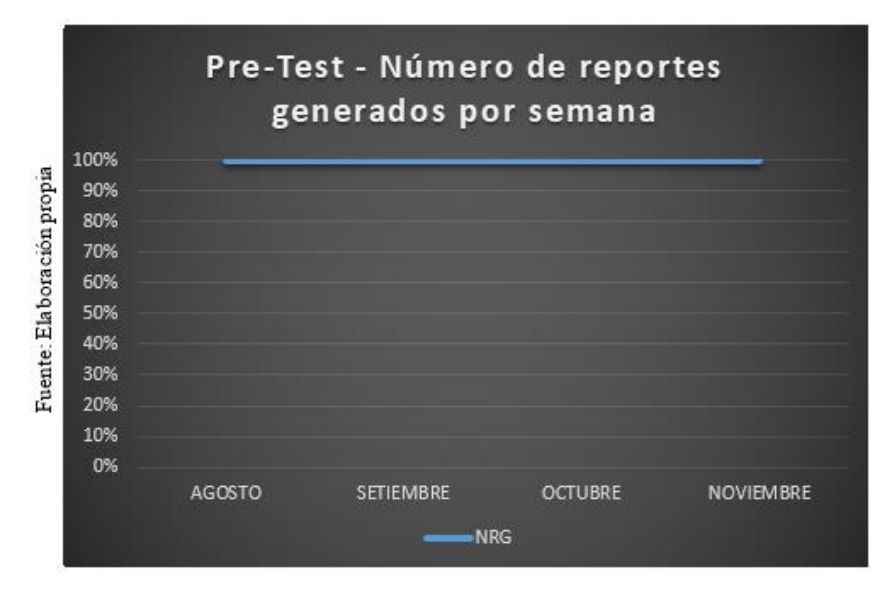

Figura 13. Distribución de frecuencias del porcentaje generado por el número de reportes generados por semana. (Post – Test)

**Interpretación:** Según la *Figura 13.* se logra completar el 100% de los reportes solicitados. Esto da a entender que realmente el sistema de BI está agilizando de forma óptima la generación de estos reportes, ya que es importante tener los reportes completos antes de la fecha requerida.

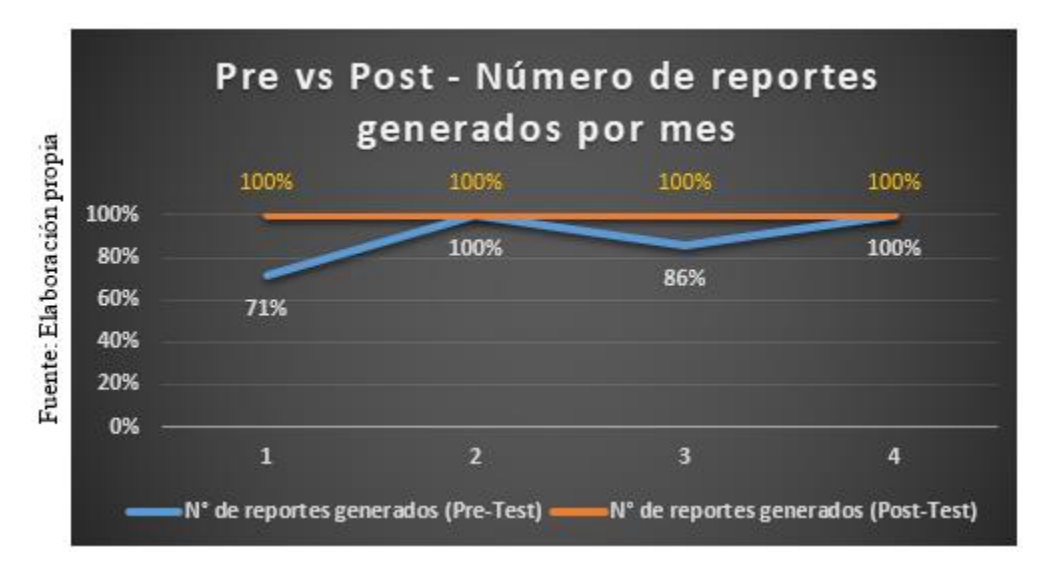

*Figura 14.* Distribución de frecuencias de la cantidad de número de reportes generados por semana. (Pre vs Post)

**Interpretación:** Según la *Figura 14.* se aprecia que en el Pre-Test se encuentra en intervalos de 71% a 100%, a diferencia del Post-Test que se encuentra en 100% en todos los meses, por lo que se puede afirmar que existe una diferencia del antes y después de la implementación de BI.

Finalmente, para poder ver la comparación del tiempo promedio del Pre y el Post, se muestra la siguiente figura:

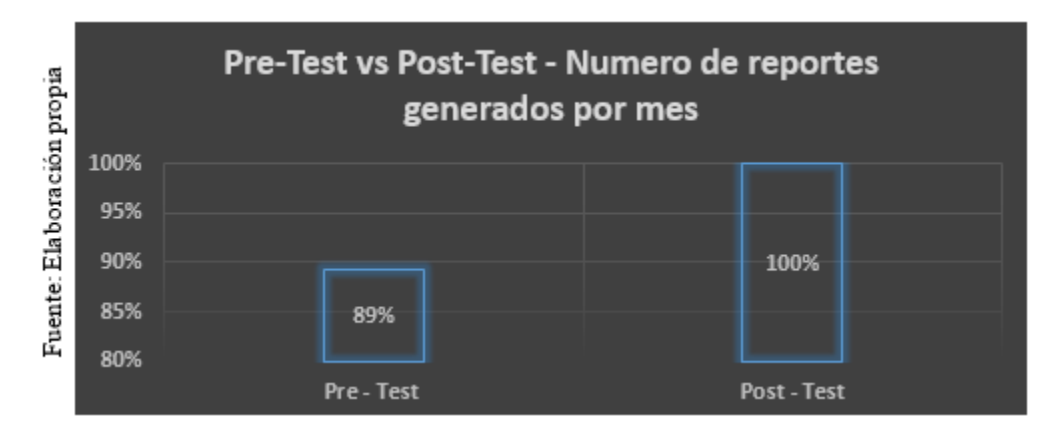

Figura 15. Distribución de frecuencias del promedio de número de reportes generados por semana (Pre vs Post-Test)

**Interpretación:** Según la *Figura 15.* se aprecia que en el Pre-Test logra un promedio de 89% de reportes solicitados, a diferencia del Post-Test logra un promedio de 100% de reportes solicitados, por lo que se ve claramente que existe una diferencia del antes y después de la implementación de BI.

## **Análisis inferencial del Indicador**

Para poder contrastar mejor la información obtenida y establecer una diferencia de análisis realizado en líneas anteriores, es importante establecer un análisis inferencia del indicador, por lo que para este caso se utilizó la prueba de T-student para muestras relacionadas.

## Tabla 6

*Prueba de muestras emparejadas para el indicador de número de reportes generados por semana*

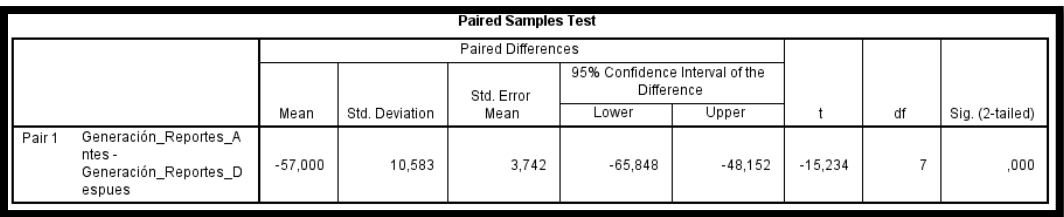

Fuente: Elaboración propia (SPSS 23)

**Interpretación:** De la **Tabla 6.** se muestra el valor obtenido de la prueba T – Student que p < 0,05 por lo que se rechaza la hipótesis nula y se concluye que, el BI influye positivamente en el número de reportes generados por mes en la efectividad de la Unidad de Estadística de la DIRESA CALLAO, 2019, de tal manera que ha quedado demostrado que la media de generación de reportes por semana (Pre-Test) de 38% es menor que la media del (Post – Test) de 95%.

### **Dimensión: Efectividad de confiabilidad de reporte**

#### **Indicador: Nivel de confiabilidad de reporte**

El análisis e interpretación de los resultados de este indicador fueron obtenidos del Anexo 14, donde se encuentran las fichas del Pre y Post Test.

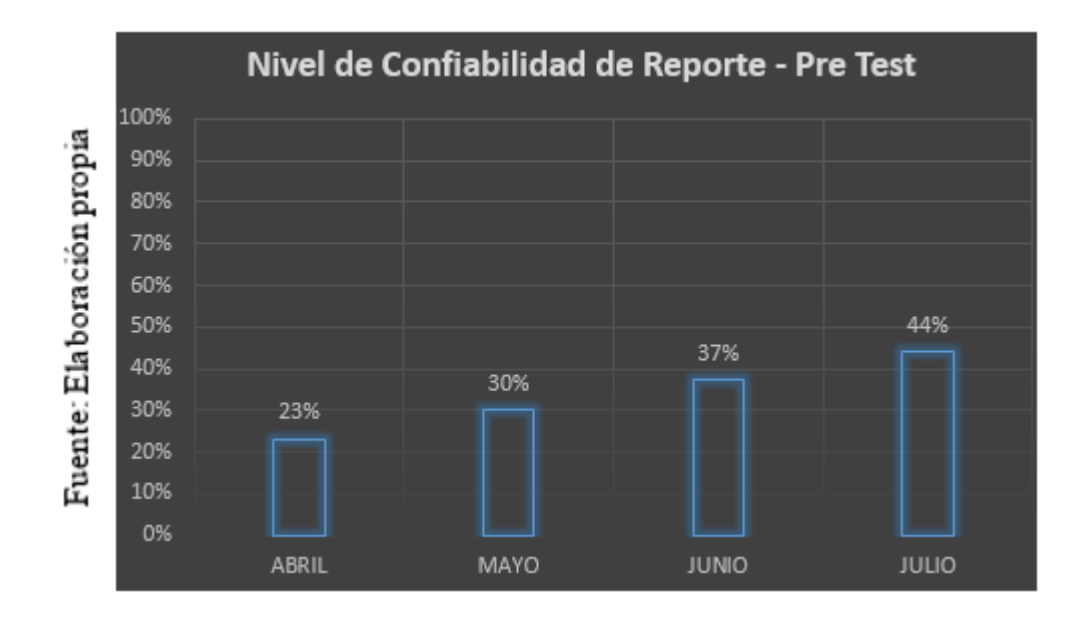

*Figura 16.* Distribución de frecuencias del indicador de nivel de confiabilidad de reporte (Pre - Test)

**Interpretación:** Según la *Figura 16.* se aprecia que en el Pre-Test, que la confiabilidad del reporte entre los meses de Abril a Julio tienen un margen de 23% a 44%, motivo por el cual se puede entender que no logra ni el 50% de confiabilidad de los datos obtenidos del sistema manual, acción que realizan los técnicos estadistas

al momento de estar pasando en todo momento nueva información en su Excel. Por lo tanto se infiere de los resultados obtenidos que no hay una confiabilidad que pueda respaldar los datos que son emitidos en los reportes.

Los factores que se analizan en esta confiabilidad son superfluos a la calidad que debe tener un reporte para tomar decisiones.

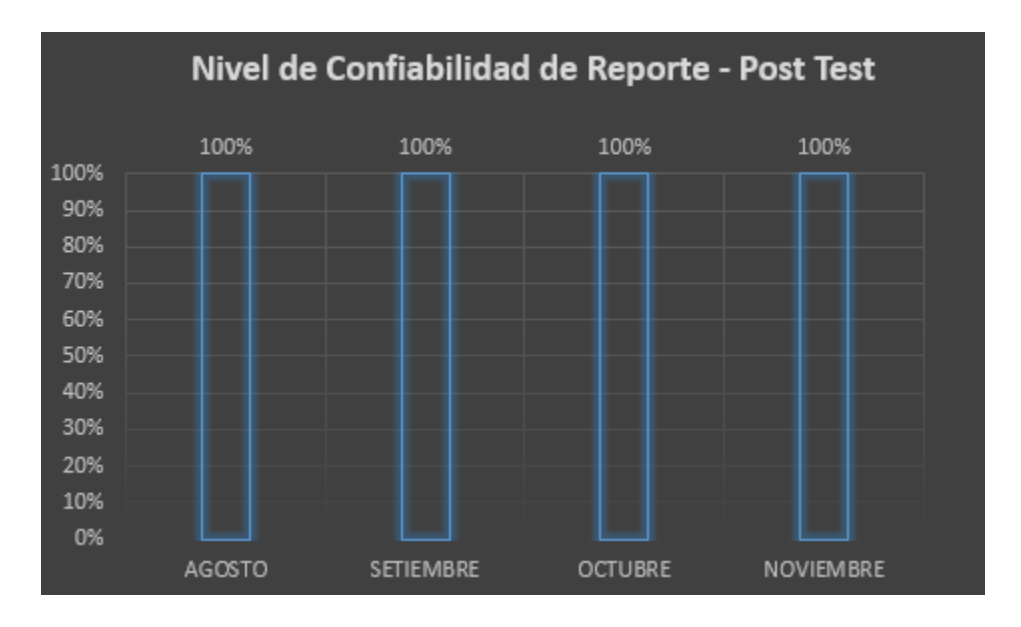

*Figura 17.* Distribución de frecuencias del indicador de nivel de confiabilidad de reporte (Post - Test)

**Interpretación:** Según la *Figura 17.* se aprecia que en el Post-Test, se ha logrado un 100% de confiabilidad en los reportes, esto generado por las pruebas realizadas que han generado que se puede lograr esta confiabilidad. Por otro lado, es menester mencionar que si bien es cierto que los sistemas tienen un rango mínimo de error, para este caso en particular la medida de confiabilidad se mide en los errores que se han encontrado, el tiempo que se ha tomado en generarlos y el tiempo misión que se espera, por lo que se ha logrado este porcentaje perfecto, pero que de igual forma no asegura que el sistema después pueda bajar en su porcentaje de confiablidad.

Por consiguiente, gracias a este indicador de confiabilidad basado en fallas del sistema, se ha logrado que los reportes tengan un sustento para su presentación final.

Tabla 7.

*Confiabilidad del cuestionario de nivel de confiabilidad del reporte, realizado a la Jefa de estadística*

**Doited Complex Test** 

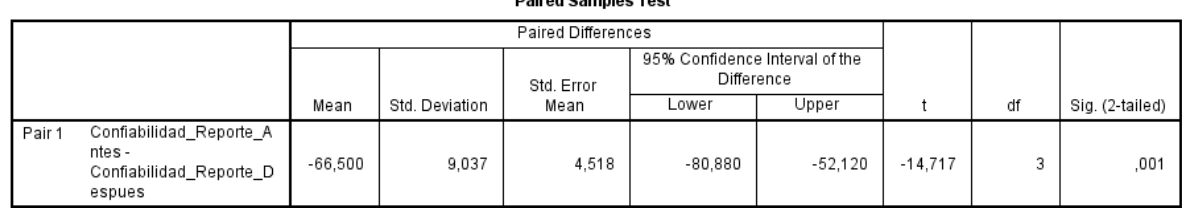

**Interpretación:** De la **Tabla 7.** se muestra el valor obtenido de la prueba T – Student que p < 0,05 por lo que se rechaza la hipótesis nula y se concluye que, el BI contribuye eficientemente en el nivel de confiabilidad de reportes en la efectividad de la Unidad de Estadística de la DIRESA CALLAO, 2019., de tal manera que ha quedado demostrado con los datos arrojados del SPSS.

Para contrastar mejor la información de los datos obtenidos en la confiabilidad de reporte, se usaron los datos obtenidos del indicador "Tiempo promedio en generación de reporte" y lograr una consistencia en los datos ingresados a la ficha del indicador confiabilidad.

Finalmente, se ha realizado el análisis de cada uno de los indicadores (sujetos de análisis) con el fin de poder establecer un antes y después de la implementación de la solución de BI.

**IV. DISCUSIÓN**

**Hipótesis Específica 1:** El BI contribuye positivamente en la efectividad de tiempo promedio de generación de reportes de la Unidad de Estadística de la DIRESA CALLAO, 2019.

Según los resultados obtenidos del Pre-Test, el tiempo promedio en generación de los reportes estaban en 3 692 segundos, a diferencia del Post-Test que se realizó se logró un tiempo promedio de 188 segundos.

En el análisis antes del sistema, no se lograba terminar con la totalidad de los reportes solicitados en algunos meses, lo cual era algo muy frustrante para los trabajadores de esa área, ya que por día en algunas ocasiones se quedaban hasta tarde para poder completar y en ocasiones les enviaban un correo con asunto urgente.

Por otro lado, ahora con el sistema implementado tenemos un promedio de 188 segundos, lo cual indica que puedan salir con mayor facilidad los reportes que se solicitan, además de ello, se puede apreciar que logra abarcar un 100% de los reportes en tiempo record.

Los resultados del presente indicador, tienen un grado cercano de similitud con los datos obtenidos en la tesis de Quispe y Sotelo, ya que concluye que se obtuvo un decremento del 99.98% en los tiempos utilizados para generar los reportes y se logró obtener un tiempo promedio de 22208 segundos a 4.1 segundos, resultados que contrastan con nuestros resultados, ya que paso de 3692 segundos en el sistema manual a 188 segundos con la implementación.

**Hipótesis Específica 2:** El BI influye positivamente en el número de reportes generados por mes en la efectividad de la Unidad de Estadística de la DIRESA CALLAO, 2019.

Según los resultados obtenidos en el Pre-Test, el número de reportes generados por semana logra un 38% efectividad en la cantidad de reportes solicitados y la cantidad de reportes generados, a diferencia del Post-Test, donde se aprecia un 95% de efectividad en la generación de los reportes.

Analizando el antes sin el sistema se podía aprecia que la cantidad de reportes que se emitían estaban a razón de 2 a 3, mientras que después del sistema empezó a estar de 6 a 7 de forma constante.

El presente resultado tiene similitud con la tesis de Quispe y Sotelo, donde contribuyo el BI en la generación de reportes semanales, las cuales pasaron de 6.88 a 29.5, logrando un incremento del 328.78%, de igual forma sucedió con los datos obtenidos en nuestra investigación que pasaron de 2.6 a 6.6 reportes generados.

**Hipótesis Específica 3:** El BI contribuye eficientemente en el nivel de confiabilidad de reportes en la efectividad de la Unidad de Estadística de la DIRESA CALLAO, 2019.

Respecto a este indicador de confiabilidad, según los resultados del Pre-Test, se aprecia claramente que la confiabilidad está en un rango de 23% a 44%, mientras que en el Post-test se muestra un promedio de confiabilidad constante de 100%.

Es menester señalar que en el Pre-Test, el factor de calidad que contrastaba la información de este indicador de calidad es el indicador de "Tiempo promedio en generación de reportes", ya que con los datos obtenidos en este indicador se pudo calcular la confiabilidad de los reportes que habían sido sujeto de análisis en el mismo intervalo de tiempo, lo cual generó que los datos obtenidos tengan correlación con la confiabilidad, algo que se buscaba desde el inicio.

Por otro lado, esto no sucede en la tesis de Quispe y Sotelo, ya que mientras estos autores hicieron uso de la encuesta a su jefe para determinar la confiabilidad del reporte, cosa que no tenía concordancia, ya que no se sabía si realmente esta persona estaba capacitada para decir si un documento (reporte) esta correcto o contiene errores, caso contrario que en nuestra tesis se realizó un ficha de registro de los errores que se habían encontrado, el tiempo operado y el tiempo misión que se quería llegar, lo cual en el Pre-Test se obtuvo un 34% de promedio en confiabilidad del reporte, mientras que en el Post-Test de obtuvo un porcentaje contante de 100%.

Es menester recalcar que el presente indicador tuvo mejor comprensión como ficha de registro y con su fórmula utilizada, ya que en un inicio se pensó realizar la misma encuesta, pero que por motivos de asesoría no llegaba a cumplir con el requisito indispensable para determinar la confiabilidad de un reporte con una hoja llenada por el jefe.

Por consiguiente, se puede señalar tajantemente que la confiabilidad está presente en los reportes generados con el sistema actual de BI.

# **V. CONCLUSIONES**

### **Conclusión 1:**

Se concluye que el sistema de BI influye positivamente en la efectividad de la Unidad de Estadística de la DIRESA CALLAO, brindando una estructuración de información inteligente para que las áreas que soliciten los reportes puedan hacer uso de estas con la seguridad y confiabilidad de los datos obtenidos.

## **Conclusión 2:**

Se concluye que el sistema de BI contribuye positivamente en la efectividad de tiempo promedio de generación de reportes de la Unidad de Estadística de la DIRESA CALLAO, donde se aprecia menor tiempo de generación de estos reportes, ya que es importante que estos lleguen a las personas solicitantes en el tiempo determinado para que puedan tomar las decisiones correctas.

### **Conclusión 3:**

Se puede concluir que el BI influye positivamente en el número de reportes generados por semana en la efectividad de la Unidad de Estadística de la DIRESA CALLAO, 2019, donde se aprecia una mayor cantidad de reportes emitidos a diferencia de antes sin el sistema.

## **Conclusión 4:**

Se puede concluir que el sistema de BI contribuye eficientemente en el nivel de confiabilidad de reportes en la efectividad de la Unidad de Estadística de la DIRESA CALLAO, 2019, por lo ya mencionado en la discusión y por los datos obtenidos satisfactoriamente de las fichas de registro.

**VI. RECOMENDACIONES**

Se recomienda a la DIRESA CALLAO, dar acceso a las redes y micro-redes para la carga de datos de emergencia, para optimizar y reducir el tiempo de consolidación de los datos.

Se recomienda ampliar el DataMart de Emergencias con los demás reportes que se solicitan a la Unidad de Estadística, como son los reportes de egresos de hospitalizaciones, atención ambulatoria (HIS), reportes recién nacidos, padrón nominal, entre otros.

Se recomienda invertir en este tipo de proyectos de BI (inteligencia de negocios) que generaran y ayudan en gran magnitud a controlar la gran cantidad de datos que maneja actualmente la DIRESA Callao.

Finalmente se recomienda a la DIRESA CALLAO que capacite a su personal de estadística en temas relacionados a la inteligencia de negocios, ya que es un tema muy importante que como se ha podido ver en la presente tesis ayuda en gran parte no solo en la unidad que ha sido sujeto de análisis, si no en la que tenga problemas similares en temas de control de información.

# **VII. PROPUESTA**

### **Metodología de Desarrollo de Software**

**2.7.1 Análisis de Requisitos**

### **Requerimientos del Software**

**Requerimientos Funcionales**

## **Funciones Generales:**

- o **RFU001:** El sistema debe de permitir el inicio de sesión a los usuarios por medio de un usuario y una contraseña, con un máximo de tres (03) intentos teniendo como resultado el bloqueo de este usuario luego del tercer intento.
- o **RFU002:** El sistema debe de permitir el cierre de la sesión del usuario ingresado mostrando una caja de texto con título "Sesión terminada", esto se dará por los siguientes motivos: inactividad por treinta (30) minutos o el usuario dará clic en el botón cerrar sesión.

### **Administrador de la aplicación:**

o **RFU003:** El sistema debe de permitir al administrador ingresar nuevos usuarios teniendo como datos obligatorios: usuario, contraseña, nombre, apellidos, correo, área, grupo de reportes, rol y cargo y ningún campo opcional.

Grupo de reportes: Las tablas a las cuales se podrá consultar para generar reportes o a las cuales se le cargara los datos (esto dependerá que rol este asignado para cada grupo de reportes, pueden ser los 2). Los grupos existentes son 3: Reportes de emergencia, Reportes de Estrategia y Reporte de Padrón nominal.

Rol: Puede ser responsable de carga de datos o responsable de descarga de reportes.

- o **RFU004**: El sistema debe de permitir al administrador asignar uno o más grupos de reporte a un mismo usuario y a su vez cada grupo de reporte puede tener uno o los dos roles existentes.
- o **RFU005:** El sistema debe de permitir al administrador modificar sus roles por cada grupo de reportes.
- o **RFU006:** El sistema debe de permitir al administrador bloquear a los usuarios de los trabajadores que ya no formen parte de la DIRESA Callao.

### **Responsable de carga de información:**

- o **RFU007:** El sistema debe de permitir al responsable de carga datos a las tablas que correspondan al grupo o grupos de reportes que está asignado con el rol de "Responsable de carga de información".
- o **RFU008:** El sistema debe de permitir al responsable de carga subir la información a las tablas mediante archivos con los siguientes formatos DBF, CSV, XLS, XLSX y TXT.
- o **RFU009:** El sistema debe de permitir al responsable de carga designar que archivo corresponde a la tabla que desea cargar.
- o **RFU010:** El sistema debe de permitir al responsable validar el archivo seleccionado según número de campos, tipo de dato de cada campo y si hubiera el formato predeterminado de cada campo de la tabla a la que se cargara datos.
- o **RFU011**: El sistema debe de permitir al responsable de carga visualizar las validaciones descritas en RFU010 si la carga no tuvo éxito y a su vez caja de texto de "Carga de tabla fallida".
- o **RFU012:** El sistema debe de permitir al responsable de carga visualizar las validaciones descritas en RFU010 si la carga tuvo

éxito pero con observaciones y a su vez caja de texto de "Carga de tabla exitosa pero con observaciones".

- o **RFU013:** El sistema debe de permitir al responsable de carga visualizar una caja de texto de "Carga de tabla exitosa" si la carga no tuvo ningún error.
- o **RFU014:** El sistema debe de permitir al responsable de carga visualizar que tablas faltan cargar para el grupo de reporte en el cual se está trabajando.
- o **RFU015:** El sistema debe de permitir al responsable de carga luego que todas las tablas del grupo que se está trabajando estén cargadas realizar la carga de OLTP a OLAP para que los responsables de descarga de reportes de este grupo comienza a generar los reportes BI.

#### **Responsable de descarga de reportes:**

- o **RFU016:** El sistema debe de permitir al responsable de descarga, si ya se realizó la carga OLAP del grupo de reportes al que pertenece este usuario, poder generar los reportes deseados.
- o **RFU017:** El sistema debe de permitir al responsable de descarga generar los reportes teniendo en base una plantilla especifica que consta con el logo de la DIRESA del Callao y el escudo de Región Callao.
- o **RFU018:** El sistema debe de permitir al responsable de descarga poder descargar los reportes en los formatos XLS, XLSX y PDF.

## **Requerimientos No Funcionales**

## **Seguridad:**

o **RNF001:** El sistema dispondrá de una encriptación MD5 para el ingreso de contraseña, ya sea para la creación, modificación o eliminación de usuarios o para el inicio de sesión.

## **Disponibilidad:**

- o **RNF002:** El sistema tendrá una disponibilidad de 24/7 durante todo el año.
- o **RNF003:** El sistema será accesible solo por la intranet de la DIRESA Callao.

## **Portabilidad:**

o **RNF004:** El sistema estará disponible para Windows, Mac o Linux pues el lenguaje de programación será Java SE con la base de datos OLTP en MySQL y la base de datos OLAP se usara la suite PENTAHO.

## **Usabilidad:**

o **RNF005:** El sistema tendrá un manual de usuario para facilitar el uso del aplicativo.

## **Modelo de dominio**

### **Listado de posibles objetos o clases de dominio**

- Grupo de reportes: agrupamiento que delimita las tablas que puede subir datos o los reportes que puede generar según el rol este asignado.
- Usuario: trabajador de la DIRESA el cual puede cargar datos o descargar reportes.
- Responsable de carga de datos: usuario que se encargara de subir datos a las tablas según la delimitación del grupo de reportes
- Responsable de descarga de reportes: usuario que se encargara de descargar reportes según la delimitación del grupo de reportes

## **Modelo de Dominio Inicial:**

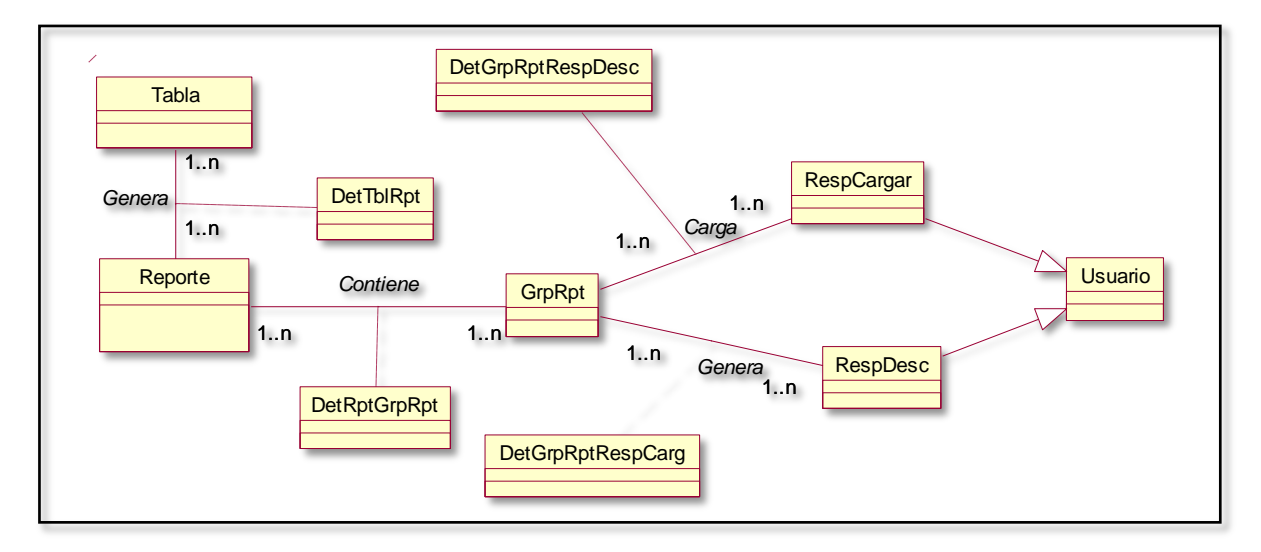

*Figura 18.* Modelo de Dominio Inicial

Fuente: Elaboración propia

# **Prototipación rápida**

Para tener una idea de lo que se quiere realizar con el sistema que se implementara, es necesario realizar prototipos que puedan estar alineados a la idea principal, es por ello que se presentan las siguientes figuras para mostrar una posible muestra del sistema.

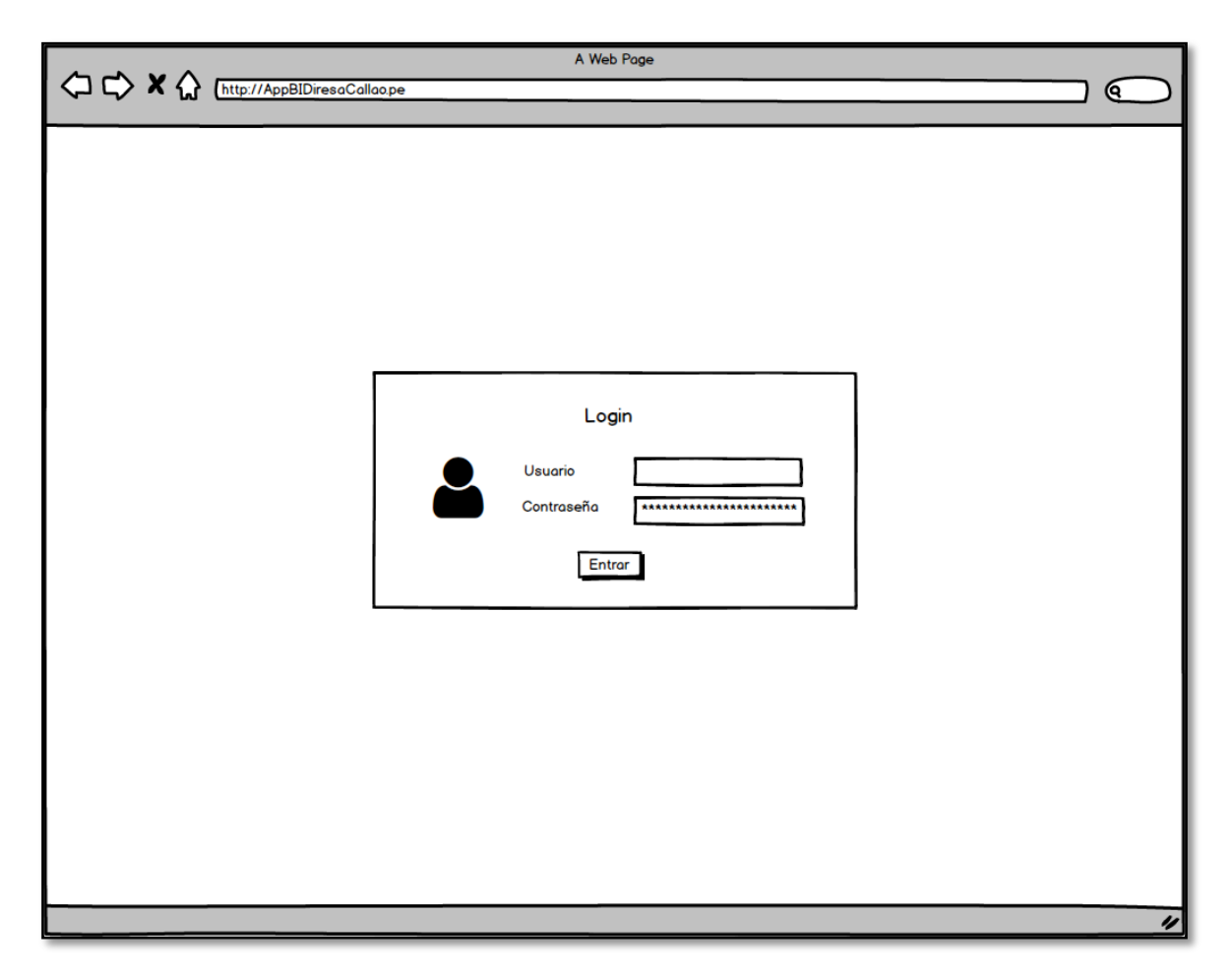

*Figura 19.* Prototipo de inicio de sesión general

En la *Figura 19.* se puede apreciar la página principal la cual nos pedirá autentificarnos con un usuario y contraseña en el sistema y bajo esa autentificación podremos realizar determinados actividades según los roles asignado a ese usuario.

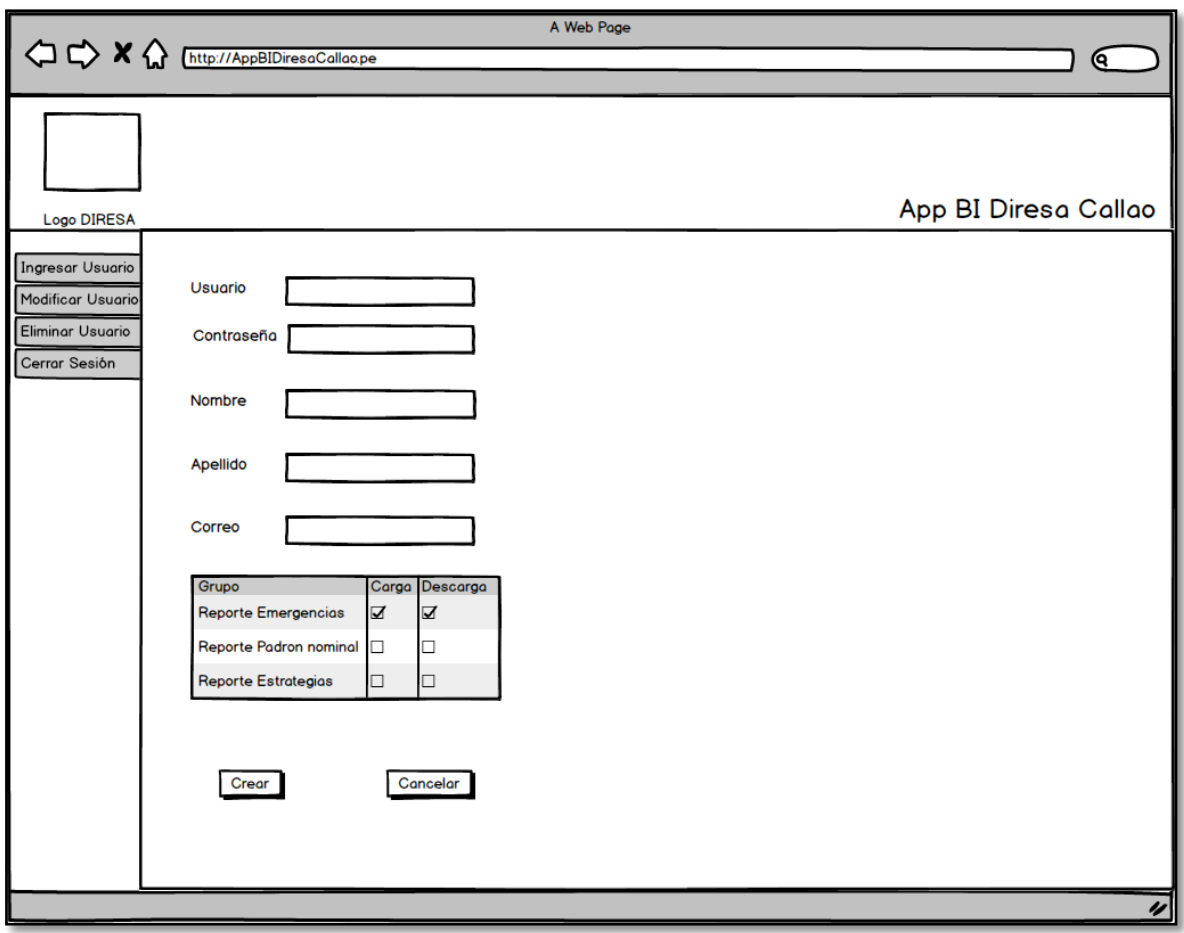

*Figura 20.* Prototipo de creación de Usuario

En la *Figura 20.* se muestra al usuario autentificado que tiene el rol de administrador, por otro lado, el sistema mostrara la siguiente ventana la cual le permitirá ingresar nuevos usuarios asignándoles los permisos de carga de información y descarga de reportes según los grupos asignados, por el momento son 3: Reportes de Emergencia, Reportes de Padrón nominal y Reportes de Estrategias Sanitarias. A si mismo podemos observar que también tendrá la opción de modificar y eliminar usuarios como también el de cerrar su sesión.

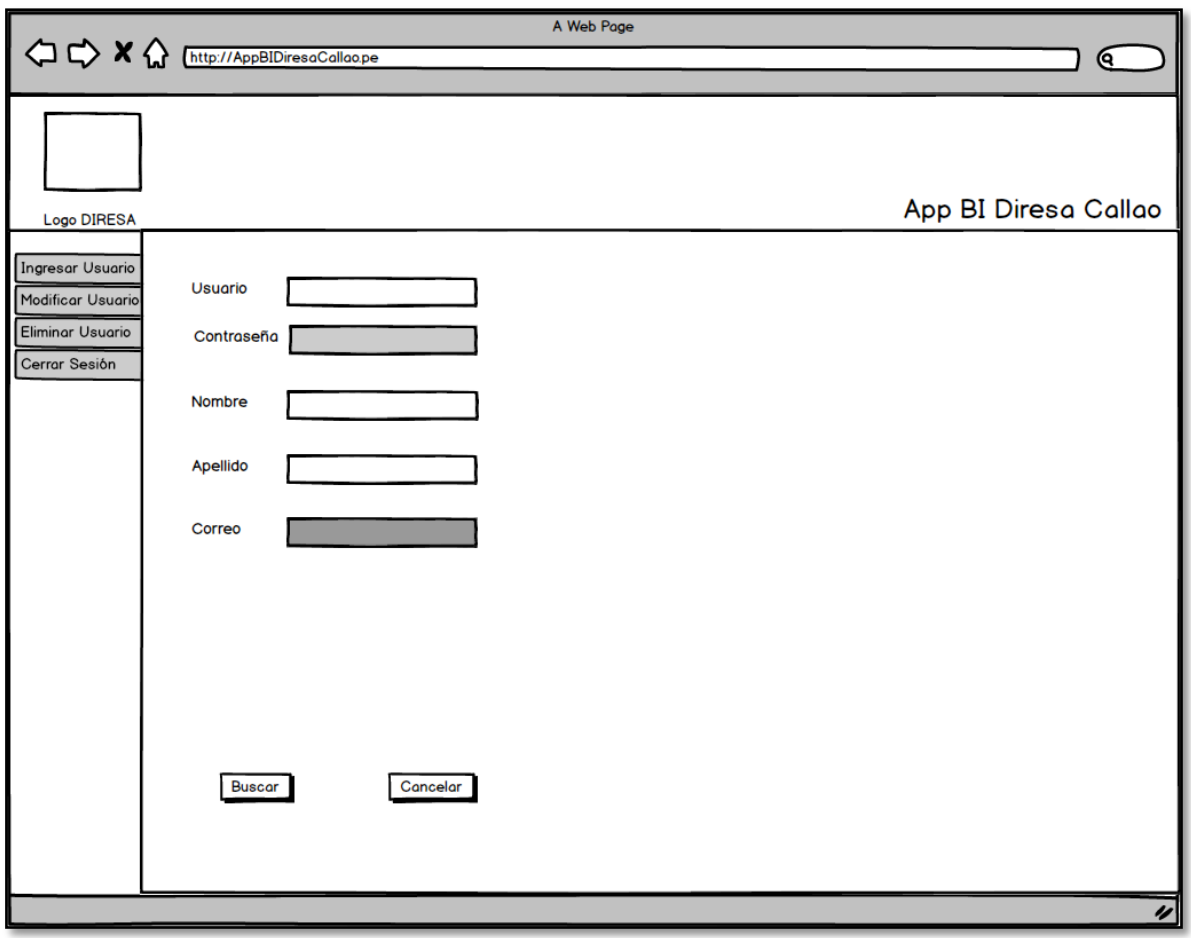

*Figura 21.* Prototipo de modificación de Usuario Búsqueda

En la *Figura 21.* se muestra al usuario administrador, que previamente hace clic en Modificar usuario mostrara la siguiente ventana la cual le permitirá realizar una búsqueda inicial por usuario, nombre o apellido, luego podrá dar clic en el botón Buscar y para que el sistema realice la búsqueda por los filtros ingresados.

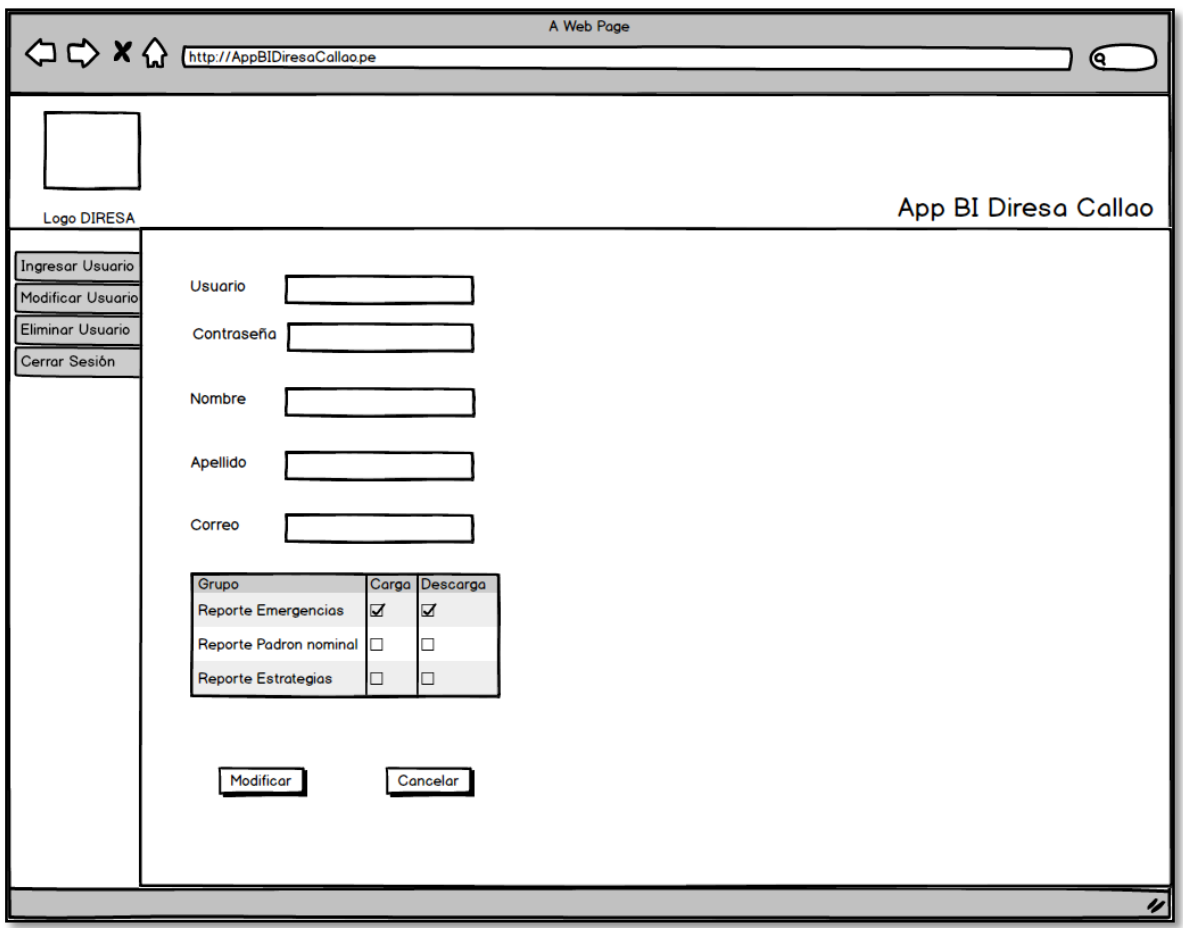

*Figura 22.* Prototipo de modificación de Usuario Modificar

En la *Figura 22.*, se muestra que, después que el usuario administrador realice la búsqueda le aparece desbloqueada los demás campos y además le aparecerá la tabla de control para asignarles los permisos de carga de información y descarga de reportes según los grupos asignados. A si mismo luego de realizar los cambios le podrá dar clic en el botón modificar guardando los cambios o cancelar volviendo los valores iniciales del usuario que se está tratando.

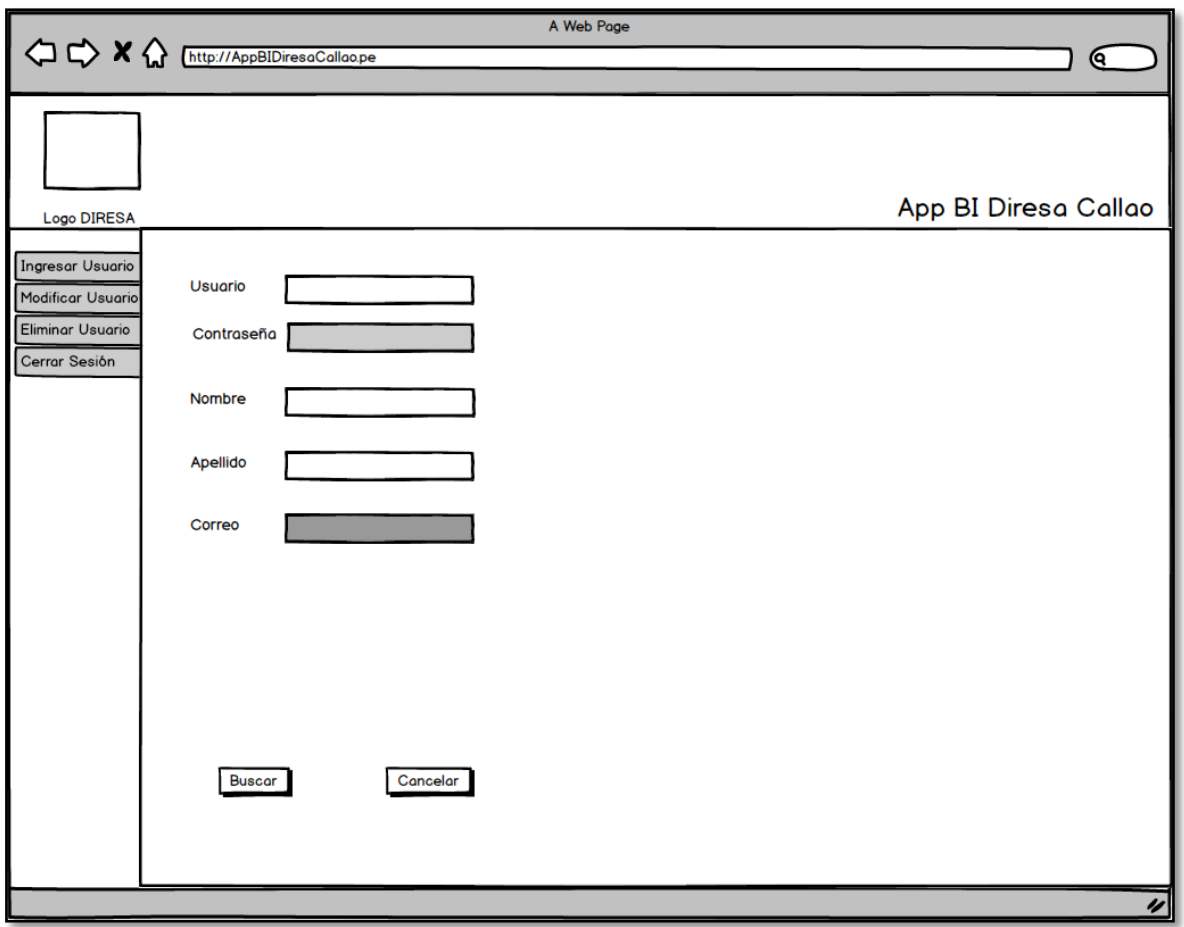

*Figura 23.* Prototipo de Eliminación de Usuario Búsqueda

En la *Figura 23.*, se aprecia que, después que el usuario administrador da clic en Eliminar usuario mostrara la siguiente ventana la cual le permitirá realizar una búsqueda inicial por usuario, nombre o apellido, luego podrá dar clic en el botón Buscar y para que el sistema realice la búsqueda por los filtros ingresados.

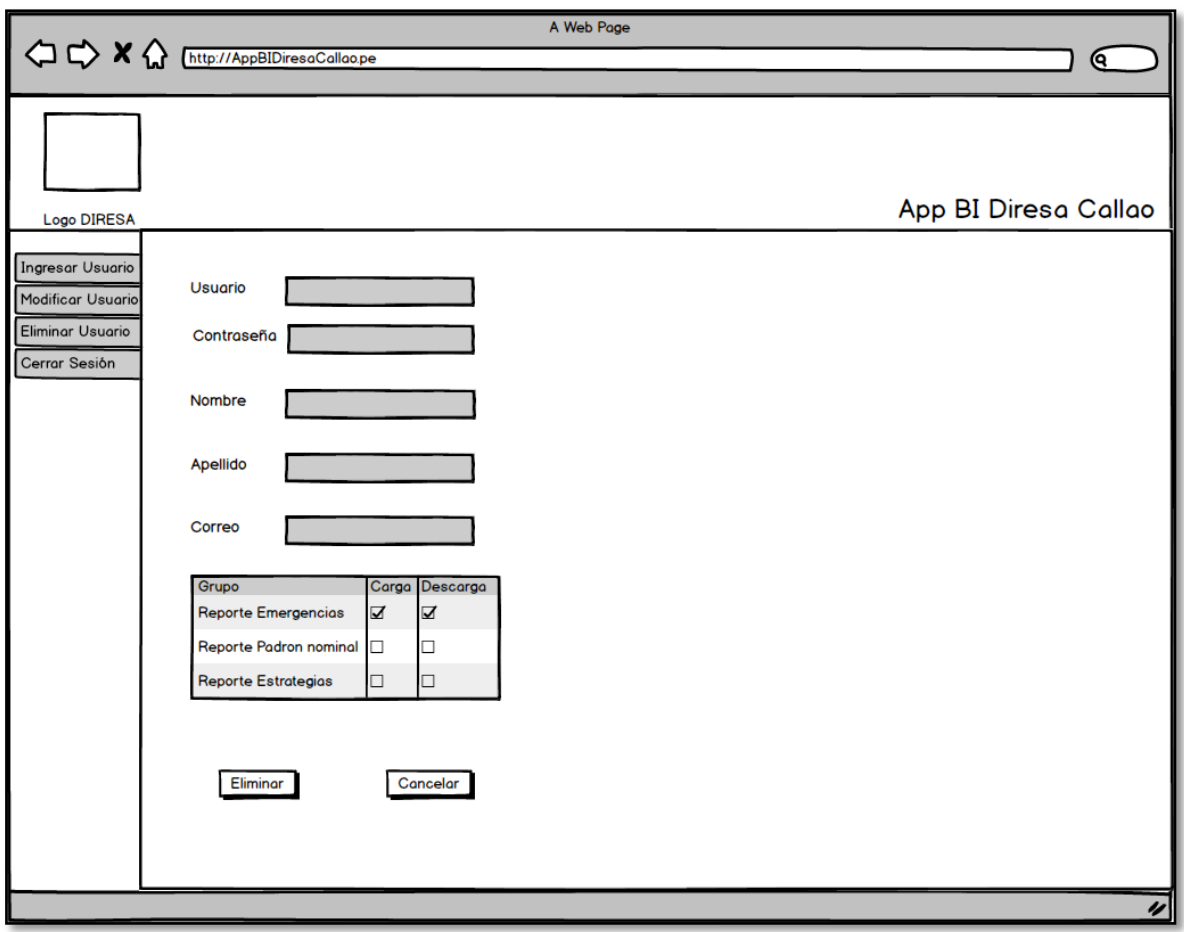

*Figura 24.* Prototipo de Eliminación de Usuario Guardar

En la *Figura 24.*, se muestra que, luego que el usuario administrador realice la búsqueda le aparece bloqueado todos los campos además aparecerá la tabla de control donde se visualiza los permisos de carga de información y descarga de reportes según los grupos asignados, el cual también está bloqueado. A si mismo podrá dar clic en el botón eliminar lo cual eliminaría el usuario visualizado o cancelar volviendo a la página anterior.

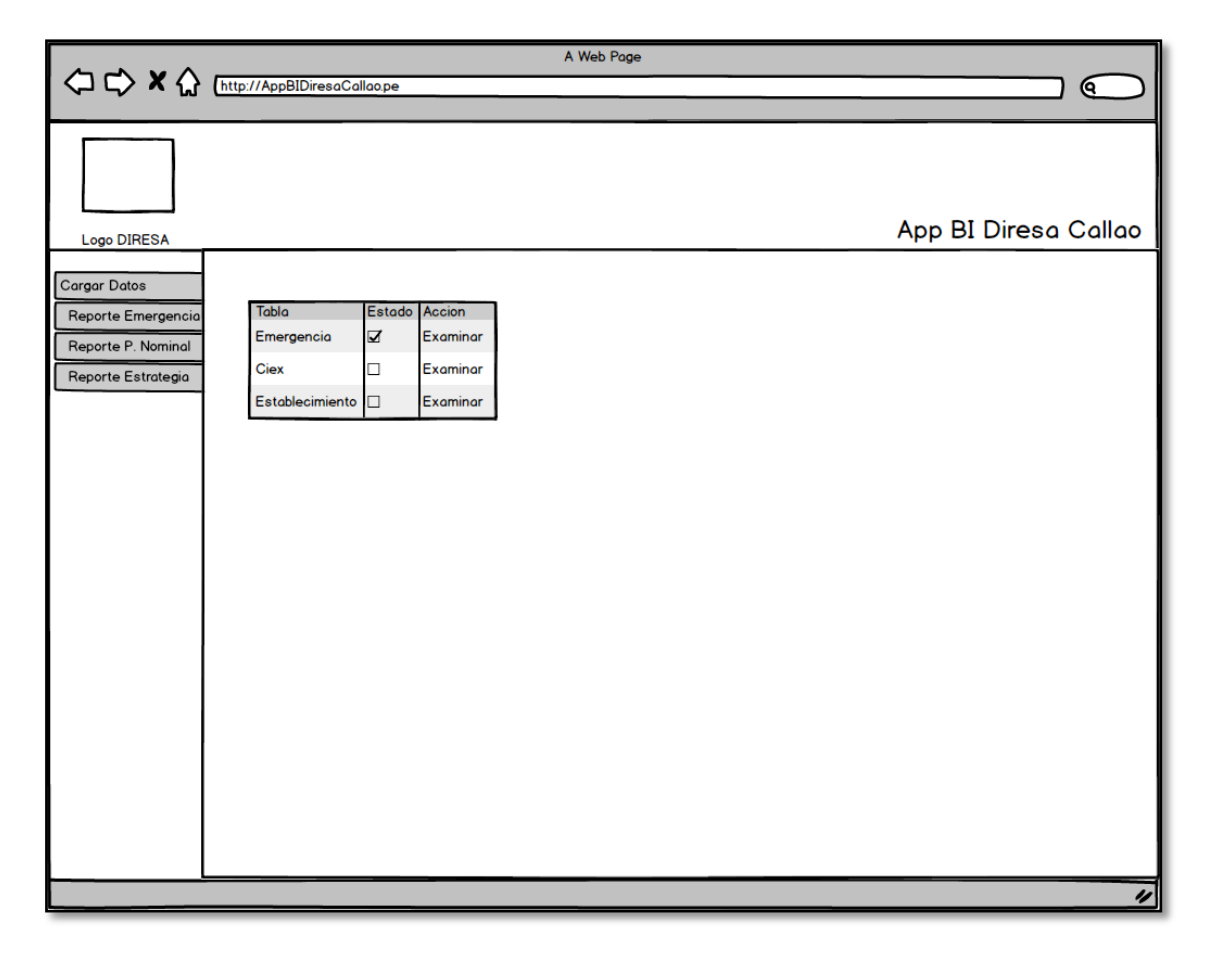

*Figura 25.* Prototipo de Carga de datos Elección de Tabla

En la *Figura 25.*, se muestra que, el usuario autentificado tiene como rol el de cargador de información le aparecerá la siguiente página la cual le permite visualizar el primer grupo de reporte con sus tablas asociadas, para este caso el grupo de reportes asociados es de Emergencias la cual muestra 3 tablas asociadas: Emergencia, CIEX y Establecimiento. Así mismo le aparecerá, por cada tabla, una columna estado donde indicara con un visto bueno si la información ha sido cargada totalmente y por ultimo una columna con un hipervínculo para examinarla.

También solo mostrara inicialmente una pestaña la cual es la de cargar datos esta a su vez de desplegar en los 3 grupos de reportes que actualmente tenemos. Cada pestaña nos redirigirá a una página similar a esta donde se muestre cada grupo de reporte con sus tablas asociadas.

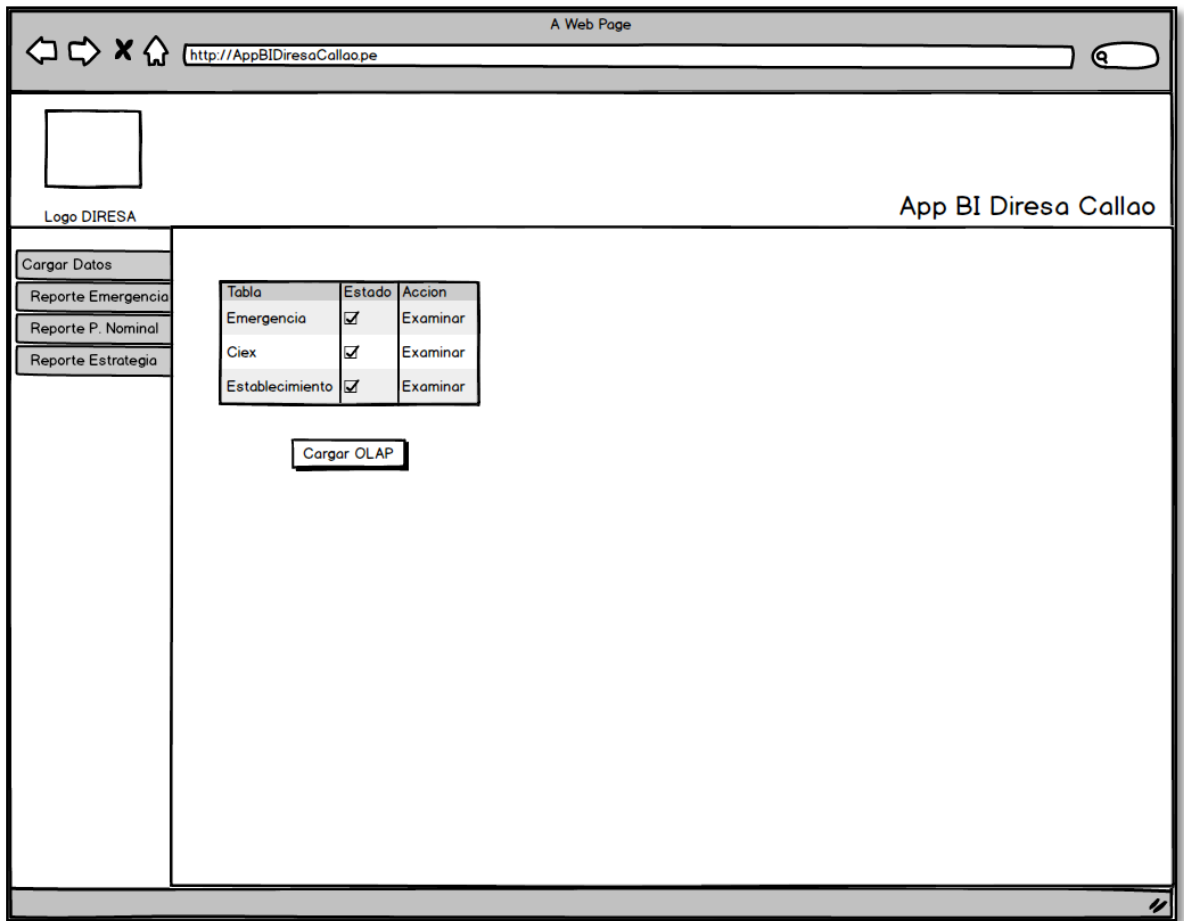

*Figura 26.* Prototipo carga de datos Carga OLAP

En la *Figura 26.*, se aprecia al usuario cargador de información que sube a cada tabla la información se marcaran con un visto bueno la columna estado y aparecerá el botón cargar OLAP el cual realizara la carga ETL del OLTP a OLAP.

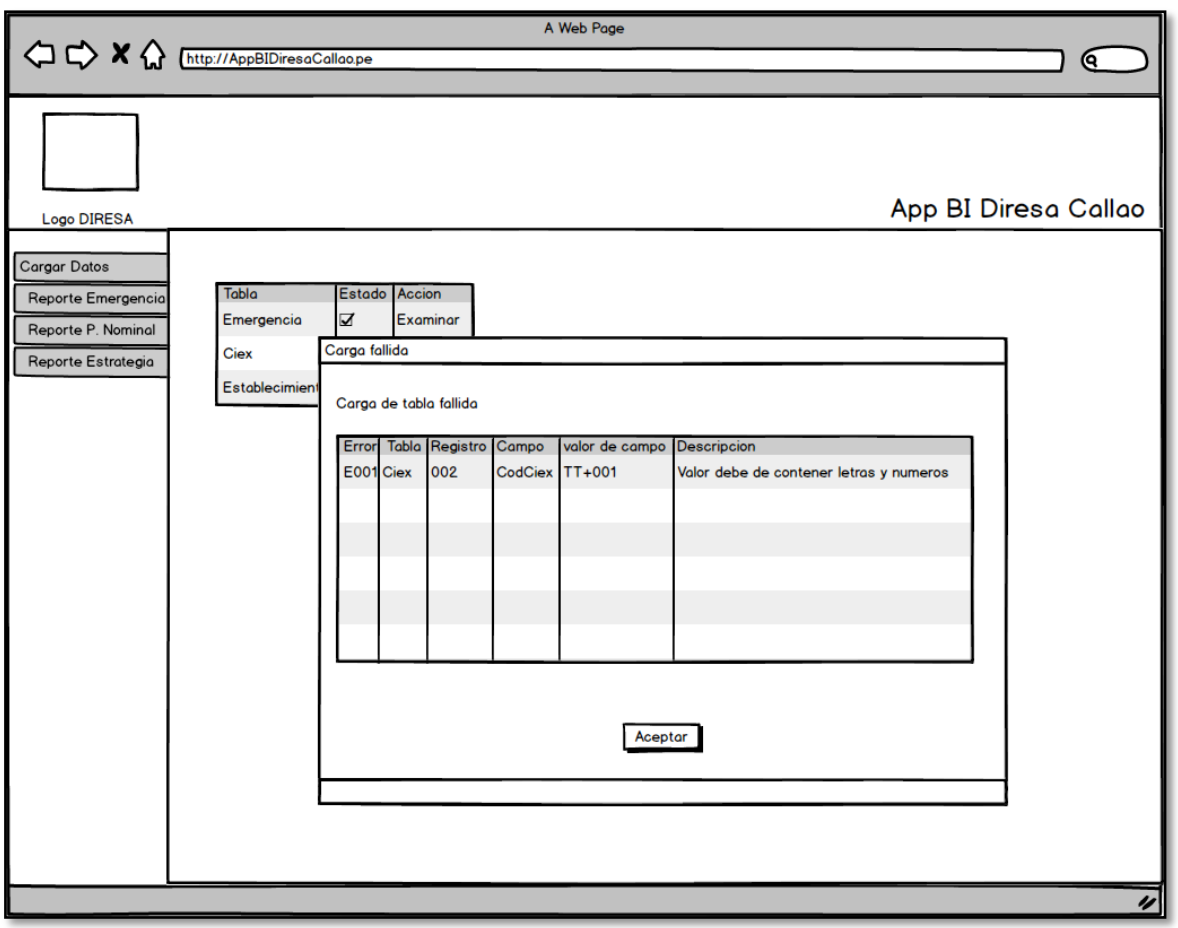

*Figura 27.* Prototipo carga de datos Carga Fallida

En la *Figura 27.*, se muestra que, cuando se requiera cargar una tabla, nos aparecerá un cuadro de dialogo indicando el archivo, el cual puede ser xls, xlsx, csv, dbf o txt, luego de subir el archivo pasara algunas validaciones principales las cuales validara la estructura del archivo, numero de campos tipo de dato de cada columna. Estas validaciones principales no dejaran subir los datos en la tabla por ello la ventana mostrara carga fallida.
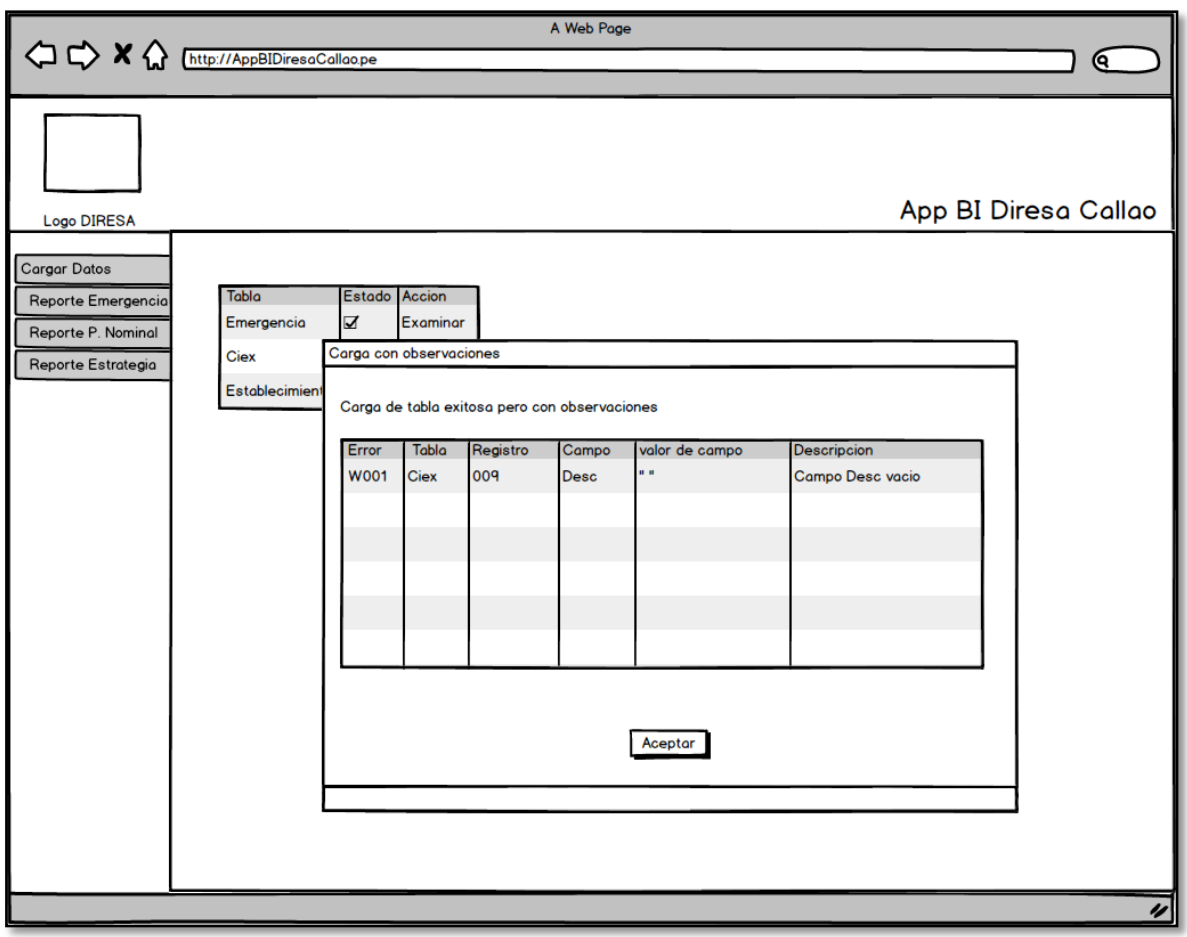

*Figura 28.* Prototipo Carga de datos Carga con Observaciones

En la *Figura 28.*, se muestra que, cuando se requiera cargar una tabla, nos aparecerá un cuadro de dialogo indicando el archivo, el cual puede ser xls, xlsx, csv, dbf o txt, luego de subir el archivo pasara algunas validaciones secundarias las cuales son como campos vacíos en descripciones entre otros. Estas validaciones secundarias dejaran subir los datos en la tabla pero informando sobre las observaciones encontradas.

Por otro lado, si la carga no tiene errores u observaciones solo mostrara una ventana emergente indicando carga exitosa.

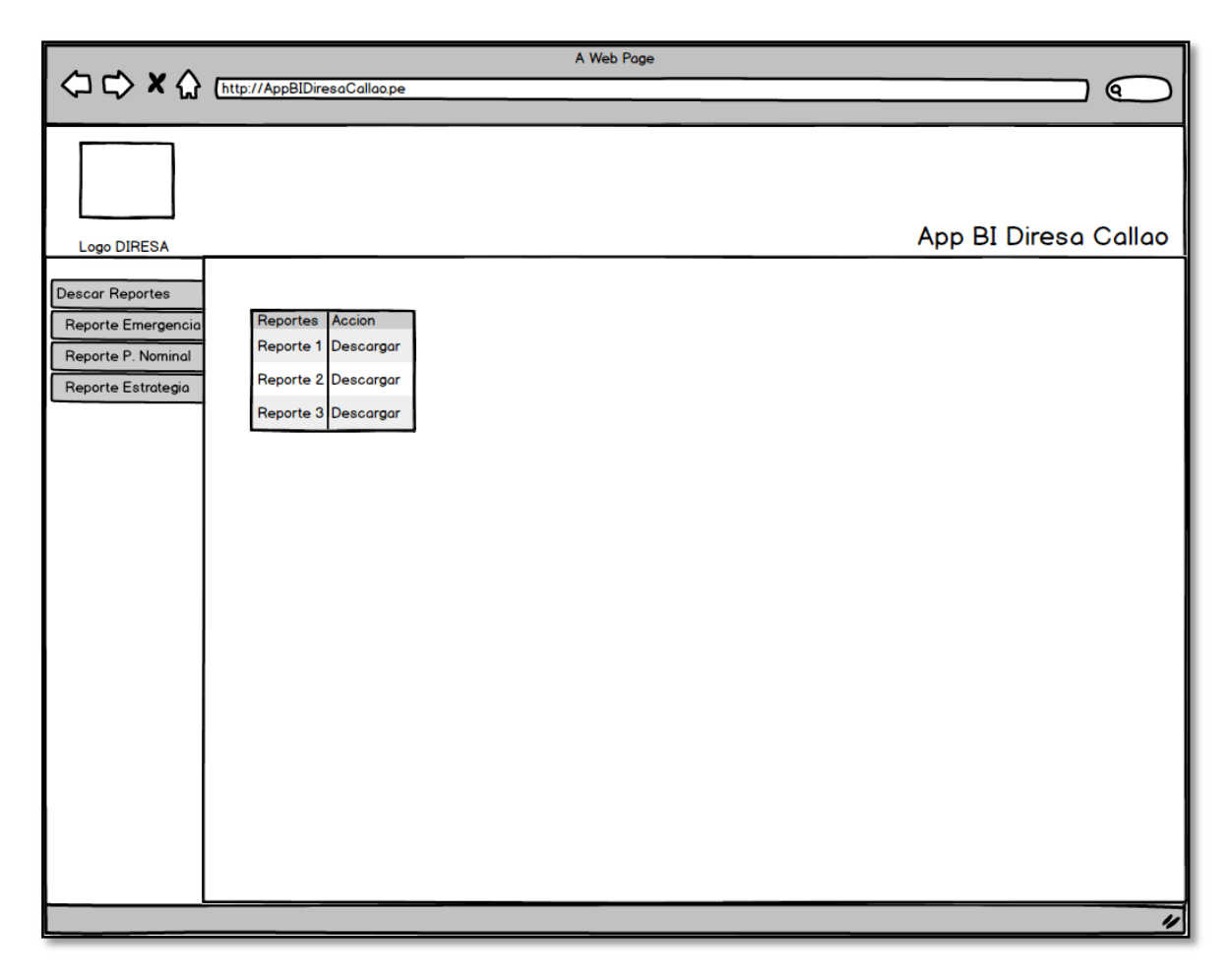

*Figura 29.* Prototipo descarga de reportes Elección de Reporte

En la *Figura 29.*, se muestra que, el usuario autentificado tiene como rol el de descargador de reportes le aparecerá la siguiente página la cual le permite visualizar los reportes asociados y con la columna para descargar cada reporte

También solo mostrara inicialmente una pestaña la cual es la de cargar datos esta a su vez de desplegar en los 3 grupos de reportes que actualmente tenemos. Cada pestaña nos redirigirá a una página similar a esta donde se muestre cada grupo de reporte con sus reportes asociados.

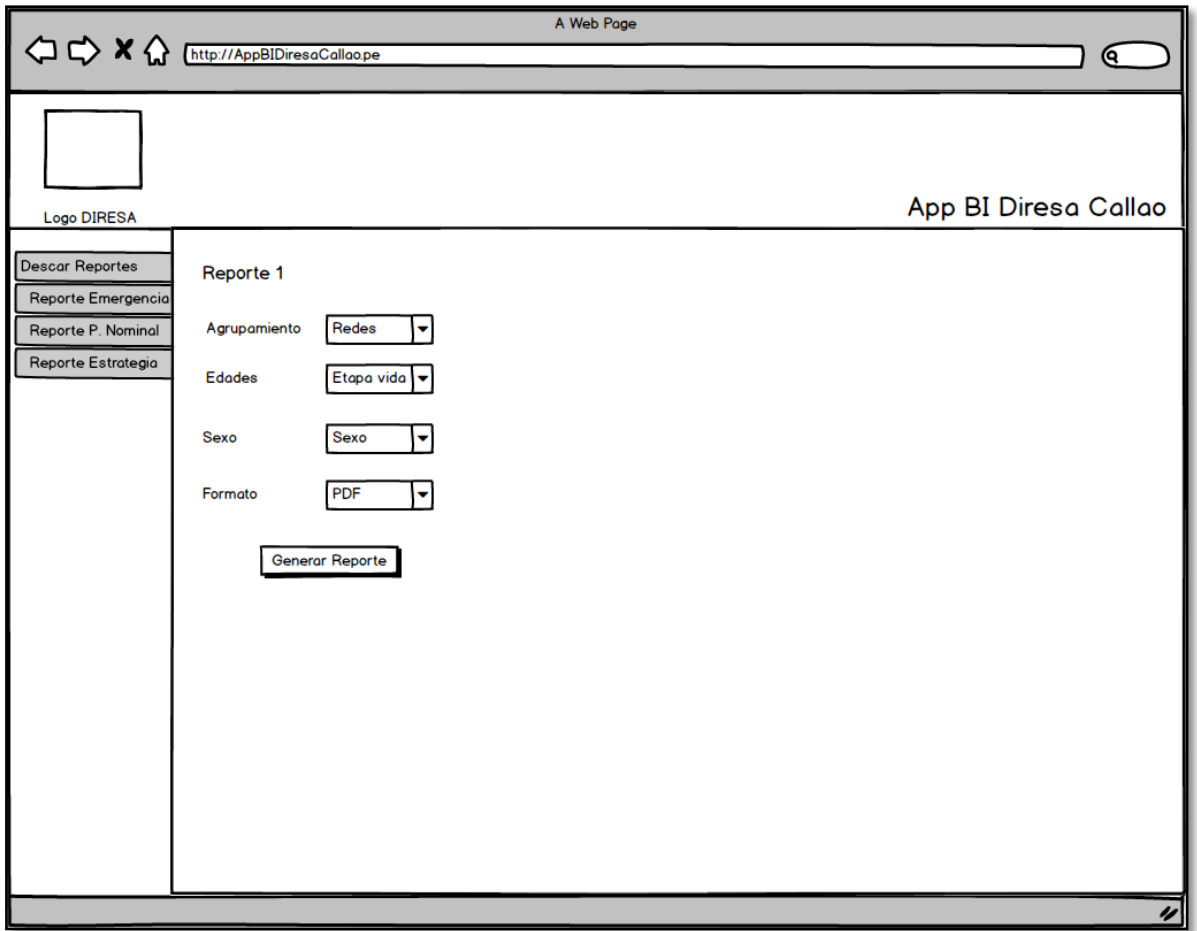

*Figura 30.* Prototipo Descarga de reportes Elección de Filtros

En la *Figura 30.*, se muestra que, cada reporte tendrá un previo paso para descargarlo, el cual nos indicara el agrupamiento, la selección de edades y sexo entre otros que se examinara y por último el formato que se desea exportar.

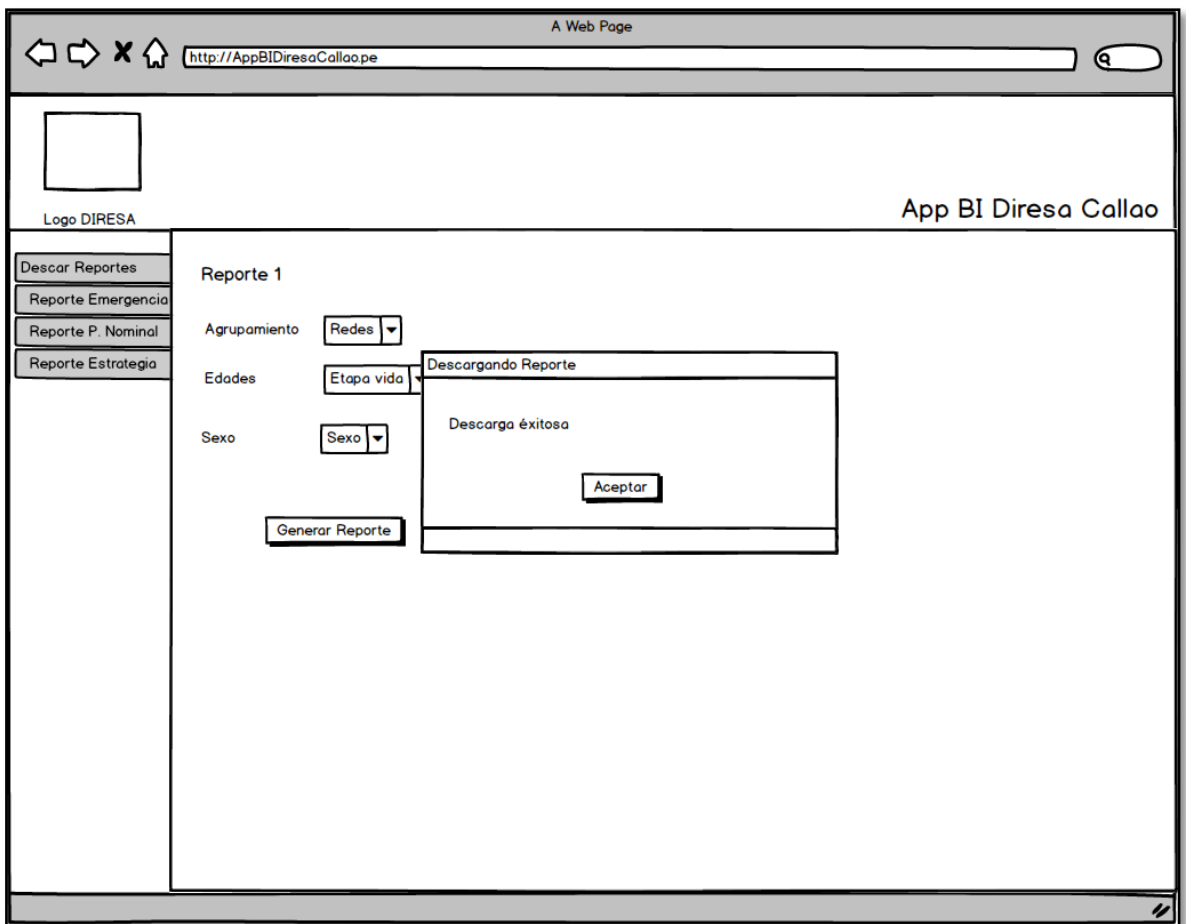

*Figura 31.* Prototipo Descarga de reportes Finalizada

Finalmente, en la ultima *Figura 31.*, se muestra que, luego de realizado la descarga nos debe mostrar una ventana emergente indicando que la descarga fue exitosa.

## **Modelo de caso de usos**

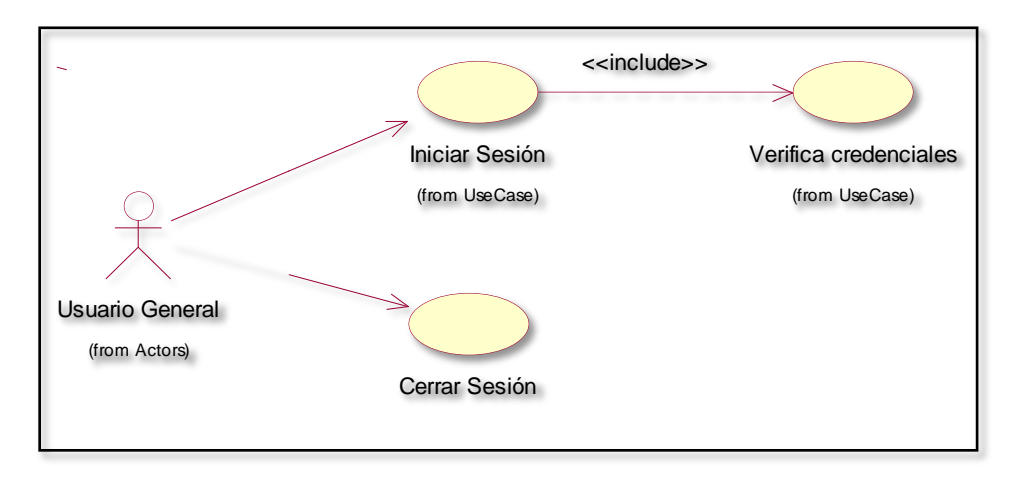

*Figura 32.* Modelo Caso de Usuario General

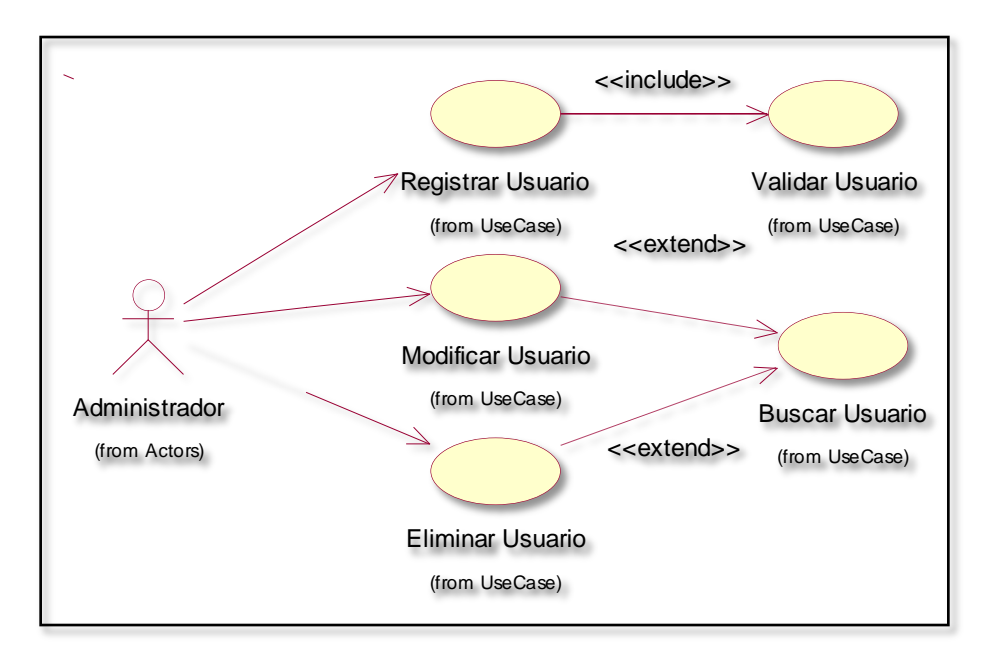

*Figura 33.* Modelo Caso de Administrador

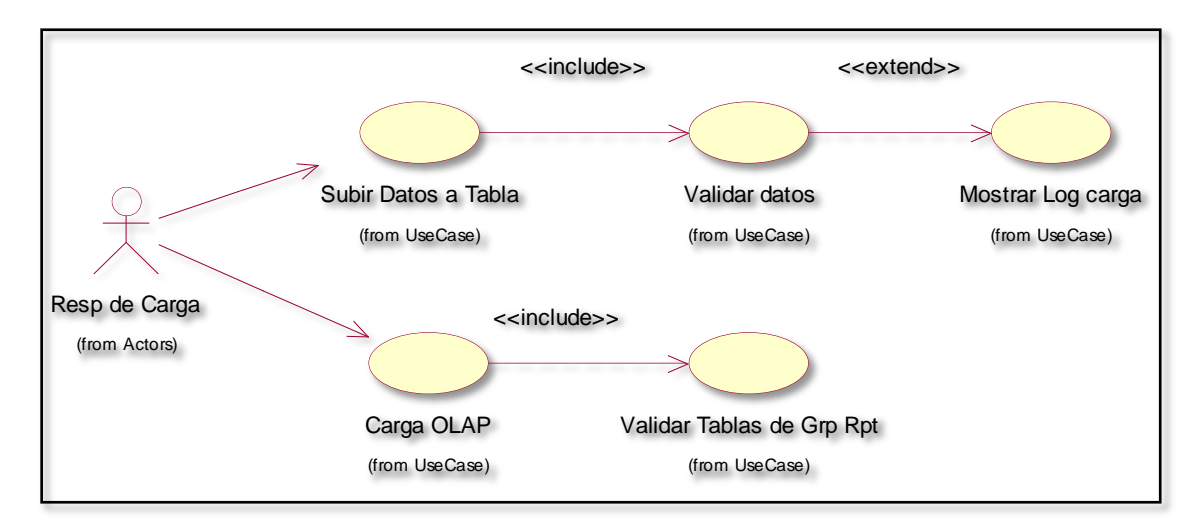

*Figura 34.* Modelo Caso de Responsable de Carga de Datos

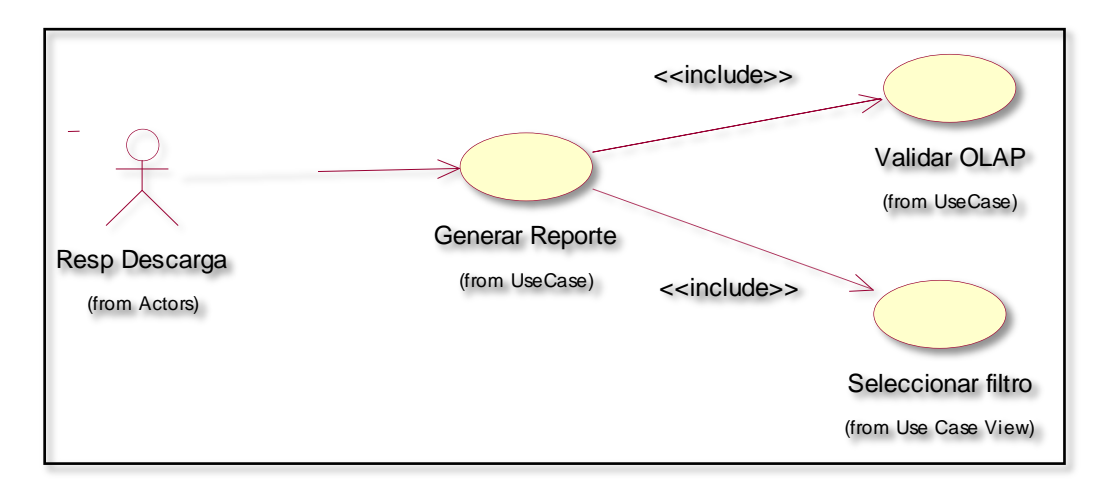

*Figura 35.* Modelo Caso de Responsable de Descarga de Reportes

# **Análisis y diseño preliminar**

# **Descripción de casos de uso**

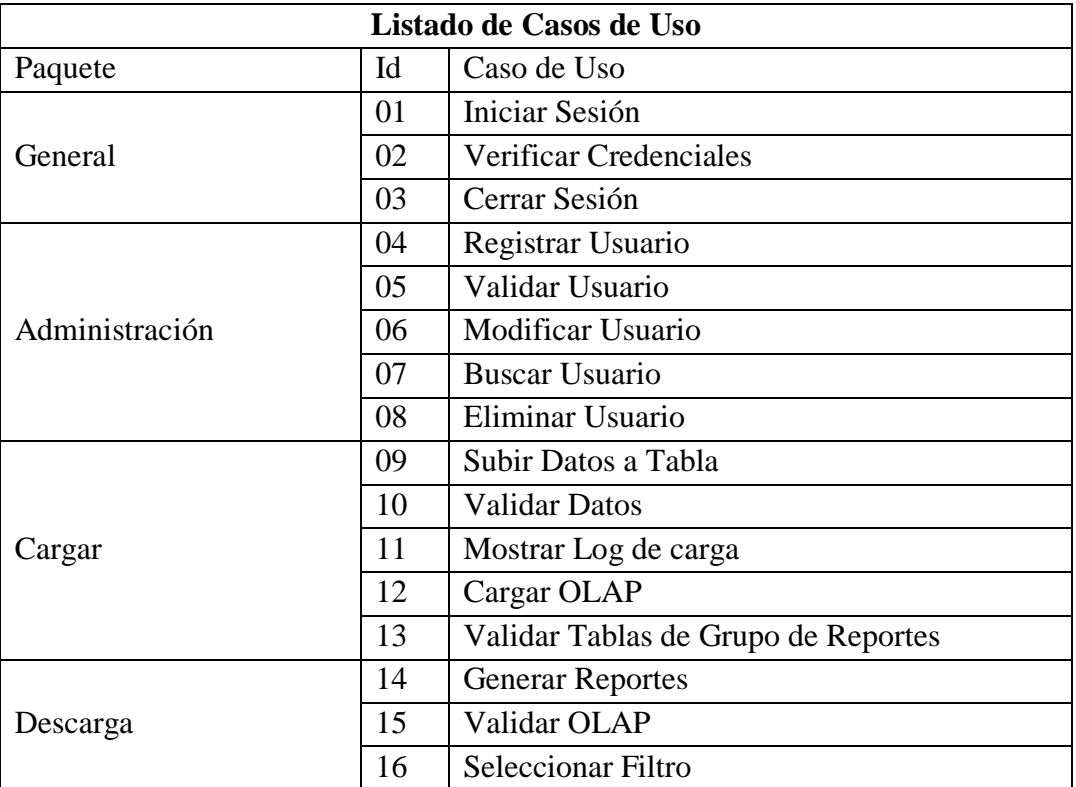

# **Tabla 8.** *Listado de casos de uso*

Fuente: Elaboración propia

## **Implementación del Sistema**

## **Estructuración de la Base de Datos**

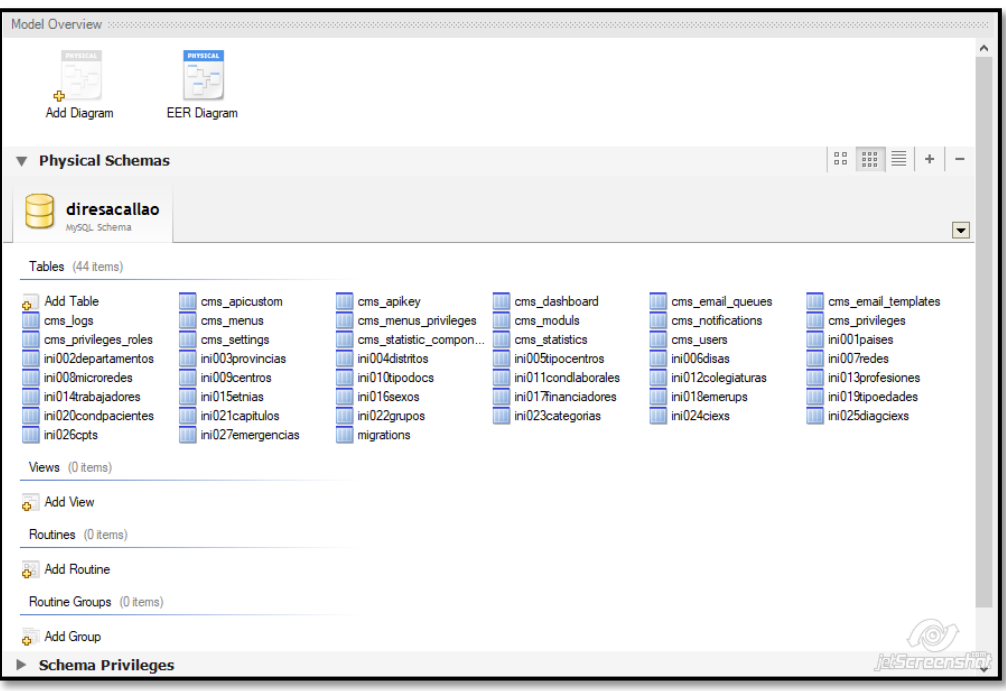

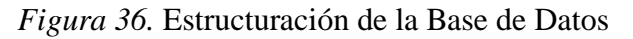

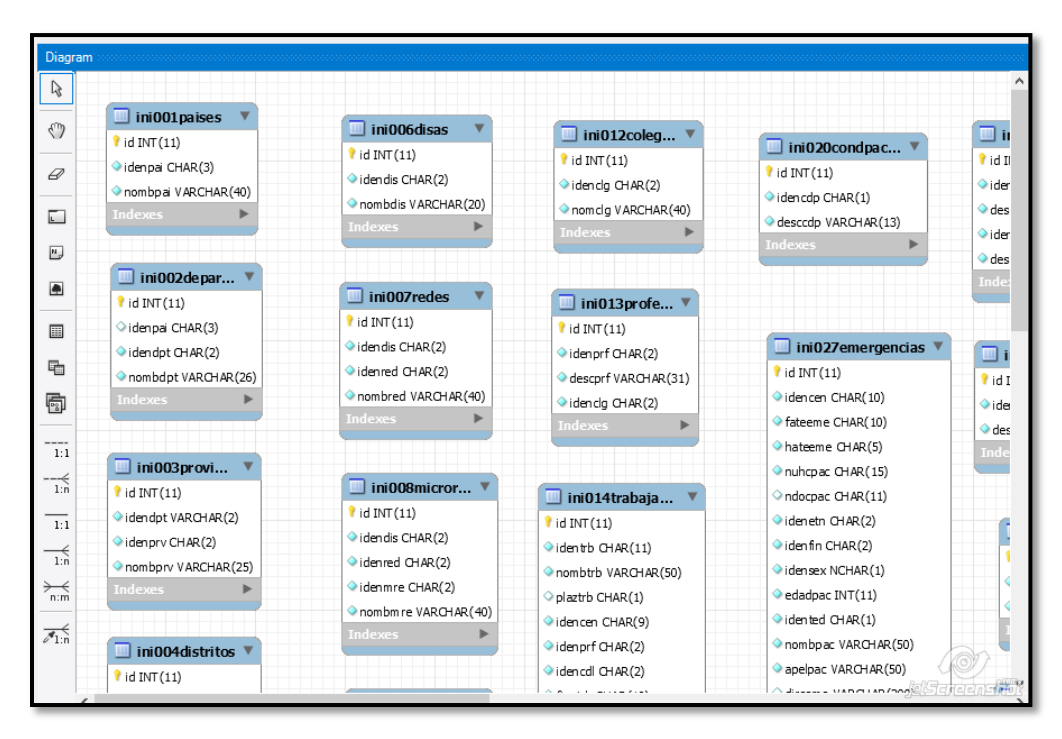

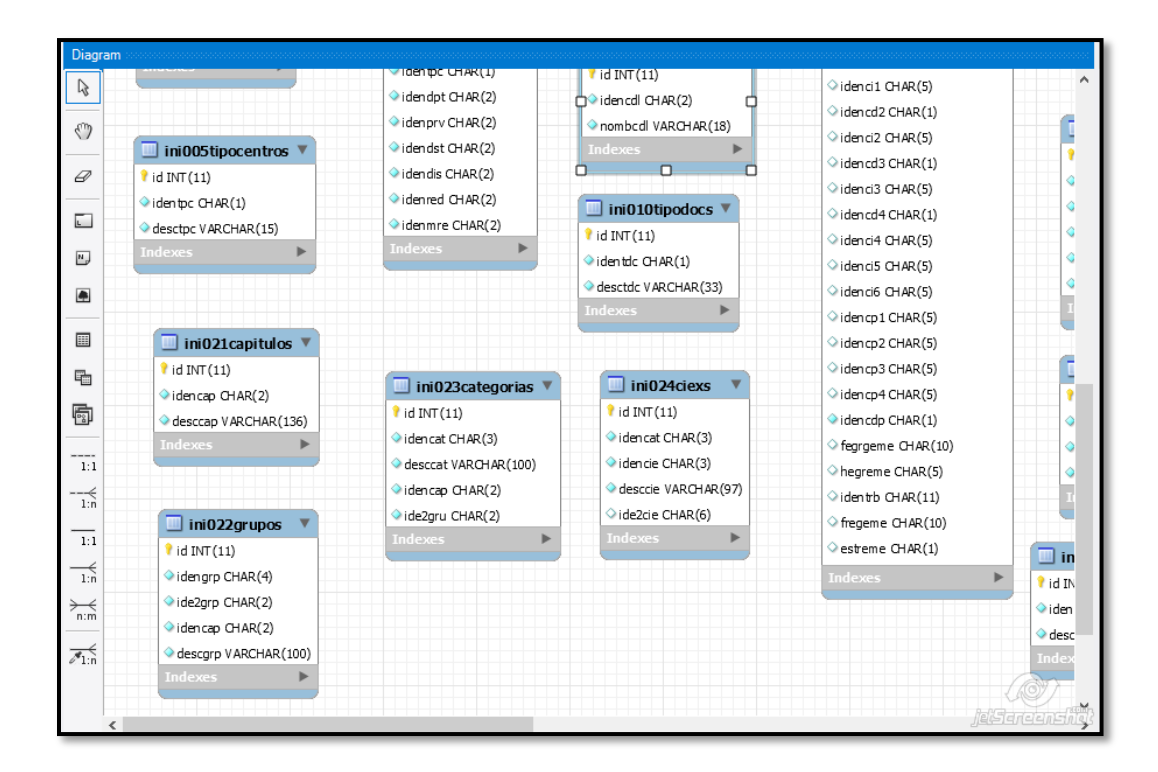

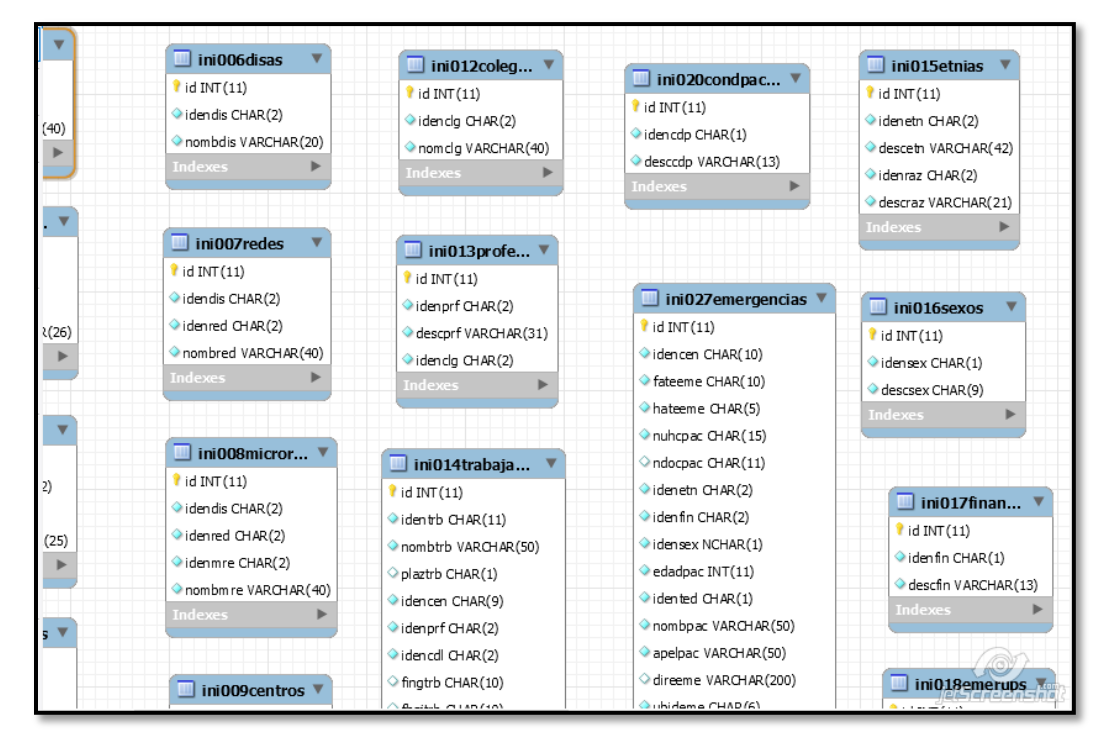

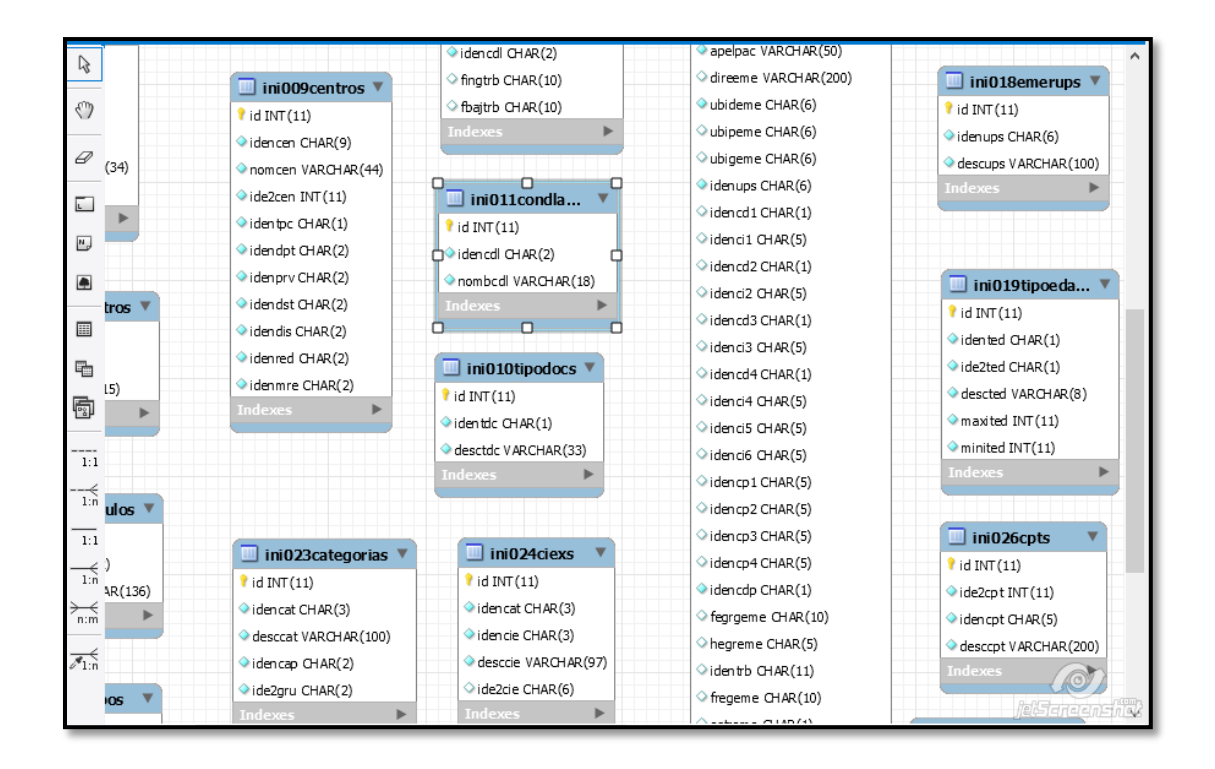

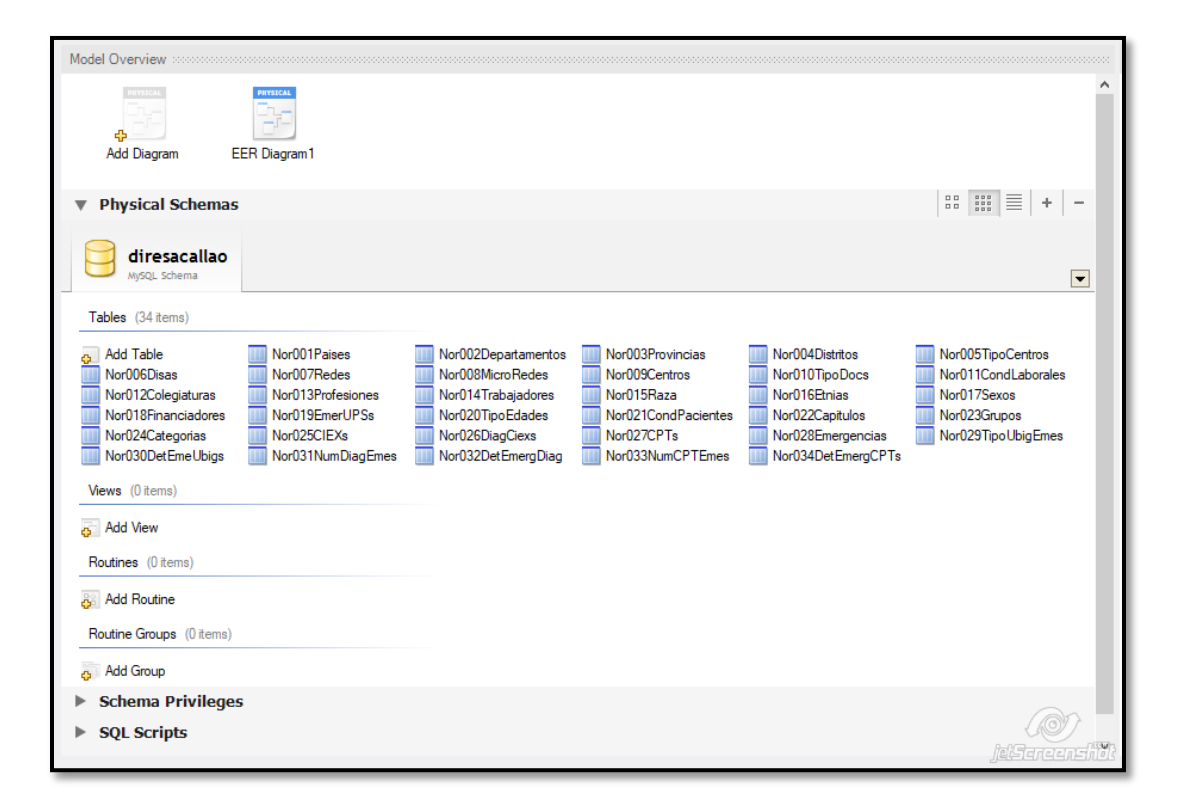

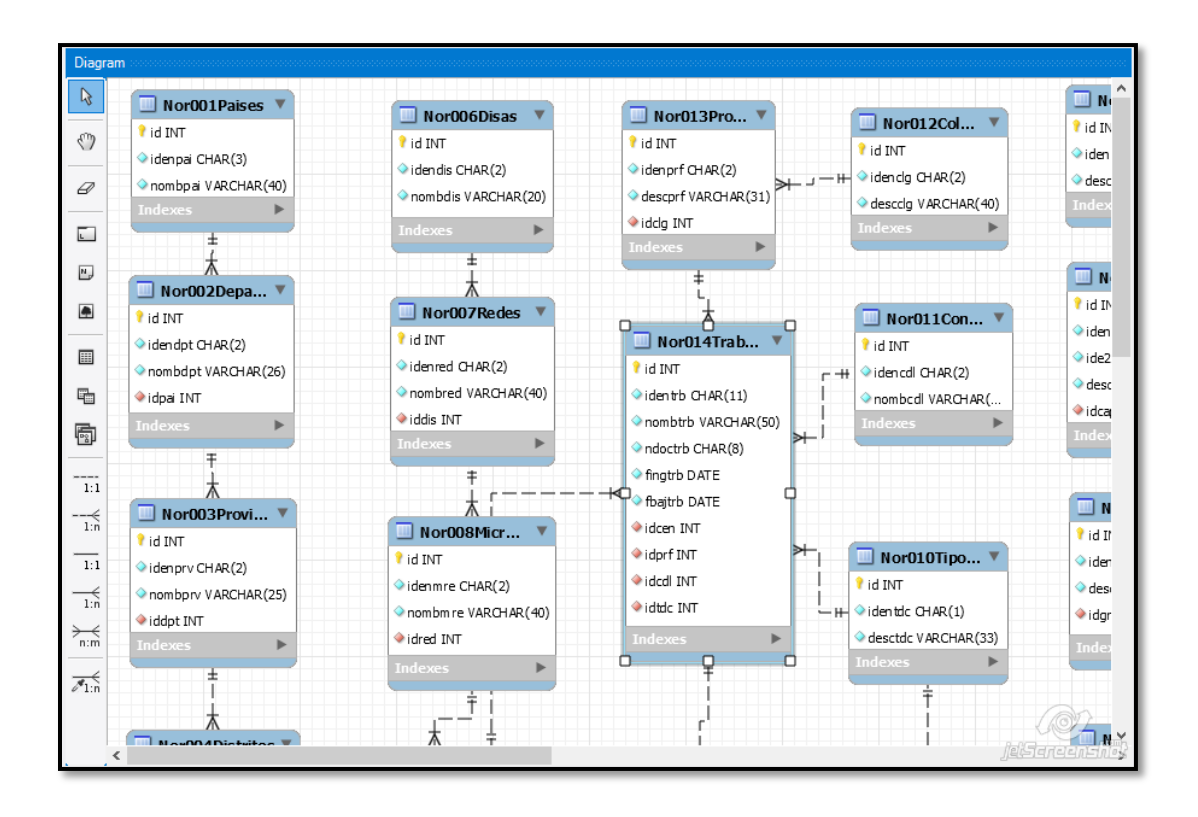

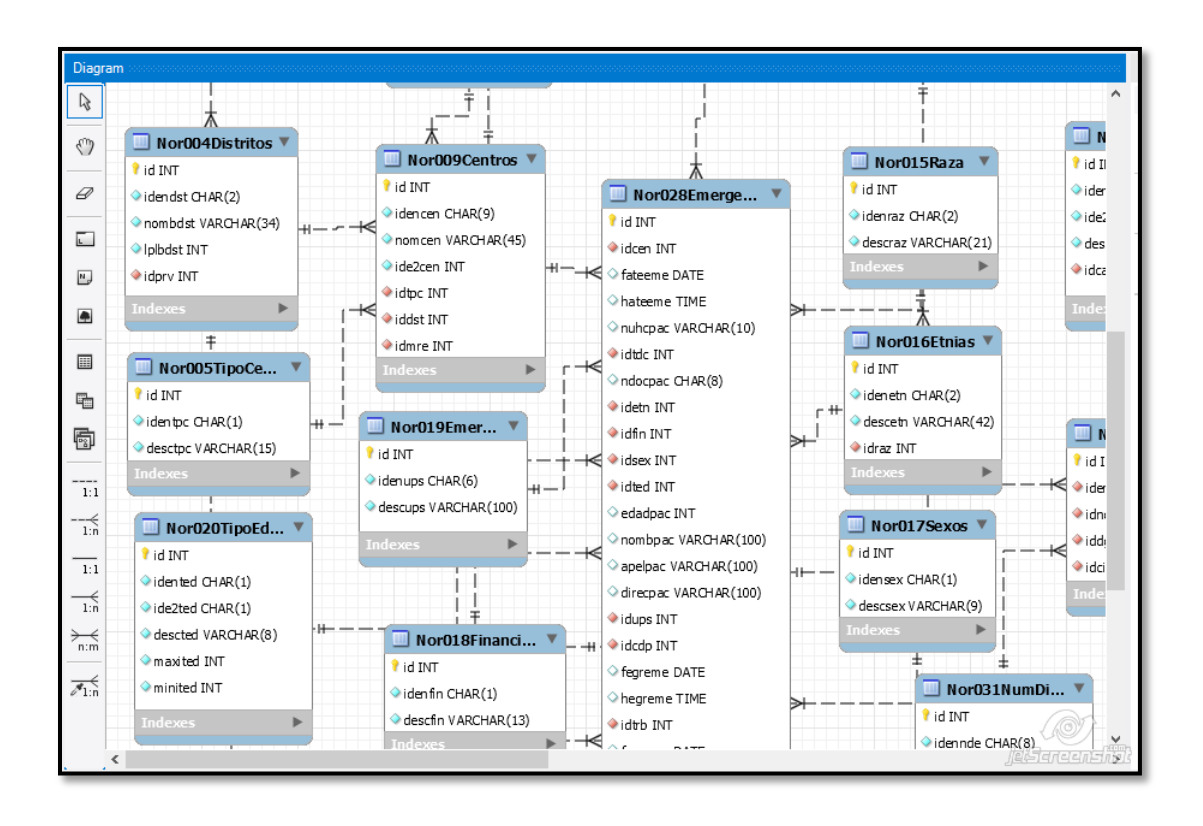

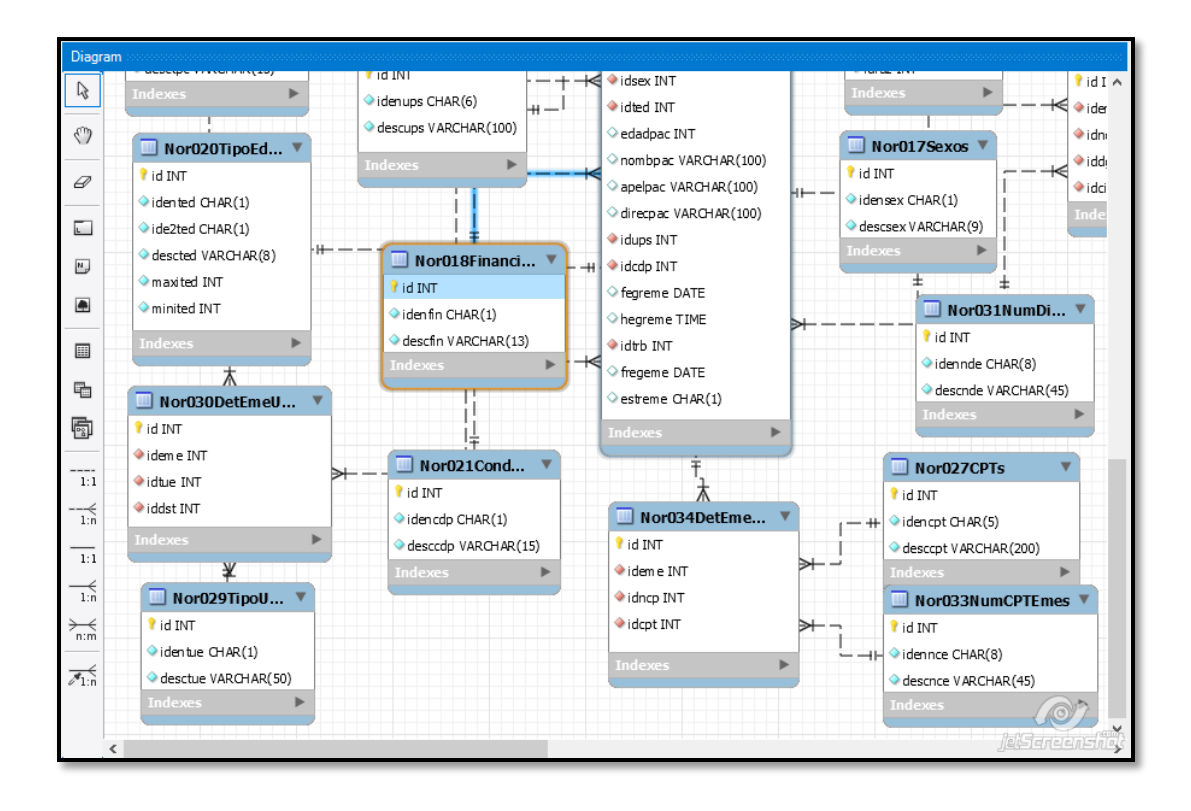

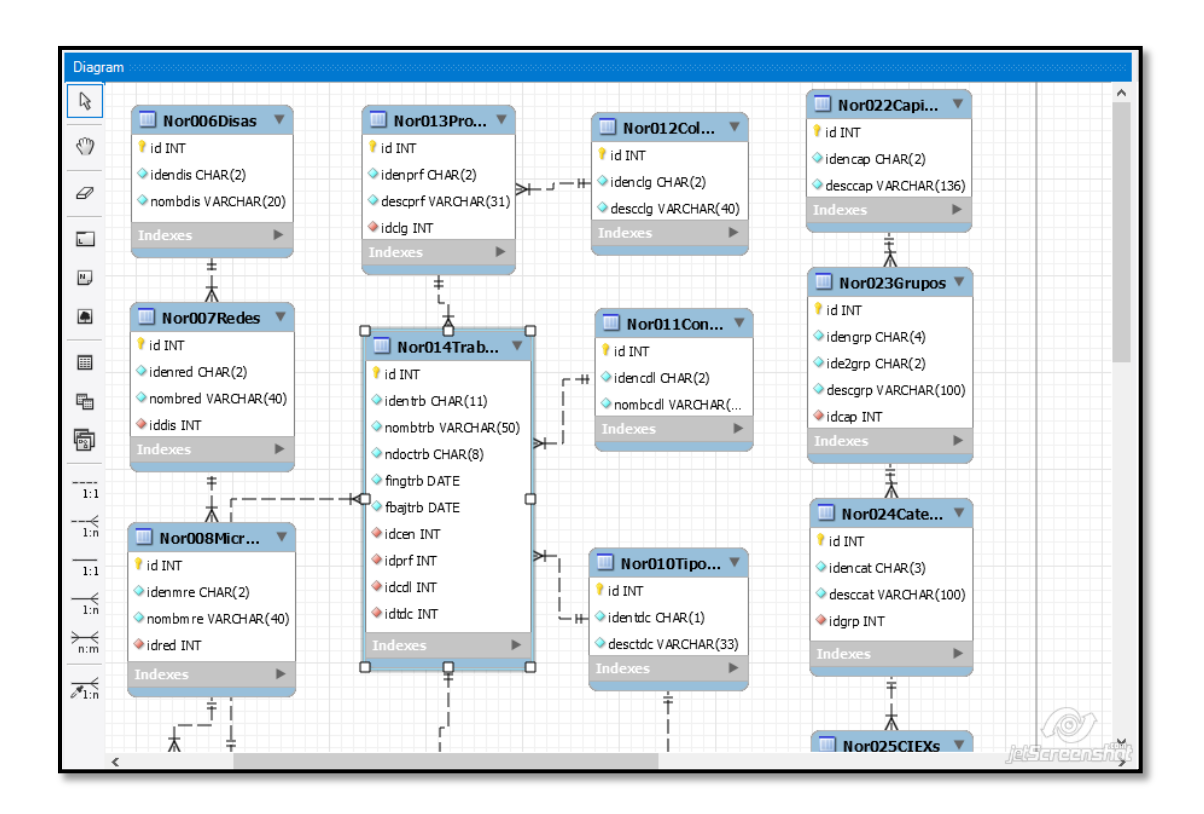

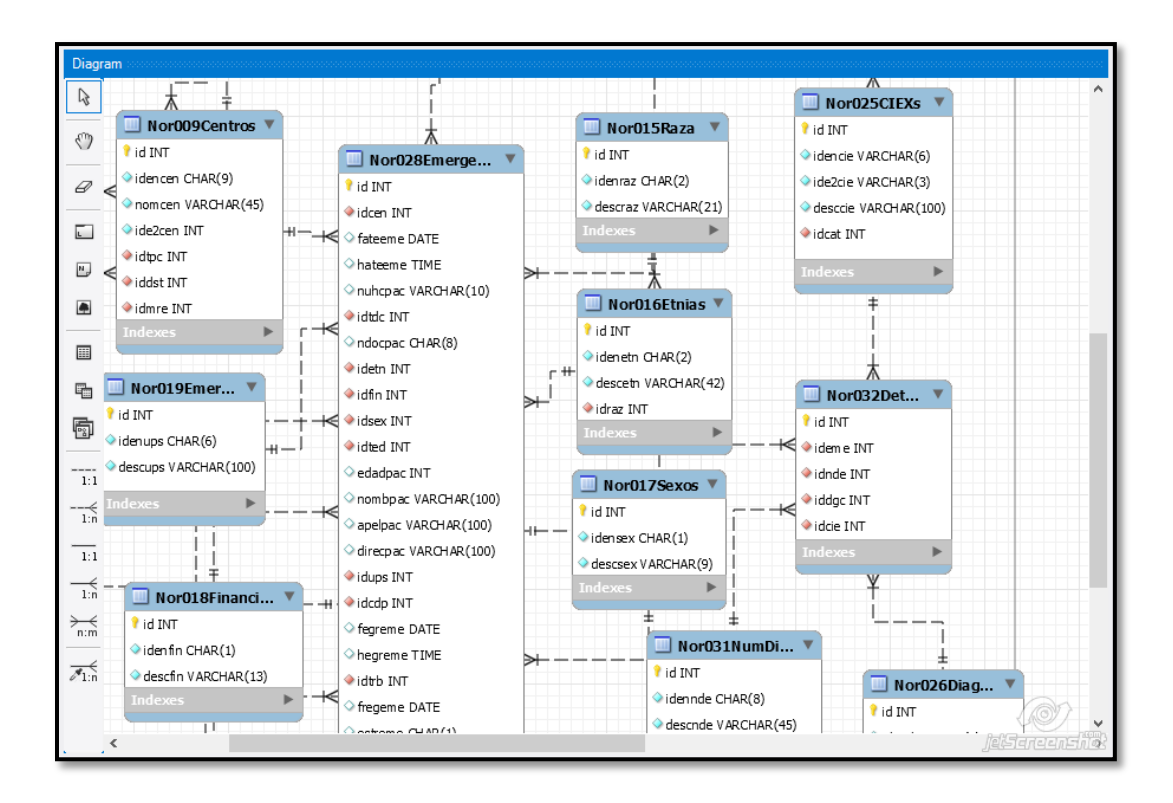

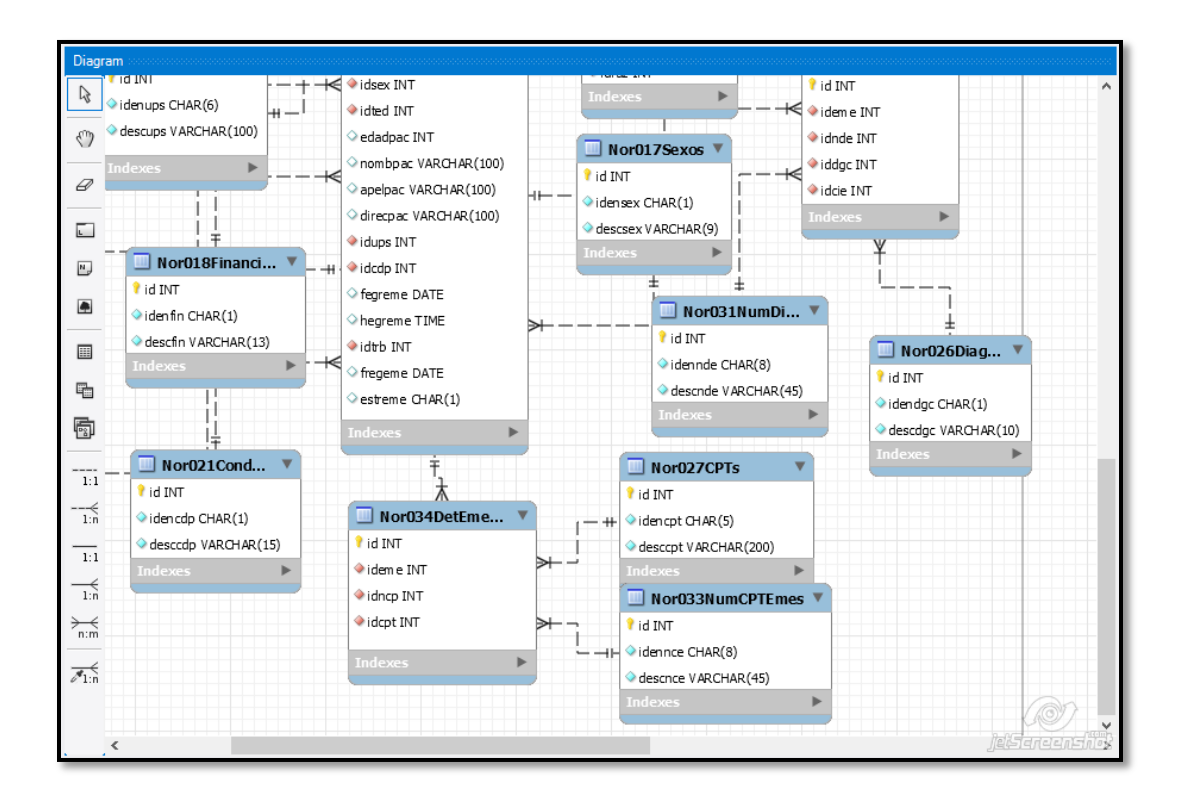

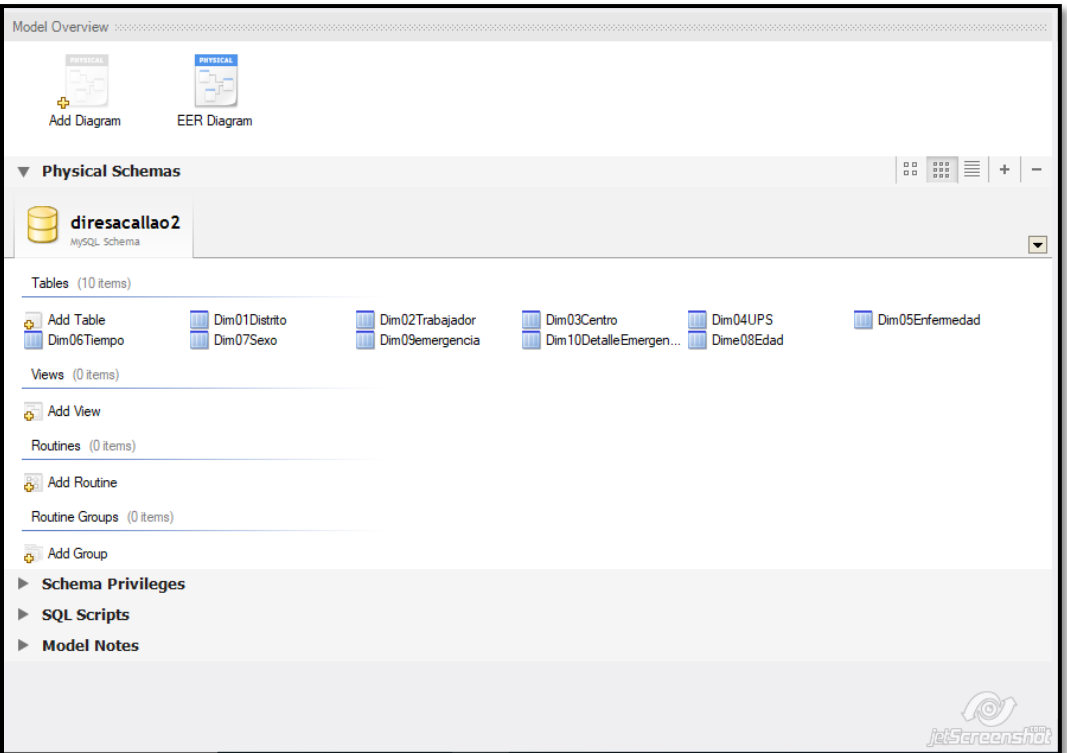

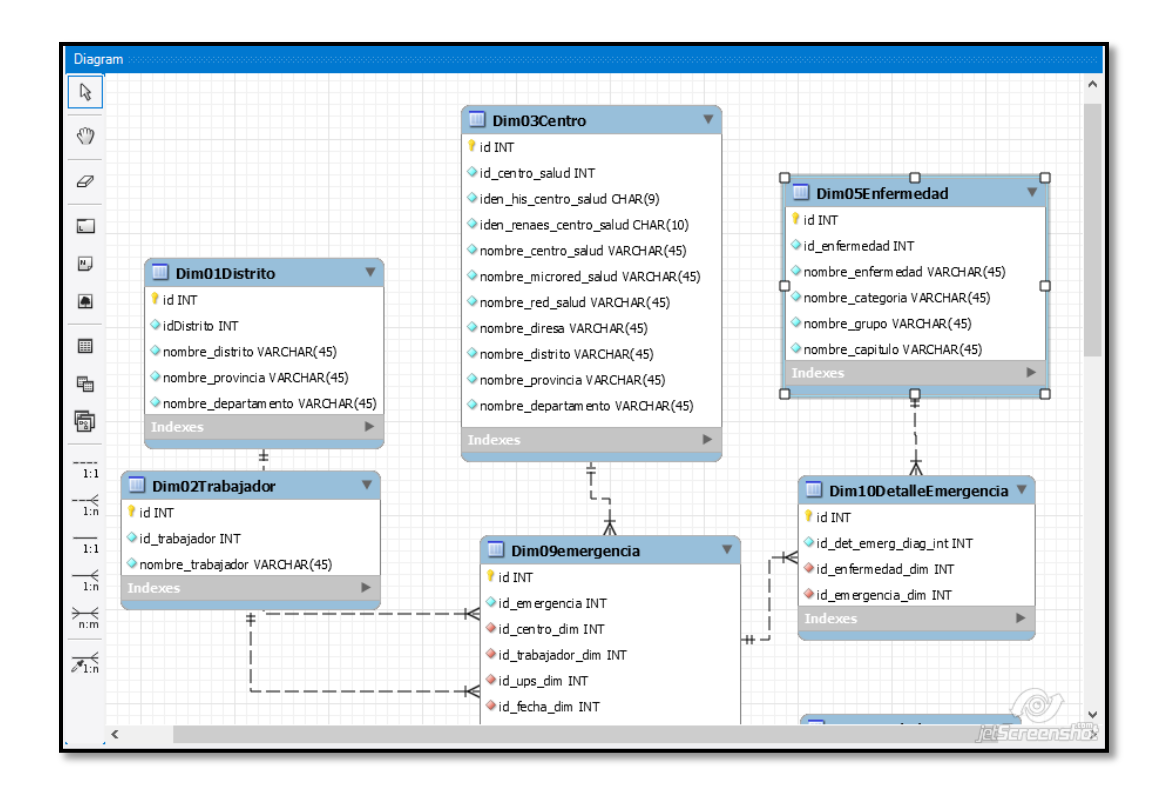

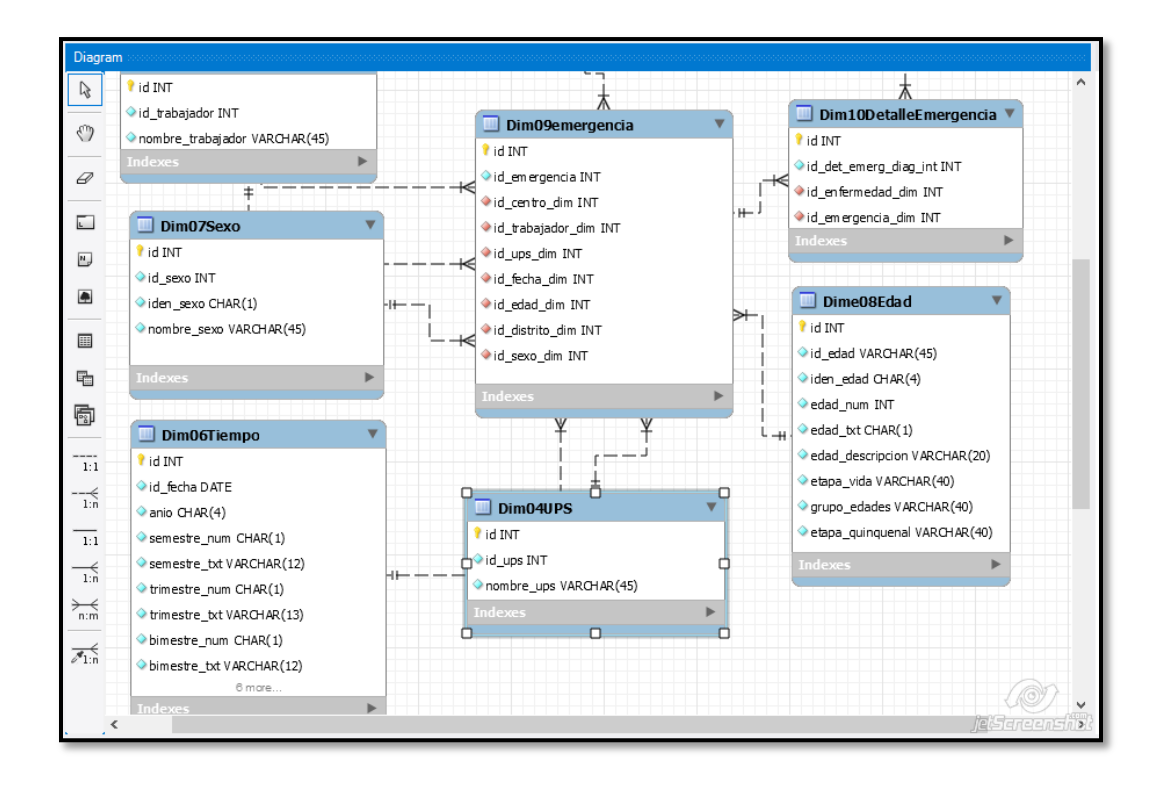

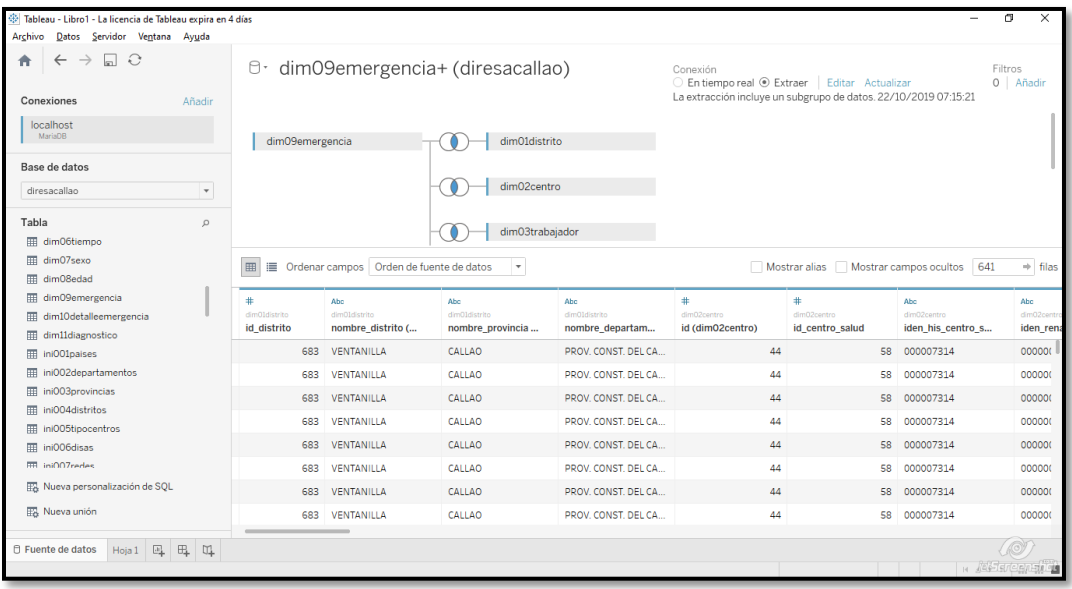

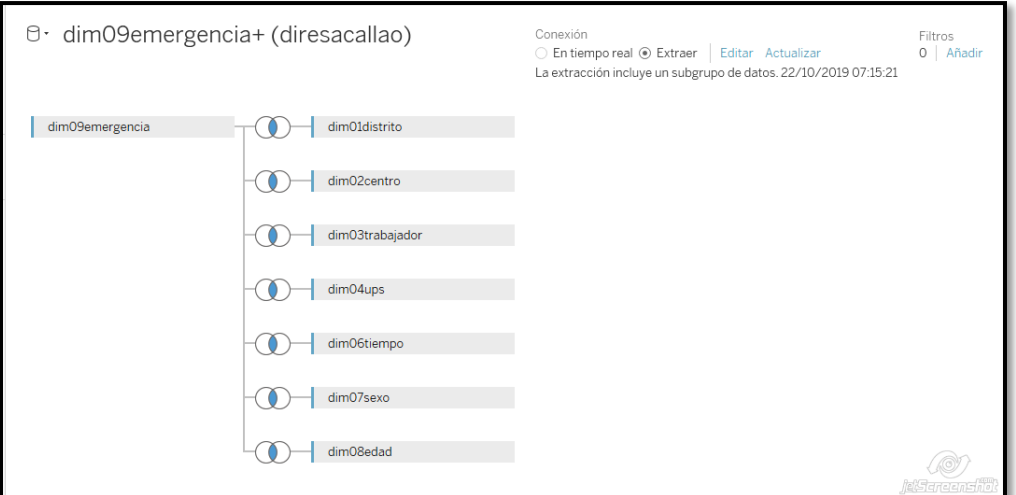

# **Vista final del Sistema Implementado**

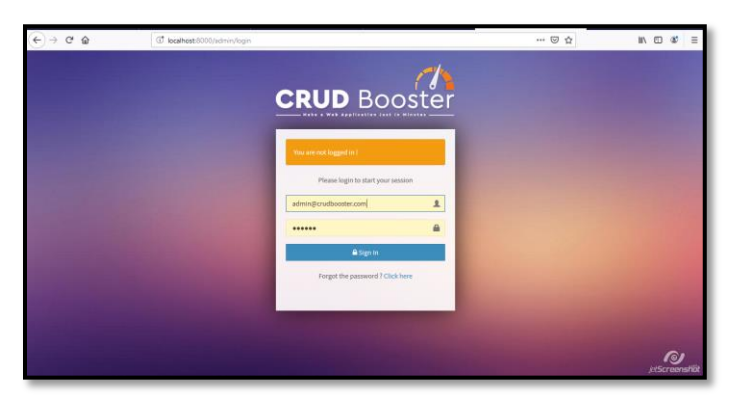

*Figura 37. Pantalla de Login – CRUD Booster*

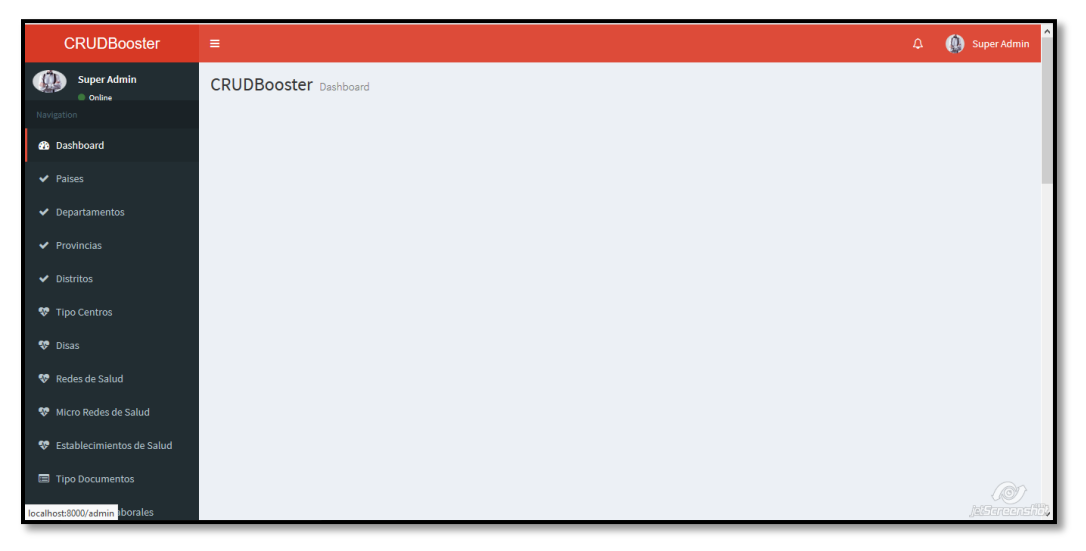

*Figura 38.* Pantalla de Ingreso al sistema

En la *Figura 38.* se puede apreciar la pantalla al momento de ingresar al sistema, en este se puede ver al lado superior izquierdo la imagen del usuario y su estado. Además, podemos ver un panel que se expande con diferentes opciones.

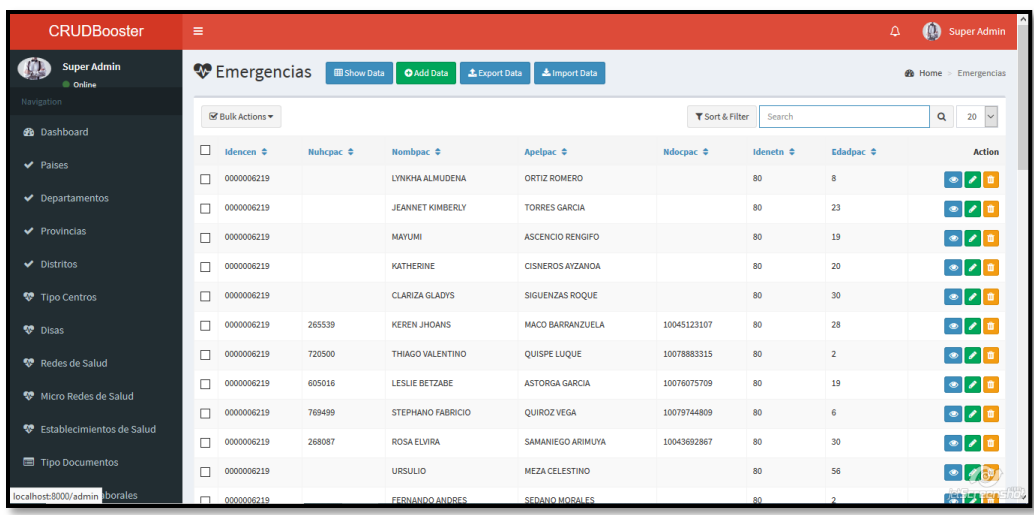

*Figura 39.* Pantalla que muestra los campos de la Base de Datos

En la *Figura 39.* se puede apreciar los campos de la base de datos que están normalizados, además muestra opciones para modificar o eliminar un campo o varios. Además se muestra un botón de selección que permitirá al usuario poder seleccionar los campos que serán necesarios para el sistema.

| <b>CRUDBooster</b>                 | Ξ                                                                                                    | Super Admin<br>Δ          |
|------------------------------------|----------------------------------------------------------------------------------------------------|---------------------------|
| <b>Super Admin</b><br>© Online     | <b>W</b> Import Data                                                                                                    | <b>@</b> Home Emergencias |
| Navigation.                        | L Upload a File »<br>O <sub>o</sub> <sup>o</sup> Adjustment »<br><b>A</b> Importing                                                                                                    |                           |
| <b>B</b> Dashboard                 | Upload a File                                                                                                    |                           |
| $\vee$ Palses                      |                                                                                                    |                           |
| Departamentos                      | <b>Welcome to Data Importer Tool</b><br>Before doing upload a file, its better to read this bellow instructions :                                                                                                    |                           |
| $\vee$ Provincias                  | * File format should be : xis or xisx or csv<br>* If you have a big file data, we can't guarantee. So, please split those files into some parts of file (at least max 5 MB).                                                                                                    |                           |
| $\nu$ Distritos                    | * This tool is generate data automatically so, be carefull about your table xls structure. Please make sure correctly the table structure.<br>* Table structure : Line 1 is heading column , and next is the data. (For example, you can export any module you wish to XLS format) |                           |
| <b>W</b> Tipo Centros              | File XLS / CSV                                                                                                    |                           |
| <b>塑</b> Disas                     | Examinar No se ha seleccionado ningún archivo.                                                                                                    |                           |
| <sup>要</sup> Redes de Salud        | File type supported only: XLS, XLSX, CSV                                                                                                    |                           |
| Micro Redes de Salud               |                                                                                                    | Upload<br>Cancel          |
| <b>W</b> Establecimientos de Salud |                                                                                                    |                           |
| Tipo Documentos                    |                                                                                                    |                           |
| localhost 8000/admin aborales      |                                                                                                    |                           |

*Figura 40.* Pantalla de importación de datos o subida de datos

En la *Figura 40.* se puede apreciar la importación de datos, esto con el fin de poder actualizar los datos que se necesitan para lograr reportes óptimos. Además, tiene un botón de Examinar donde se puede seleccionar la BD, también muestra los botones de subir y cancelar.

| <b>CRUDBooster</b>                                                  | Ξ                                                             |                |                 |                                        | Super Admin<br>Δ                |
|---------------------------------------------------------------------|---------------------------------------------------------------|----------------|-----------------|----------------------------------------|---------------------------------|
| <b>Super Admin</b><br>© Online                                      | $\equiv$ Menu Management                                      |                |                 |                                        | <b>B</b> Home > Menu Management |
| Navigation                                                          | <b>Menu Order (Active)</b>                                    |                | <b>Add Menu</b> |                                        |                                 |
| <b>Sh</b> Dashboard<br>$\vee$ Paises                                | $\vee$ Paises<br>Super Administrator                          | ●自             | Privileges*     |                                        |                                 |
| Departamentos                                                       | ✔ Departamentos<br>Super Administrator                        | ノ自             | Name*           |                                        |                                 |
| $\vee$ Provincias                                                   | $\vee$ Provincias<br><b>19 Super Administrator</b>            | $\sqrt{n}$     | Type *          | (C) Module<br>$\bigcirc$ Statistic     |                                 |
| $\blacktriangleright$ Distritos<br><b>W</b> Tipo Centros            | $\vee$ Distritos<br>볼 Super Administrator                     | ノ自             |                 | $\bigcap$ URL<br>○ Controller & Method |                                 |
| <b>V</b> Disas                                                      | <b>V</b> Tipo Centros<br>Super Administrator                  | 2 <sup>π</sup> |                 | $\bigcirc$ Route                       |                                 |
| <b>W</b> Redes de Salud                                             | <b>W</b> Disas<br>Super Administrator                         | √■             | Module*         | ** Please select a Module              | $\vee$                          |
| <b>W</b> Micro Redes de Salud<br><b>W</b> Establecimientos de Salud | <b>W</b> Redes de Salud<br>Super Administrator                | ●血             | Icon*           | ** Select an Icon                      |                                 |
| Tipo Documentos                                                     | <b>W</b> Micro Redes de Salud<br><b>蟹</b> Super Administrator | $\sqrt{n}$     | Color*          | normal                                 |                                 |
| localhost:8000/admin aborales                                       | ♥ Establecimientos de Salud                                   | ◢而             | Active*         | C Active                               |                                 |

*Figura 41.* Pantalla de control de campos

En la *Figura 41.* se puede apreciar la importación de datos, esto con el fin de poder actualizar los datos que se necesitan para lograr reportes óptimos. Además, tiene un botón de Examinar donde se puede seleccionar la BD, también muestra los botones de subir y cancelar.

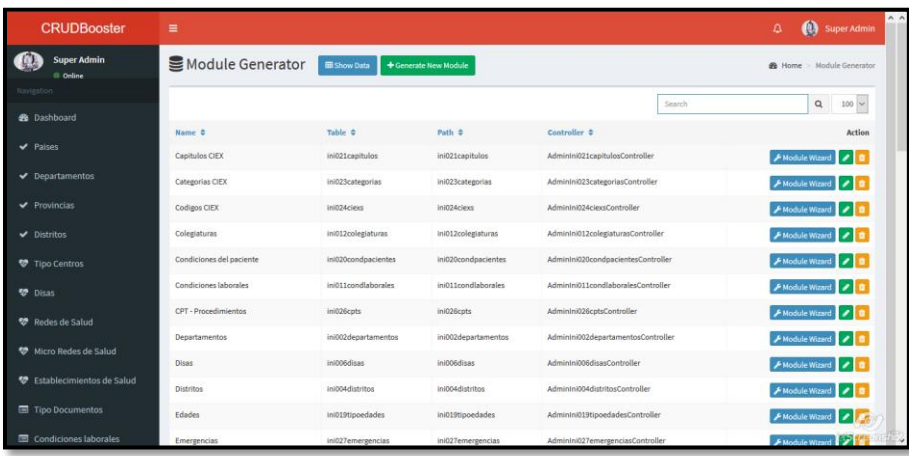

| <b>CRUDBooster</b>                 | Ξ                                      |                                                                                                    |                                            |                 |        | $\Delta$ |                         | $\wedge$ $\wedge$<br>Super Admin     |
|------------------------------------|----------------------------------------|----------------------------------------------------------------------------------------------------|--------------------------------------------|-----------------|--------|----------|-------------------------|--------------------------------------|
| <b>Super Admin</b><br>C Online     | <b><math>\bullet</math></b> Privileges | <b>EB</b> Show Data<br><b>O</b> Add Data                                                                                                    |                                            |                 |        |          |                         | <b>@</b> Home > Privileges           |
| Navigation                         |                                        | You can use the helper CRUDBooster::getMyPrivilegeId() to get current user login privilege id, or CRUDBooster::getMyPrivilegeName() to get current user login |                                            |                 |        |          |                         |                                      |
| <b>20</b> Dashboard                | privilege name                         |                                                                                                    |                                            |                 |        |          |                         |                                      |
| $\vee$ Paises                      |                                        |                                                                                                    |                                            | T Sort & Filter | Search |          | $\alpha$                | $20 \times$                          |
| Departamentos                      |                                        |                                                                                                    |                                            |                 |        |          |                         |                                      |
| $\blacktriangleright$ Provincias   | ID $\triangleq$<br>$\mathbf{1}$        | Name $\hat{=}$<br>Super Administrator                                                                                                    | Superadmin $\Leftrightarrow$<br>Superadmin |                 |        |          |                         | <b>Action</b><br>$\bullet$ $\bullet$ |
| $\blacktriangleright$ Distritos    | ID                                     | Name                                                                                                    | Superadmin                                 |                 |        | ٠        |                         |                                      |
| <b>W</b> Tipo Centros              |                                        |                                                                                                    |                                            |                 |        |          |                         |                                      |
| <b>V</b> Disas                     |                                        |                                                                                                    |                                            |                 |        |          | Total rows: 1 to 1 of 1 |                                      |
| Redes de Salud                     |                                        |                                                                                                    |                                            |                 |        |          |                         |                                      |
| <b>W</b> Micro Redes de Salud      |                                        |                                                                                                    |                                            |                 |        |          |                         |                                      |
| <b>W</b> Establecimientos de Salud |                                        |                                                                                                    |                                            |                 |        |          |                         |                                      |
| Tipo Documentos                    |                                        |                                                                                                    |                                            |                 |        |          |                         |                                      |
| Condiciones laborales              |                                        |                                                                                                    |                                            |                 |        |          |                         | <b>AS areas for</b>                  |

*Figura 42.* Pantalla final de elaboración de reportes

En la *Figura 42.* se puede apreciar la selección de campos, esto con el fin de poder escoger los campos que se necesitan para generar el reporte. Además, tiene un botón de para ver los detalles, también muestra los botones de subir y cancelar.

Finalmente, se logra ver claramente como se ha estructurado la solución de BI en sus diferentes etapas de análisis, donde se aprecia un largo camino para poder mostrar los reportes que se requerían para la presente investigación.

## **REFERENCIAS**

- ALVA, Miguel y CARBAJAL, Milagros. Solución de Inteligencia de Negocios para Mejorar la Toma de Decisiones en la Dirección Ejecutiva del Hospital la Caleta. Tesis (Ingeniera de Sistemas e Informática). Nuevo Chimbote, Perú: Universidad Nacional del Santa, 2017. Disponible en:<http://repositorio.uns.edu.pe/handle/UNS/2996>
- ASTURIAS, Fernando. Efectividad del programa de valores organizacionales en una empresa productora de bebidas. Tesis (Licenciado en Psicología Industrial y Organizacional). Escuintla, Guatemala: Universidad Rafael Landívar, 2016. Disponible en: [http://recursosbiblio.url.edu.gt/tesisjcem/2016/05/43/Asturias-](http://recursosbiblio.url.edu.gt/tesisjcem/2016/05/43/Asturias-Fernando.pdf)[Fernando.pdf](http://recursosbiblio.url.edu.gt/tesisjcem/2016/05/43/Asturias-Fernando.pdf)
- BARBEITO, Roció. Impacto del compromiso de los padres de familia en la efectividad organizacional del Colegio Montessori de Querétaro. Tesis (Magister en Administración con especialidad Alta Dirección). Querétaro, México: Universidad Autónoma de Querétaro, 2016. Disponible en: <http://ri.uaq.mx/handle/123456789/6543>
- BERNABEU, Ricardo. Hefesto: Metodología para la construcción de un Data Warehouse [en línea]. 5.ª ed. Argentina: Free Software Fundation, 2010 [fecha de consulta: 2 de Abril de 2019]. Disponible en:<https://bit.ly/2LqzqkA>
- CABEZAS, Edison, ANDRADE, Diego y TORRES, Johana. Introducción a la Metodología de la Investigación científica [en línea]. 1.ª ed. Ecuador: Universidad de las Fuerzas Armadas, 2018 [fecha de consulta: 10 de Junio de 2019]. Disponible en: https://bit.ly/2KVerVb ISBN: 978-9942-765-44-4
- CURTO, Josep y CONESA, Jordi. Introducción al Business Intelligence [en línea]. 1.<sup>a</sup> ed. España: Editorial UOC, 2010 [fecha de consulta: 30 de Abril de 2019]. Disponible en: https://bit.ly/2Y9dRX7 ISBN: 978-84-9788-886-8
- DARMONT, Jerome y LOUDCHER, Sabine. Utilizing Big Data Paradigms for Business Intelligence [en línea]. 1.ª ed. Estados Unidos: IGI Global, 2019 [fecha de consulta: 29 de Abril de 2019]. Disponible en:<https://bit.ly/2DM0Qet> ISBN: 978-15-22549-6-35
- EVALUACIÓN ORGANIZACIONAL: Marco para mejorar el desempeño por Charles Lusthaus *[et al.]* [en línea]. 2.a ed. España: IDB Store, 2002 [fecha de consulta: 1 de Abril de 2019]. Disponible en:<https://bit.ly/2H7IFlK> ISBN: 0-88936-999-2
- FUNDACIÓN TELEFÓNICA. Las TIC en el sector salud en Latinoamérica [en línea]. 1.a ed. España: Ariel, 2008 [fecha de consulta: 30 de Abril de 2019]. Disponible en: https://bit.ly/2LSqB34 ISBN: 978–84–08–07757-2
- GONZALES, Erick. Implementación de Business Intelligence para mejorar el flujo de información y la Toma de Decisiones en la Encuesta Nacional de Hogares ENAHO - INEI. Tesis (Ingeniera de Sistemas). Huancayo, Perú: Universidad Nacional del Centro del Perú, 2016. Disponible en: <http://repositorio.uncp.edu.pe/handle/UNCP/3364>
- HERNÁNDEZ, Roberto. Metodología de la Investigación. 6.<sup>ta</sup> ed. México: McGraw-Hill, 2014. 600 pp.
- HERNÁNDEZ, Roberto. Metodología de la Investigación [en línea]. 7.<sup>ta</sup> ed. México: McGraw-Hill, 2018. [fecha de consulta: 21 de Octubre de 2019] Disponible en: <https://bit.ly/2BC1J7P> ISBN: 978-1-4562-6096-5
- HURTADO, Dougglas. Teoría General de Sistemas: Un enfoque hacia la ingeniería de sistemas [en línea]. 2.a ed. México: Editorial Lulu, 2011 [fecha de consulta: 1 de Abril de 2019]. Disponible en:<https://bit.ly/2H7IFlK> ISBN: 978-1-257-78193-5
- LUHN, Hans. A Business Intelligence Systems. IBM Journal of Research and Development [en línea]. Agosto-1958, n° 3. [Fecha de consulta: 28 de noviembre de 2019]. Disponible en:<http://altaplana.com/ibmrd0204H.pdf> ISSN: 0018-8646
- MIAH, Shah y YEOH, William. Applying Business Intelligence Initiatives in Healthcare and Organizational Settings [en línea]. 1.a ed. Estados Unidos: IGI Global, 2019 [fecha de consulta: 10 de Mayo de 2019]. Disponible en:<https://bit.ly/2YpODnC> ISBN: 978-1-52255-719-7
- MUNGUÍA, Rodrigo. Ética y Valores I [en línea]. 1.ª ed. México: Secretaria de Educación Pública, 2015 [fecha de consulta: 10 de Junio de 2019]. Disponible en: <https://bit.ly/2Jgrz6j> ISBN: 978-607-8229-98-7
- NAMAKFOROOSH, Mohammad. Metodología de la Investigación [en línea]. 2ª. ed. México: Limusa, 2005 [fecha de consulta: 10 de Junio de 2019]. Disponible en: https://bit.ly/2YPBkO9 ISBN: 968-18-5517-8
- OLGUÍN, Joaquín. Identificación de Trade-Offs en la selección de una Herramienta de Inteligencia de Negocios usando PBEC-OTSS. Tesis (Ingeniero Civil Informático). Ibarra, Ecuador: Universidad Técnica del Norte, 2018. Disponible en: <https://repositorio.usm.cl/handle/11673/42484>
- PICÓN, Rommel y YARLEQUÉ, José. Implementación de Business Intelligence, para la optimizar la Toma de Decisiones en el Área de Dirección de Planta Cosméticos de la Empresa Yanbal Internacional. Tesis (Ingeniera de Sistemas). Lima, Perú: Universidad Autónoma del Perú, 2018. Disponible en: <http://repositorio.autonoma.edu.pe/handle/AUTONOMA/694>
- PORTAL, Hugo y QUISPE, Diana. Implementación de Business Intelligence para mejorar el proceso de Toma de Decisiones en el Área de Soluciones de la Empresa Telefónica del Perú S.A.A. Tesis (Ingeniera de Sistemas). Lima, Perú: Universidad Autónoma del Perú, 2018. Disponible en: <http://repositorio.autonoma.edu.pe/handle/AUTONOMA/515>
- PUERTA, Alejandro. Business Intelligence y la Tecnología de la Información [en línea]. 2.<sup>a</sup> ed. España: IT Campus Academy, 2016 [fecha de consulta: 29 de Abril de 2019]. Disponible en: https://bit.ly/2DI0rcV ISBN: 978-153-7596-0-20
- QUISPE, Henry y SOTELO, José. Solución Business Intelligence para mejorar la toma de decisiones en el área de ventas de la empresa MEGA Corporación S.A.C. Lima, Perú: Universidad Cesar Vallejo, 2018. Disponible en: [http://repositorio.ucv.edu.pe/bitstream/handle/UCV/30278/quispe\\_hh.pdf?sequence](http://repositorio.ucv.edu.pe/bitstream/handle/UCV/30278/quispe_hh.pdf?sequence=1&isAllowed=y)  $=1$ &isAllowed=y
- RUEDA, Dick y CUPI, Edson. Implementación de una Solución Business Intelligence para la Dirección General de Tributación de la Municipalidad Provincial del Cusco. Tesis (Ingeniera de Sistemas). Cusco, Perú: Universidad Andina del Cusco, 2016. Disponible en:<http://repositorio.uandina.edu.pe/handle/UAC/822>
- SÁNCHEZ, Normiña. Sistema de Business Intelligence para la gestión de atención técnica de reclamos en la Empresa Eléctrica Riobamba S.A. Tesis (Magister en Informática Empresarial). Ambato, Ecuador: Universidad Regional Autónoma de los Andes, 2016. Disponible en:<http://dspace.uniandes.edu.ec/handle/123456789/5332>
- SHERIF, Ahmed. Practical Business Intelligence [en línea]. 1.a ed. Birmingham: Packt, 2016 [fecha de consulta: 10 de Mayo de 2019]. Disponible en:<https://bit.ly/2Vzwmax> ISBN: 978-1-78588-543-3
- SOLS, Alberto. Fiabilidad, Mantenibilidad y Efectividad [en línea]. 1.a ed. España: Editorial UOC, 2000 [fecha de consulta: 30 de Abril de 2019]. Disponible en: <https://bit.ly/2H47izw> ISBN: 84-89708-93-2
- TIWARI, Mahendra, DIXIT, Ramjee y KERSHARWANI, Abhishek. Data Mining principles, process model and applications [en línea]. 1.a ed. India: Educreation Publishing, 2011 [fecha de consulta: 1 de Abril de 2019]. Disponible en: https://bit.ly/2WrgxPu ISBN: 978-1-61813-892-7
- VAISMAN, Alejandro y ZIMÁNYI, Esteban. Data Warehouse Systems [en línea]. 1.a ed. Alemania: Springer, 2014 [fecha de consulta: 2 de Abril de 2019]. Disponible en: <https://bit.ly/2vHgKCr> ISBN: 978-3-642-54655-6
- WESTERMAN, Paul. Data Warehousing: Using the Wal-Mart Model [en línea]. 1.a ed. Estados Unidos: Morgan Kaufman Publisher, 2001 [fecha de consulta: 2 de Abril de 2019]. Disponible en:<https://bit.ly/2H3EAia> ISBN: 1-55860-684-X
- ZAMBRANO, Eva. Implementación de una Solución de Inteligencia de Negocios para la Gestión del Talento Humano en la Universidad Técnica del Norte. Tesis (Magister en Ingeniera de Sistemas). Ibarra, Ecuador: Universidad Técnica del Norte, 2017. Disponible en:<http://repositorio.utn.edu.ec/handle/123456789/7420>

# **ANEXOS**

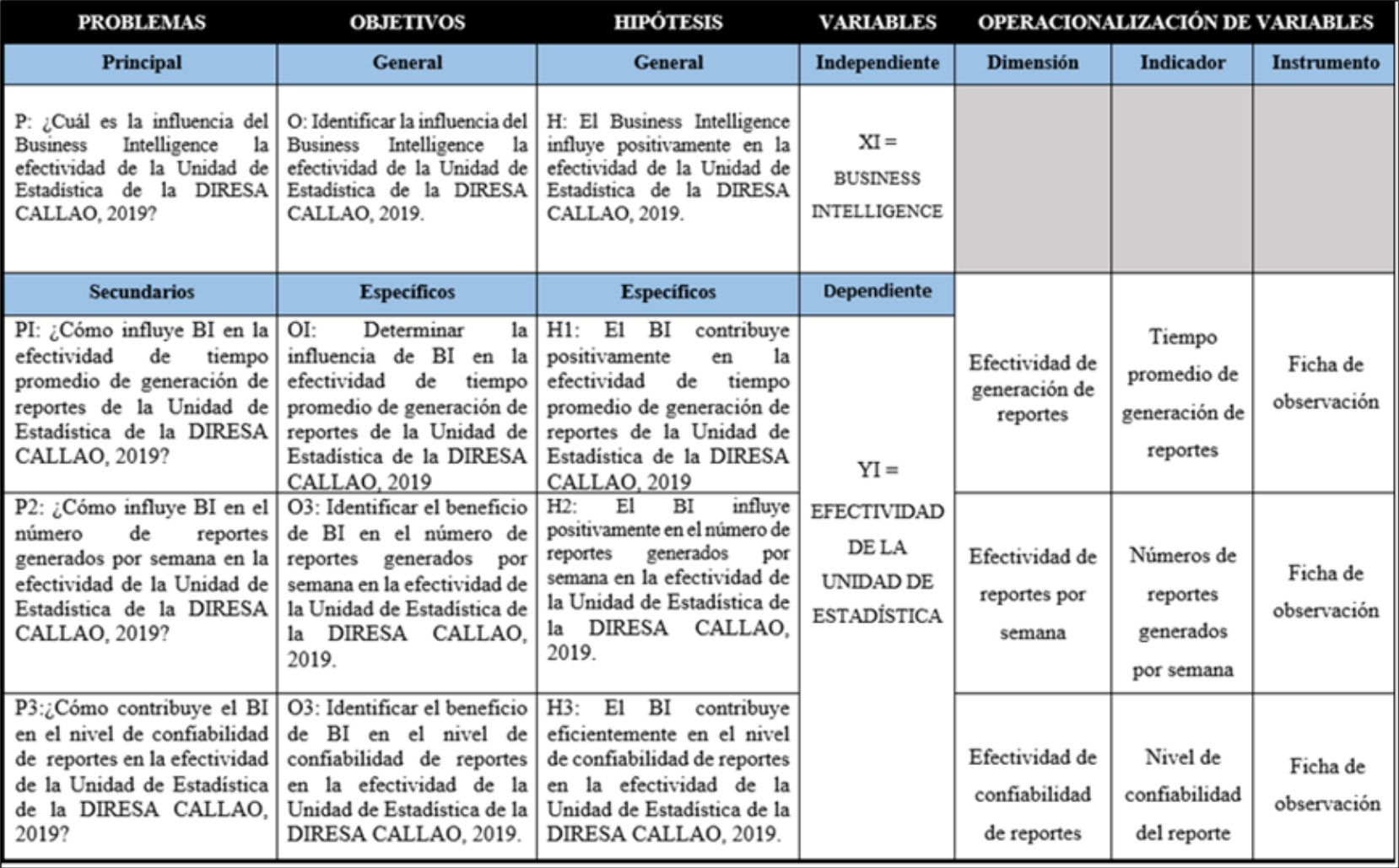

# **Anexo 1 – Matriz de consistencia**

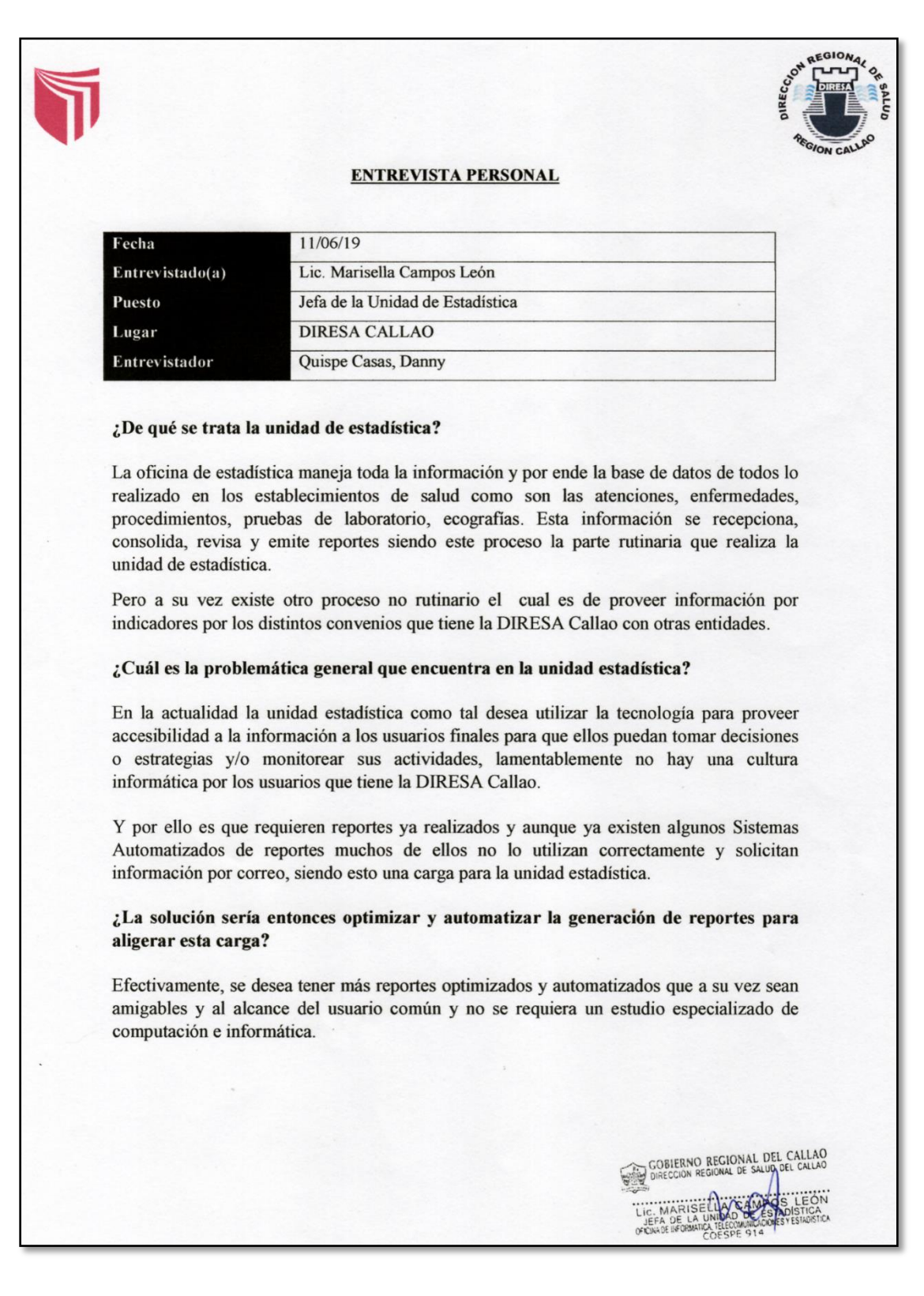

## **Anexo 2 - Entrevista personal a jefa y trabajadores de la Unidad de Estadística**

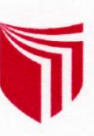

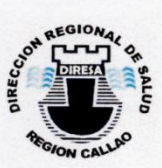

#### ¿Cuáles son los reportes que demoran más en la generación?

Los reportes más fáciles son los básicos que ya están automatizados, pero cuando vienen requerimientos de análisis que piden cruzar información con más de una variable se complica en realizar dichos reportes.

## ¿Hay alguna agrupación aparte de la complejidad en la generación de reportes? ¿Y de estos grupos cuál de ellos son los que demoran más tiempo en realizarlo?

Nosotros tenemos una división por los sistemas que manejamos así tenemos tres grandes áreas: consulta externa (HIS), (SEEM) emergencia y hospitalizaciones. Pero también tenemos los sistemas de defunciones, de nacimientos, padrón nominal entre otros. Siendo el de consulta externa el que tiene la mayoría de reportes que se solicitan y por ende que genera la unidad de estadística, pero este a su vez esta agrupación ya cuenta con un sistema reporteador (Open Data) el cual optimiza y automatiza este proceso.

Respecto al tema de los tiempos yo no lo manejo pues cada personal está asignado a sus reportes y ellos se encargan de realizar los que se requieran, se debería consultar por ello a cada responsable.

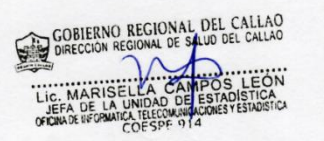

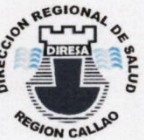

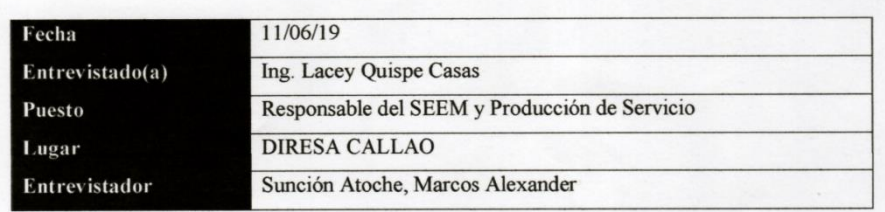

#### ¿Cuál es el trabajo o función que desempeña en la DIRESA?

Yo me encargo el SEEM que es el Sistema de Emergencia y Egreso Hospitalario y la Producción de Servicio.

Para el caso de producción de servicio lo manejo con la base HIS y una fuente que no se sistematiza la cual llega por informes.

Para la parte de egreso de emergencia con el SEEM, que si bien los hospitales no cuentan con este sistema es pero que cada hospital maneja su propio sistema pero ellos hacen una migración de su sistema al formato requerido. Pero para los establecimientos de salud si lo utilizan lo cual se logró mediante la instalación, capacitación y monitoreo.

#### Por lo explicado entiendo que ¿Le resulta fácil obtener los reportes de producción de servicio pero se tiene inconvenientes para los reportes del SEEM?

Exacto. Aunque el SEEM tiene su reporteador no es suficiente pues la DIRESA exige información más detallada la cual no es posible obtenerla con este reporteador a su vez es un sistema offline es decir de escritorio lo cual no tiene una forma de realizar un control efectivo de calidad.

#### ¿Qué tipos de reportes generas?

Son 5 categorías: Reporte 40, Morbilidad, Atenciones por establecimiento, Atenciones por distrito de procedencia y Reporte de Guillan Barre (Nuevo).

Estos reportes son mensuales los cuales cambia la agrupación de columnas mensual, semestral, por etapa vida, grupo de edades y otras agrupaciones.

#### ¿Manejas indicadores?

Respecto a las hospitalizaciones estos indicadores se manejan por cada hospital y ellos son los que envían la información.

Respecto a las emergencias se maneja mediante los reportes que mencione hace un momento.

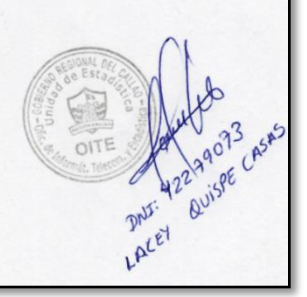

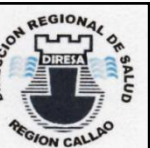

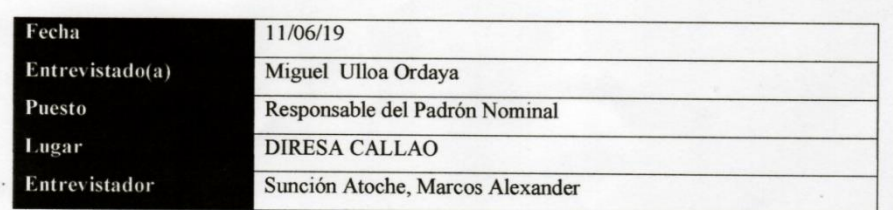

#### ¿Cuál es el trabajo o función que desempeña en la DIRESA?

Yo veo lo que es padrón nominal y a su vez apoyo en la elaboración y generación de reportes del open data.

#### ¿El open data es un sistema reporteador?

Exacto el cual genera reportes de consulta externa.

### Basándome en ese sentido quisiera concentrarme en el padrón nominal ¿Cómo lo manejas? ¿Cómo es el flujo de los reportes?

La información del Padrón Nominal solo tenemos acceso a los reportes del Sistema Web de este mismo y no a la BD. Pero a su vez utilizamos este reporte con la BD del HIS y la BD del ISAC para cruzar información del SIS y verificar si la dirección del HIS, ISAC y SIS coinciden.

#### ¿Este tipo de reporte ya está realizado?

Estoy elaborándolo, por el momento ya tenemos las BD a mi disposición.

## En ese caso lo analizaríamos y evaluaríamos para ponerlo como un requerimiento.

A mi parecer si podría ser considerado como un requerimiento de Business Intelligence puesto que tenemos dos BD que cruzarían información y nos daría un indicador.

#### Me podrías explicar cómo realizas el desarrollo del reporte

(El responsable del padrón nominal nos explica la forma que realiza el reporte de vacunas cruzando la BD HIS con el reporte del Padrón Nominal)

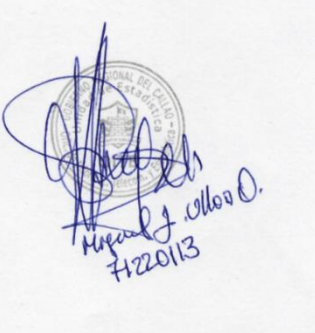

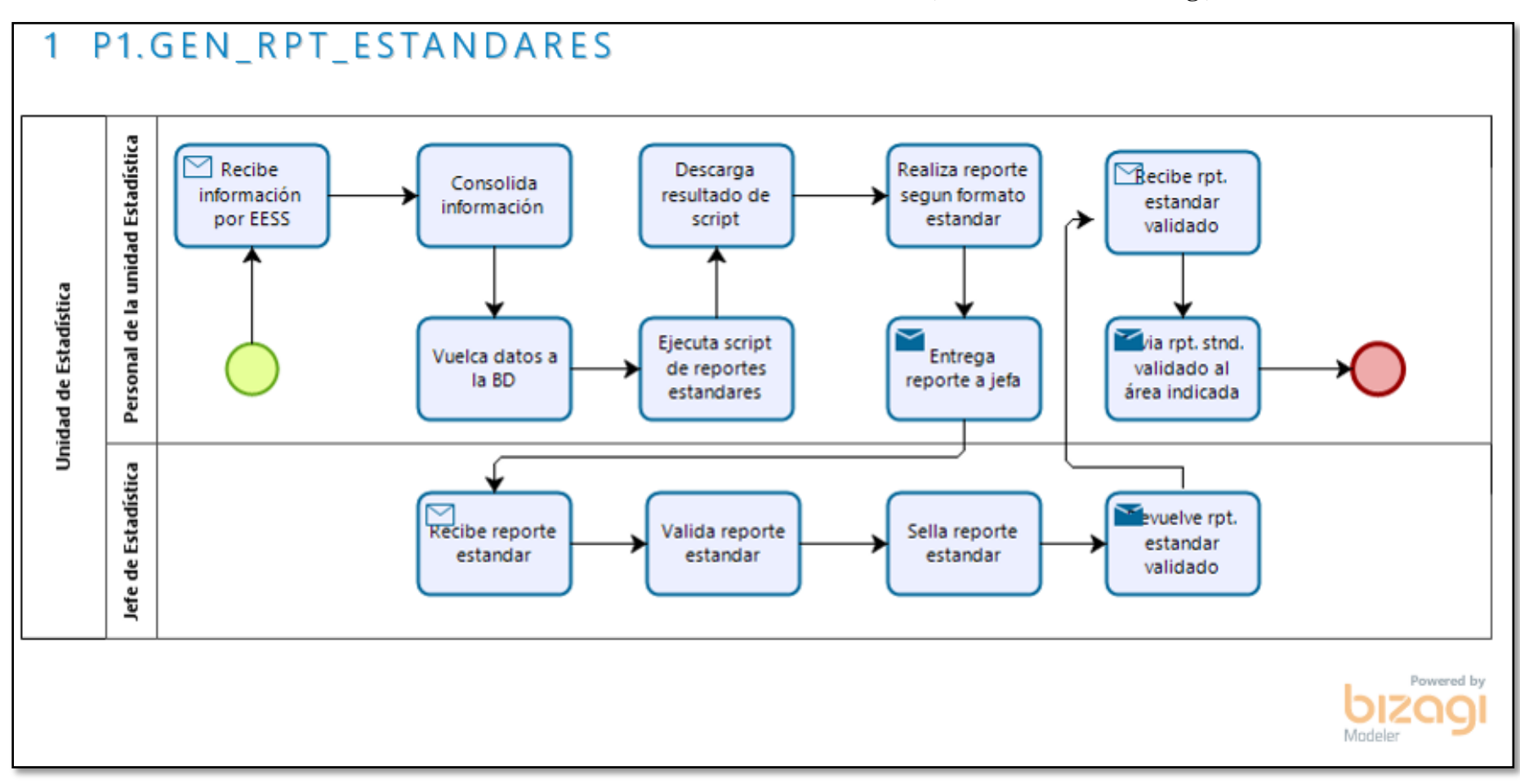

**Anexo 3 – Procesos actual de la Unidad de Estadística (Modelamiento en Bizagi)**

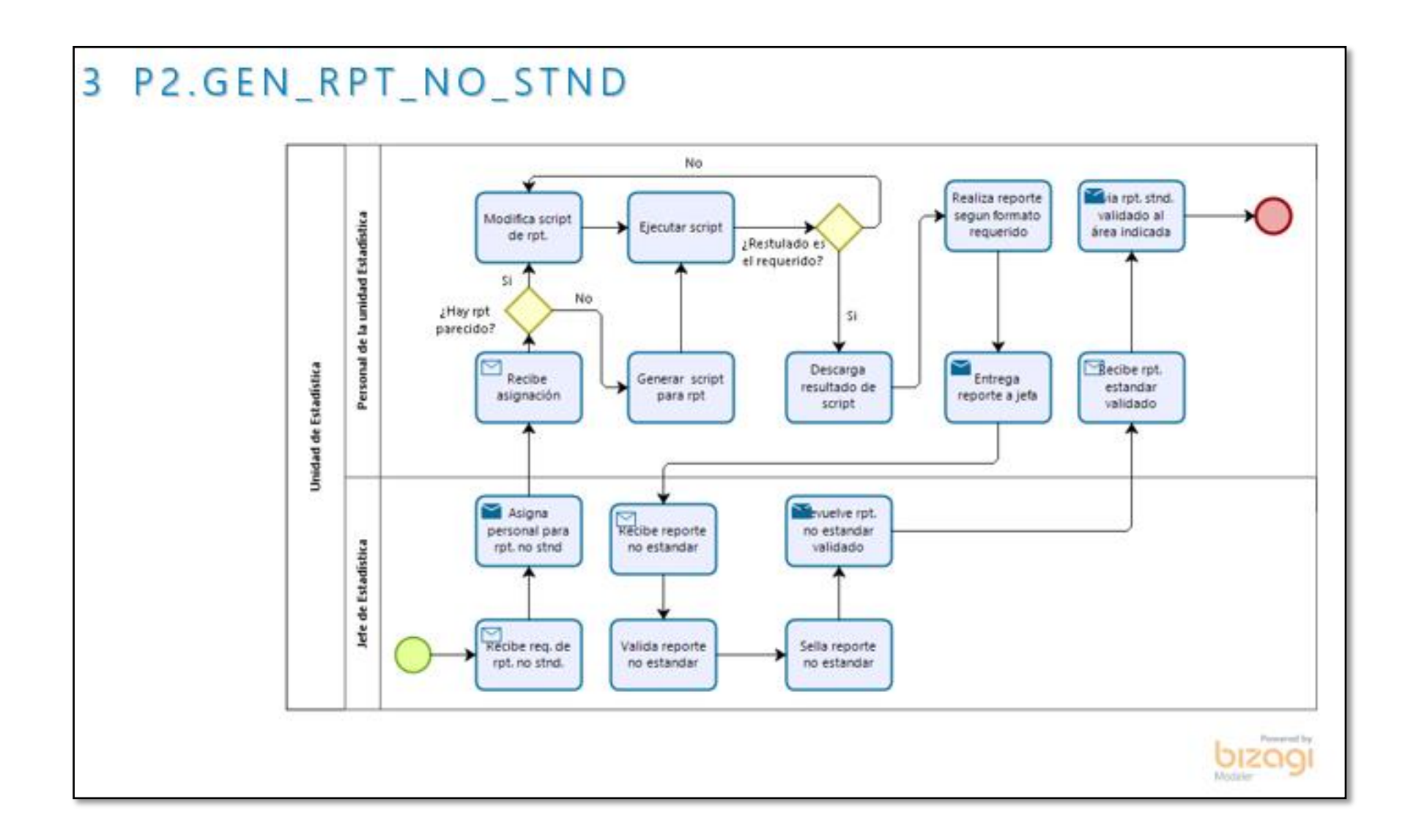

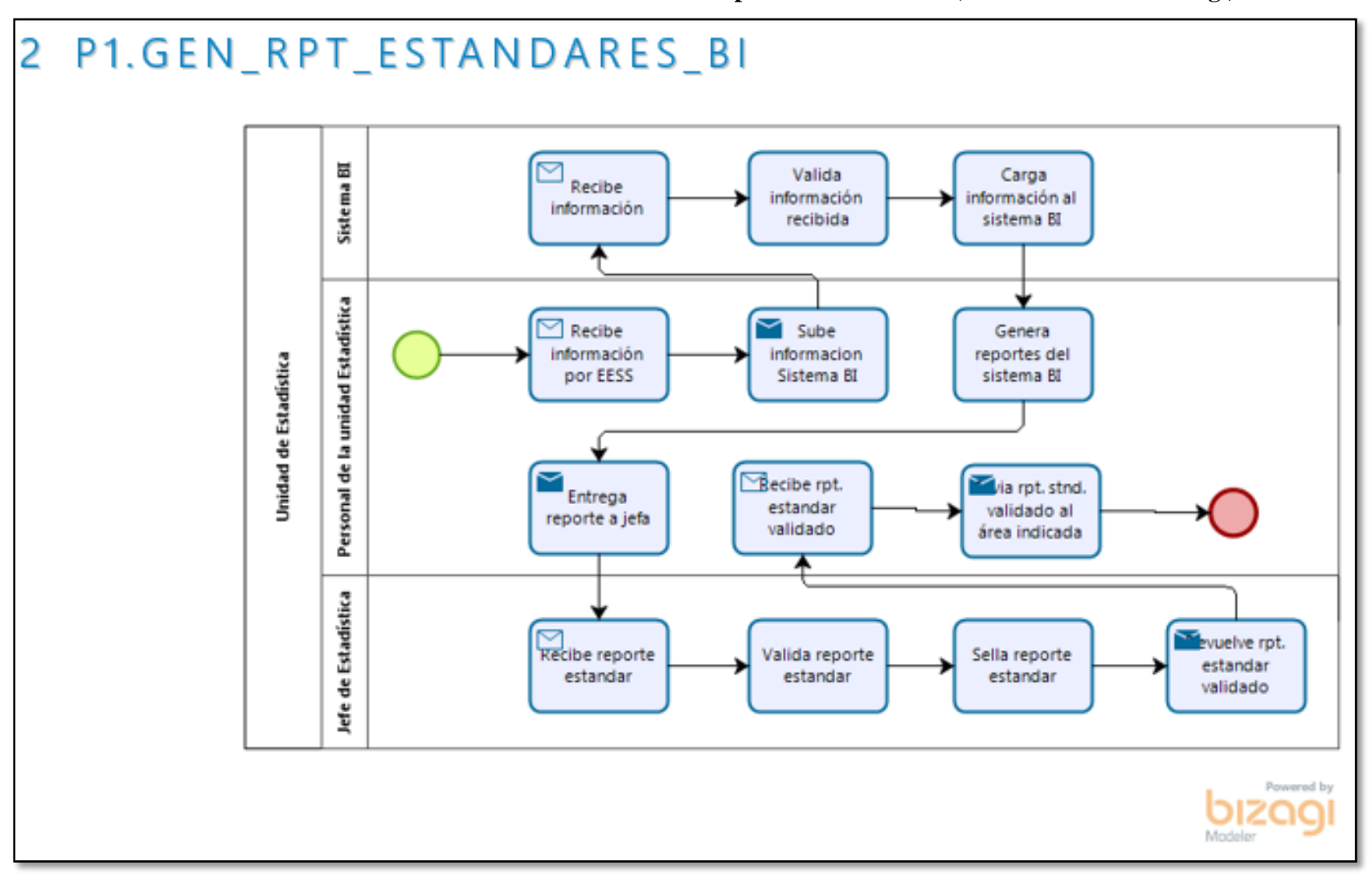

**Anexo 4 - Procesos de la Unidad de Estadística con la implementación de BI (Modelamiento en Bizagi)**

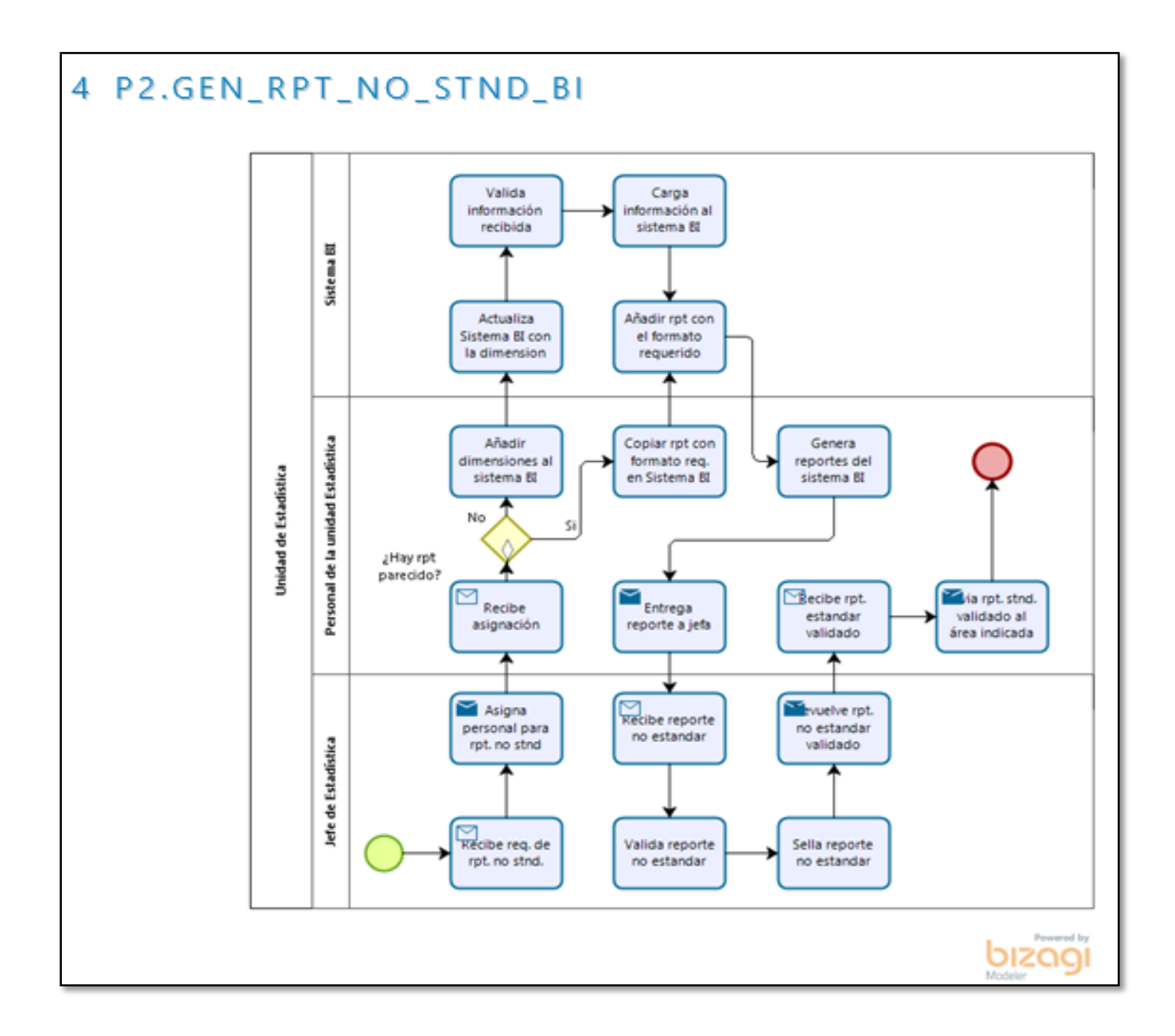

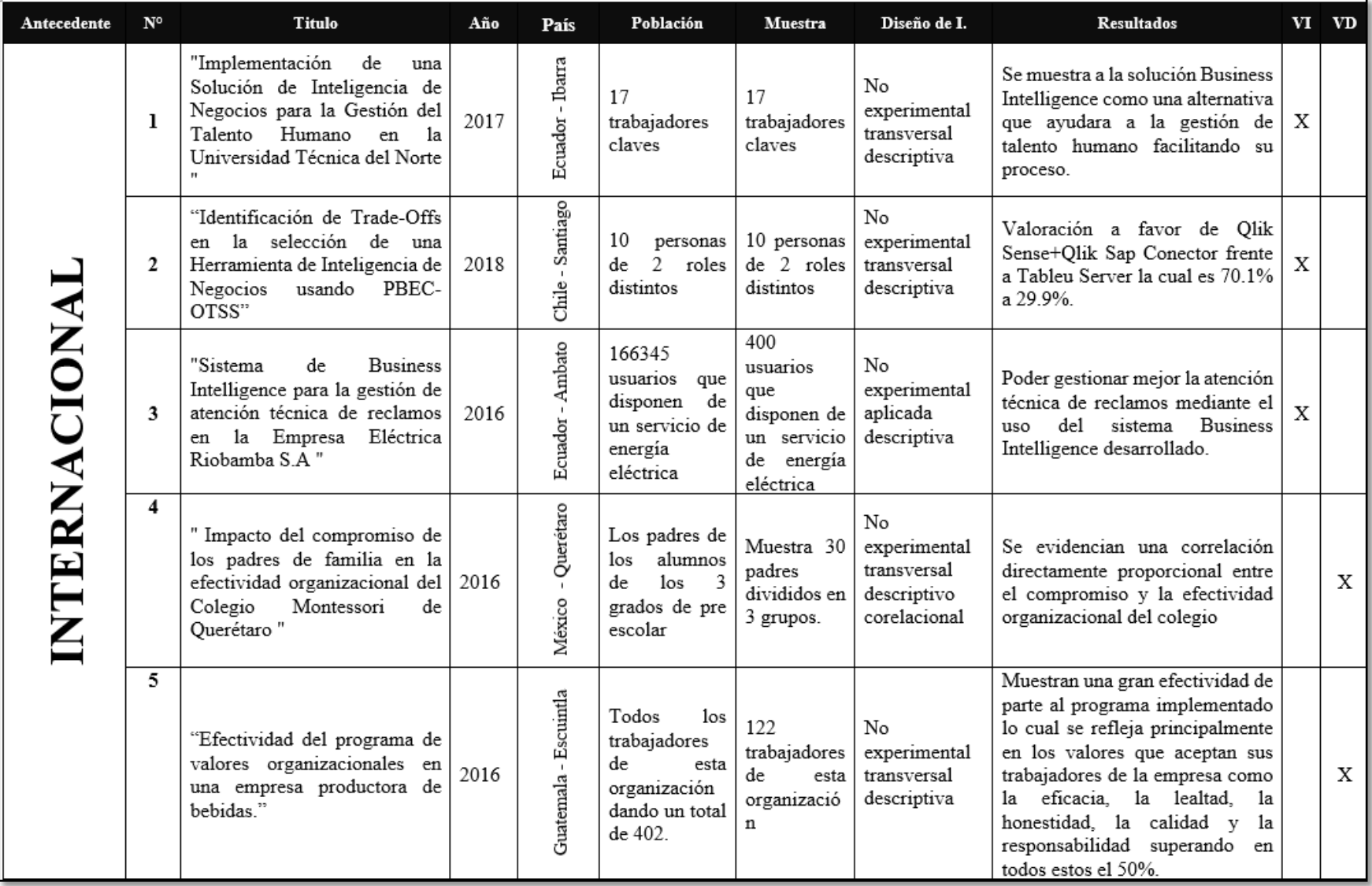

# **Anexo 5 - Matriz de Antecedentes Internacionales y Nacionales**
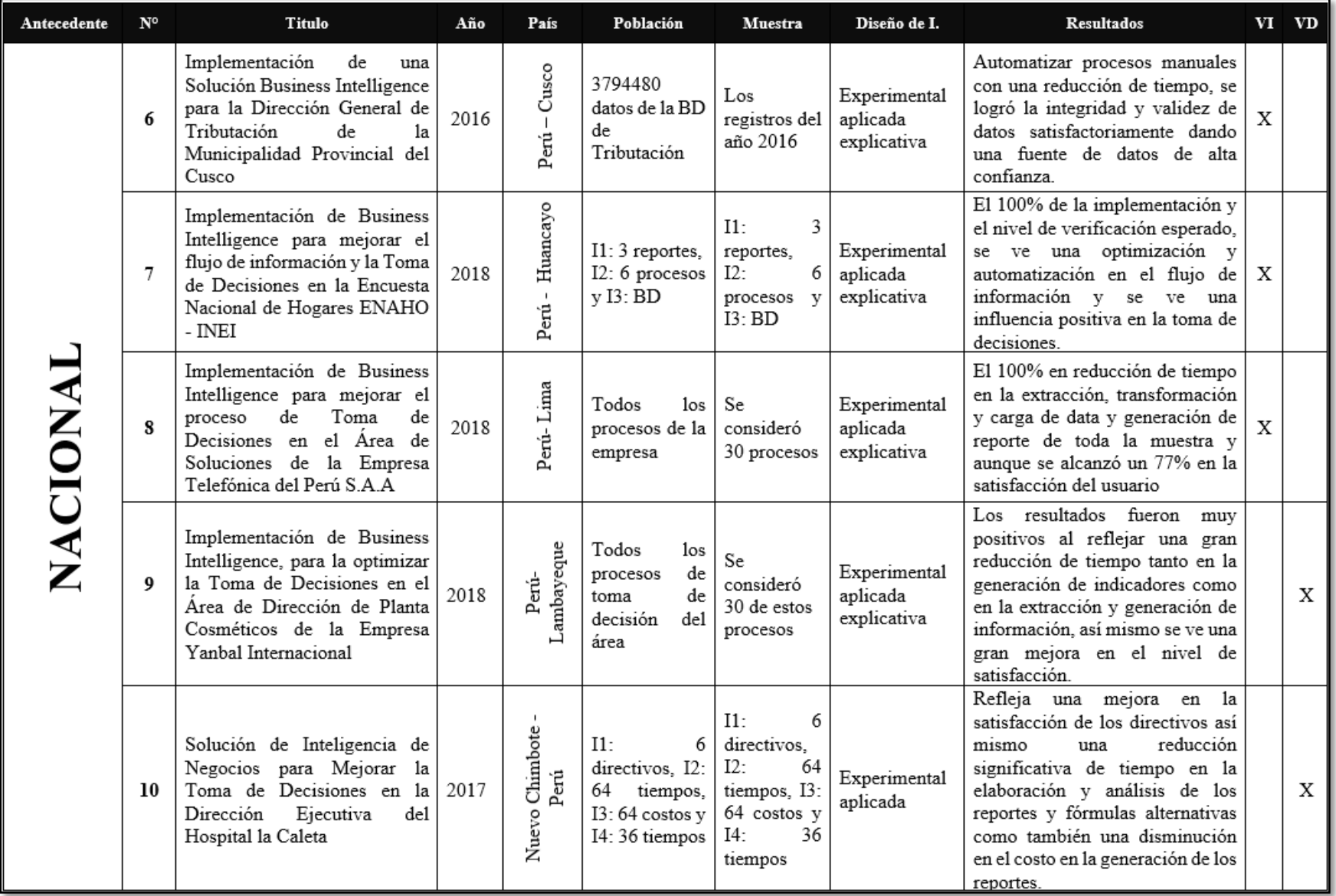

# **Anexo 6 - Estructura Orgánica de la Oficina de Informática, Telecomunicaciones y Estadística**

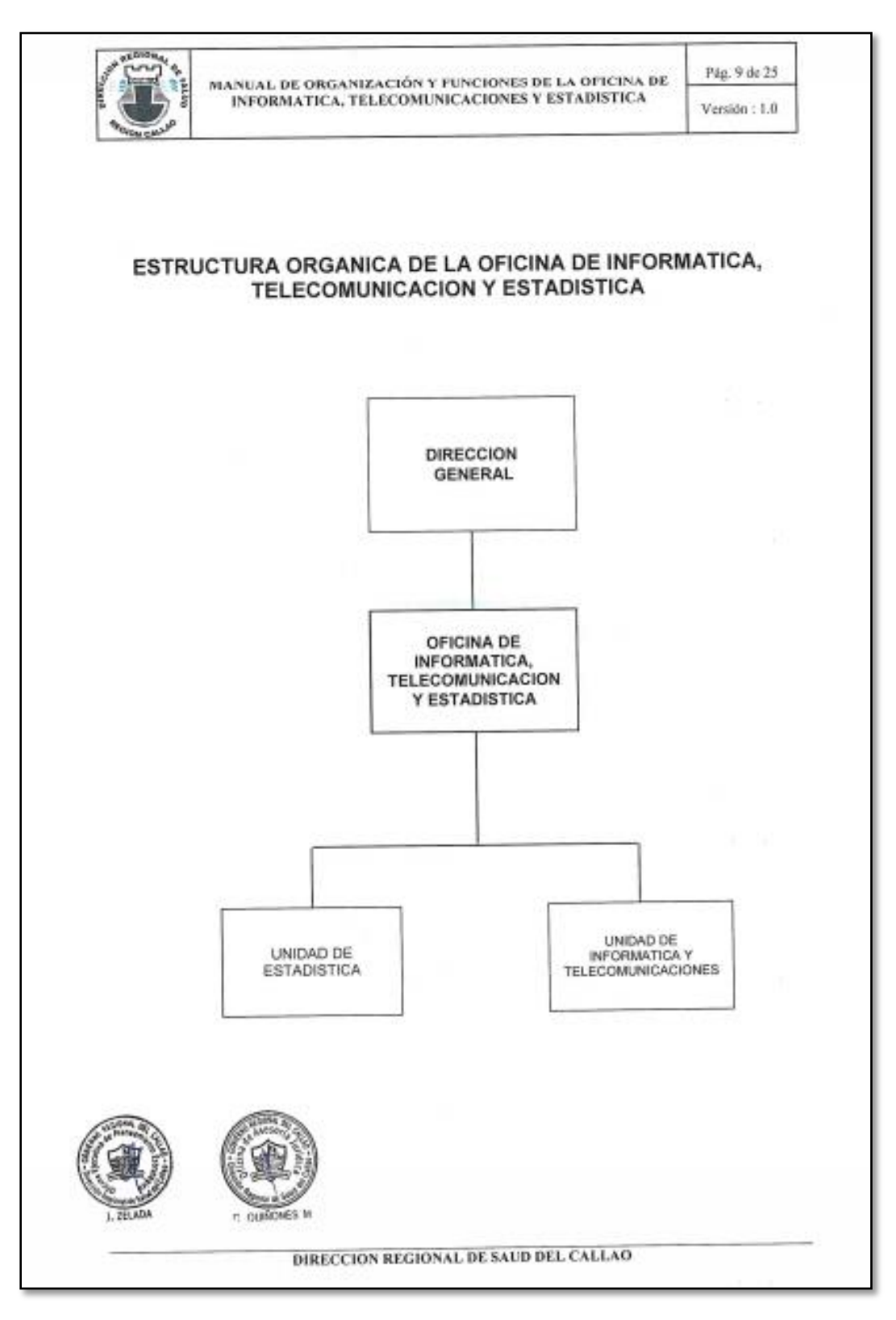

# **Anexo 7 – Estructura Funcional de la Oficina de Informática, Telecomunicaciones y Estadística**

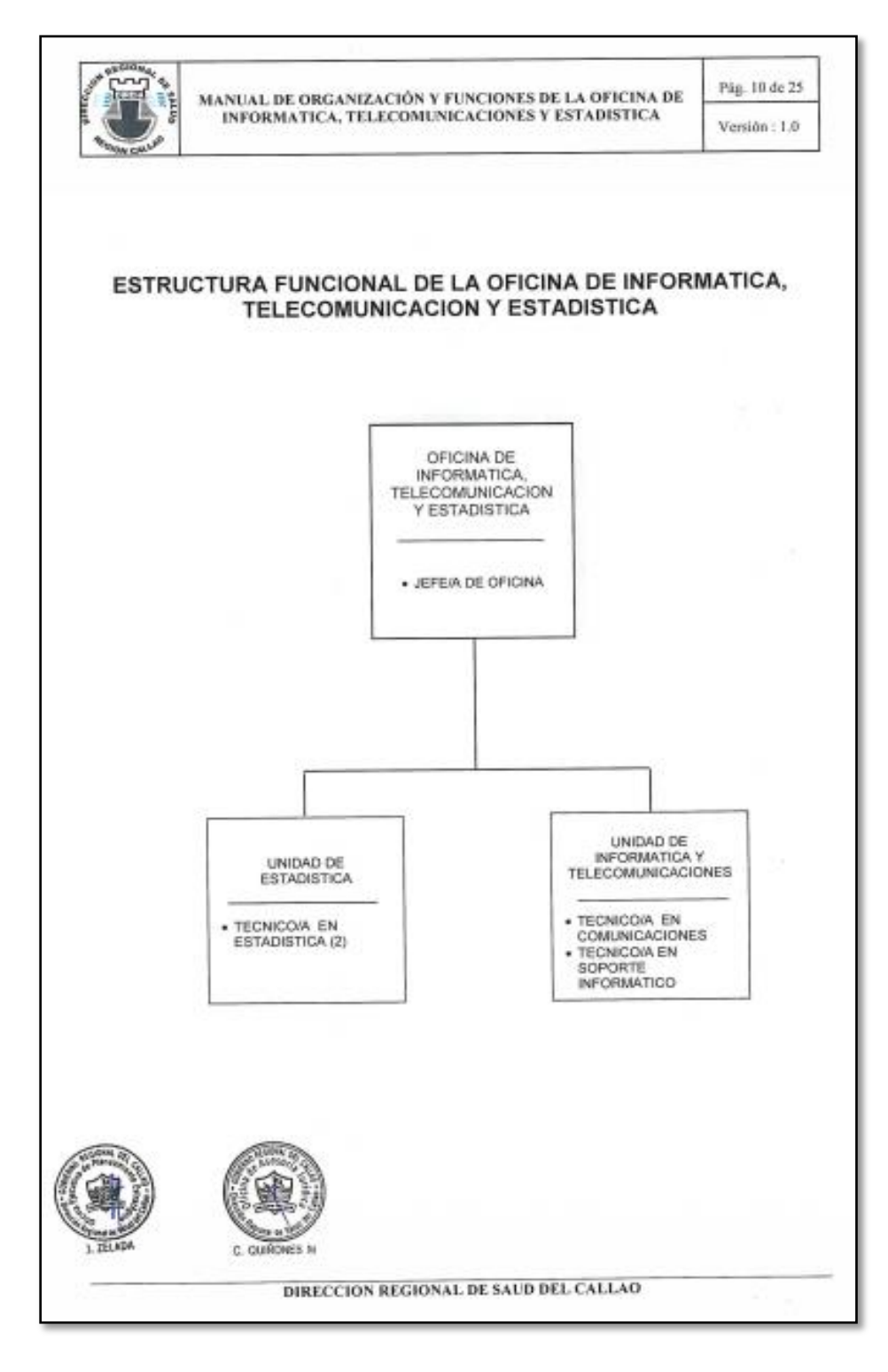

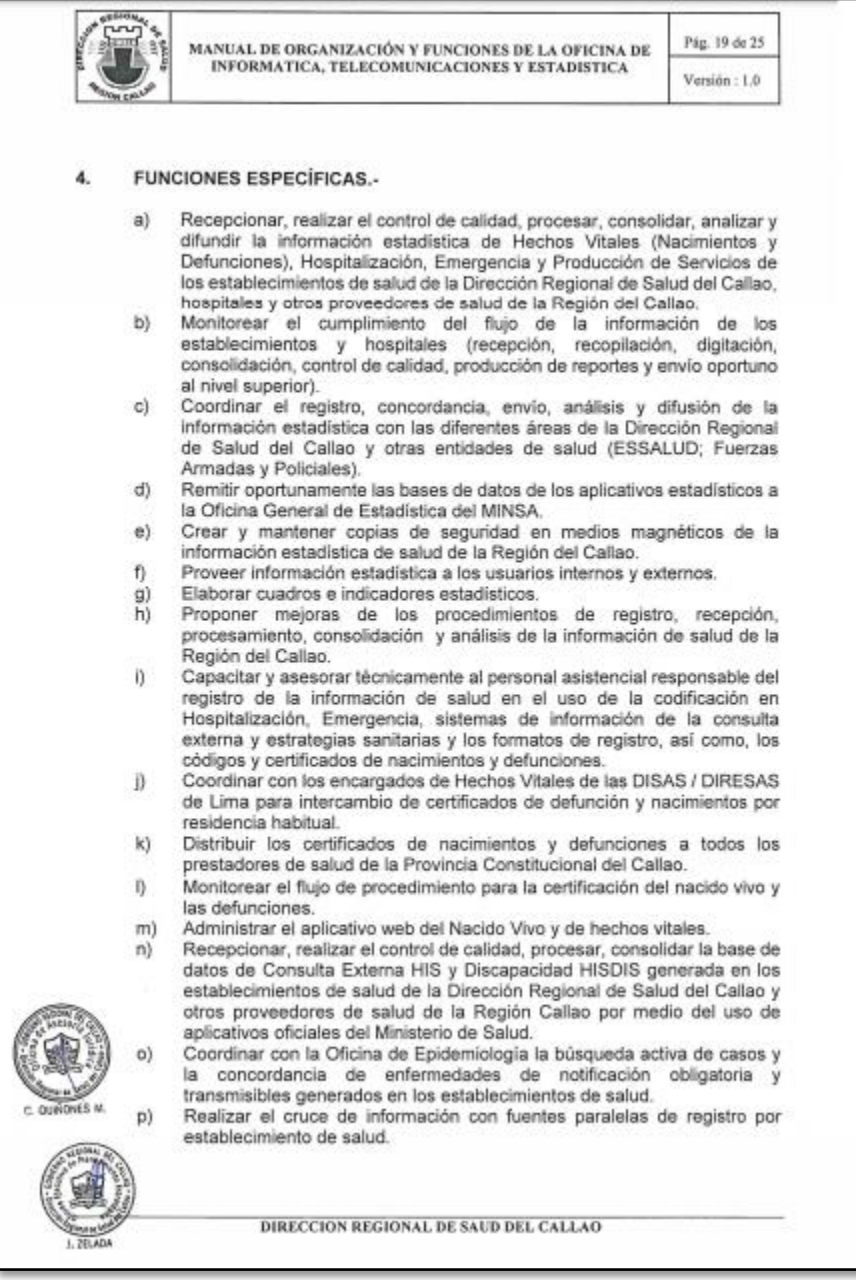

# **Anexo 8 – Funciones específicas del Técnico en Estadística**

# **Anexo 9 – Tabla de Evaluación de Expertos y Ficha de Evaluación – Calificación de Experto N° 1**

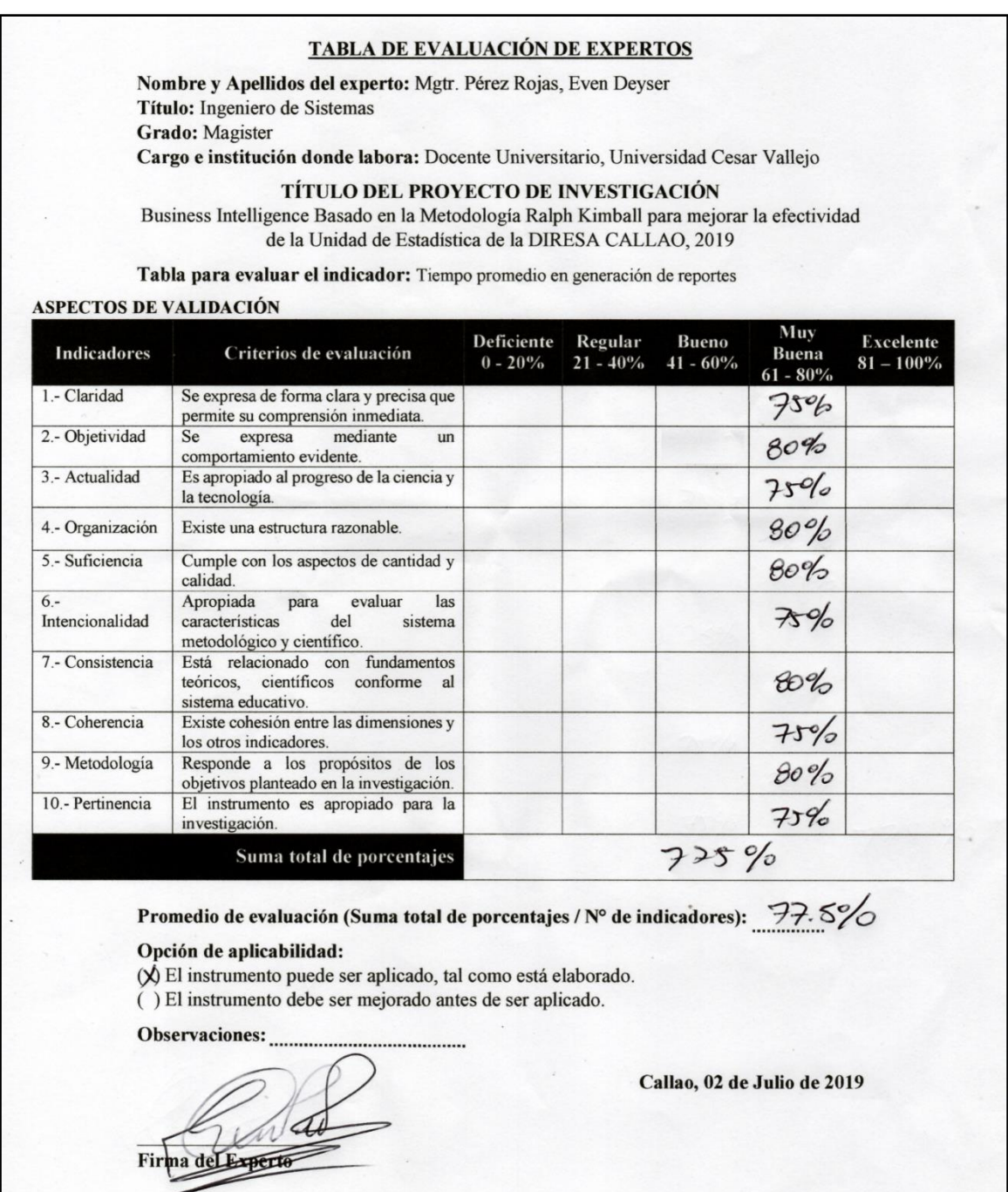

### TABLA DE EVALUACIÓN DE EXPERTOS

Nombre y Apellidos del experto: Mgtr. Pérez Rojas, Even Deyser Título: Ingeniero de Sistemas Grado: Magister

Cargo e institución donde labora: Docente Universitario, Universidad Cesar Vallejo

### TÍTULO DEL PROYECTO DE INVESTIGACIÓN

Business Intelligence Basado en la Metodología Ralph Kimball para mejorar la efectividad de la Unidad de Estadística de la DIRESA CALLAO, 2019

Tabla para evaluar el indicador: Número de reportes generados por semana.

#### ASPECTOS DE VALIDACIÓN

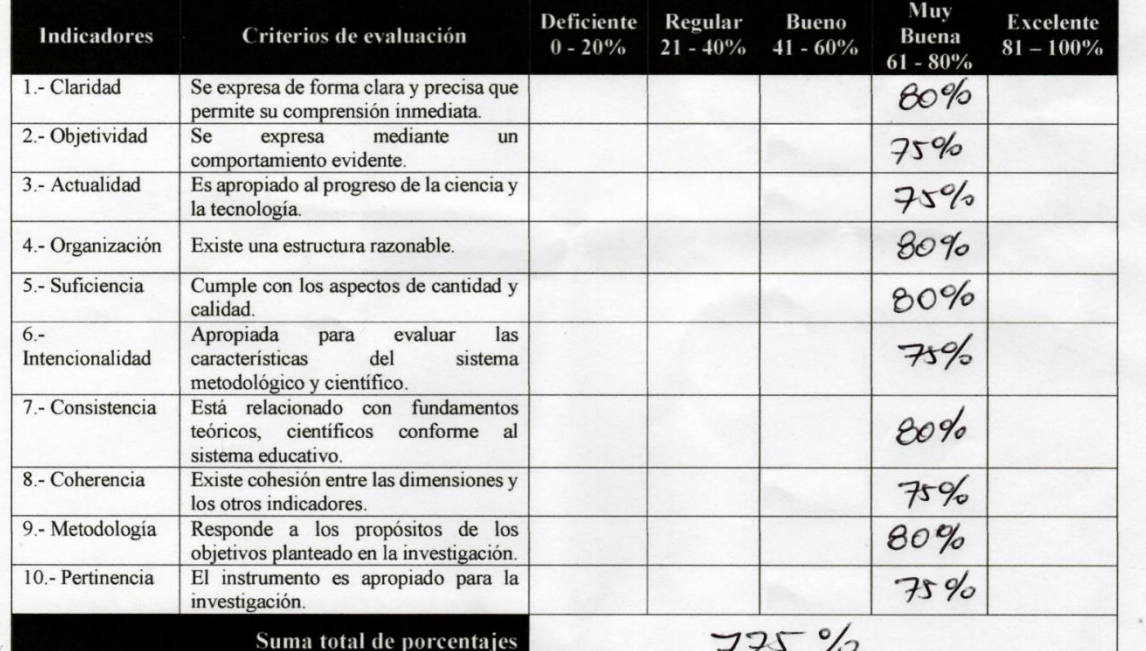

Promedio de evaluación (Suma total de porcentajes / N° de indicadores):  $\frac{1}{2}$ .  $5\frac{0}{0}$ 

#### Opción de aplicabilidad:

(VEI instrumento puede ser aplicado, tal como está elaborado.

() El instrumento debe ser mejorado antes de ser aplicado.

Firma del E

Callao, 02 de Julio de 2019

# FICHA DE EVALUACIÓN DE INSTRUMENTO

Nombre y Apellidos del experto: Mgtr. Pérez Rojas, Even Deyser Título: Ingeniero de Sistemas **Grado: Magister** Cargo e institución donde labora: Docente Universitario, Universidad Cesar Vallejo

## **DETALLE DE INDICADOR:**

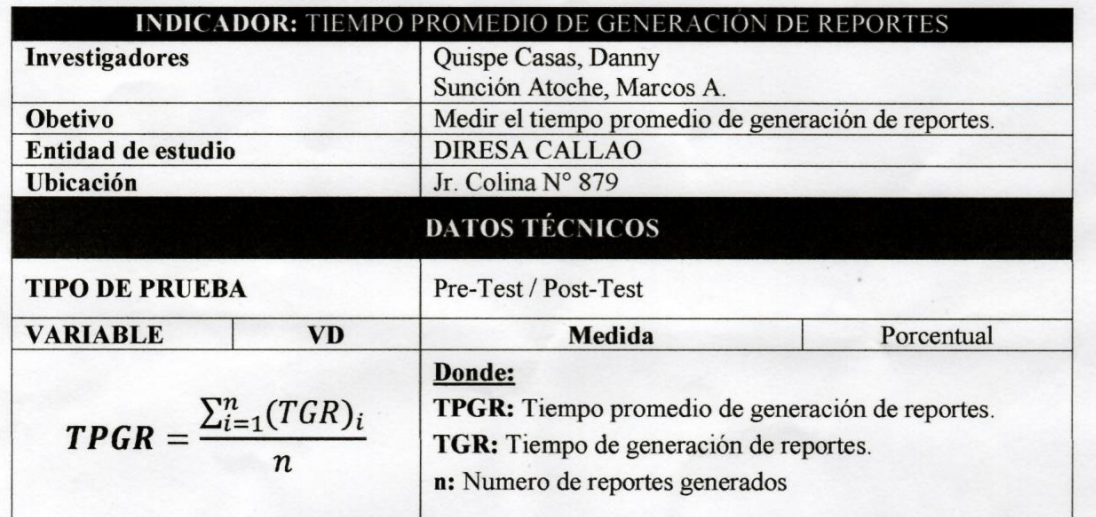

### Instrumento de Ficha de Observación:

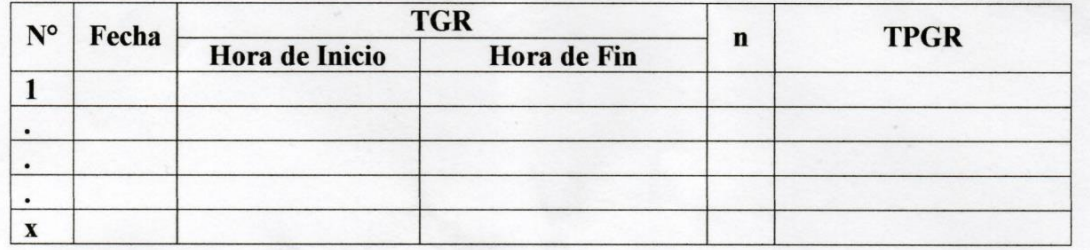

**Observaciones:** 

Firm

Callao, 02 de Julio de 2019

## FICHA DE EVALUACIÓN DE INSTRUMENTO

Nombre y Apellidos del experto: Mgtr. Pérez Rojas, Even Deyser Título: Ingeniero de Sistemas **Grado: Magister** Cargo e institución donde labora: Docente Universitario, Universidad Cesar Vallejo

### **DETALLE DE INDICADOR:**

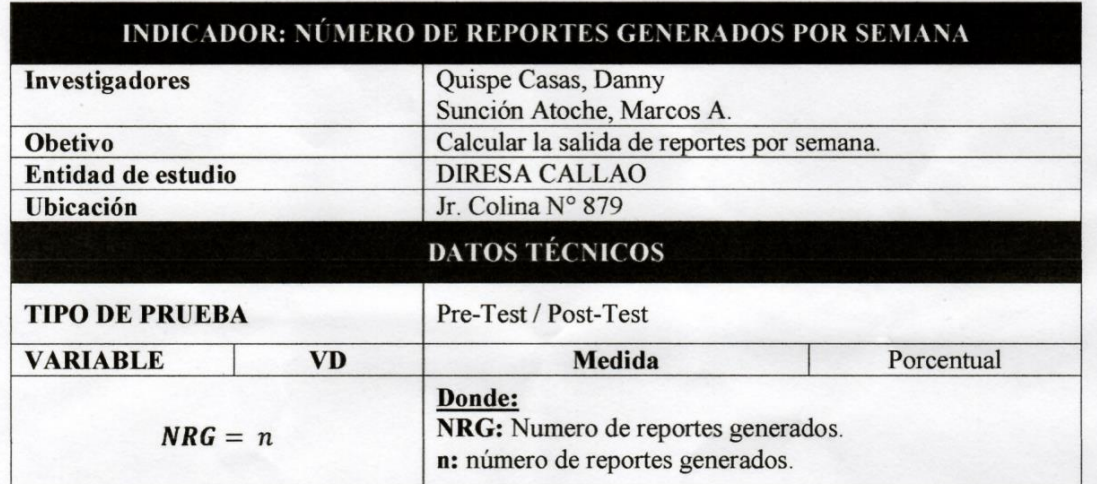

### Instrumento de Ficha de Observación:

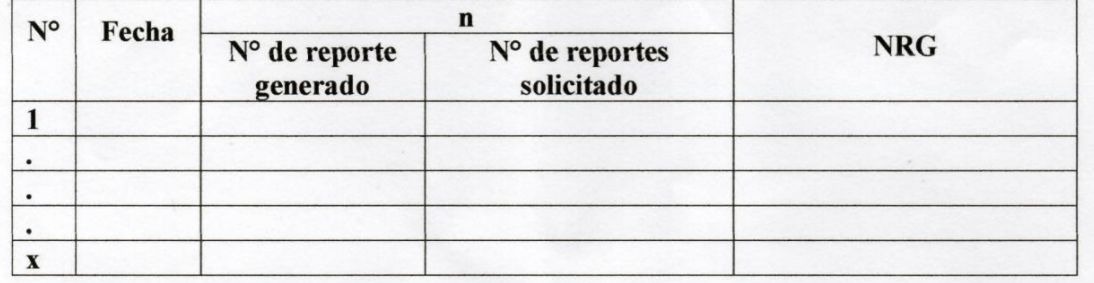

**Observaciones:** 

Callao, 02 de Julio de 2019

Firma del Expert

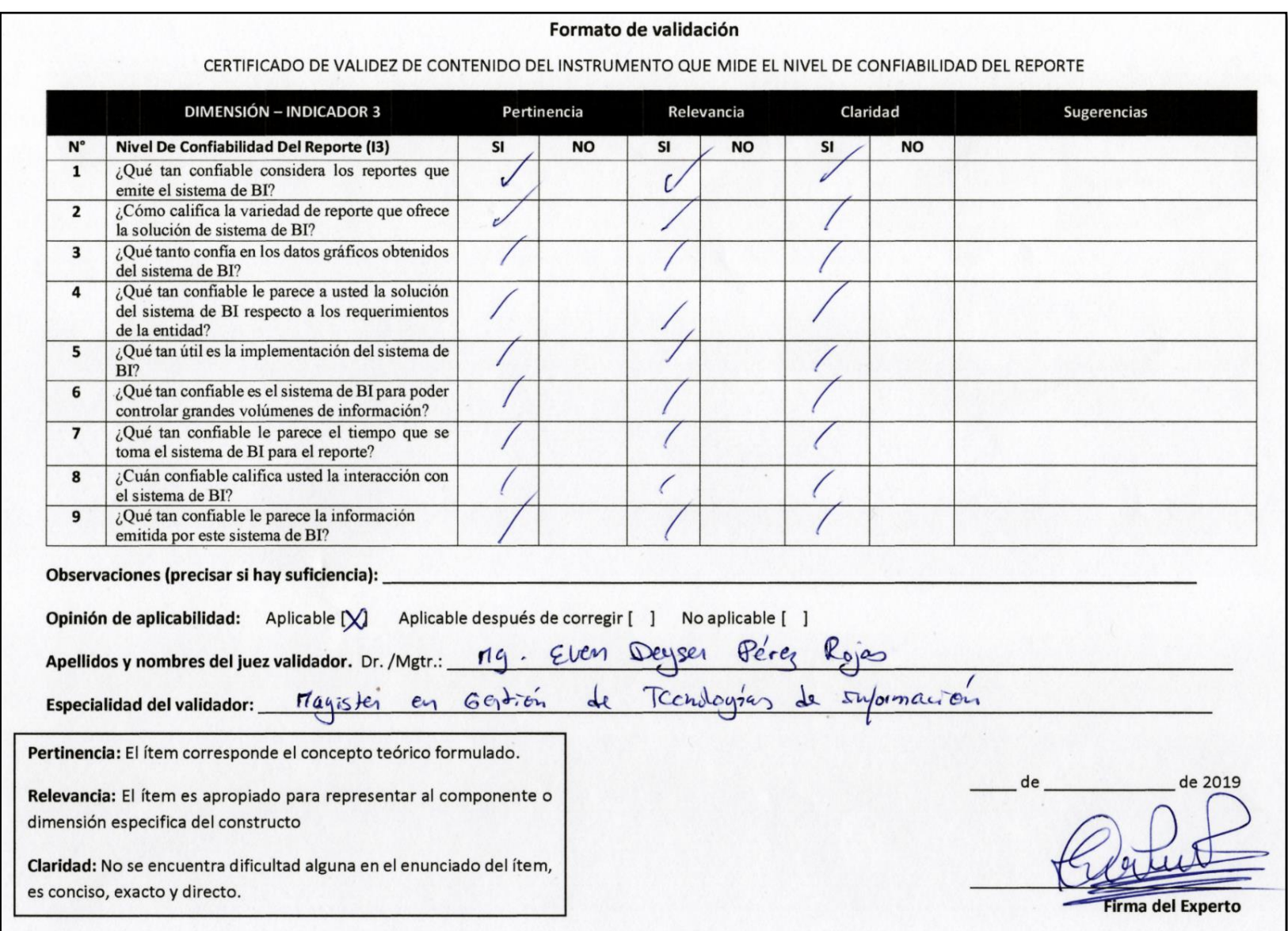

# **Anexo 10 – Tabla de Evaluación de Expertos y Ficha de Evaluación – Calificación de Experto N° 2**

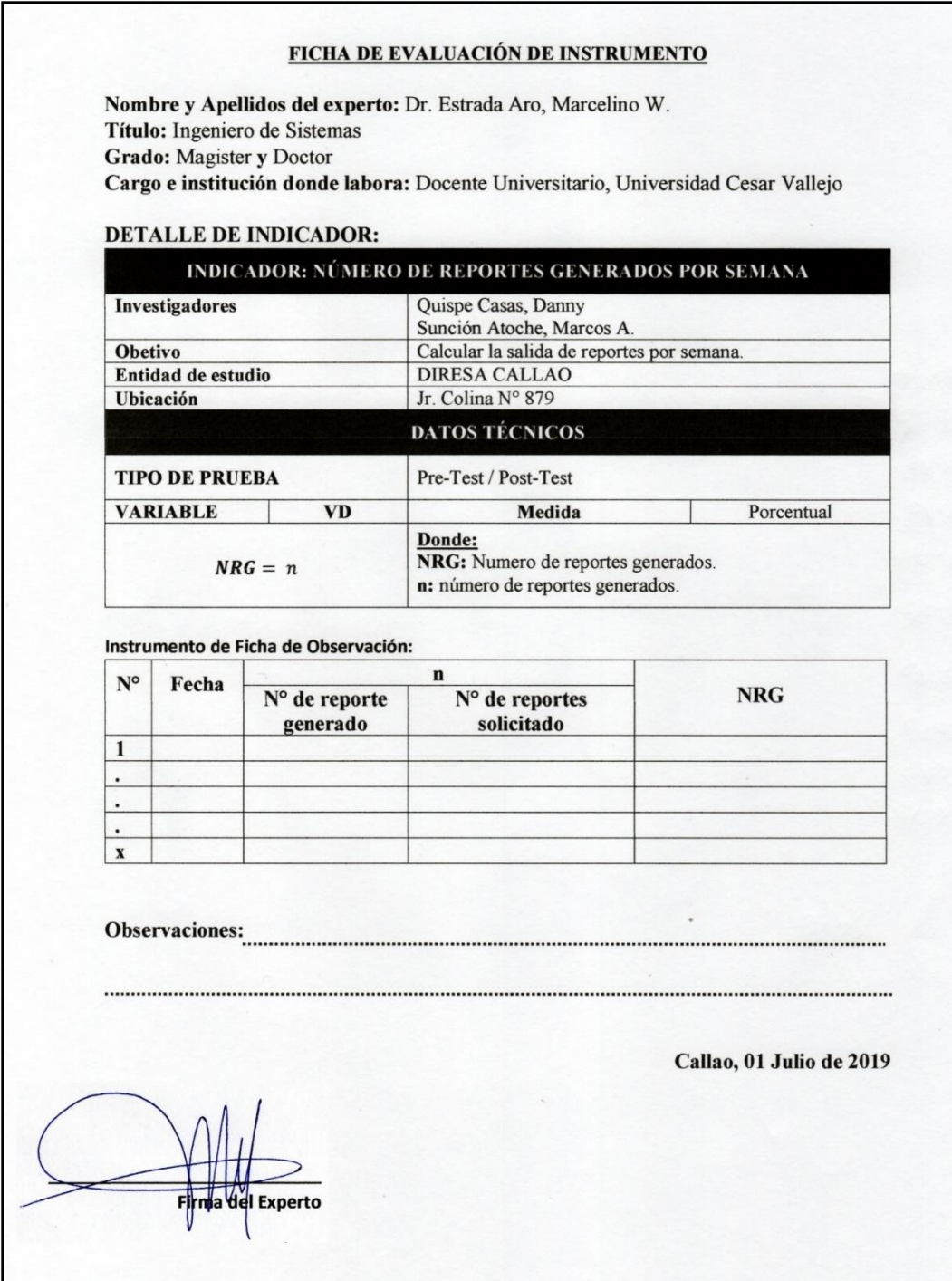

### FICHA DE EVALUACIÓN DE INSTRUMENTO

Nombre y Apellidos del experto: Dr. Estrada Aro, Marcelino W. Título: Ingeniero de Sistemas Grado: Magister y Doctor Cargo e institución donde labora: Docente Universitario, Universidad Cesar Vallejo

### **DETALLE DE INDICADOR:**

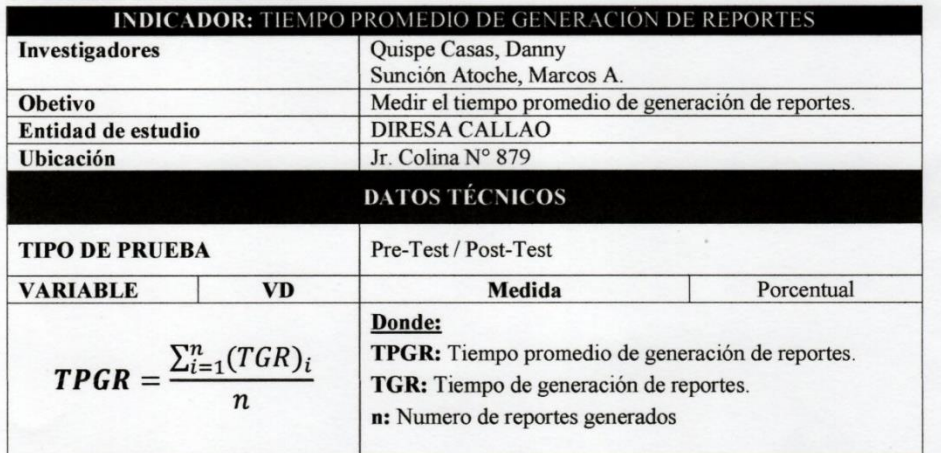

### Instrumento de Ficha de Observación:

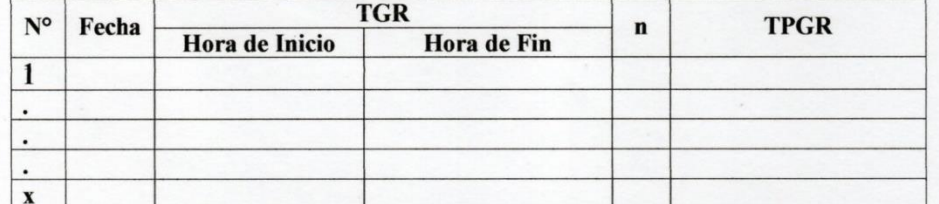

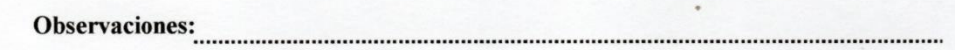

. . . . . . . . . . . . . . . 

**Experto** 

Callao, 01 Julio de 2019

143

### **TABLA DE EVALUACIÓN DE EXPERTOS**

Nombre y Apellidos del experto: Dr. Estrada Aro, Marcelino W. Título: Ingeniero de Sistemas Grado: Magister y Doctor Cargo e institución donde labora: Docente Universitario, Universidad Cesar Vallejo

#### TÍTULO DEL PROYECTO DE INVESTIGACIÓN

Business Intelligence Basado en la Metodología Ralph Kimball para mejorar la efectividad de la Unidad de Estadística de la DIRESA CALLAO, 2019

Tabla para evaluar el indicador: Número de reportes generados por semana.

#### **ASPECTOS DE VALIDACIÓN**

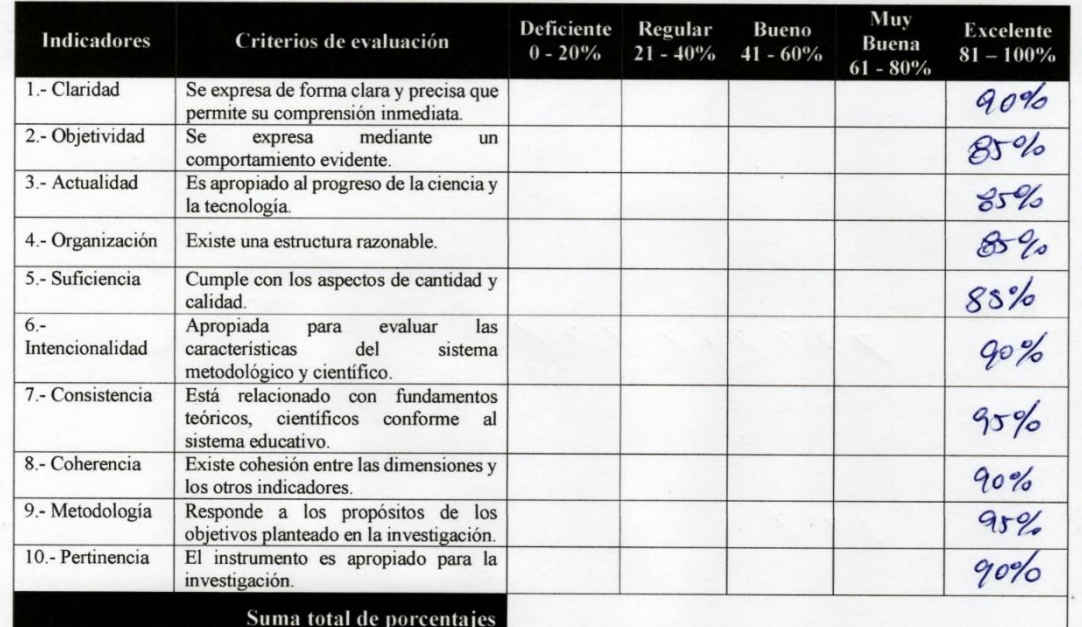

Promedio de evaluación (Suma total de porcentajes / N° de indicadores):  $89\%$ 

#### Opción de aplicabilidad:

- Ø El instrumento puede ser aplicado, tal como está elaborado.
- () El instrumento debe ser mejorado antes de ser aplicado.

del Experto

Callao, 01 Julio de 2019

### **TABLA DE EVALUACIÓN DE EXPERTOS**

Nombre y Apellidos del experto: Dr. Estrada Aro, Marcelino W. Título: Ingeniero de Sistemas Grado: Magister y Doctor Cargo e institución donde labora: Docente Universitario, Universidad Cesar Vallejo

TÍTULO DEL PROYECTO DE INVESTIGACIÓN

Business Intelligence Basado en la Metodología Ralph Kimball para mejorar la efectividad de la Unidad de Estadística de la DIRESA CALLAO, 2019

Tabla para evaluar el indicador: Tiempo promedio en generación de reportes

#### ASPECTOS DE VALIDACIÓN

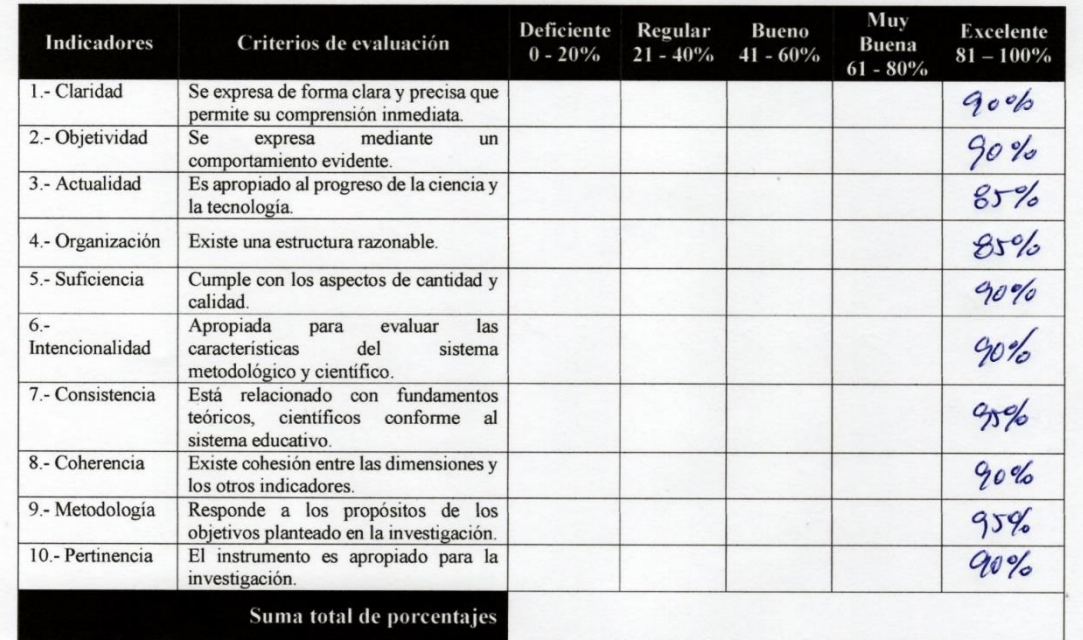

Promedio de evaluación (Suma total de porcentajes / N° de indicadores):  $\frac{90\%}{60\%}$ 

#### Opción de aplicabilidad:

El instrumento puede ser aplicado, tal como está elaborado.

() El instrumento debe ser mejorado antes de ser aplicado.

**Experto** 

Callao, 01 Julio de 2019

# **Anexo 11 – Tabla de Evaluación de Expertos y Ficha de Evaluación – Calificación de Experto N° 3**

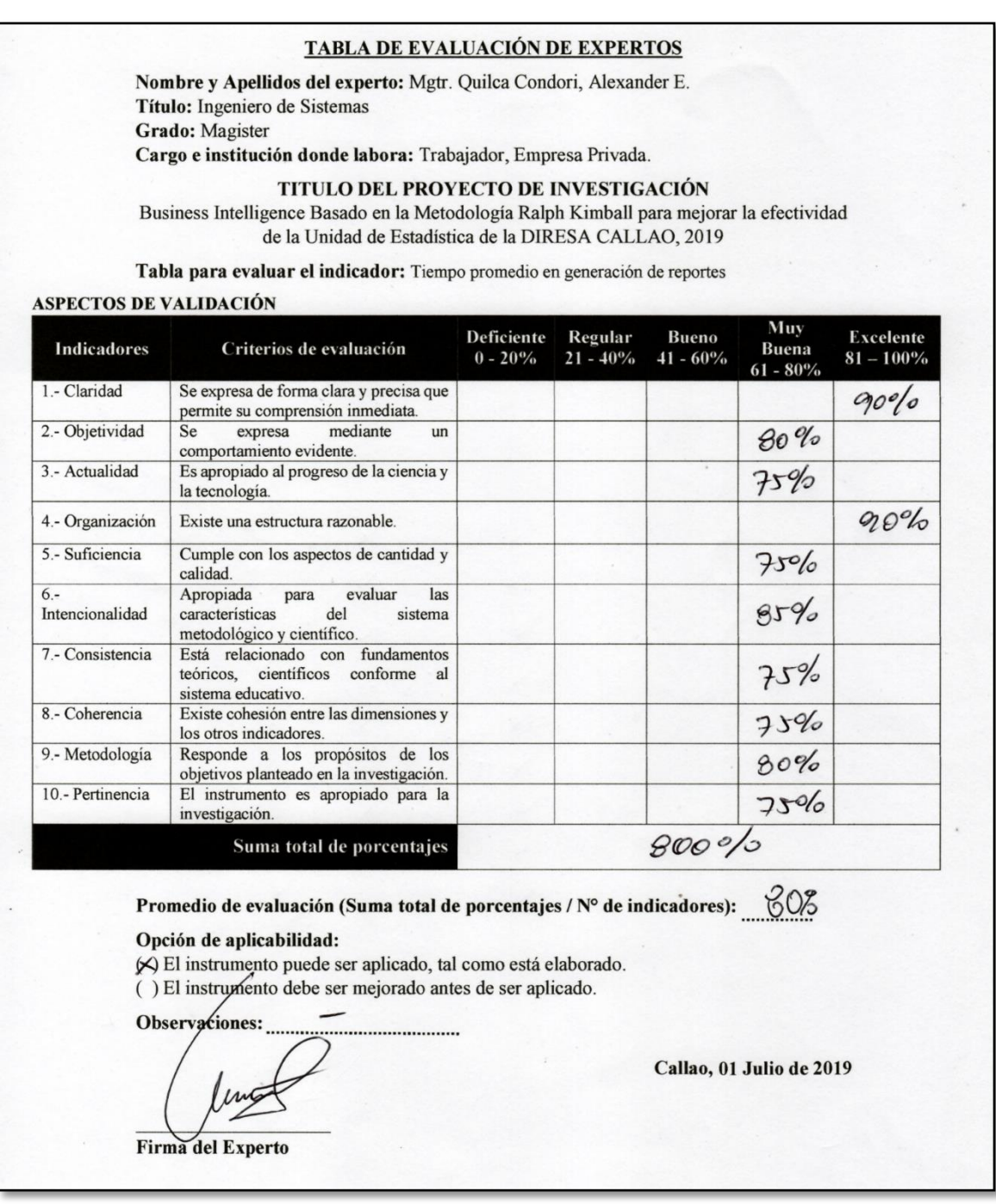

## TABLA DE EVALUACIÓN DE EXPERTOS

Nombre y Apellidos del experto: Mgtr. Quilca Condori, Alexander E. Título: Ingeniero de Sistemas **Grado:** Magister Cargo e institución donde labora: Trabajador, Empresa Privada.

### TITULO DEL PROYECTO DE INVESTIGACIÓN

Business Intelligence Basado en la Metodología Ralph Kimball para mejorar la efectividad de la Unidad de Estadística de la DIRESA CALLAO, 2019

Tabla para evaluar el indicador: Número de reportes generados por semana.

## ASPECTOS DE VALIDACIÓN

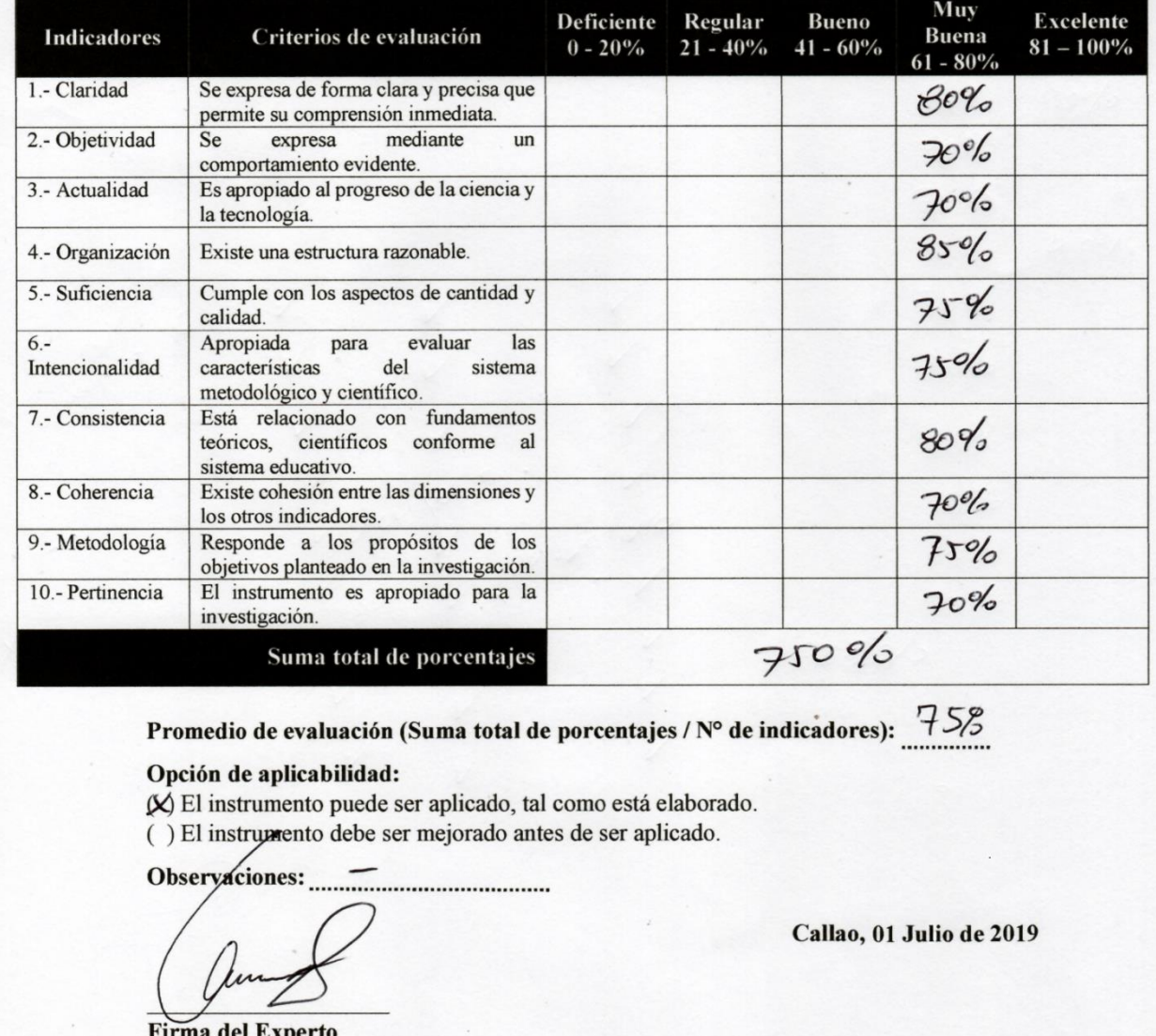

# FICHA DE EVALUACIÓN DE INSTRUMENTO

Nombre y Apellidos del experto: Mgtr. Quilca Condori, Alexander E. Título: Ingeniero de Sistemas **Grado:** Magister Cargo e institución donde labora: Trabajador, Empresa Privada.

## **DETALLE DE INDICADOR:**

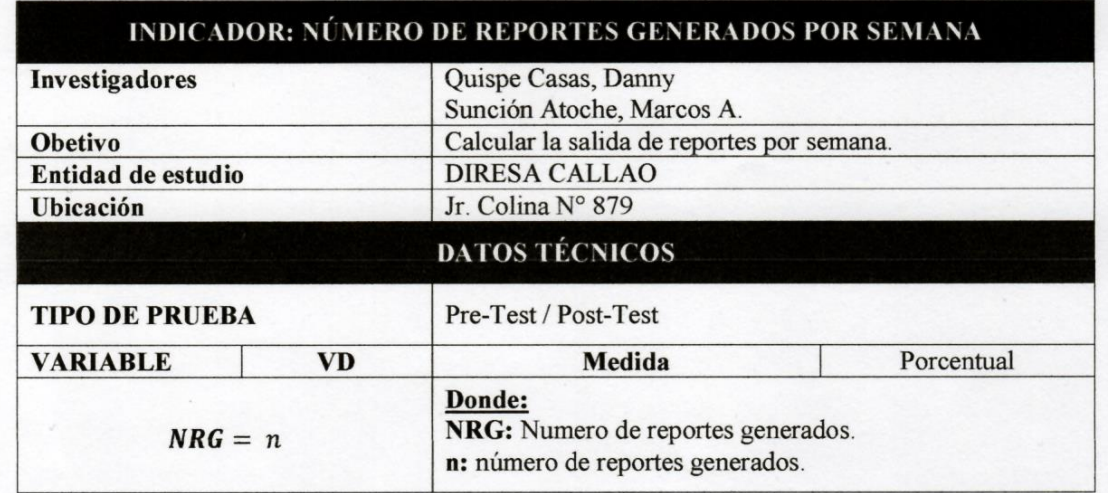

## Instrumento de Ficha de Observación:

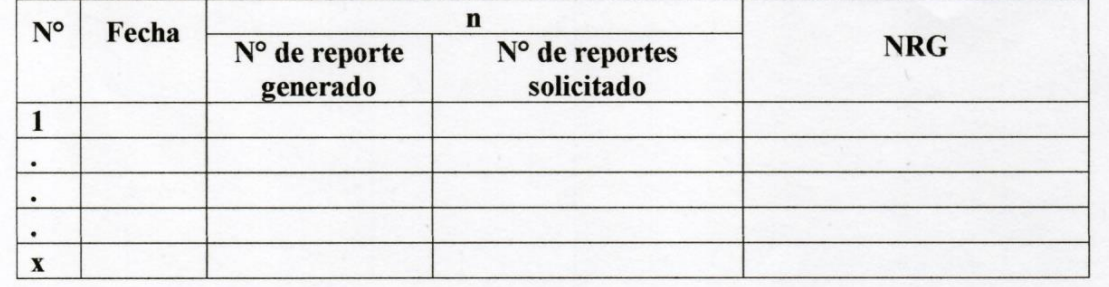

Nursure. Observaciones:

Firma del Experto

Callao, 01 Julio de 2019

# **Anexo 12 - Pre Test y Post Test del indicador de "Tiempo promedio de generación de reporte"**

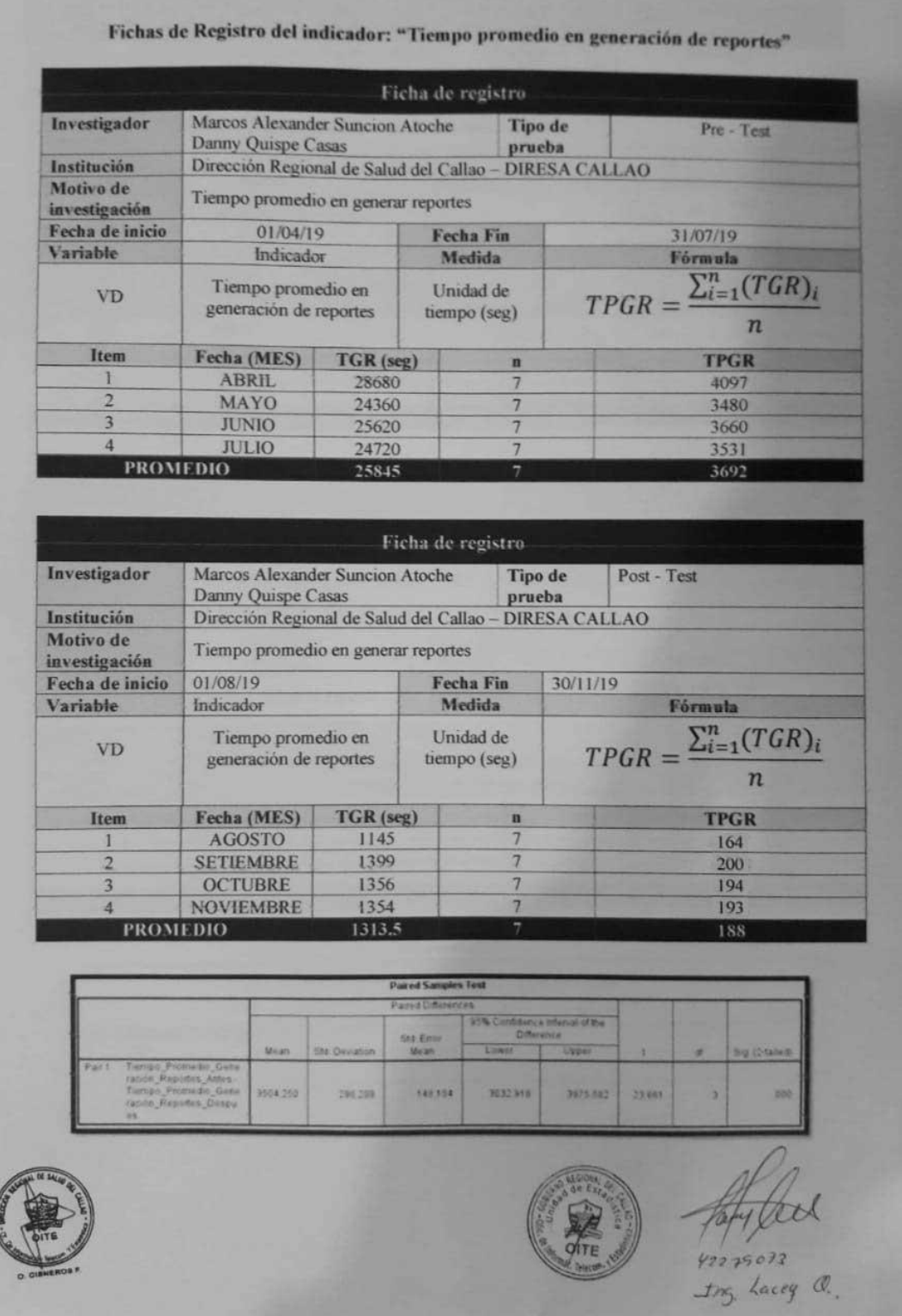

# **Anexo 13 - Pre Test y Post Test del indicador de "Numero de reportes generados por semana"**

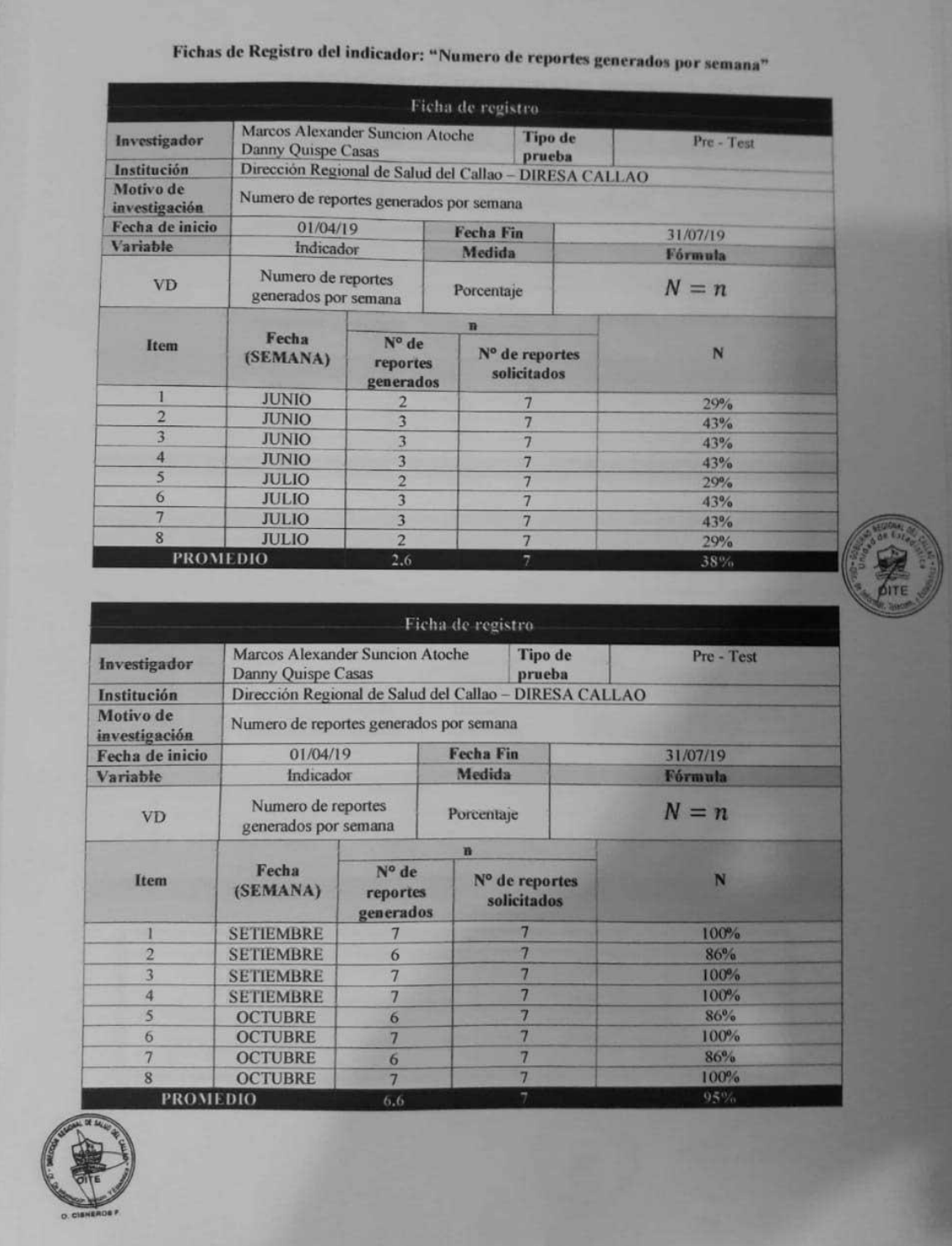

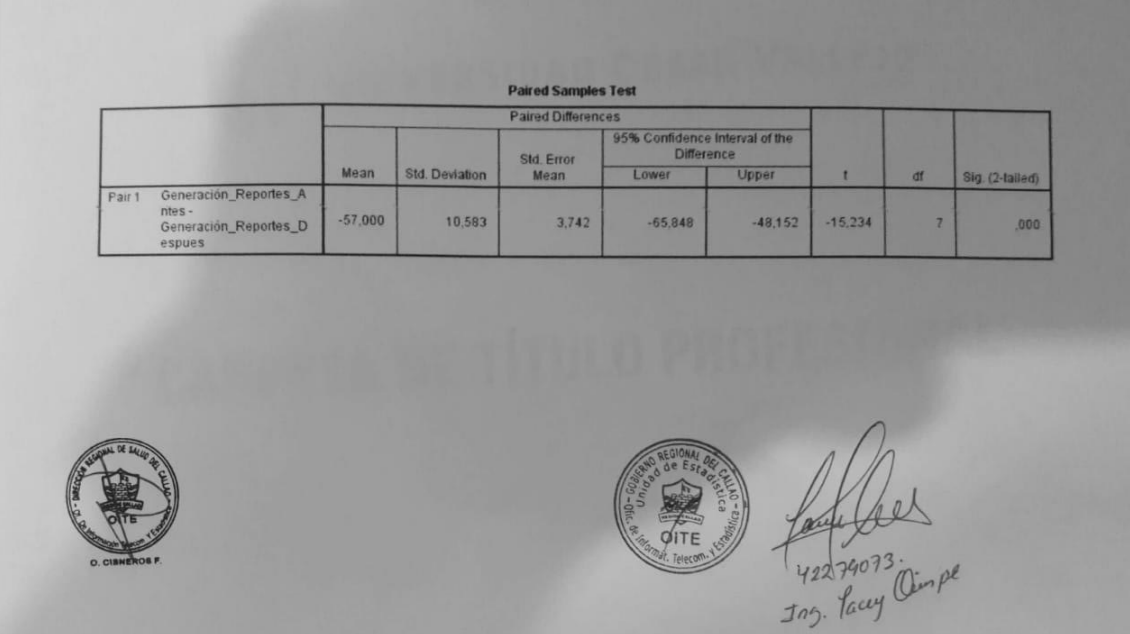

# **Anexo 14 – Pre Test y Post Test del indicador de "Nivel de confiabilidad del reporte"**

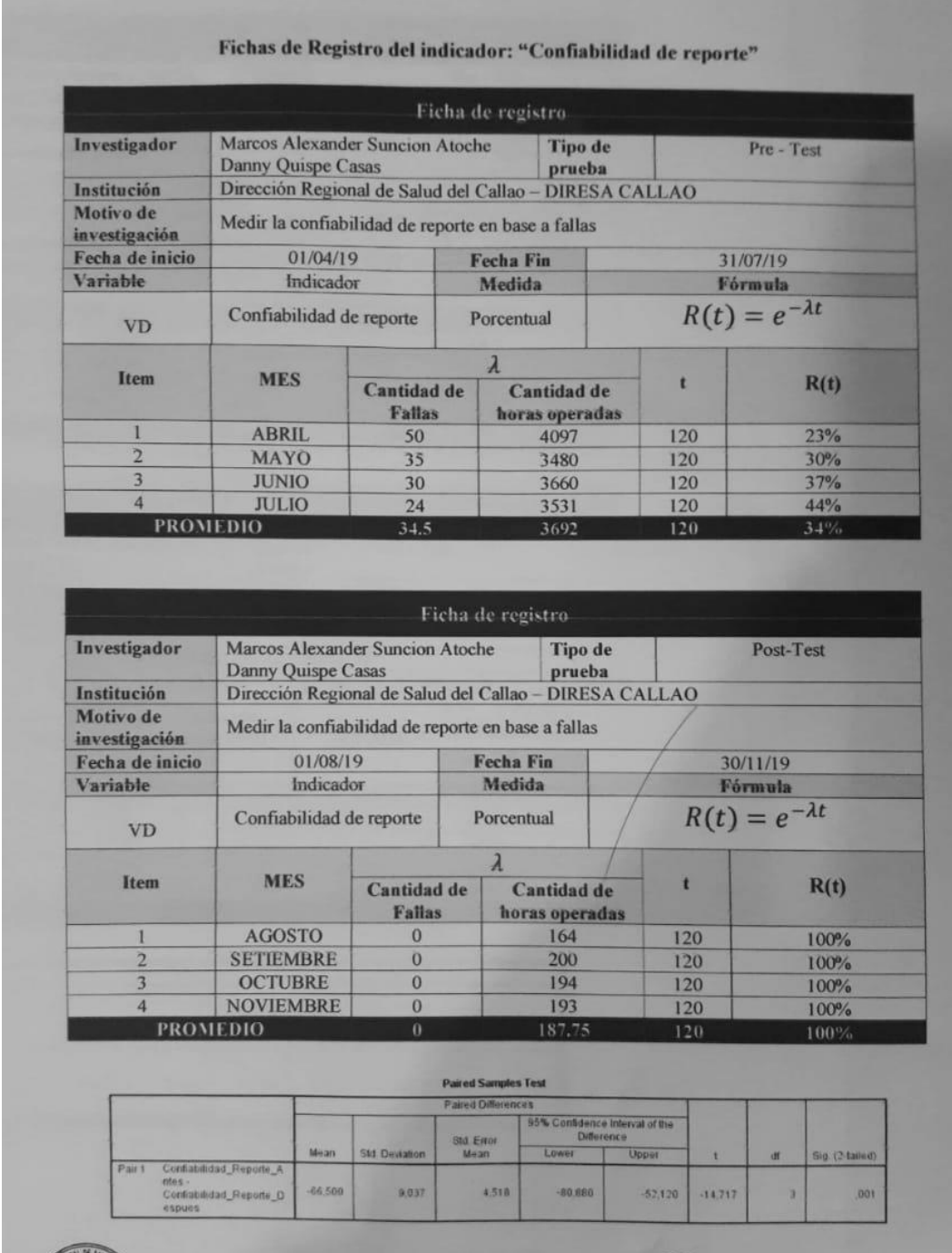

auf l  $42279073$ 

# **Anexo 15 - Carta N° 260 - 2019 expedida por la Universidad Cesar Vallejo para realizar investigación en la DIRESA Callao.**

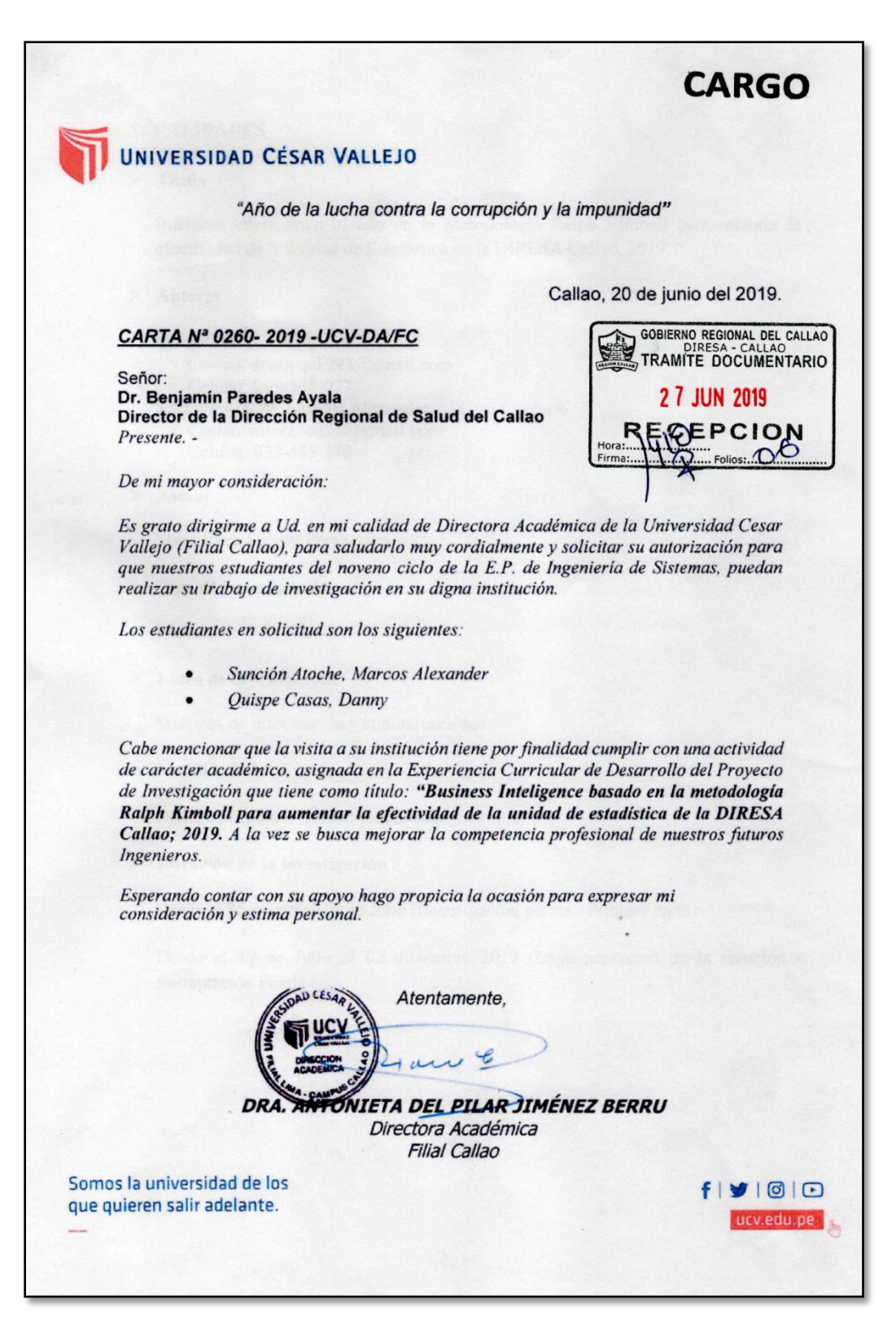

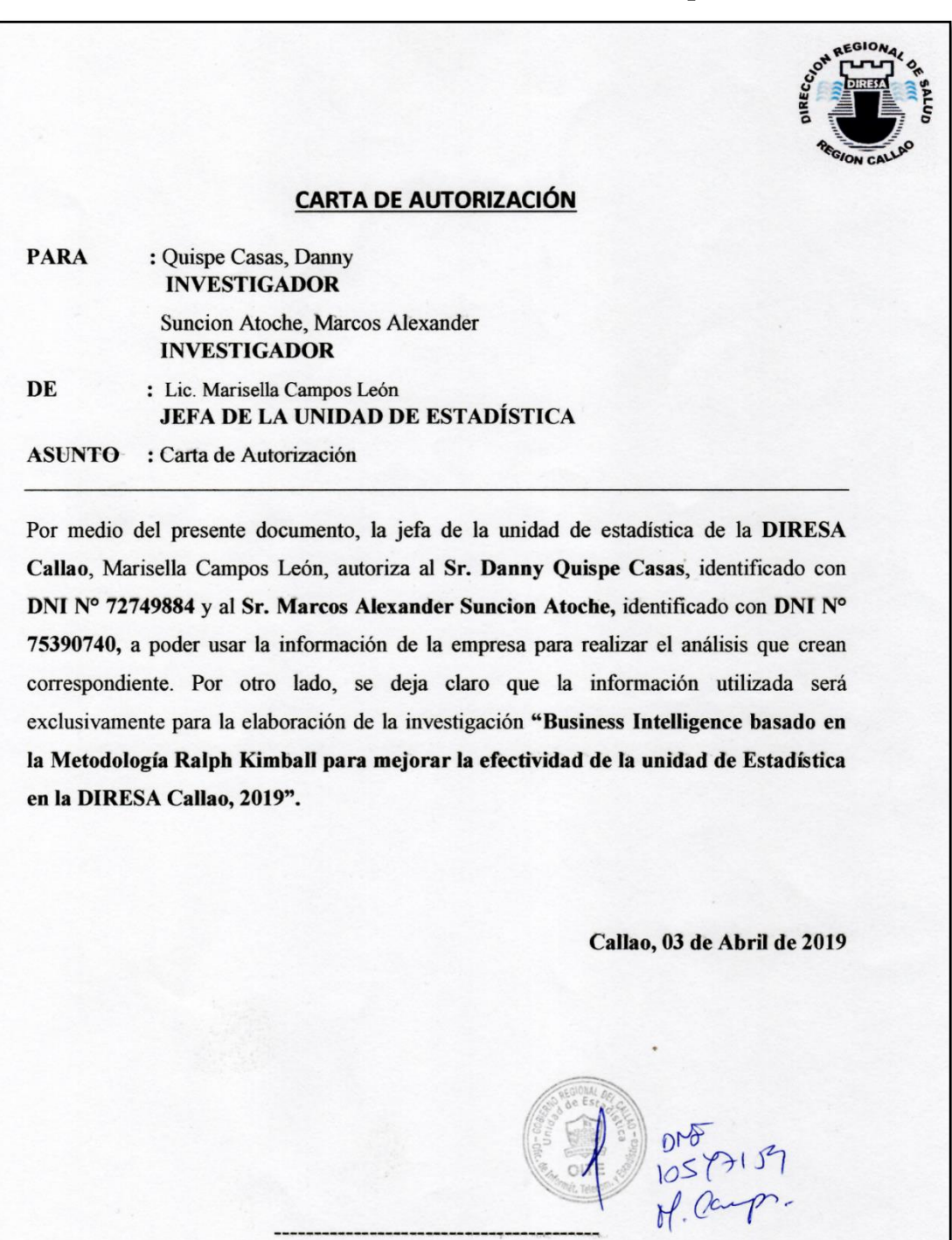

# **Anexo 16 – Carta de autorización de la empresa**

LIC. MARISELLA CAMPOS LEÓN Jefa de la Unidad de Estadística

 $\circ \mathbf{v}$ 

## **Anexo 17 – Carta de autorización de la DIRESA firmada por el Comité de Ética**

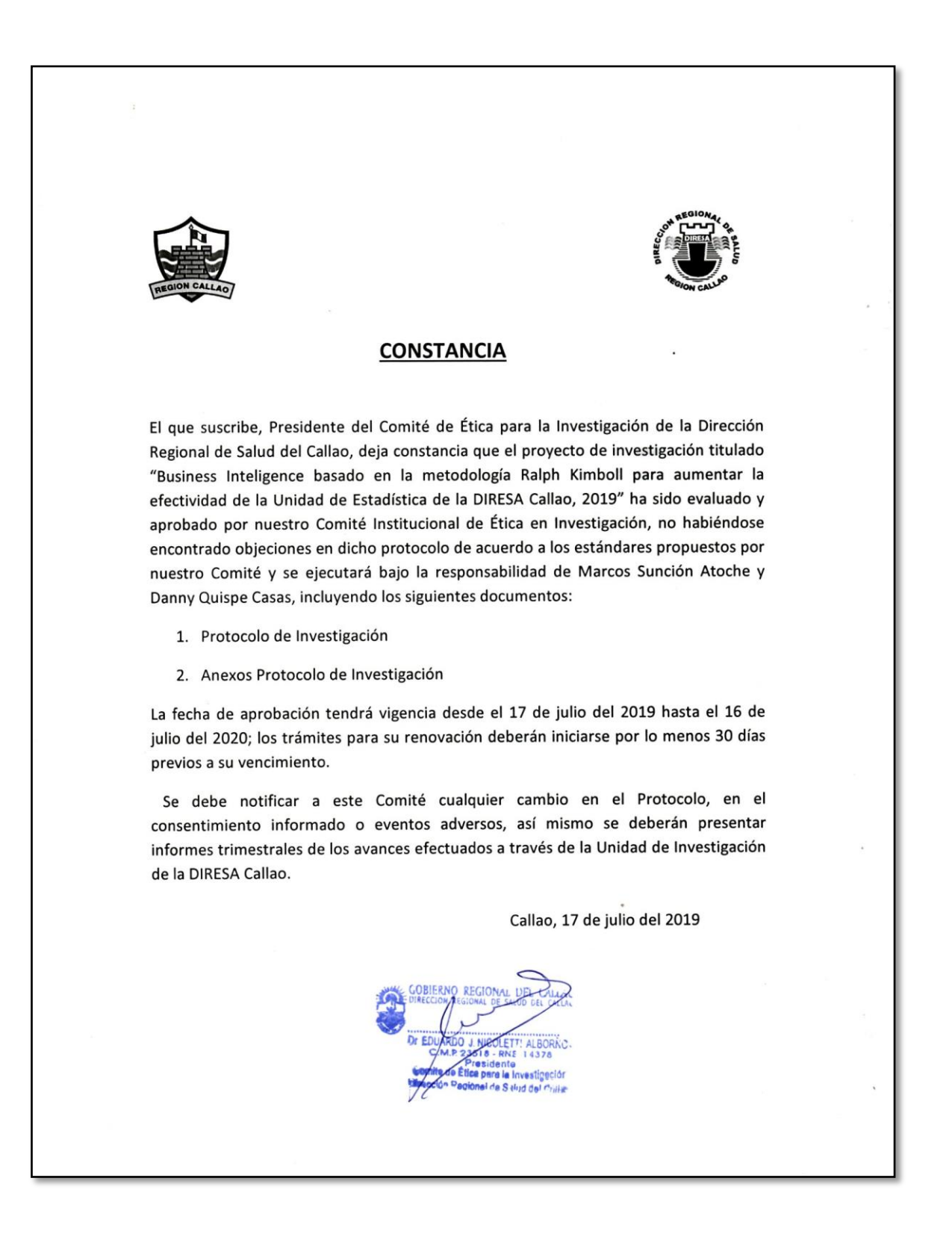

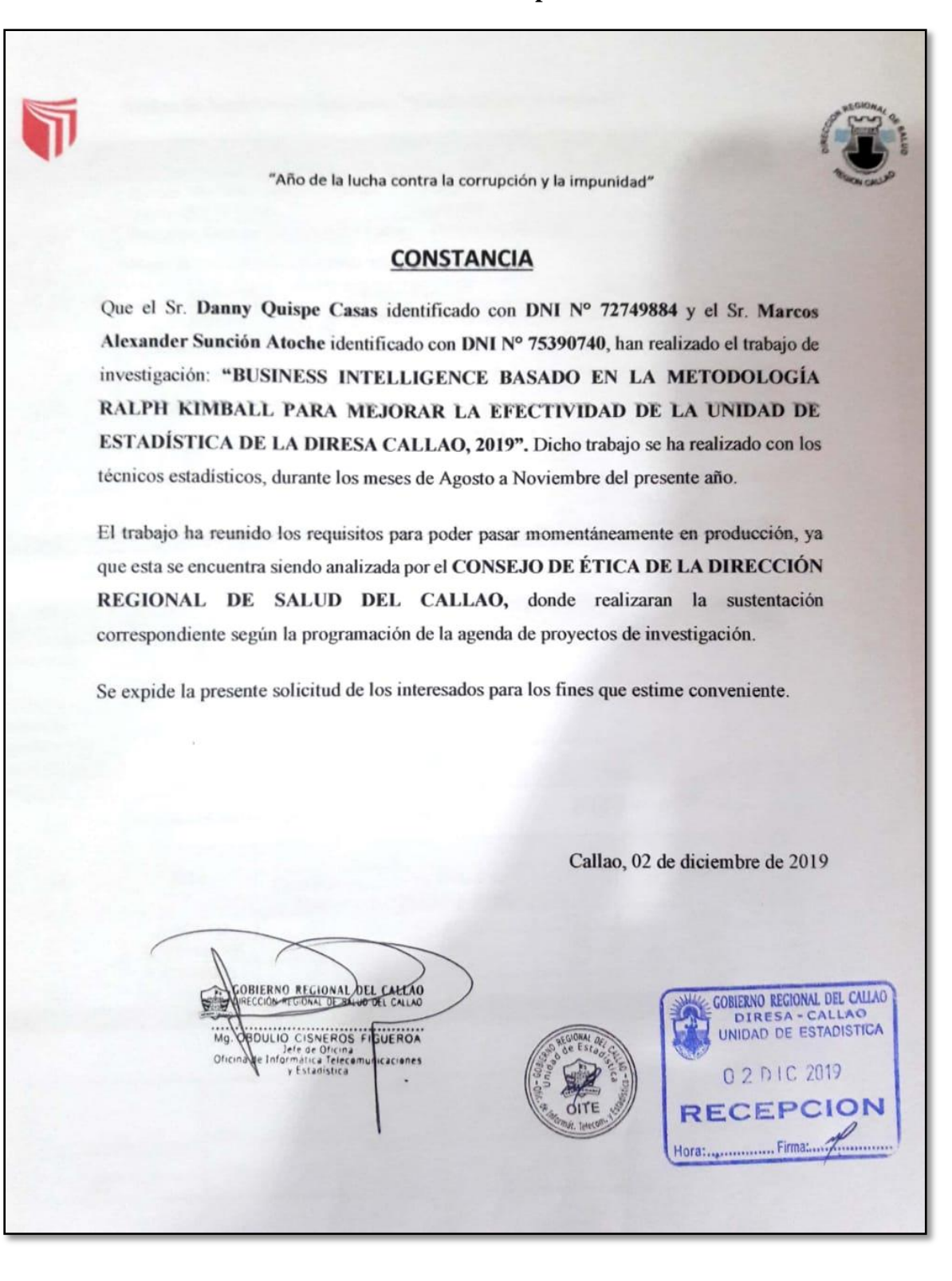

## **Anexo 18 - Constancia de Implementación**

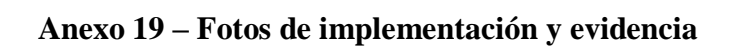

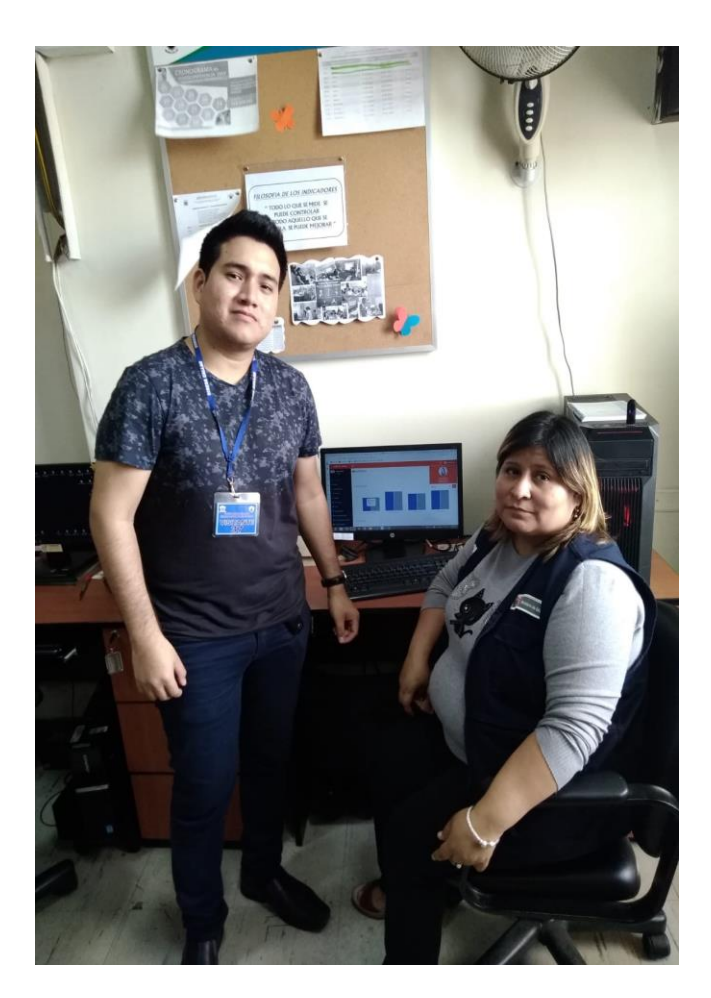

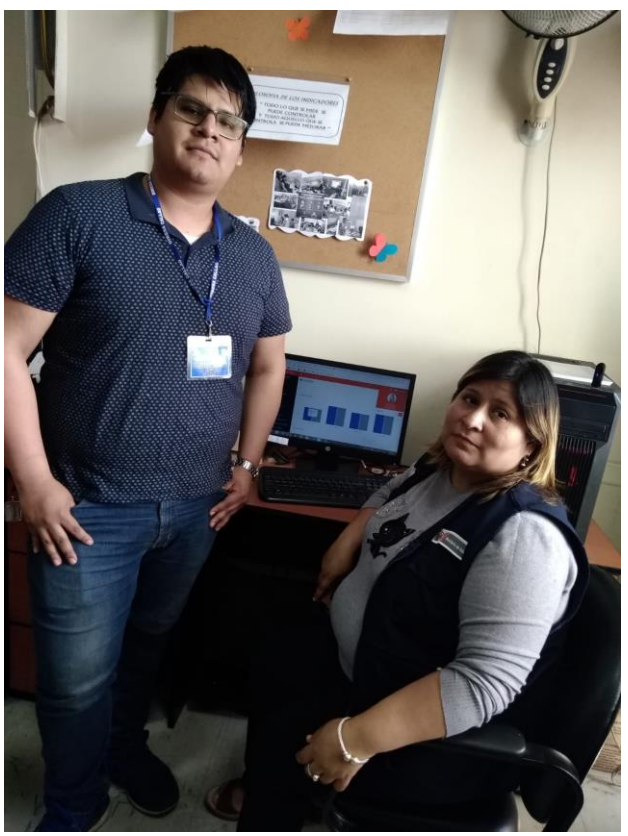

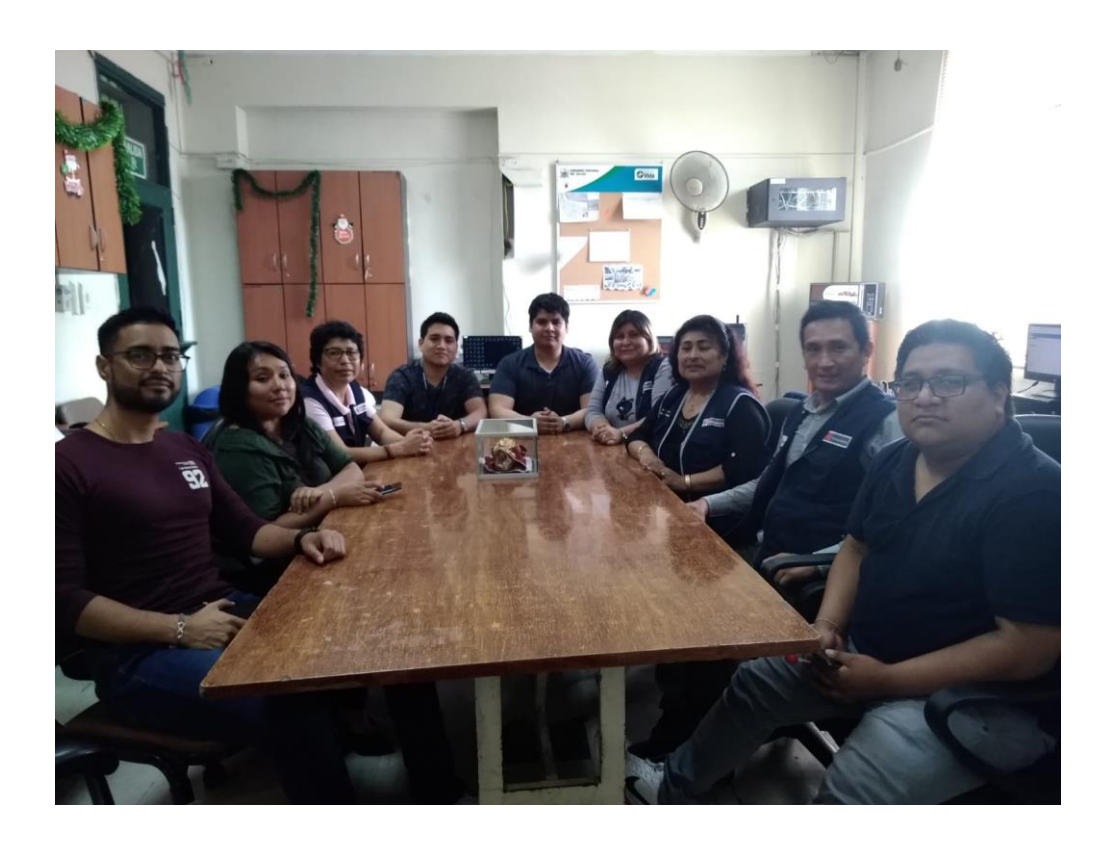

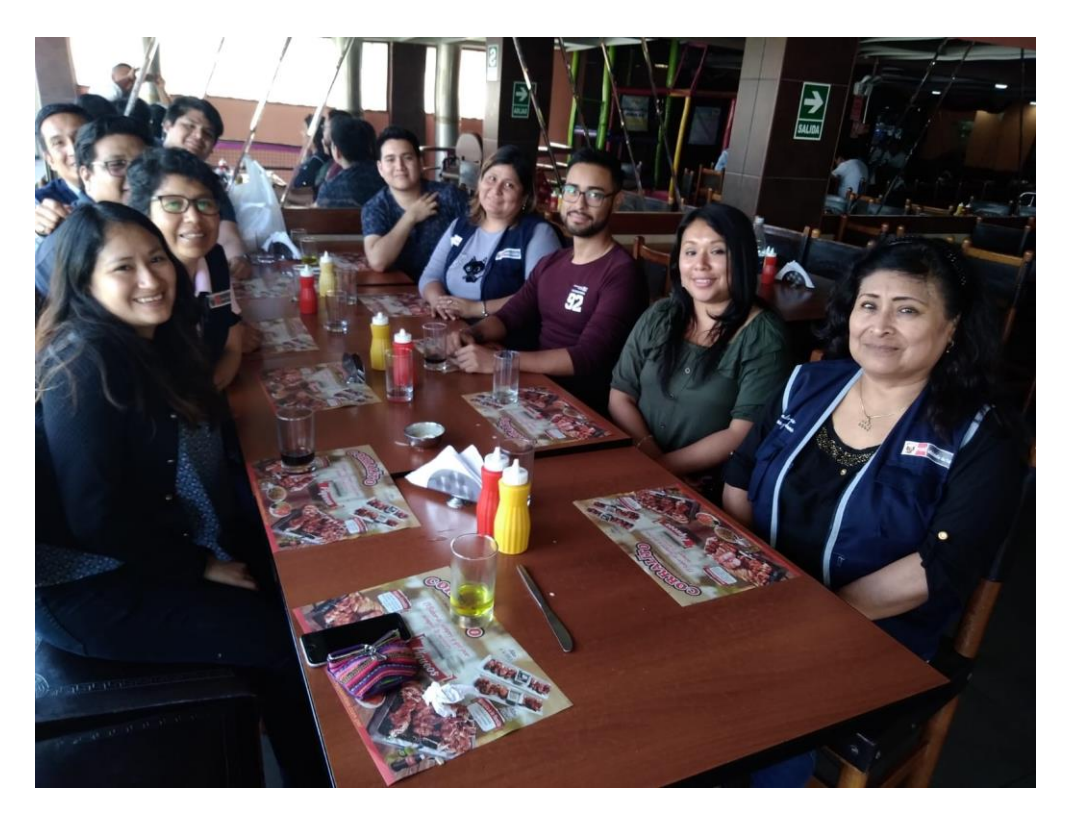

# **ANEXO 20 – METODOLOGÍA RALPH KIMBALL**

### **1. Implementación de la investigación de Inteligencia de Negocios**

1.1. Fase 1 Planificación del proyecto:

### 1.1.1.Descripción del proyecto:

En esta investigación se realizó un exhaustivo proceso de selección entre las diferentes alternativas que podrán satisfacer los objetivos trazados, así mismo se tomó en cuenta la actual situación del área de estadística de la DIRESA Callao. Todo esto se realizó con el fin de tener un producto que cumpla con las exigencias del área de estadística para los reportes en los cuales se implantara Inteligencia de Negocios.

Se utilizaron en su mayoría software Open Source para con el objetivo de reducir el costo y tiempo de desarrollo entre ellos podemos mencionar el paquete XAMP el cual contiene principalmente la base de datos MariaDB, el lenguaje de programación para la interface PHP y el servidor Apache, además se uso el framework Laravel con un automatizador de código CRUDBOASTER, para el ahorro en tiempo de desarrollo de la interfaz. Como también para la integración con Inteligencia de Negocios se utilizó la herramienta Tableau.

Por último, cabe mencionar que la metodología seleccionada, luego de un riguroso análisis, fue Ralph Kimball.

### 1.1.2.Objetivos:

Principalmente se busca optimizar y automatizar el proceso de generación de información de emergencia con ello se logrará reducir el tiempo y esfuerzo empleado de este proceso y por ende aumentará la efectividad del área de estadística.

### 1.1.3.Alcance del proyecto

### 1.1.3.1. Geográfico:

El proyecto beneficiará a las áreas que solicitan reportes de Emergencia al área de Estadística al poder tomar decisiones con más rapidez por tener la información solicitada en un tiempo mucho menor.

### 1.1.3.2. Organizacional

El proyecto optimizara al área de estadística en la reducción de tiempo en generación de los reportes de emergencia solicitados por cualquier área de la DIRESA Callao.

## 1.1.3.3. Funcional

El proyecto por dar como resultado un proceso optimizado y automatizado brindara un mejor respaldo de recaudación de información de manera dinámica, precisa, rápida y eficiente.

### 1.1.4.Stackholders y funciones

### **Stackholders:**

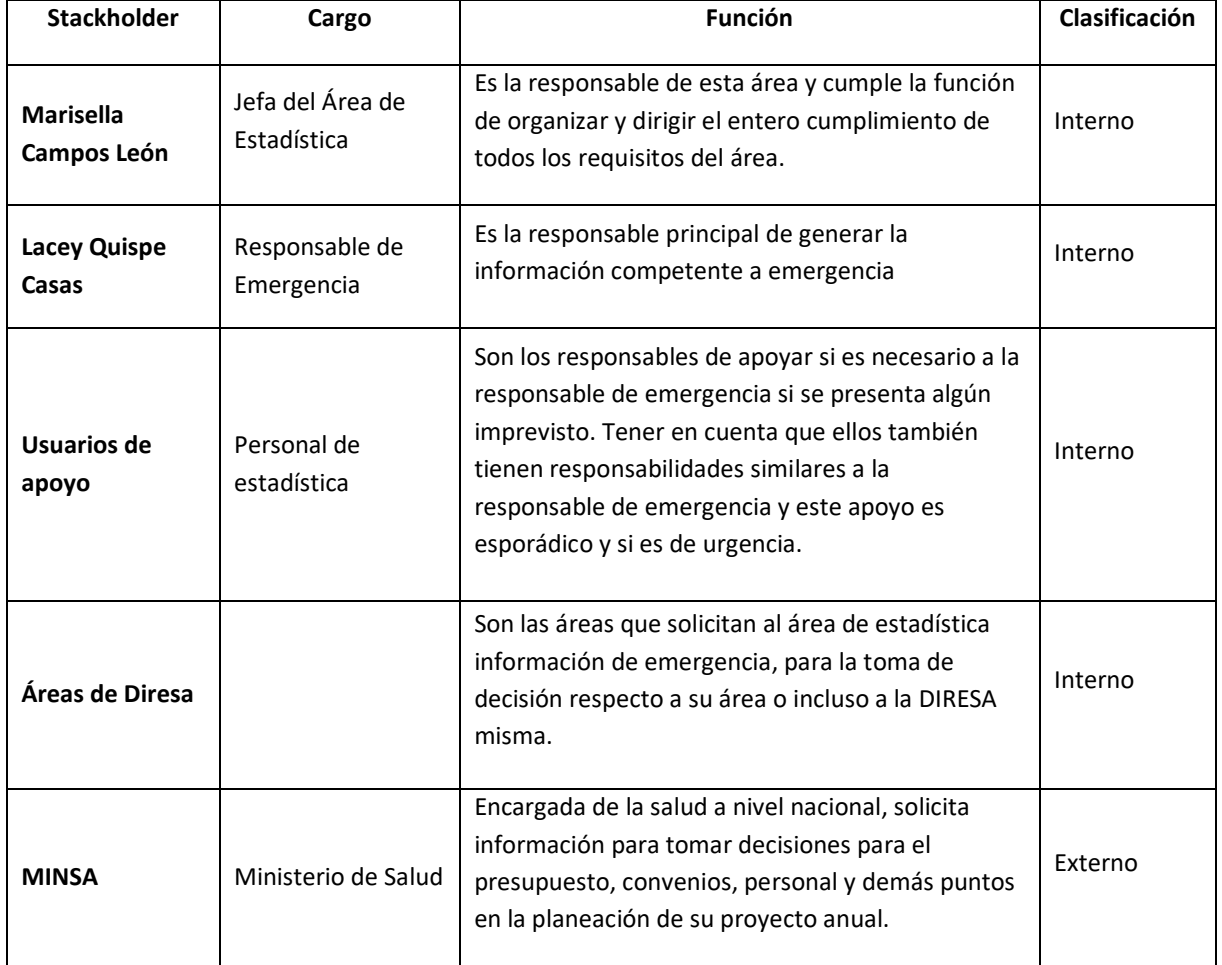

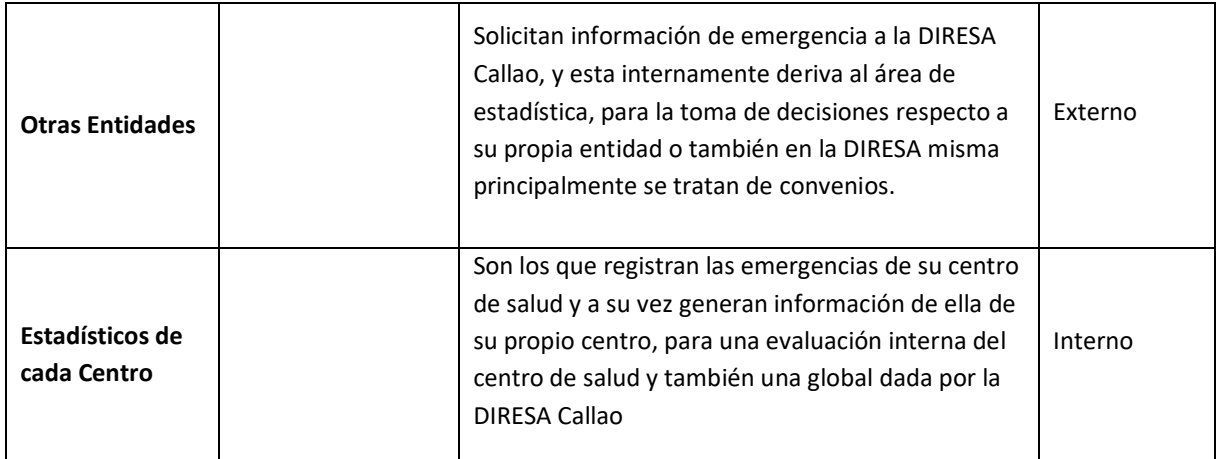

## **Funciones:**

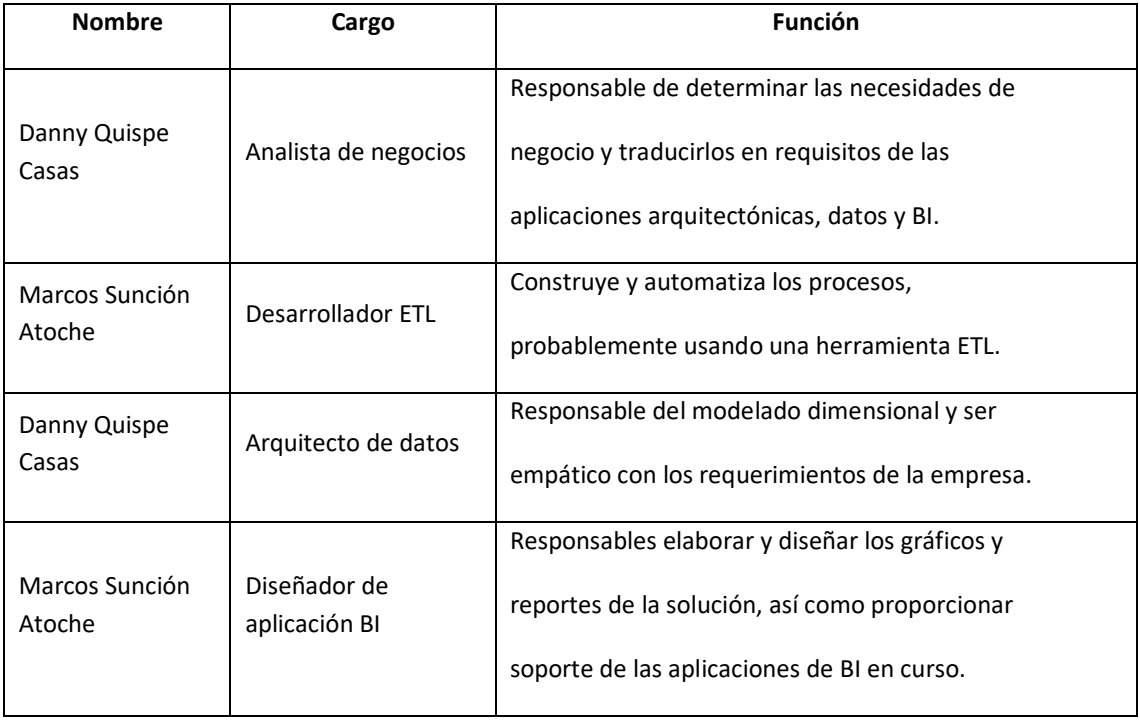

## 1.1.5.Estudio de factibilidad

## 1.1.5.1. Factibilidad técnica:

En la Factibilidad técnica se realizó una evaluación de la tecnología con la que ya cuenta el área de estadística y la oficina a la que pertenece la cual es la Oficina de Informática Telecomunicaciones y Estadística, y si es necesario adquirir las tecnologías para implementar la solución de Inteligencia de Negocios. La evaluación nos indicó que esta tesis es factible pues el área tiene la disponibilidad y accesibilidad a la tecnología necesaria para la solución de Inteligencia de Negocios, en el cuadro (ver tabla 1) se detalla el hardware disponible en la entidad.

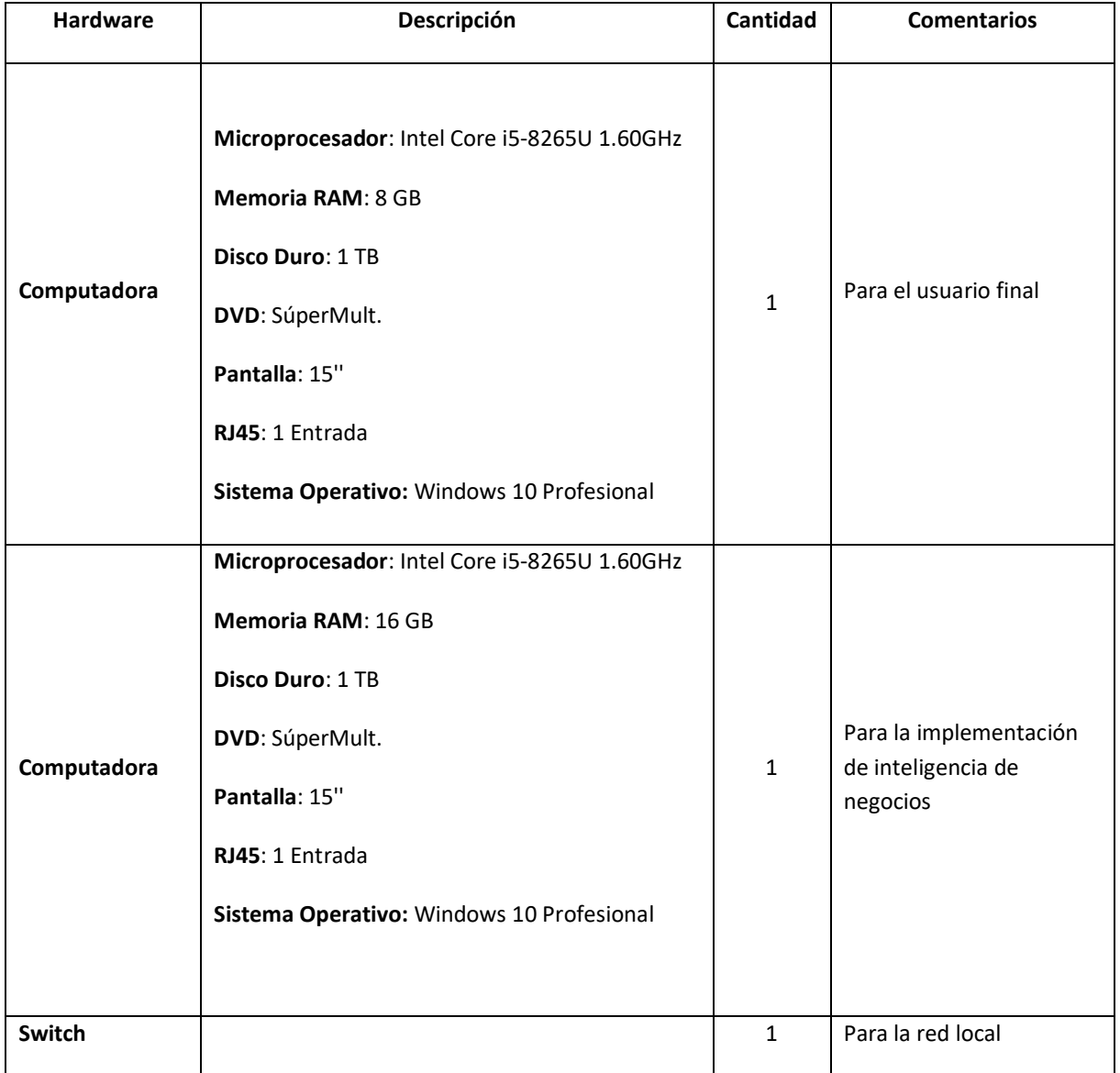

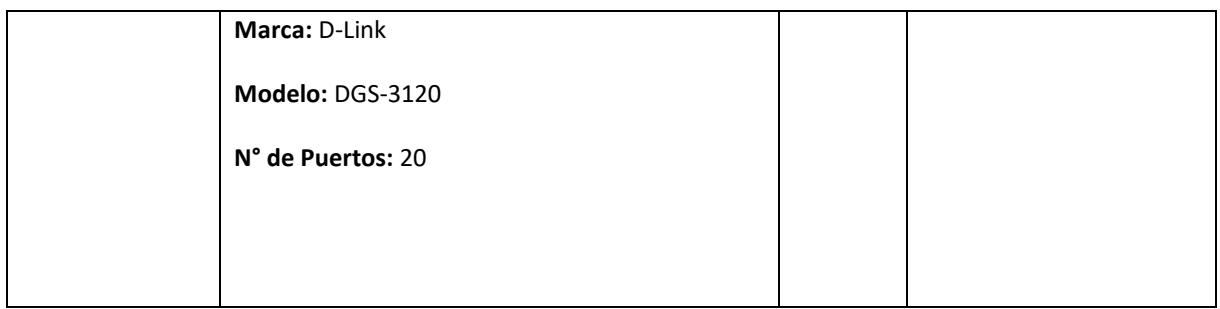

En cuanto al software necesario se detalla en la tabla 2.

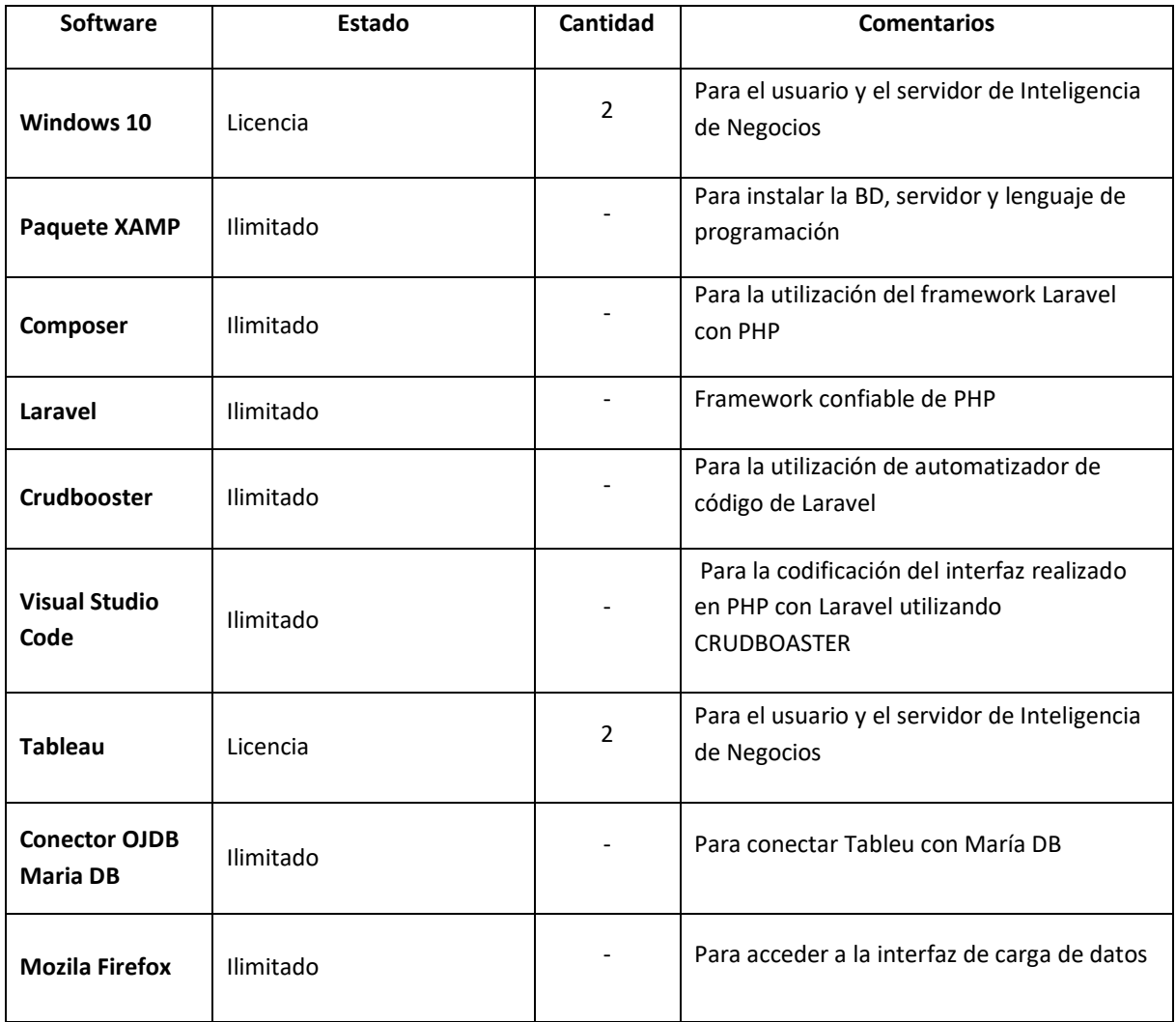

# 1.1.5.2. Factibilidad Operativa

Esta tesis es factible operativamente porque se tiene el conocimiento del proceso actual que deseamos mejorar, así mismo contamos con el conocimiento necesario de inteligencia de negocios, el cual tendrá un impacto positivo para el área de estadística. Asu vez se brindará capacitaciones para el correcto uso de la herramienta implementada.

Por último, según lo indicado y evaluado la factibilidad es dada por estas tres razones:

- La necesidad de tener un sistema optimizado y automatizado expresada por la jefa del área de estadística y por la responsable de los reportes de emergencia.
- Por las entrevistas realizadas al área de estadística no demostró presencia de oposición al cambio.
- La necesidad de tomar decisiones de forma rápida y acertada por las diferentes áreas que solicitan información de emergencias al área de estadística

## 1.1.5.3. Factibilidad Económica:

En el proyecto de solución con Tableau en el área de estadística cuenta con un costo y una ganancia. La solución tiene sus beneficios intangibles los cuales se detallan a continuación:

- Aumentar el proceso, lo cual permitirá aprovechar el tiempo en otras actividades por el personal de estadística.
- Facilitar el proceso de manejo de grandes volúmenes de información y con ello su análisis será más sencillo.
- Generar información confiable por ser procedente de un proceso optimizado y automatizado, que apoye a la toma de decisiones de las áreas que soliciten información de emergencia.

A si mismo se elaboró el siguiente presupuesto:

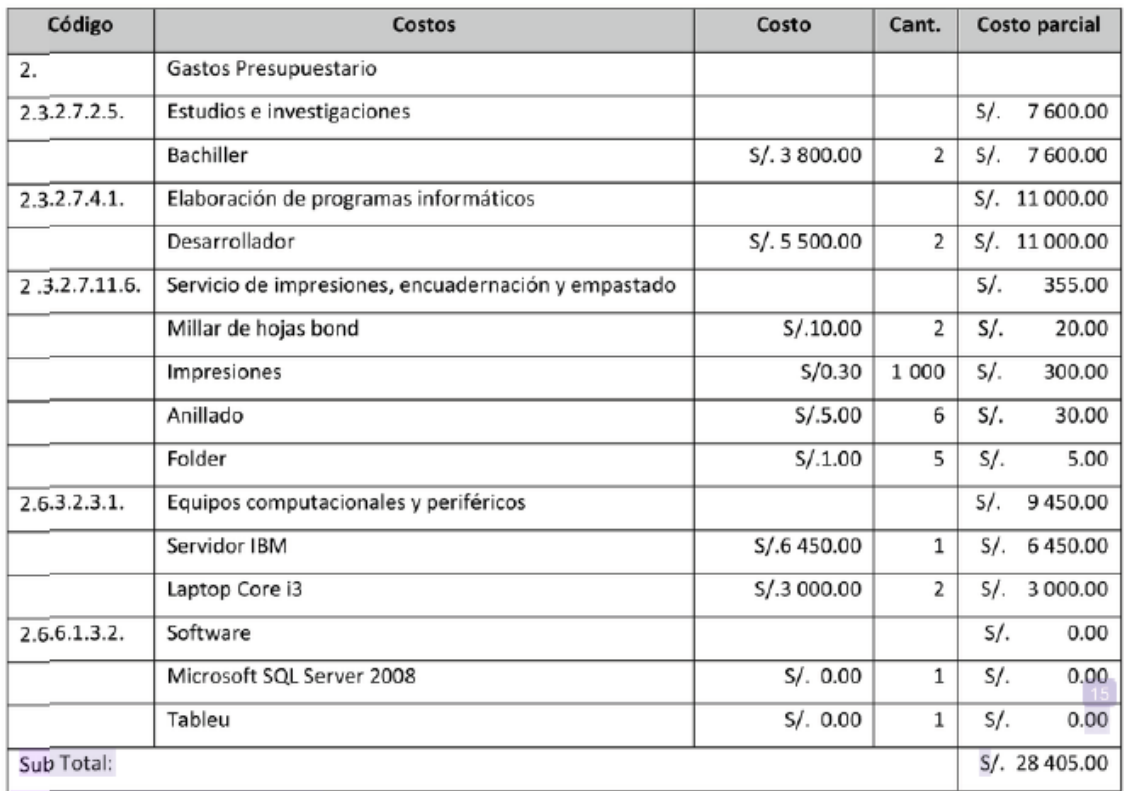

# Tabla 4. Codificación de Gastos

Fuente: Elaboración propia.

# Y con ello el financiamiento para que el proyecto sea posible:

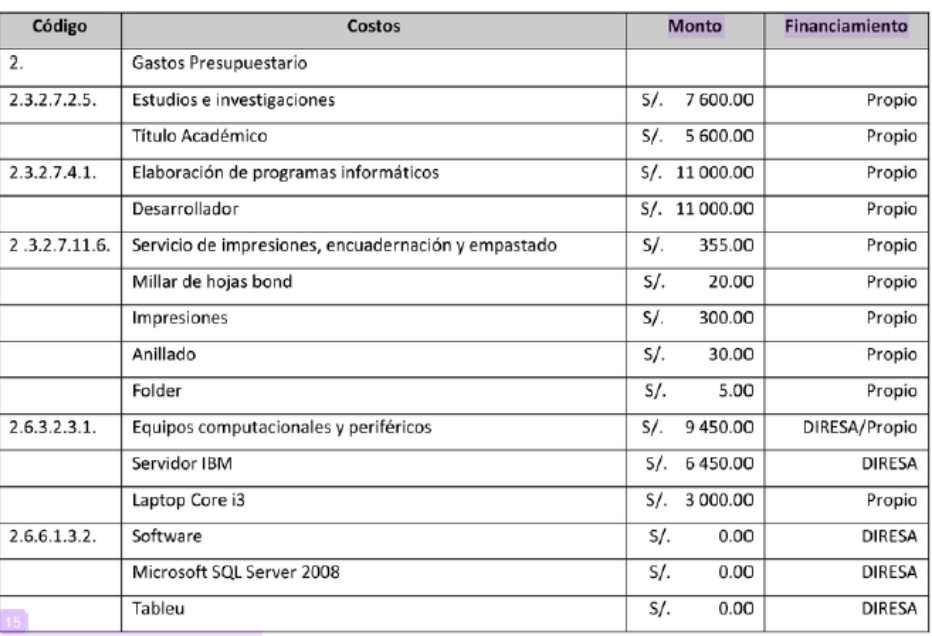

### Tabla 5. Financiamiento

Fuente: Elaboración propia.

# 1.1.6.Cronograma de actividades de la implementación de Inteligencia de Negocios

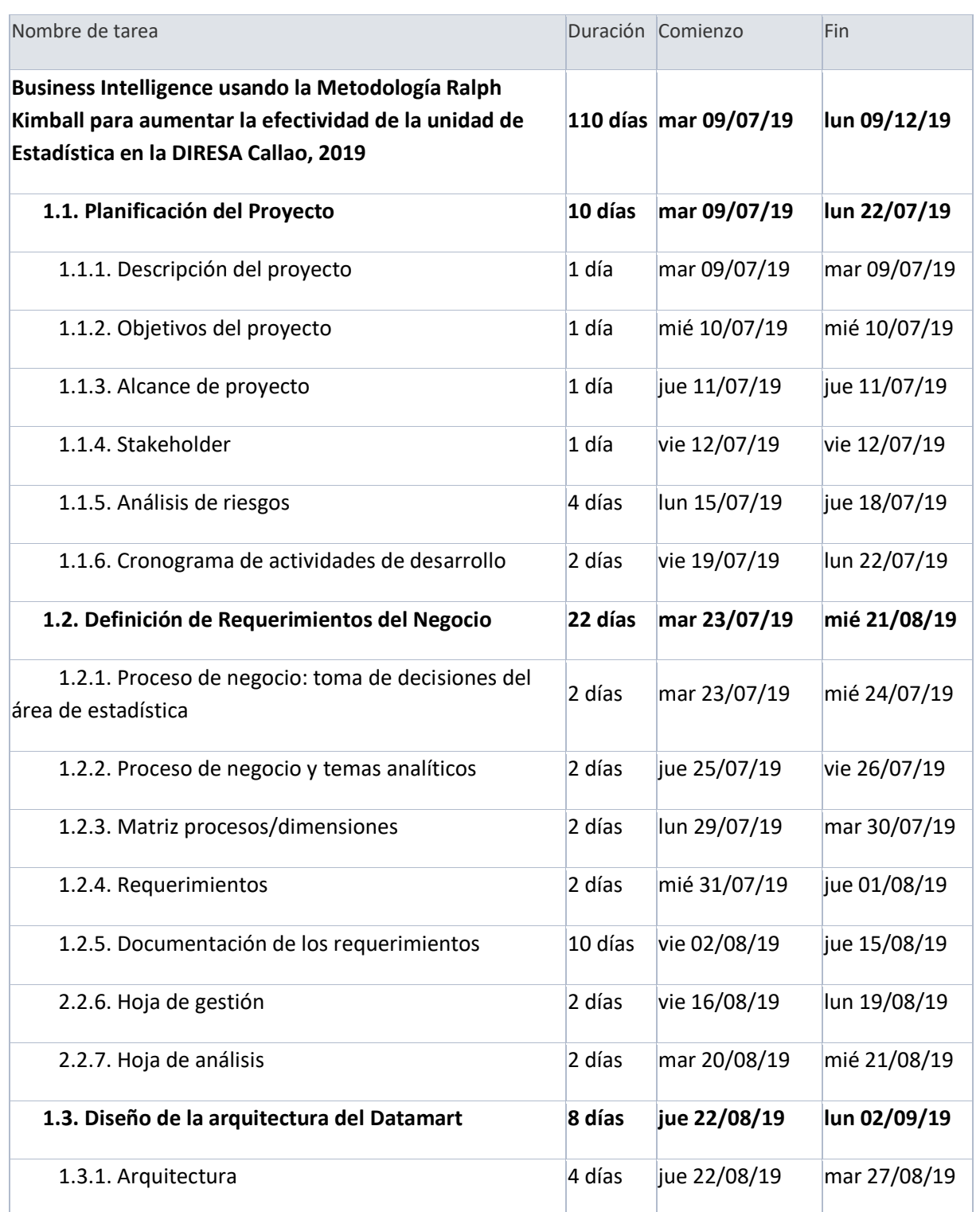

# *Cronograma de actividades de la implementación de Inteligencia de Negocios*

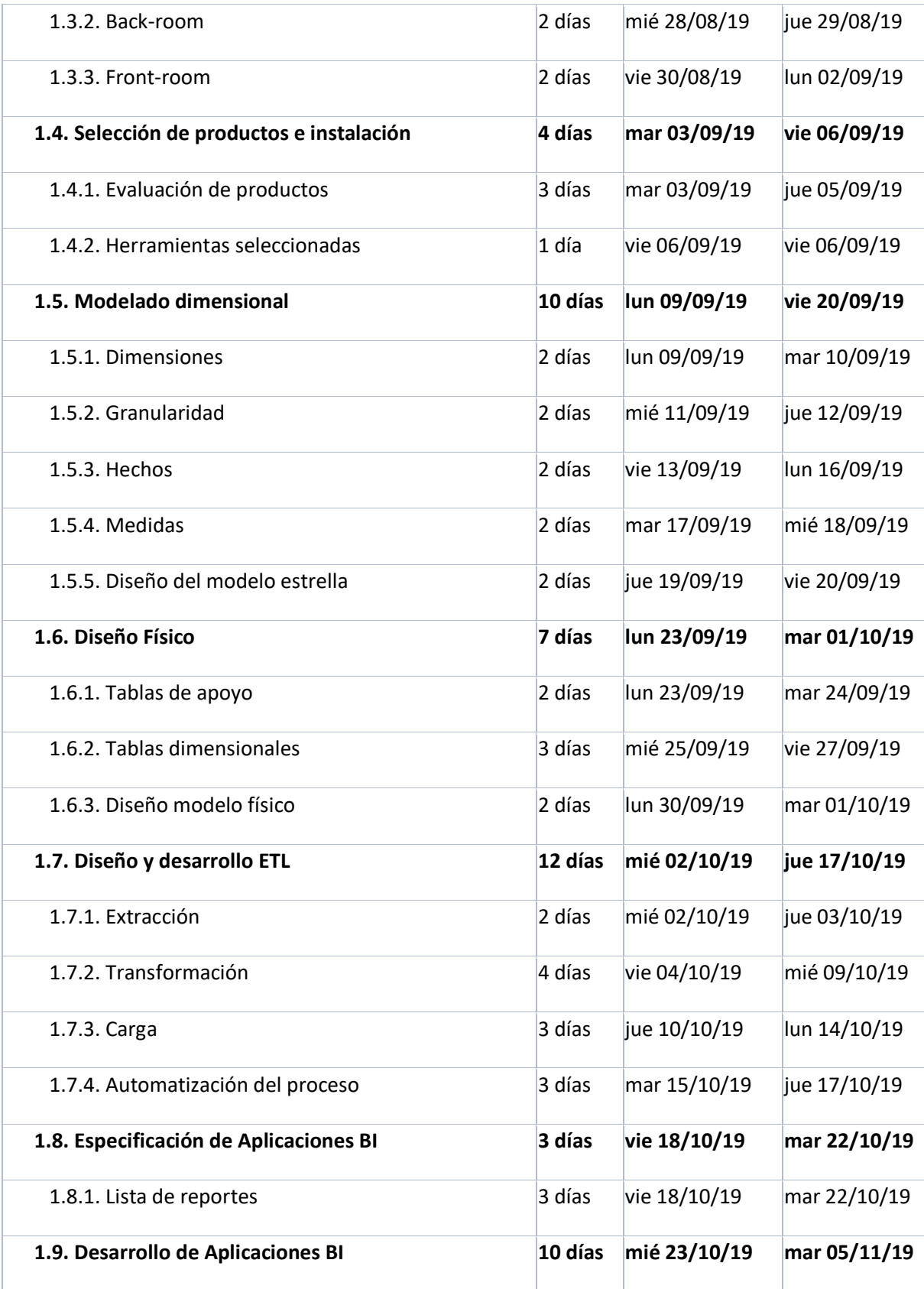

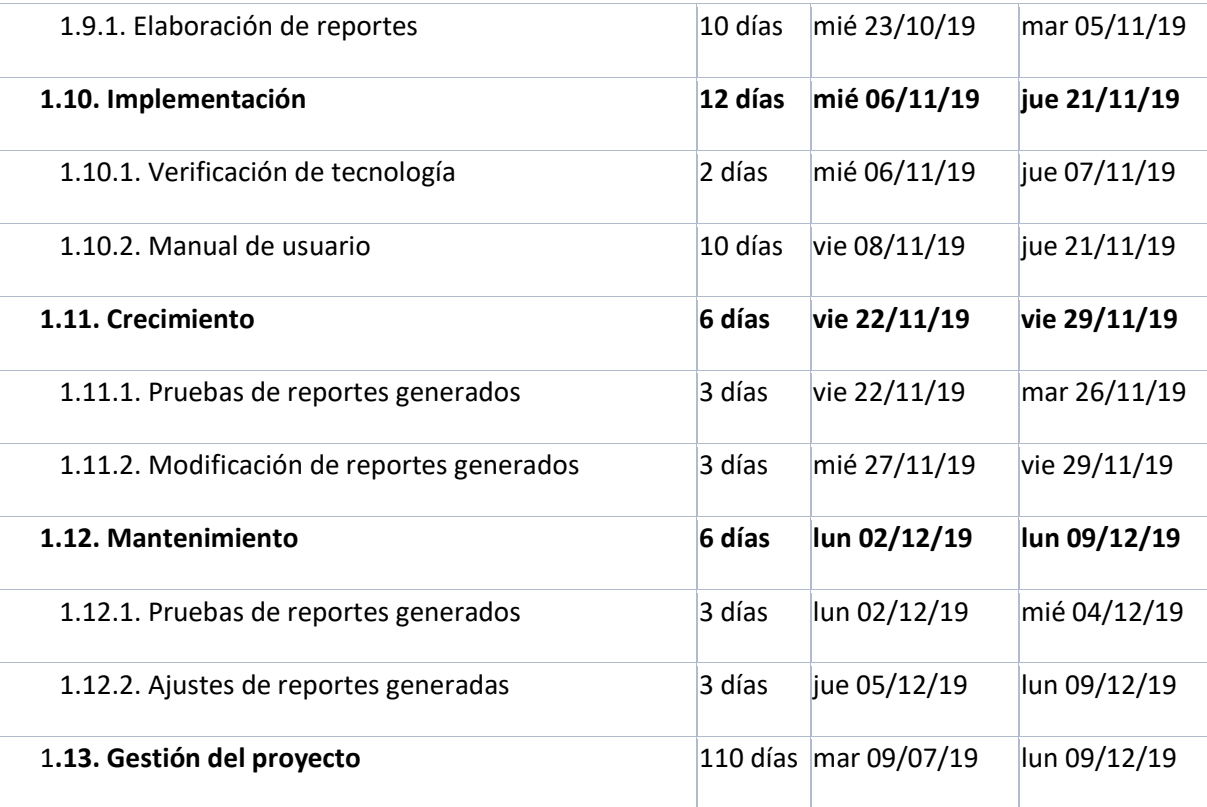
- 1.2. Fase 2 Definición de los requerimientos del negocio:
	- 1.2.1.Proceso de negocio:

Proceso de mejora del área de estadística:

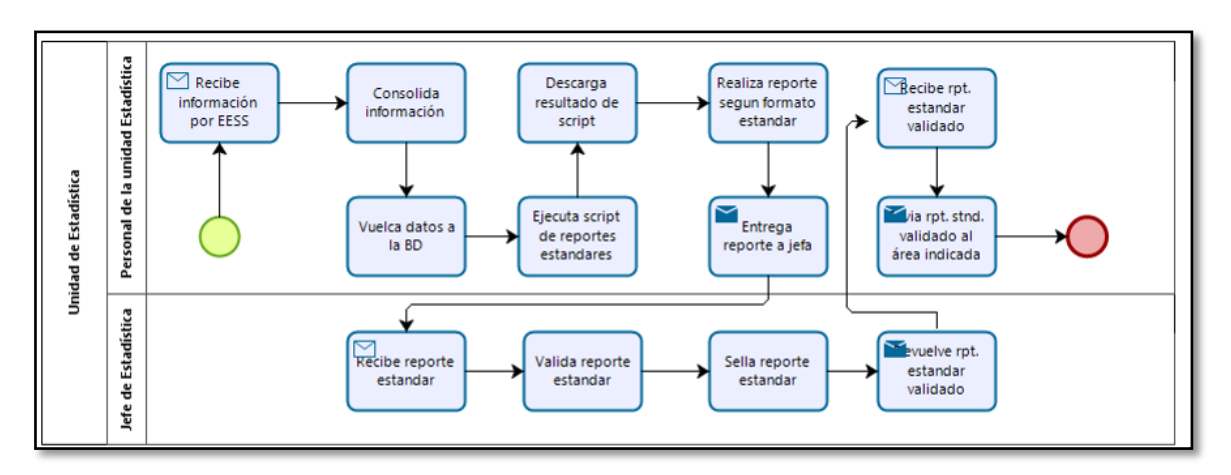

#### **Proceso actual**

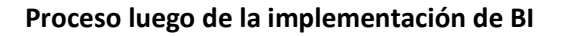

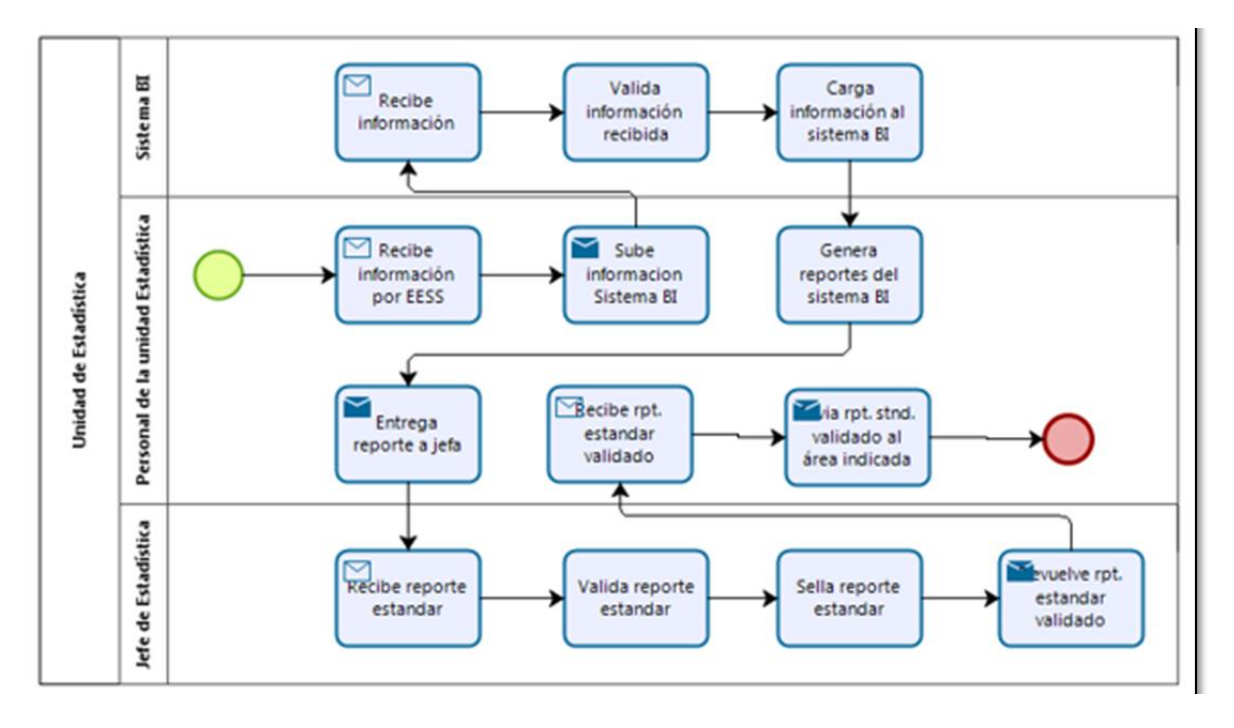

1.2.2.Proceso de negocio y temas analíticos:

Los requerimientos que presentaremos a continuación están enfocados en Información de emergencia del área de estadística de la DIRESA Callao, según se muestran a continuación.

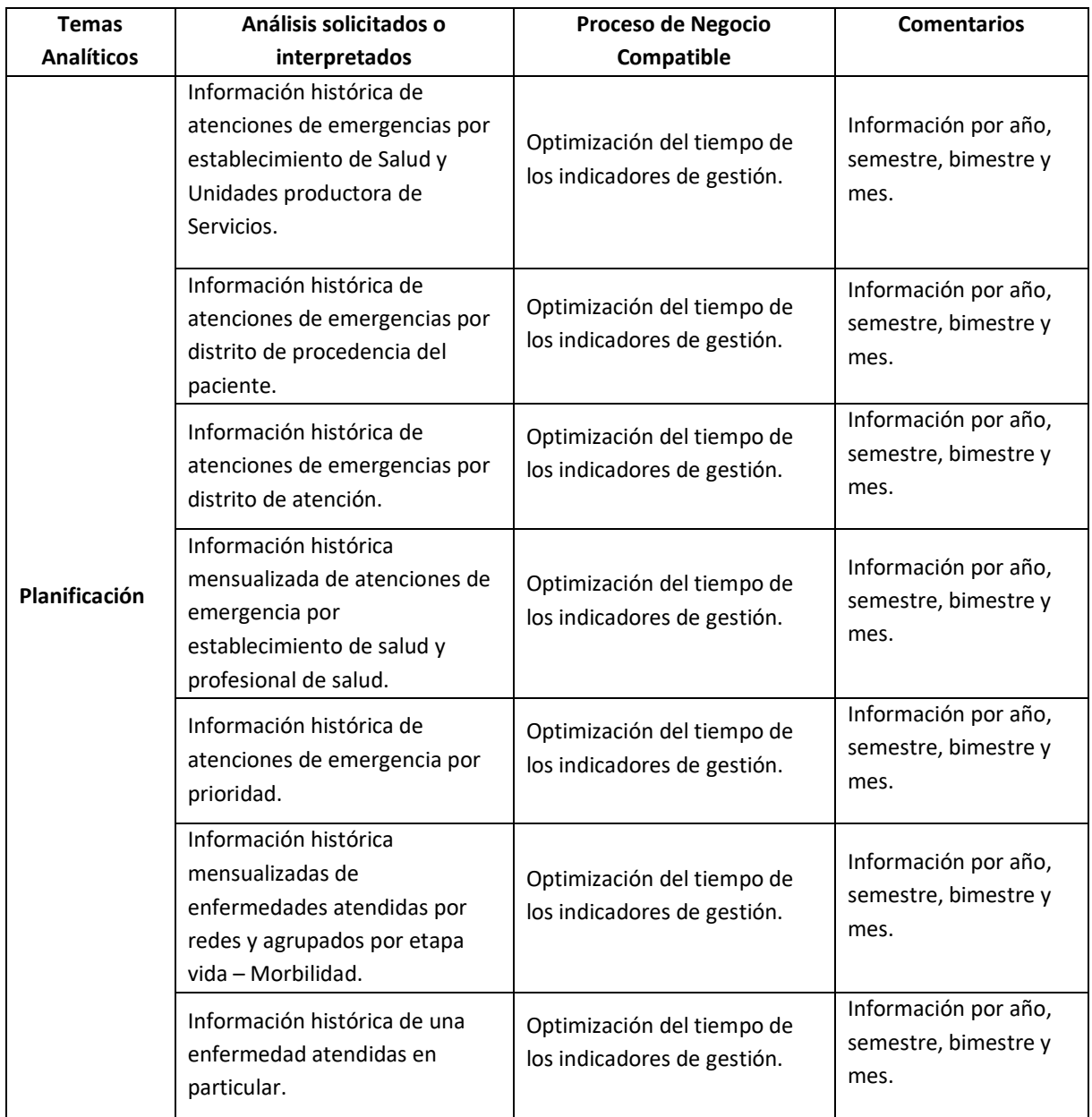

### 1.2.3.Matriz proceso/dimensiones:

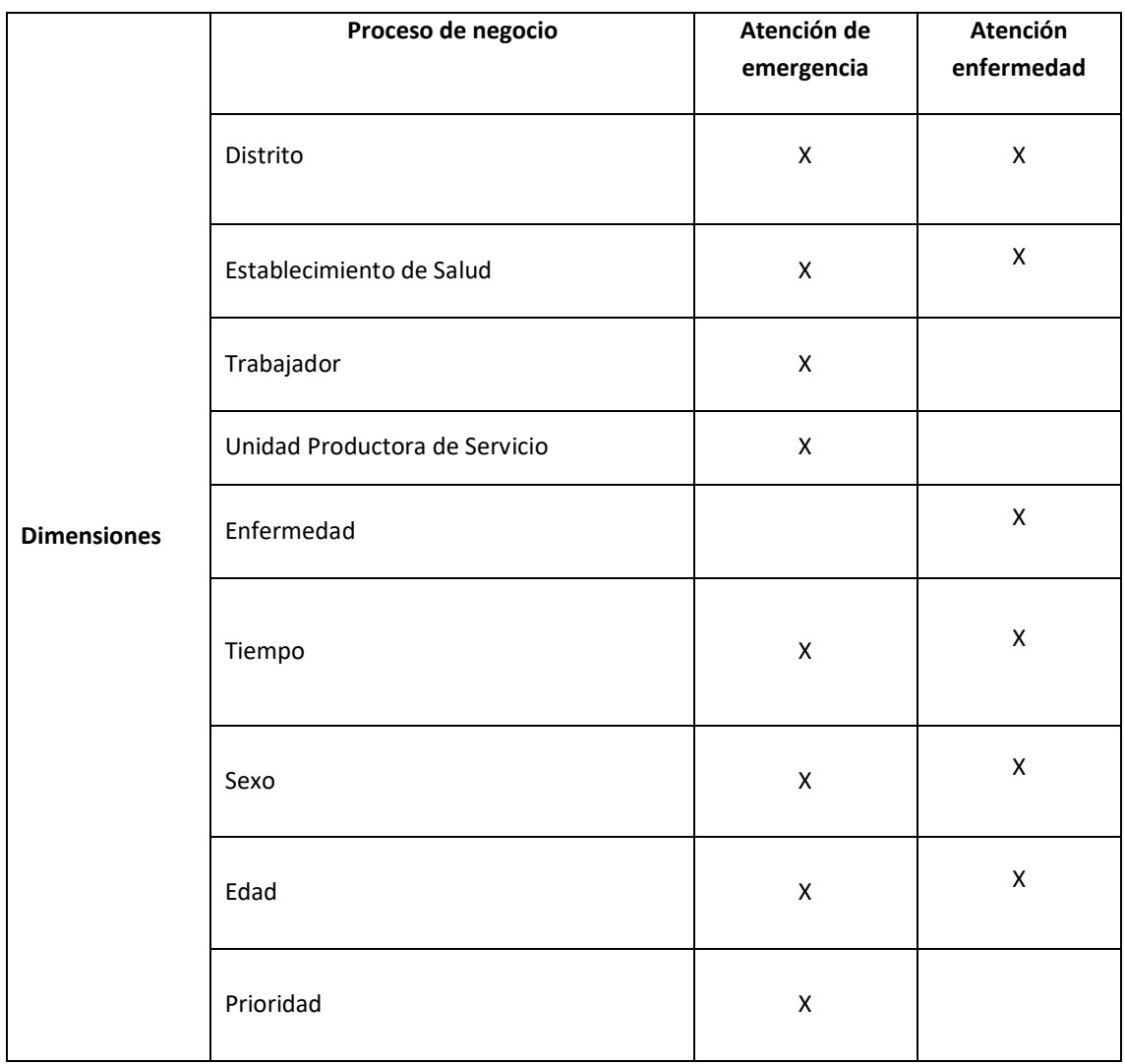

#### 1.2.4.Requerimientos:

1.2.4.1. Requerimientos del Negocio:

- RNE01: Reducir el tiempo en la elaboración de información por el área de estadística.
- RNE02: Incrementar la efectividad del área de estadística.
- 1.2.4.2. Requerimiento de los Stackholders:
	- RST01: Comparar la cantidad de atenciones de emergencia por un periodo determinado.

 RST02: Comparar las enfermedades que tiene cada emergencia por un periodo determinado.

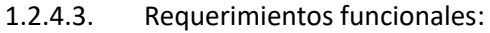

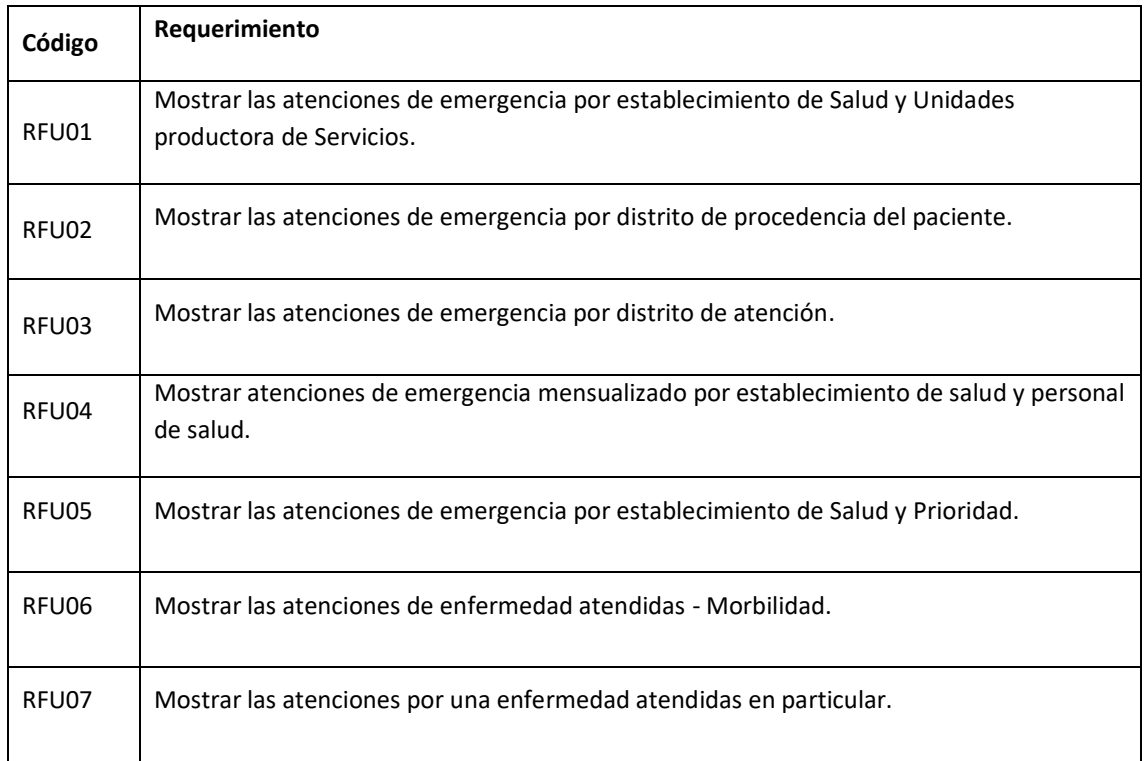

1.2.5.Documentación de los Requerimientos:

- 1.2.5.1. Requerimientos funcionales:
	- RFU01: Mostrar las atenciones de emergencia por establecimiento de Salud y Unidades productora de Servicios.

Se necesita mostrar estas atenciones en un reporte por año mensualizado, a veces se requerirá disgregarlas por sexo. Además de ello por registro se debe diferenciar en primer lugar la Unidad Productora de Servicio (UPS) luego por el establecimiento y por ultimo la red a la que pertenece o en su defecto indicar si esta en el grupo de Hospitales.

 RFU02: Mostrar las atenciones de emergencia por distrito de procedencia del paciente.

Se necesita mostrar las atenciones en un reporte por mes agrupado por etapa vida, a veces se requerirá disgregarlas por sexo. Se tendrá en cuenta el distrito del establecimiento de salud que realizo la atención de emergencia. También se requerirá un reporte anual que ya no agrupará por etapa vida sino por meses.

 RFU03: Mostrar las atenciones de emergencia por distrito de atención.

Se necesita mostrar las atenciones en un reporte por mes agrupado por etapa vida, a veces se requerirá disgregarlas por sexo. Primero se realizará un consolidado por la Provincia del Callao y luego por cada distrito del Callao. También se requerirá un reporte anual que ya no agrupará por etapa vida sino por meses.

 RFU04: Mostrar atenciones de emergencia mensualizado por establecimiento de salud y personal de salud.

Se necesita mostrar un reporte por mes agrupado por etapa vida. Además de ello por registro se debe diferenciar en primer lugar al profesional de salud luego por el establecimiento y por último la red a la que pertenece o en su defecto indicar si está en el grupo de Hospitales.

 RFU05: Mostrar las atenciones de emergencia por establecimiento de Salud y Prioridad.

Se necesita mostrar estas atenciones en un reporte por año mensualizado, a veces se requerirá disgregarlas por sexo. Además de ello por registro se debe diferenciar en primer lugar la Prioridad de la emergencia luego por el establecimiento y por último la red a la que pertenece o en su defecto indicar si está en el grupo de Hospitales.

RFU06: Mostrar las atenciones de enfermedad atendidas - Morbilidad.

Se necesita mostrar un reporte por mes agrupado por etapa vida. Se necesitará 3 generaciones: el primero agrupará a nivel DIRESA Callao luego por Redes y Hospitales y por último por cada establecimiento de salud. Cada reporte como se indica mostrará columnas agrupando las cantidades por etapa vida, a veces se requerirá disgregarlas por sexo. Así mismo se tendrá en cuenta un orden de mayor a menor

ocurrencia para tener un top a la misma vez que se tomaran individualmente las 10 primeras enfermedades para luego agruparlas a las demás enfermedades por categorías o en general con la etiqueta otras enfermedades.

 RFU07: Mostrar las atenciones por una enfermedad atendidas en particular.

Este reporte mensual es por casos en particulares cuando se requiere saber la cantidad de casos atendidos de esta enfermedad por establecimiento, red o DIRESA Callao en general. Se solicita normalmente agruparlos por etapa vida y sexo. Podemos mencionar las EDAS e IRAS o la enfermedad de Guillain Barre.

#### 1.2.6.Hoja de gestión:

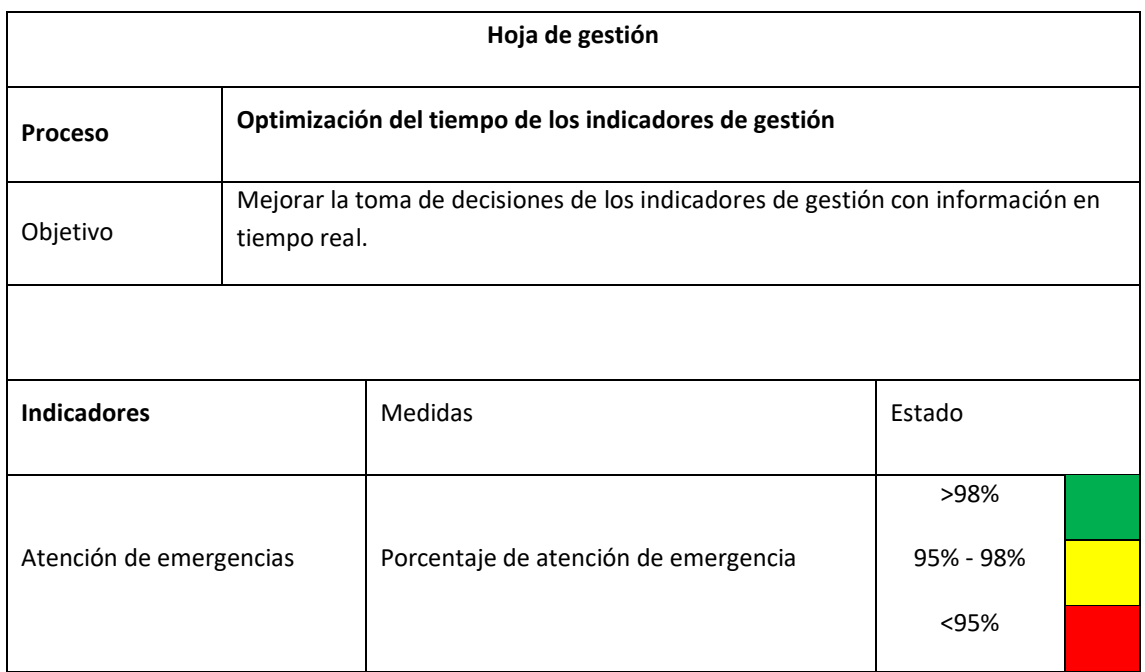

# 1.2.7.Hoja de análisis:

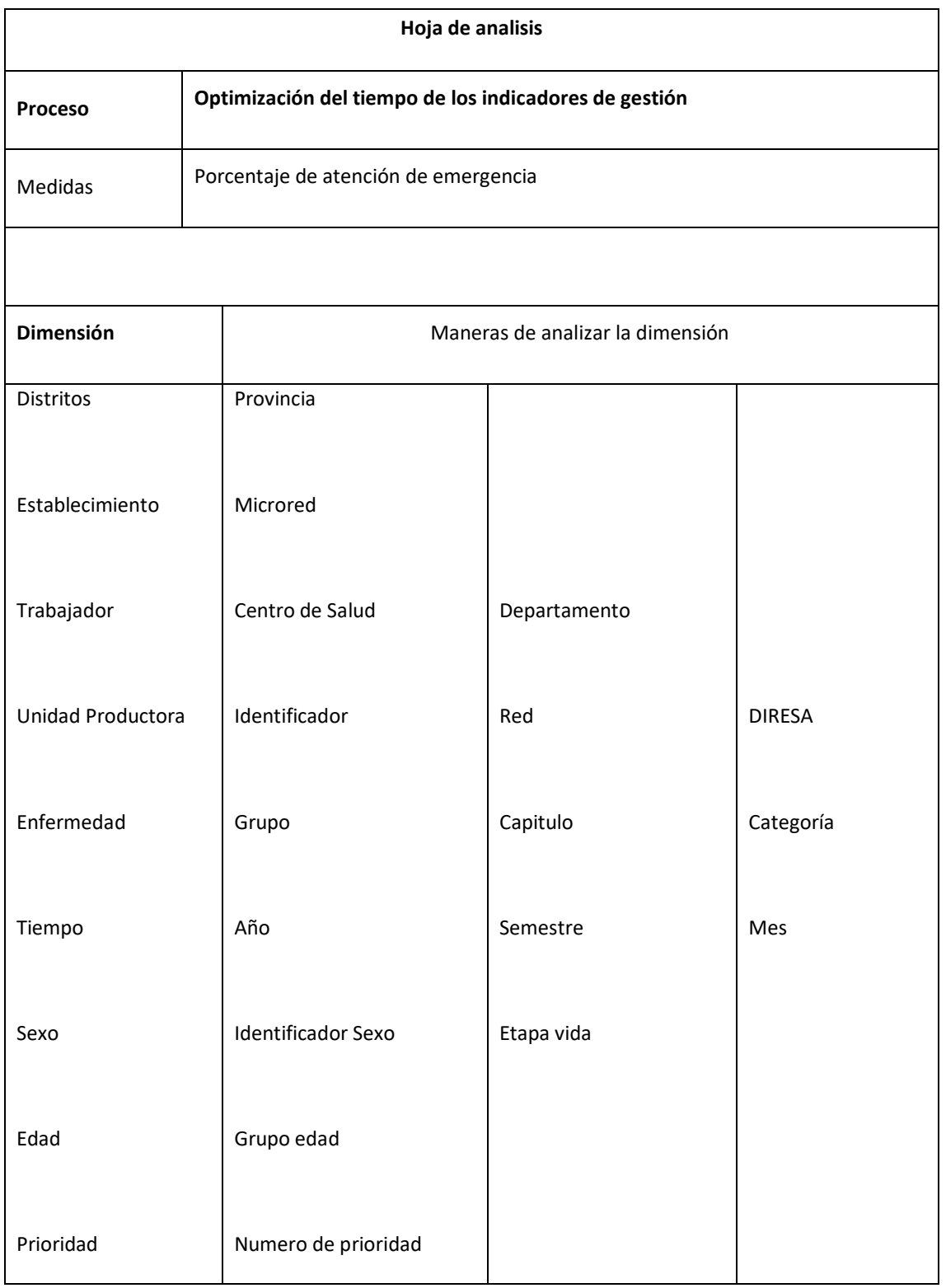

1.3. Fase 3 Diseño de la arquitectura Datamart:

### 1.3.1.Arquitectura

Se definió protocolos y estándares para el modelado y el proceso ETL con el objetivo de que este sistema BI pueda crecer y puede ser entendido sin mucho esfuerzo técnico.

Se tiene palabras claves para los nombres de campo, tablas de dimensiones y de hechos.

Id -> Prefijo para los campos identificadores.

DIM -> Prefijo para las Dimensiones.

### 1.3.2.Back-room:

Los datos serán extraídos de la Base de Datos de la institución que se encuentra en MariaDB, el proceso ETL se realizará con la Tableau, el alojamiento de los datos se realizará en un Data Mart alojada en la BD MariaDB.

### 1.3.3.Front-room:

Una vez poblado el Data Mart con los datos respectivos, se podrá visualizar los resultados a través de la herramienta Tableau.

1.4. Fase 4 Selección de productos e instalación:

#### 1.4.1.Evaluación de productos

Teniendo en cuenta la siguiente grafica:

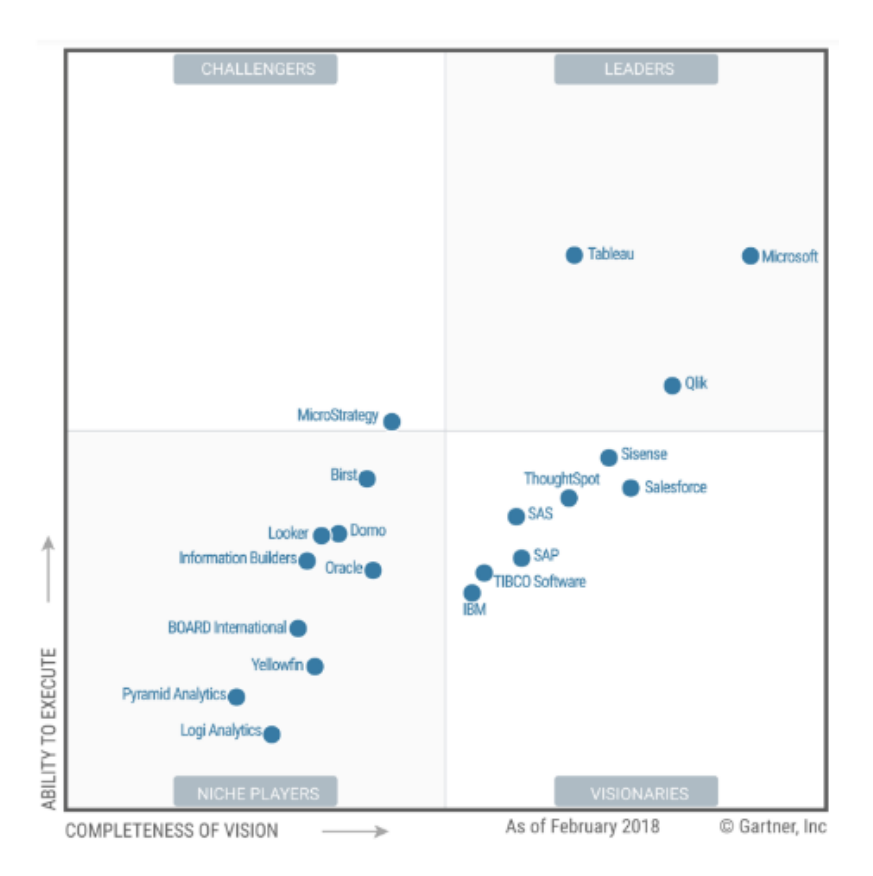

# Fuente: The 2018 Analytics and BI Magic Quadrant highlights.

Y tomando en consideración el estudio realizado por Alva y Callan en su tesis Solución de inteligencia de negocios para mejorar la toma de decisiones en la dirección ejecutiva del hospital la caleta en el cual nos ofrece nos detalla 6 de las herramientas de inteligencia de negocios mas utilizadas en la actualidad lo cual nos simplifico el proceso de selección de una herramienta que este acorde a las necesidades del área de estadística y al proyecto.

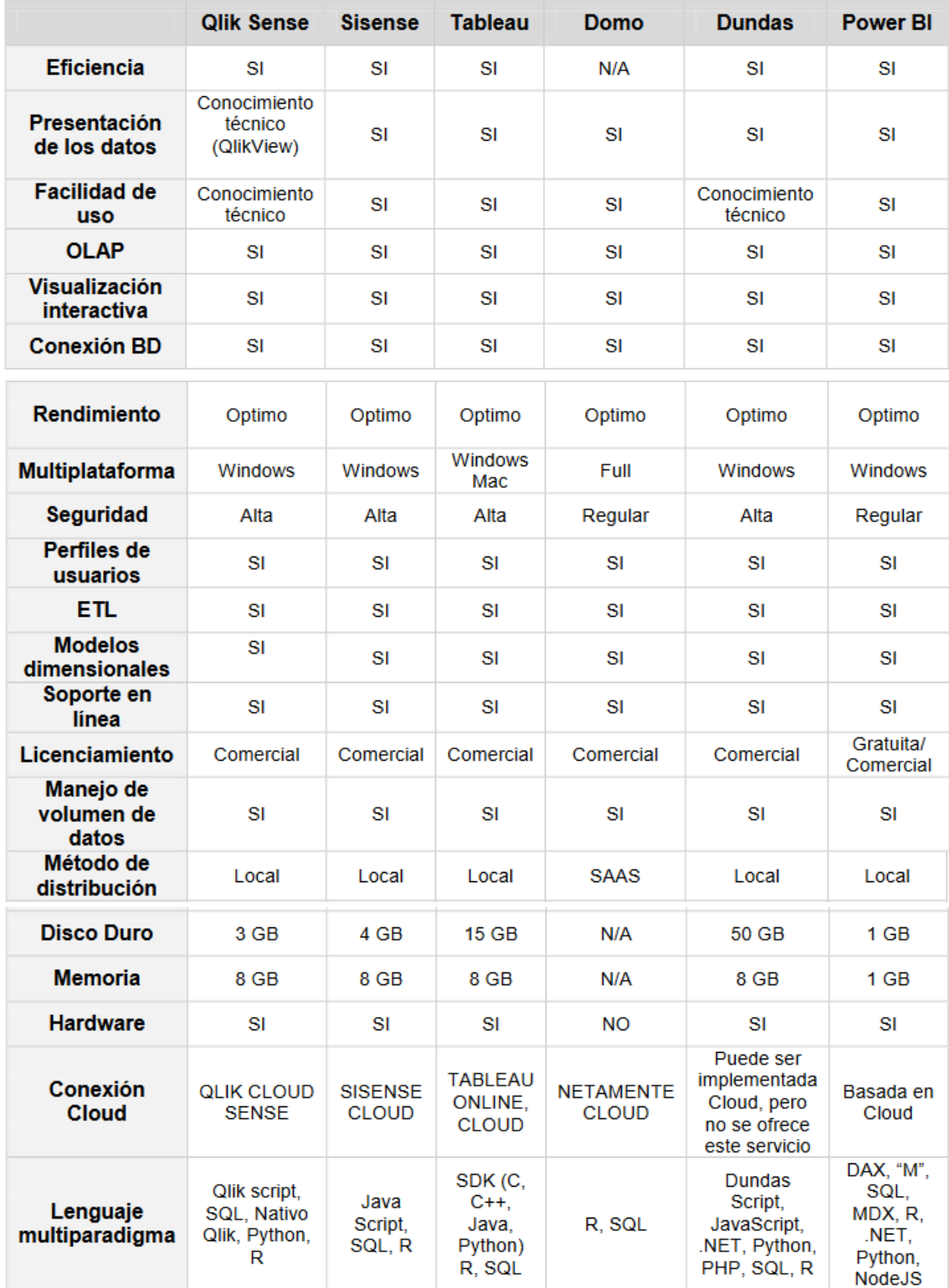

Tabla 4 Comparación de herramientas de inteligencia de negocio

#### 1.4.2.Herramientas seleccionadas

Luego de revisar una evaluación detallada por parte de Alva y Callan la cual se resume en la tabla anterior y viendo que entre estas 6 herramientas más usadas la mayoría se asemejan en características, un punto decisivo para la elección de la herramienta fue que el personal del área de estadística ya esta familiarizado con la herramienta Tableau por ello. Al no haber una diferencia crítica entre las demás opciones se opto por seleccionar esta herramienta.

- 1.5. Fase 5 Modelo Dimensional:
	- 1.5.1.Dimensiones:

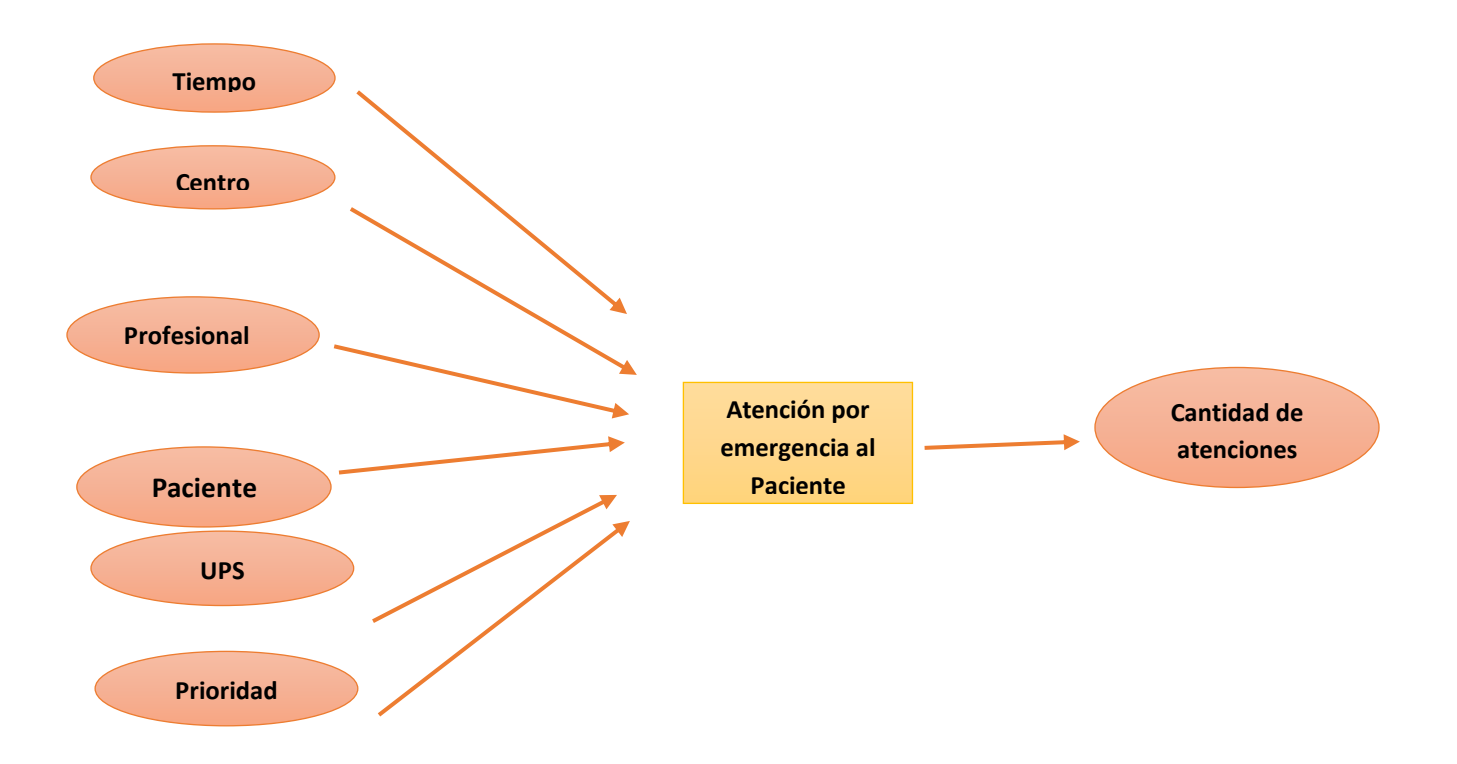

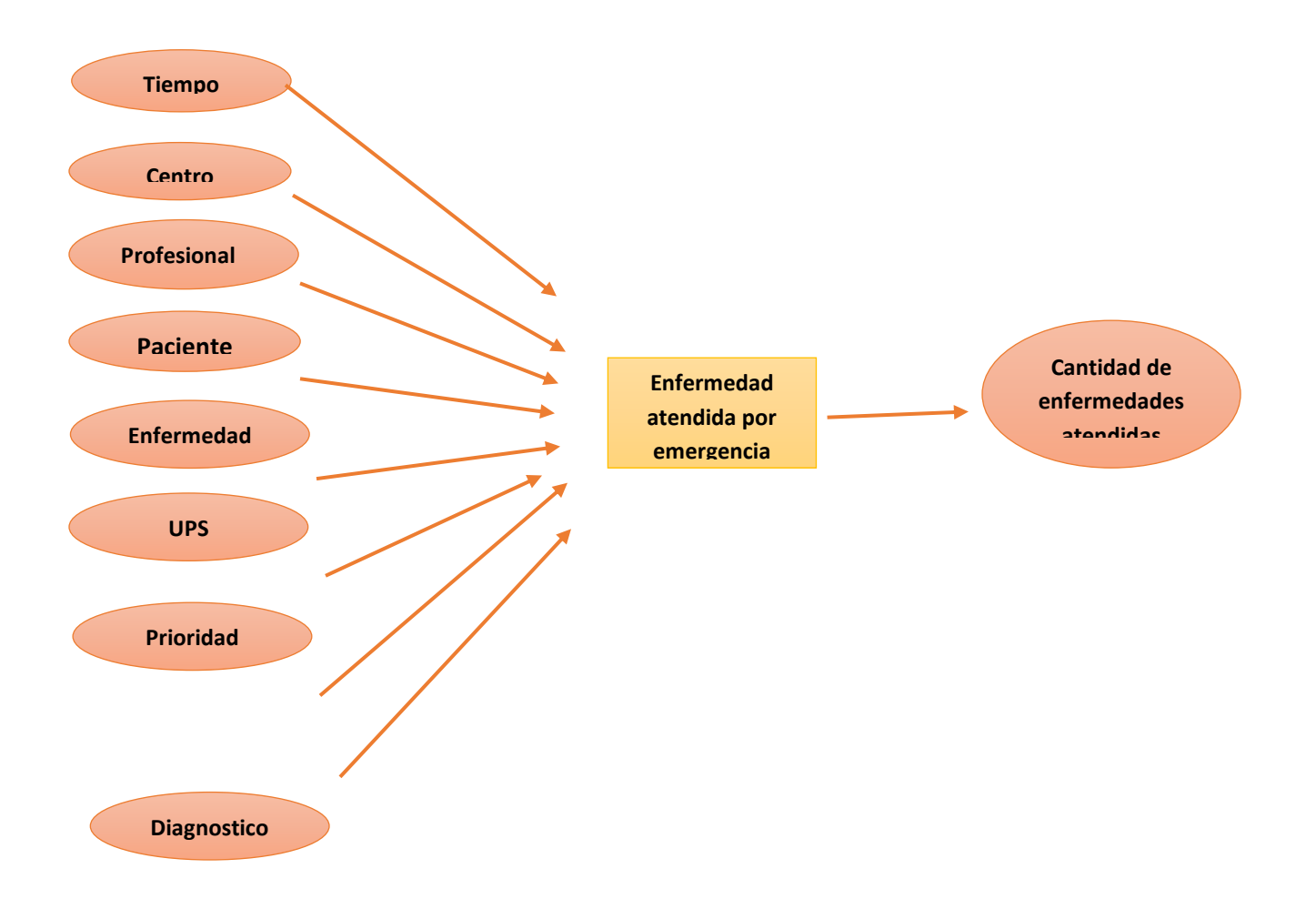

1.5.1.1. Distrito: Almacena la ubicación donde procede el paciente de la emergencia.

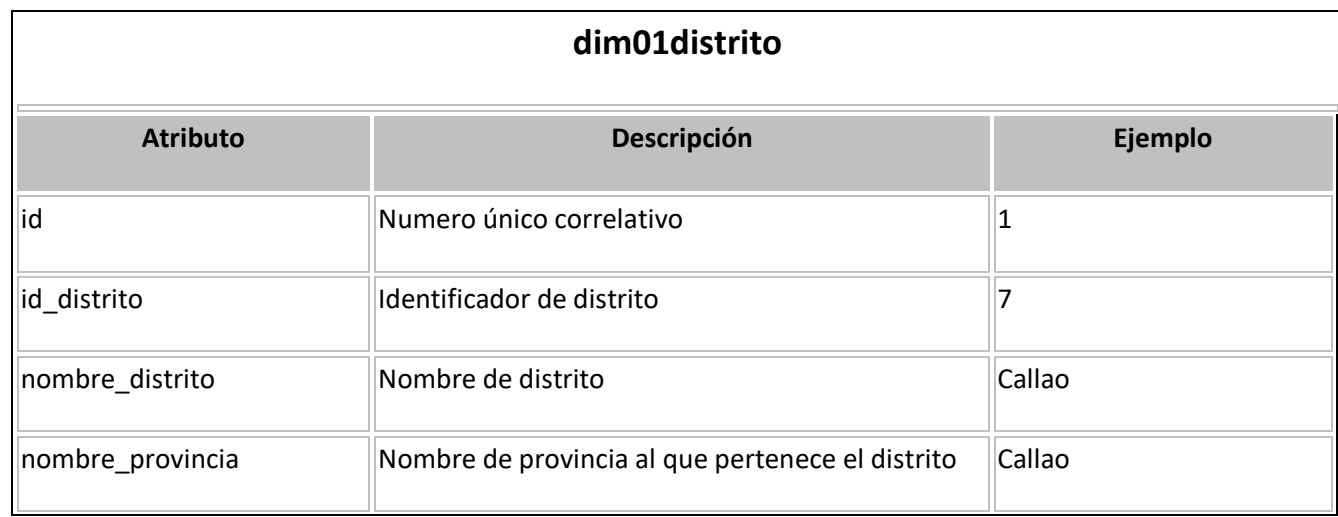

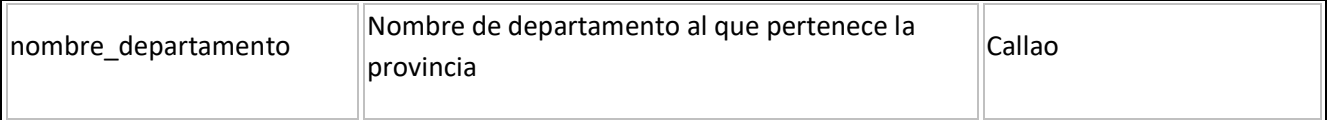

# 1.5.1.2. Centro: Almacena el establecimiento de salud donde se realizó la emergencia.

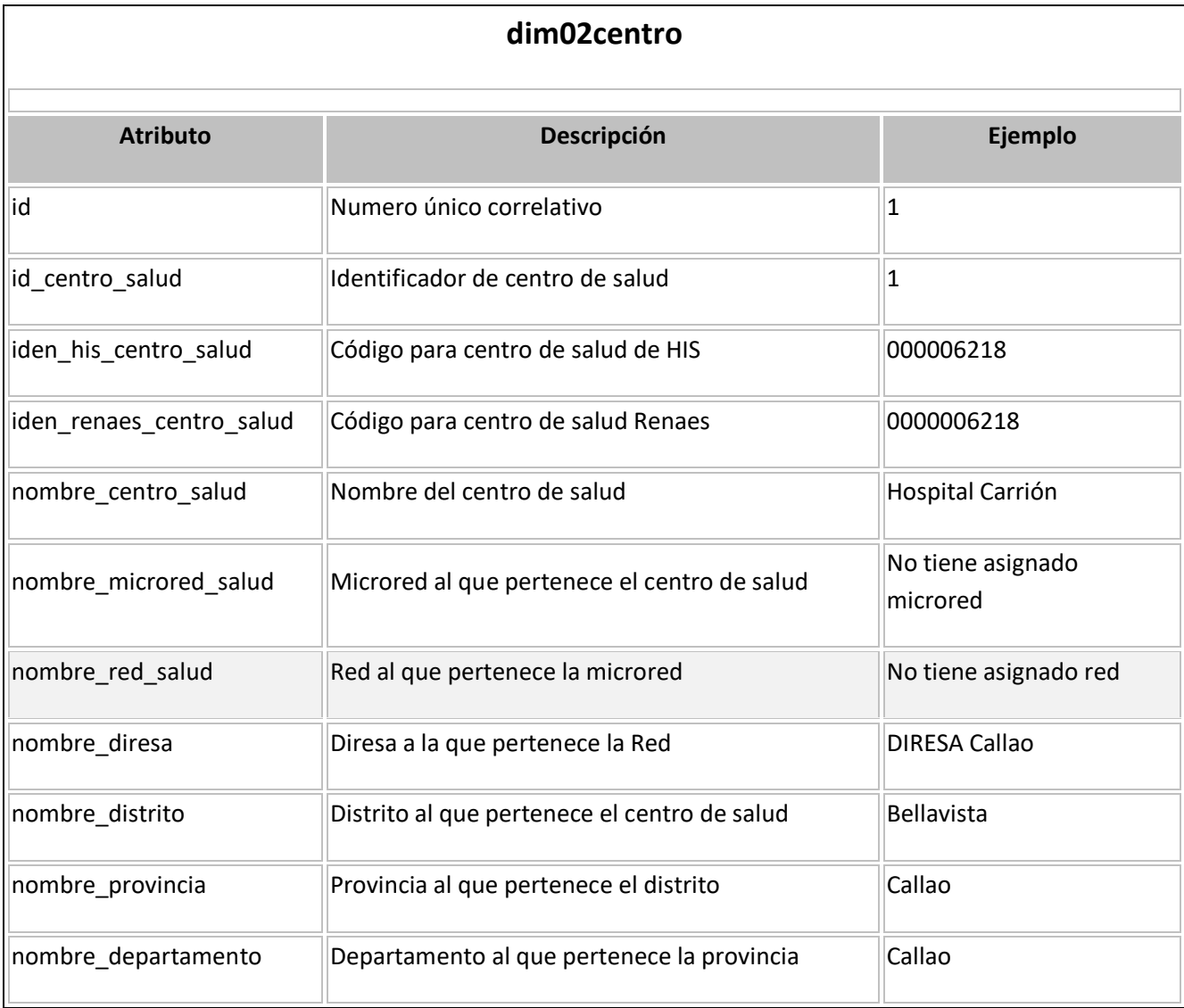

## 1.5.1.3. Trabajador: Almacena el profesional de salud que realizo la atención de emergencia.

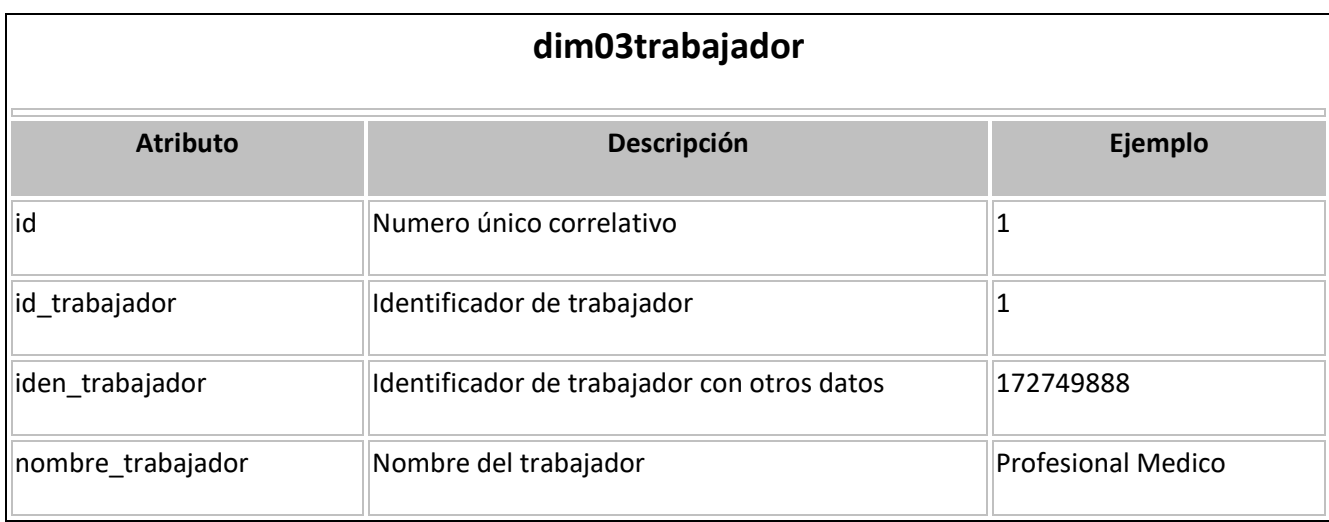

# 1.5.1.4. UPS: Almacena la unidad productora de servicio al cual pertenece la emergencia atendida.

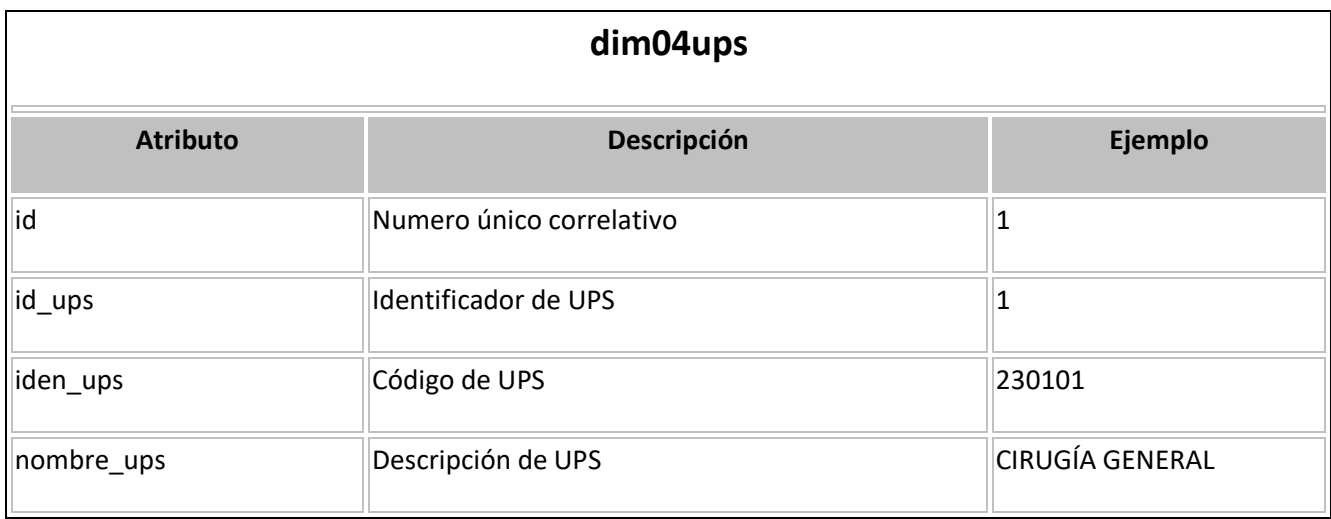

# 1.5.1.5. Enfermedad: Almacena las enfermedades que fueron tratadas en la atención de emergencia.

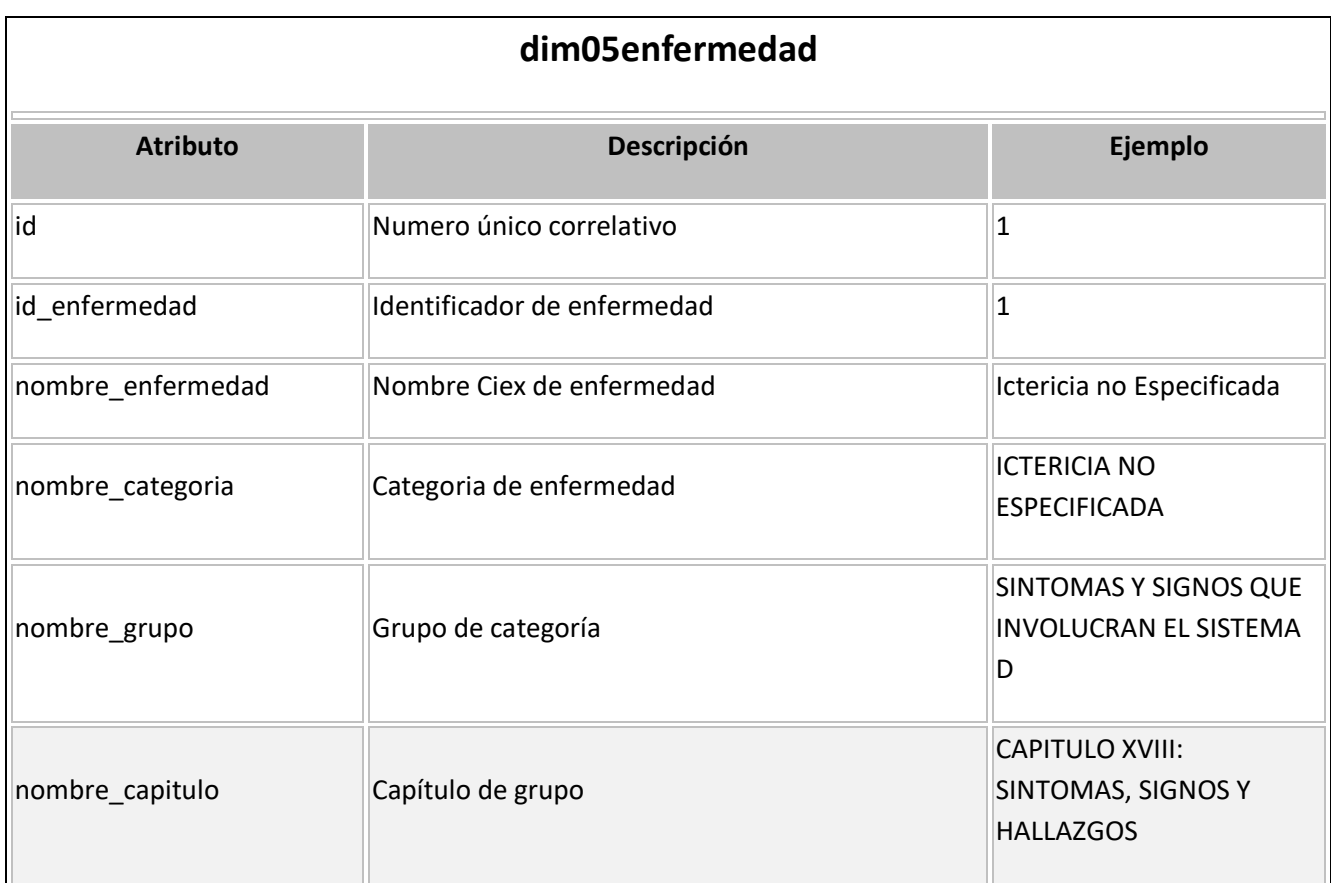

1.5.1.6. Tiempo: Almacena los tiempos, años, semestres, trimestres y meses de la atención de emergencia.

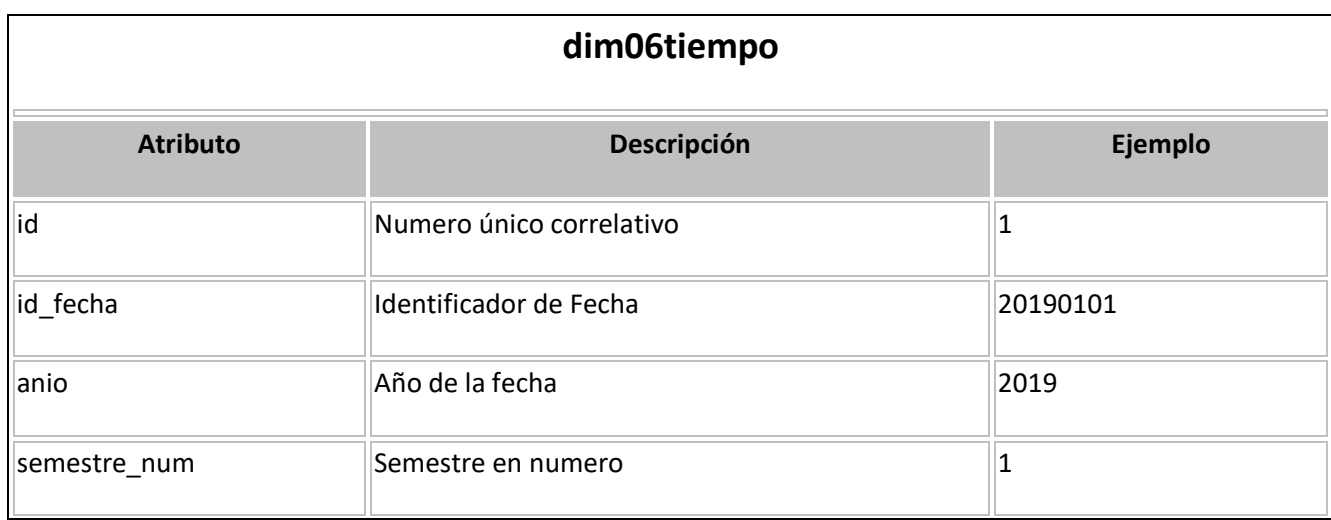

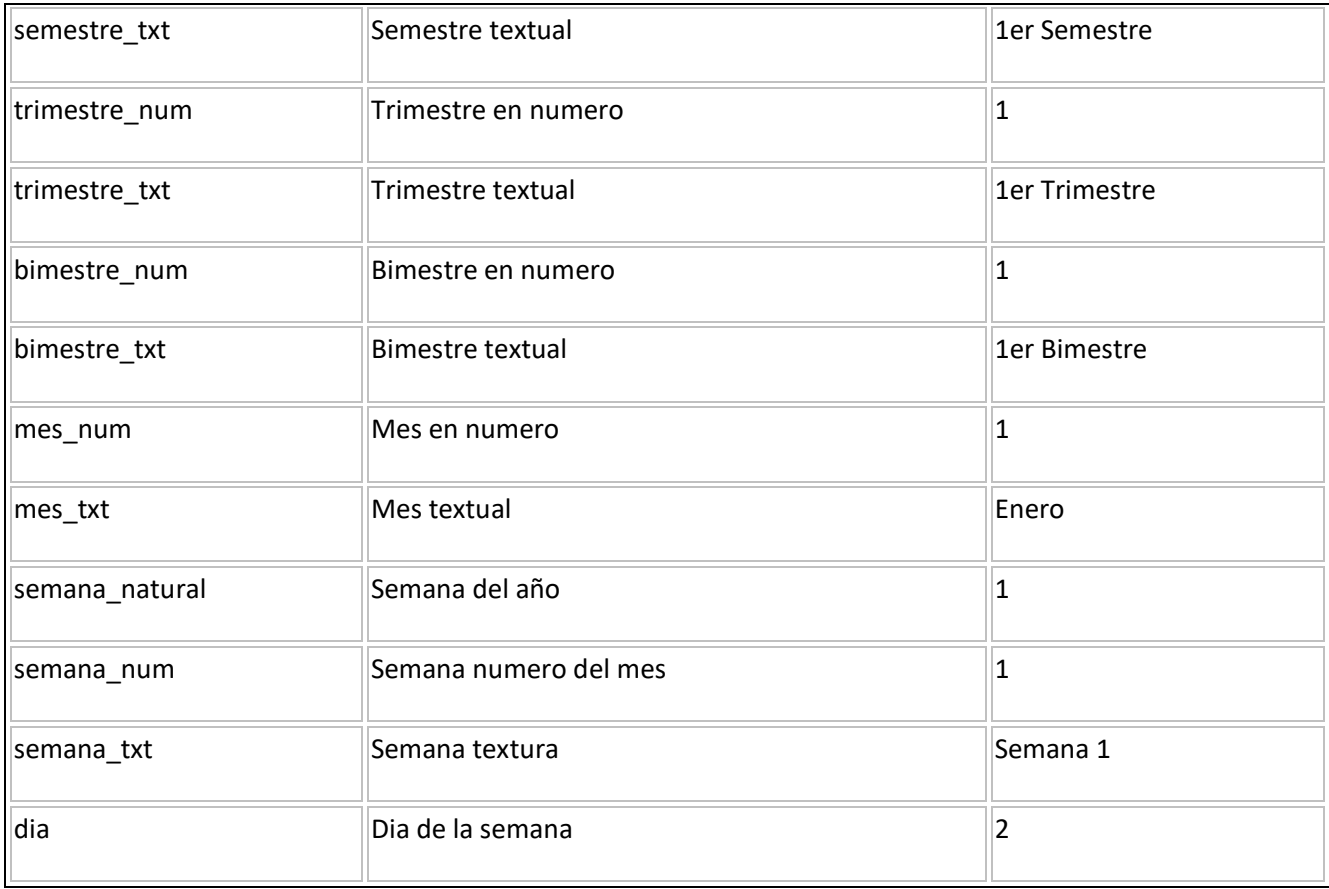

# 1.5.1.7. Sexo: Almacena los sexos de los pacientes que pertenecen a la emergencia atendida.

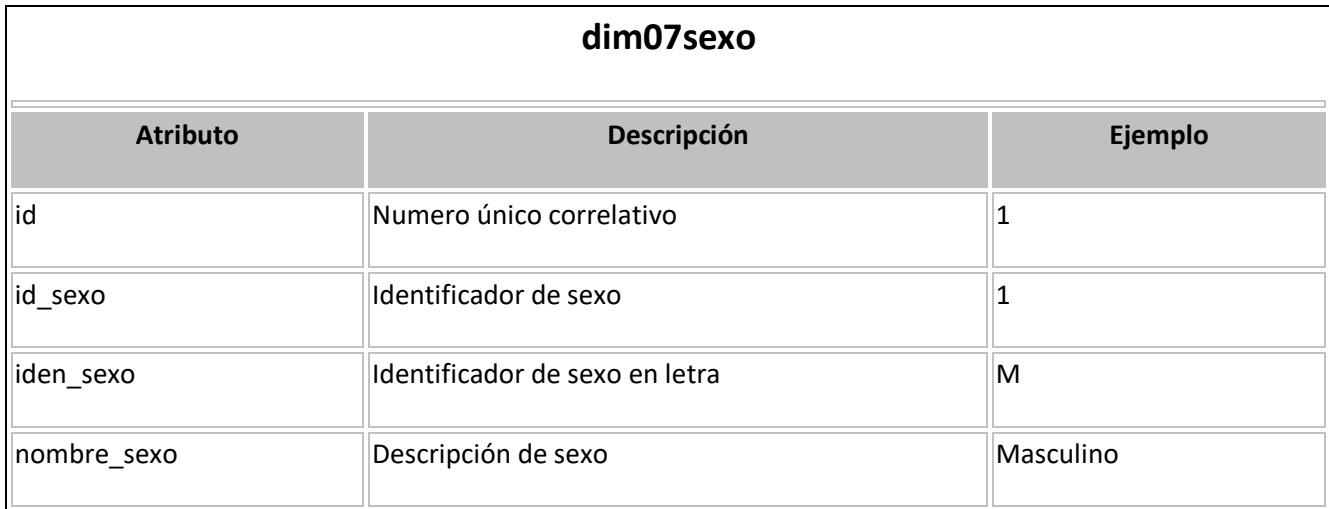

# 1.5.1.9. Edad: Almacena las edades de los pacientes que pertenecen a la emergencia atendida.

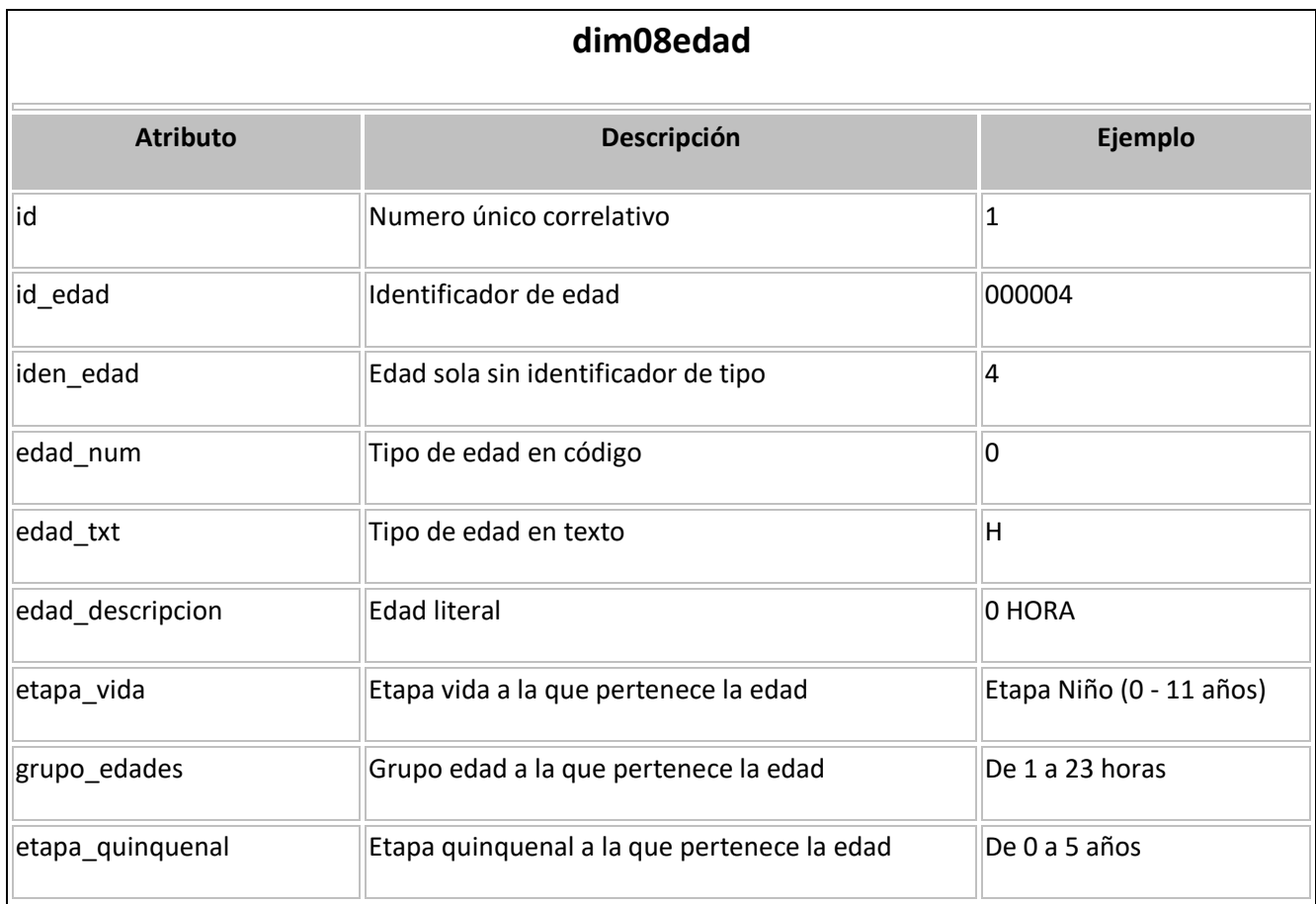

# 1.5.1.10. Diagnostico; Almacena el diagnóstico de la enfermedad atendida en la emergencia.

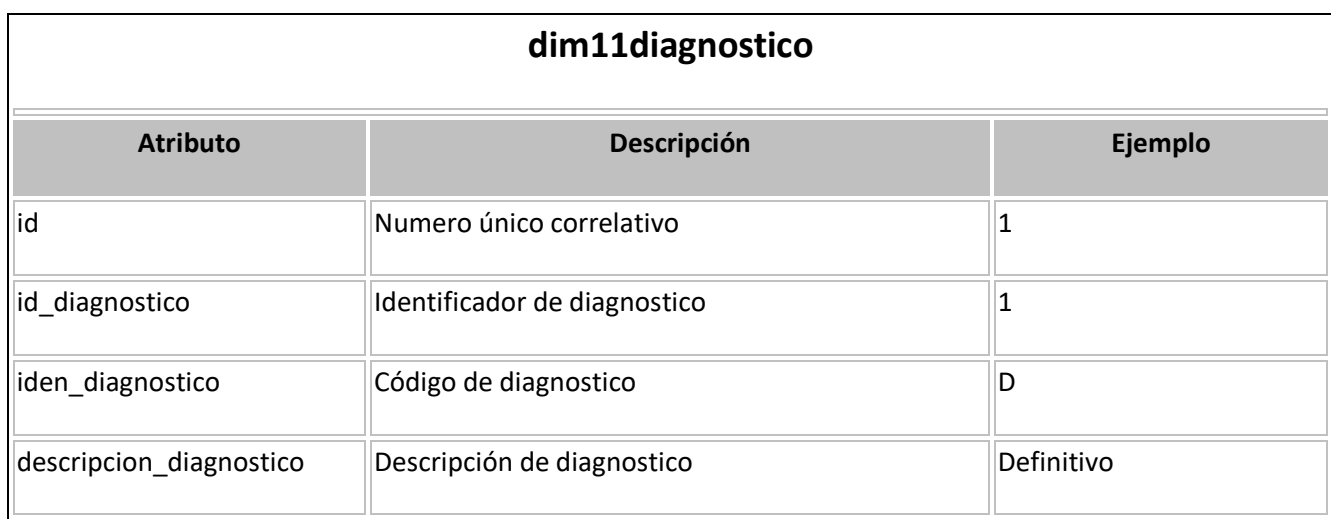

# 1.5.1.11. Prioridad: Almacena la prioridad de la emergencia atendida.

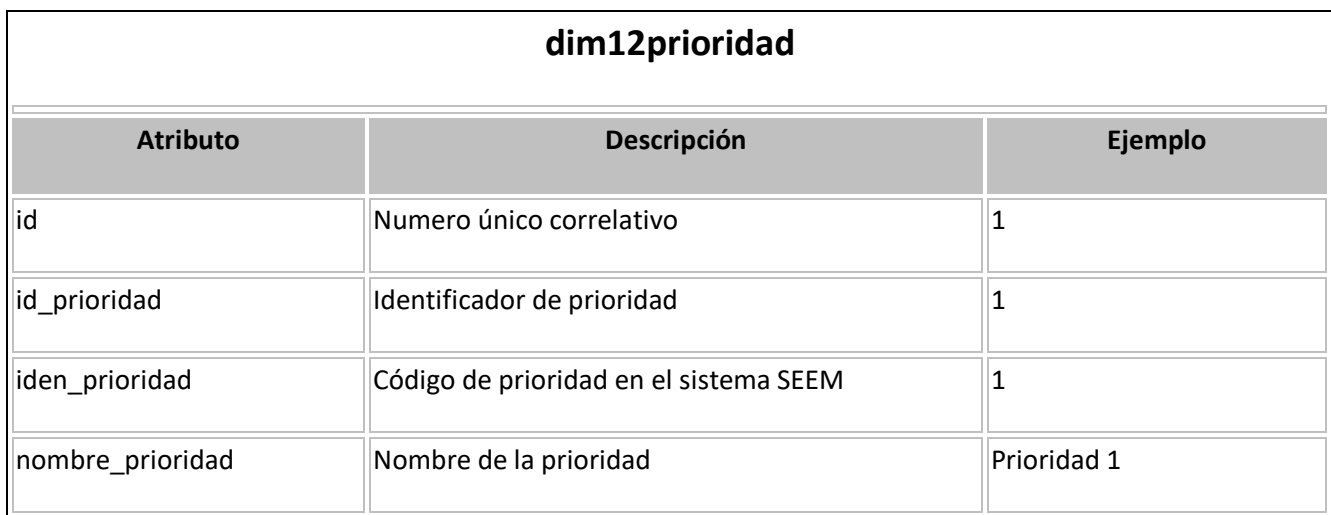

### 1.5.2.Granularidad:

En la siguiente tabla detallamos la granularidad de las dimensiones identificadas:

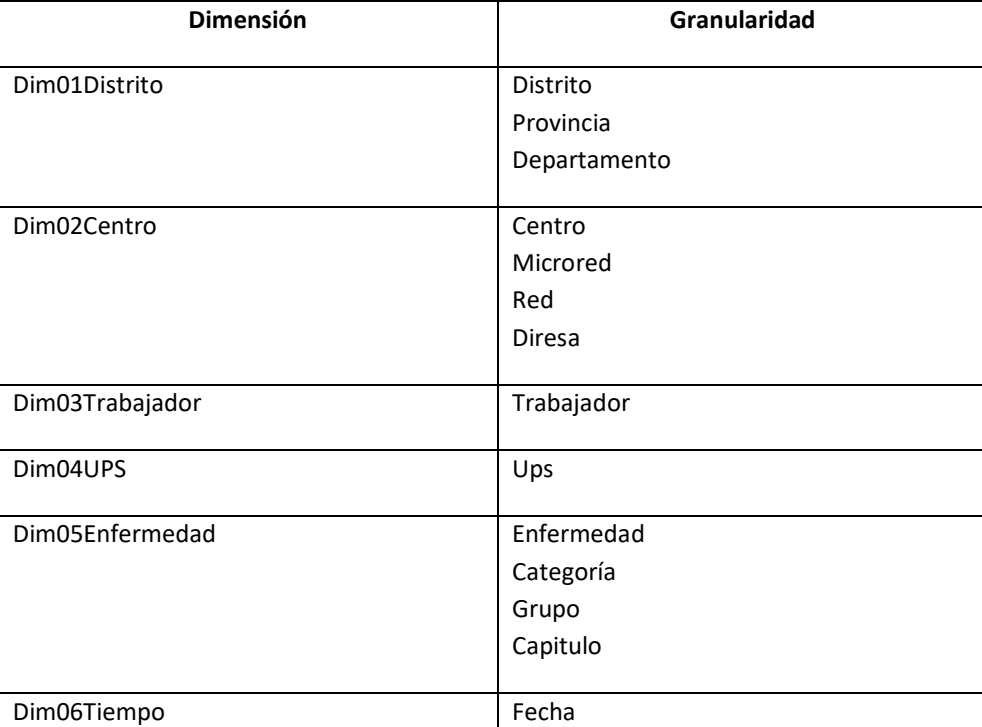

Tabla Elaboración propia

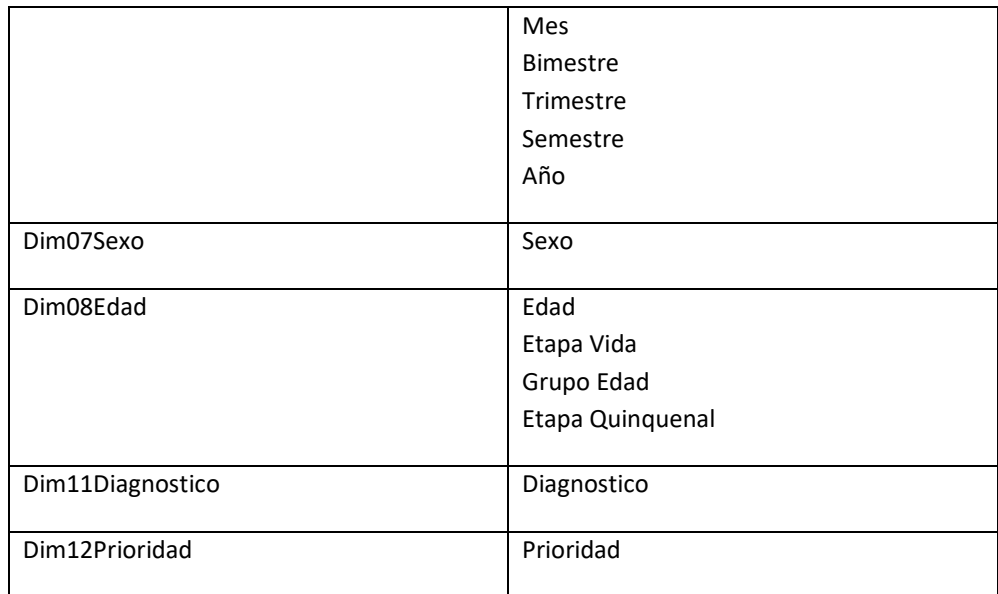

### 1.5.3.Definición Tabla Hechos:

Según lo analizado se realizaron 2 tablas hechos una para la atención de emergencia y otra para el detalle de atención de emergencia donde se obtendrá la información de las enfermedades atendidas en cada emergencia.

1.5.3.1. Emergencia:

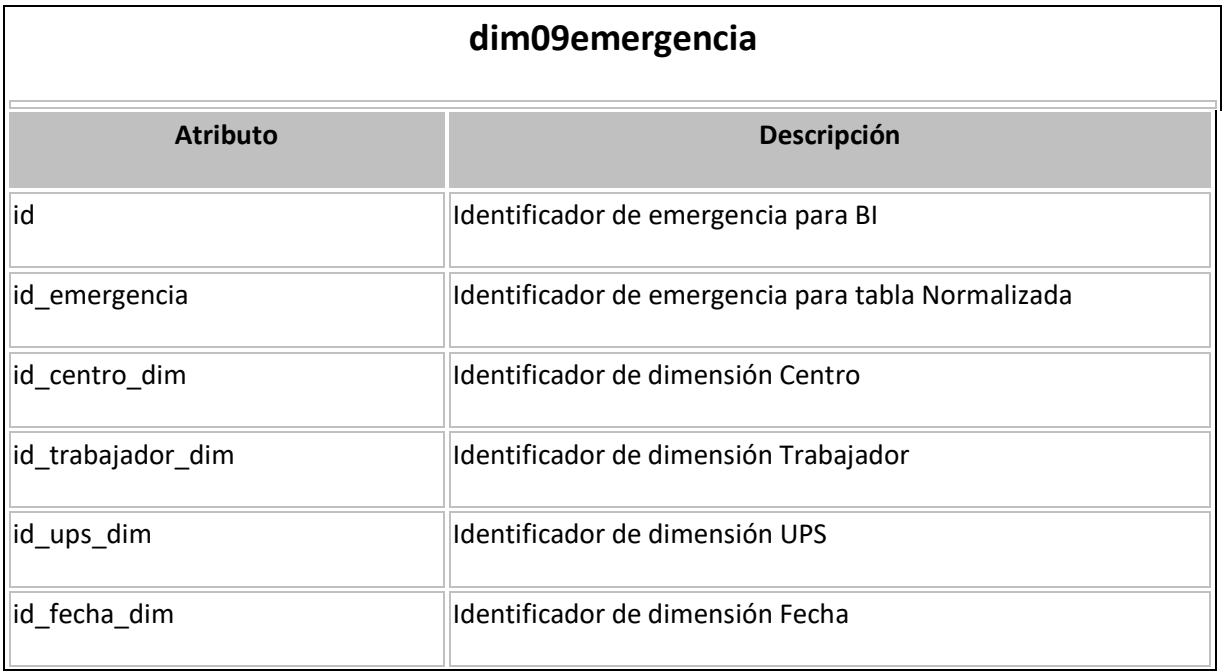

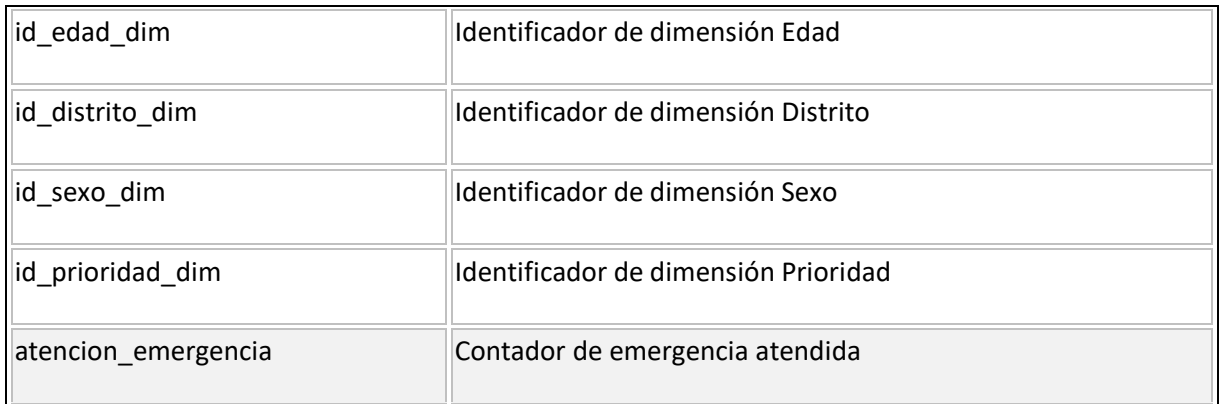

# 1.5.3.2. Detalle Emergencia:

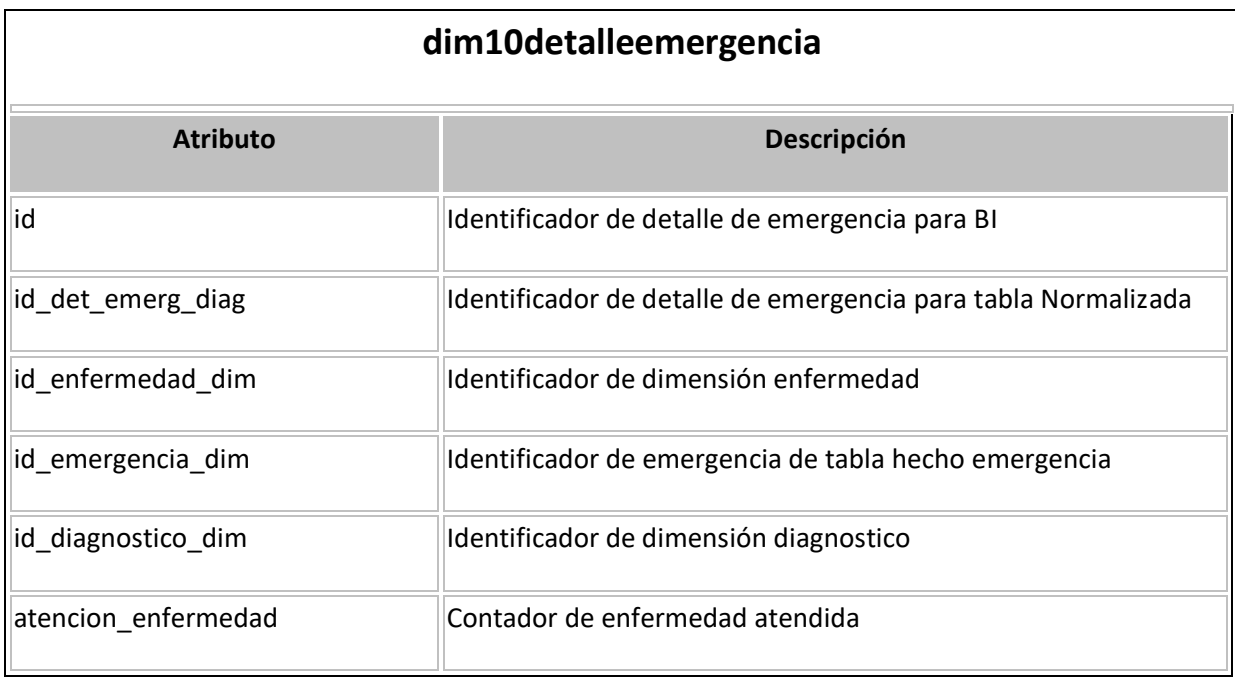

#### 1.5.4.Medidas:

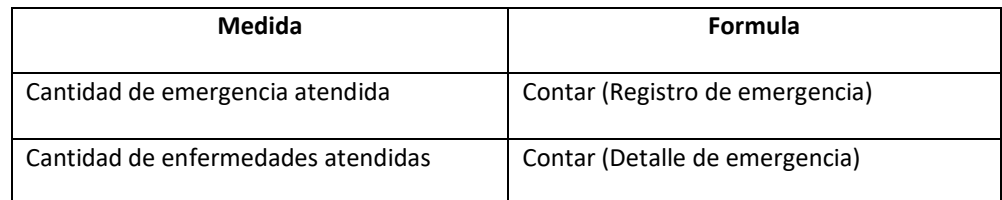

#### 1.5.5.Diseño de modelo dimensional:

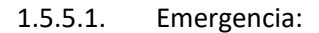

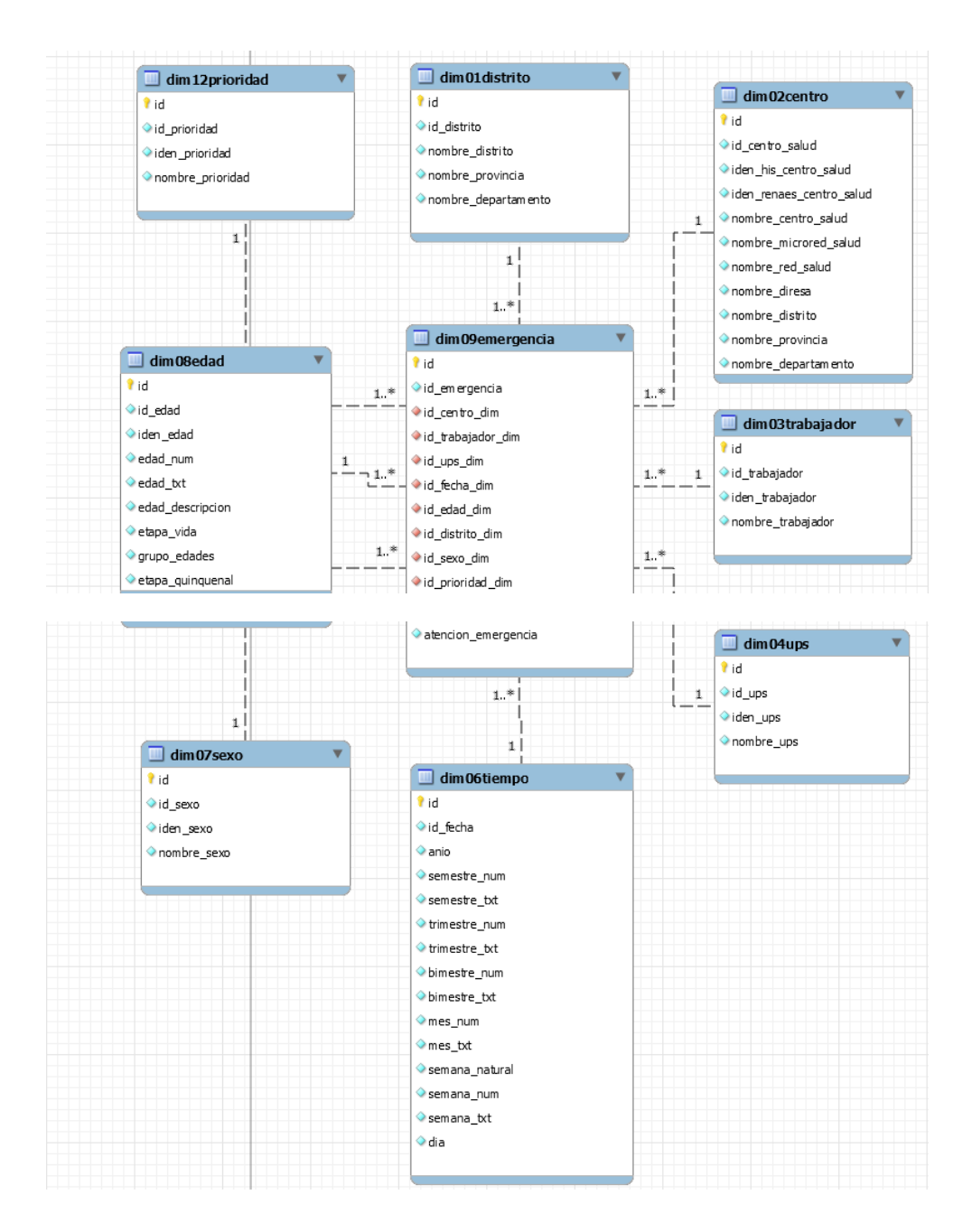

# 1.5.5.2. Detalle Emergencia

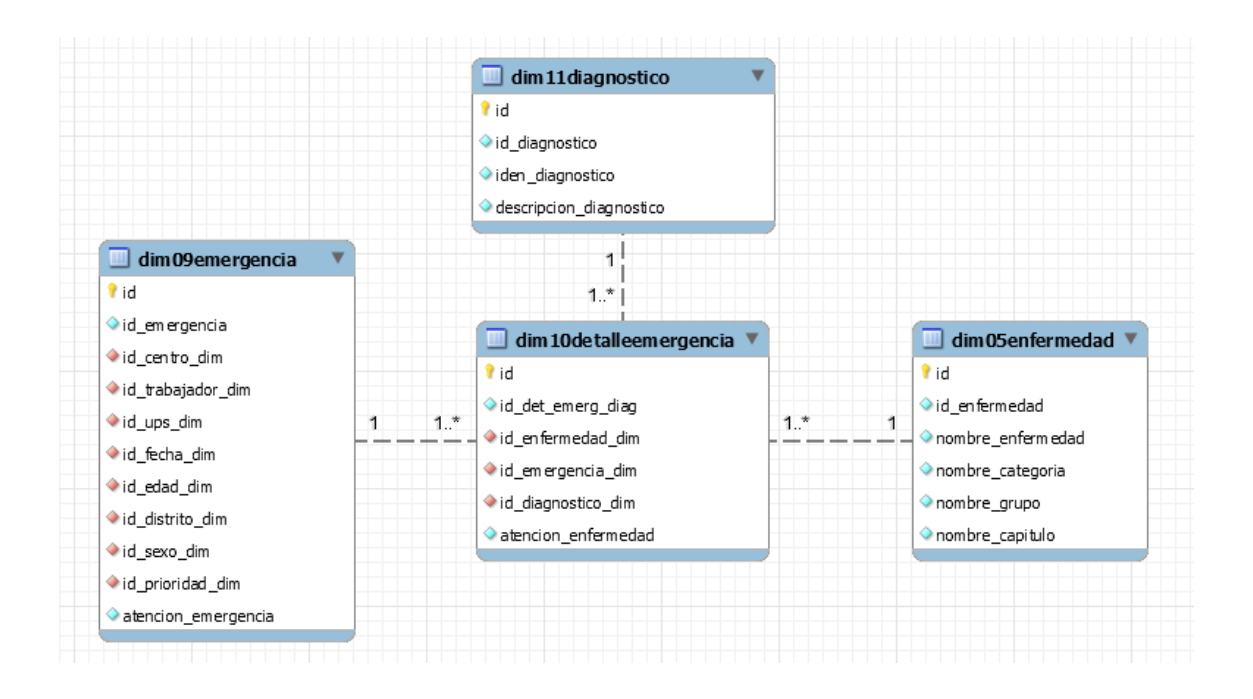

- 1.6. Fase 6 Diseño Físico:
	- 1.6.1.Tablas de apoyo:

Luego de un análisis se concluyo que no es necesario de tablas de apoyo para la implementación BI.

- 1.6.2.Tablas dimensionales:
	- 1.6.2.1. Distrito: Almacena la ubicación donde procede el paciente de la emergencia.

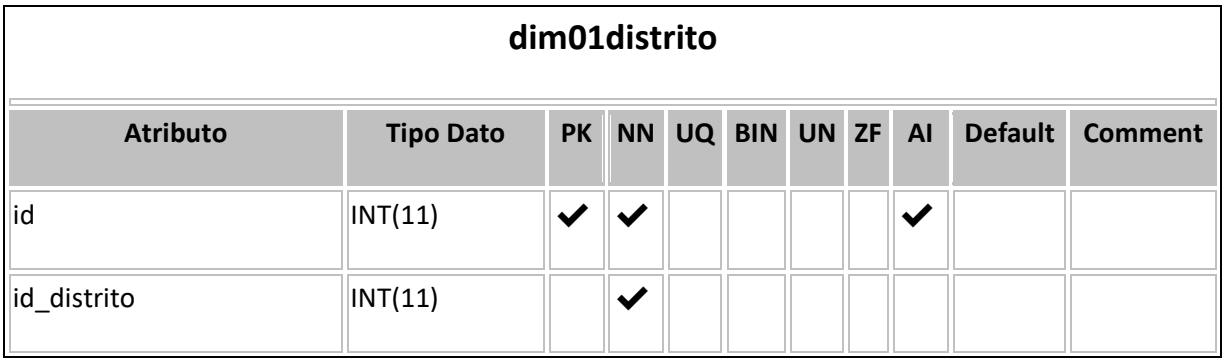

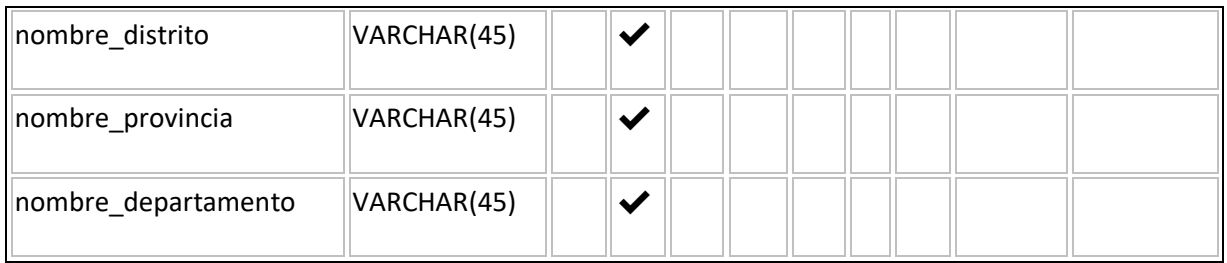

# 1.6.2.3. Centro: Almacena el establecimiento de salud donde se realizó la emergencia.

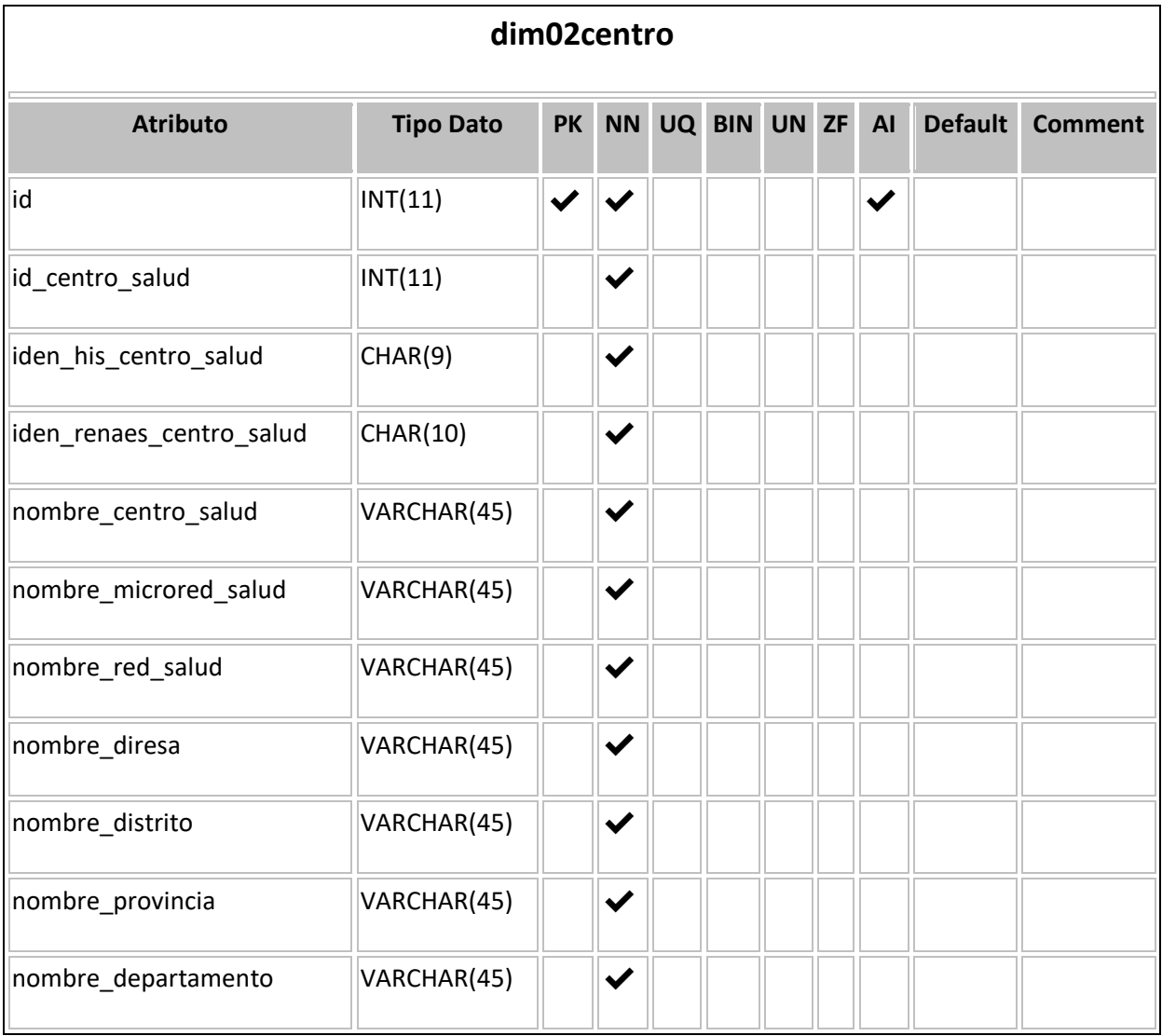

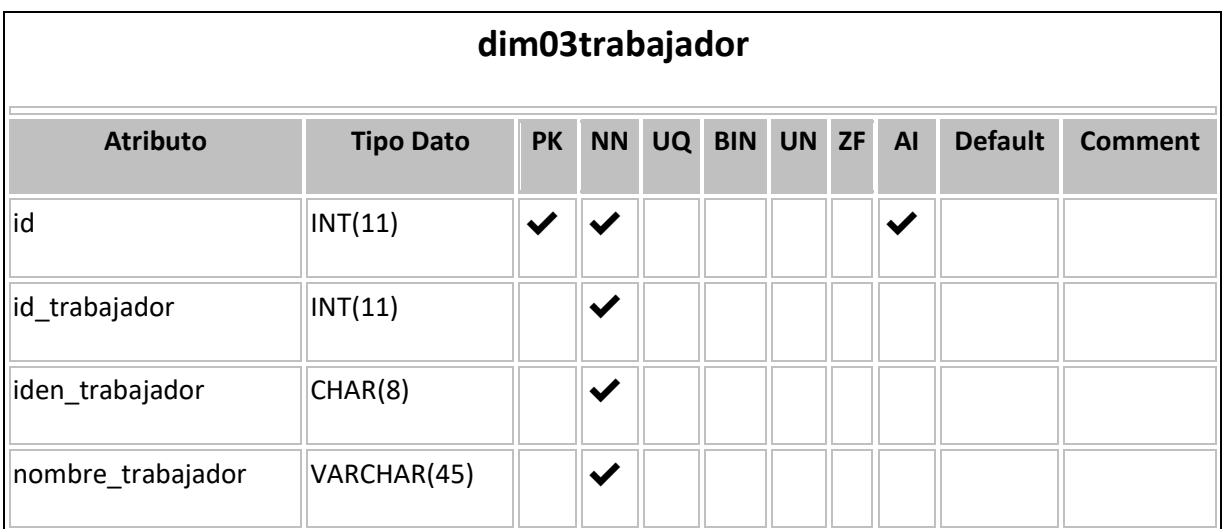

1.6.2.4. Trabajador: Almacena el profesional de salud que realizo la atención de emergencia.

1.6.2.5. UPS: Almacena la unidad productora de servicio al cual pertenece la emergencia atendida.

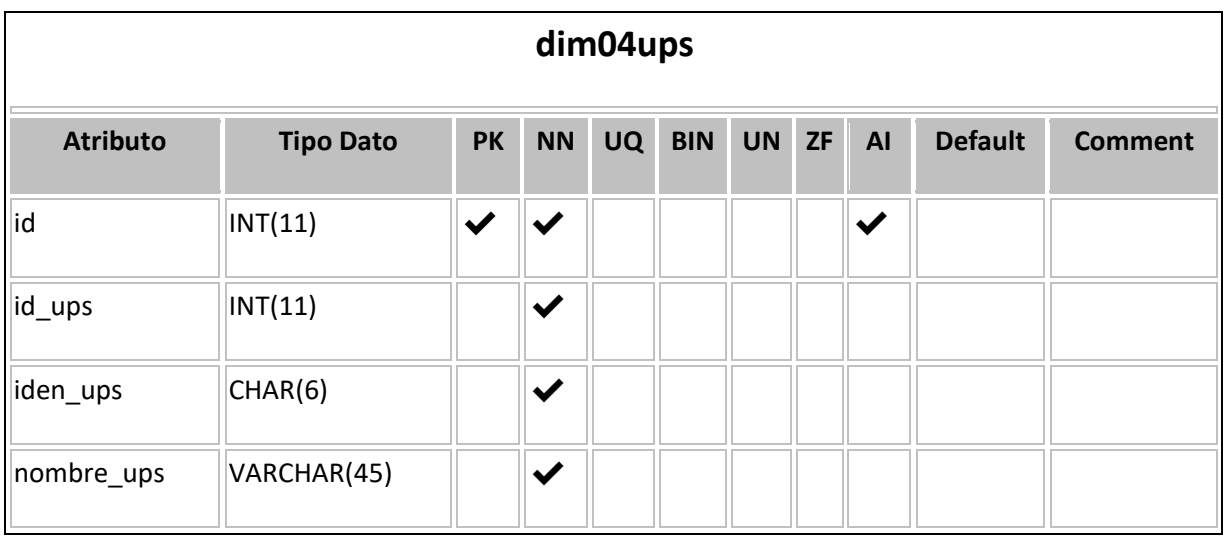

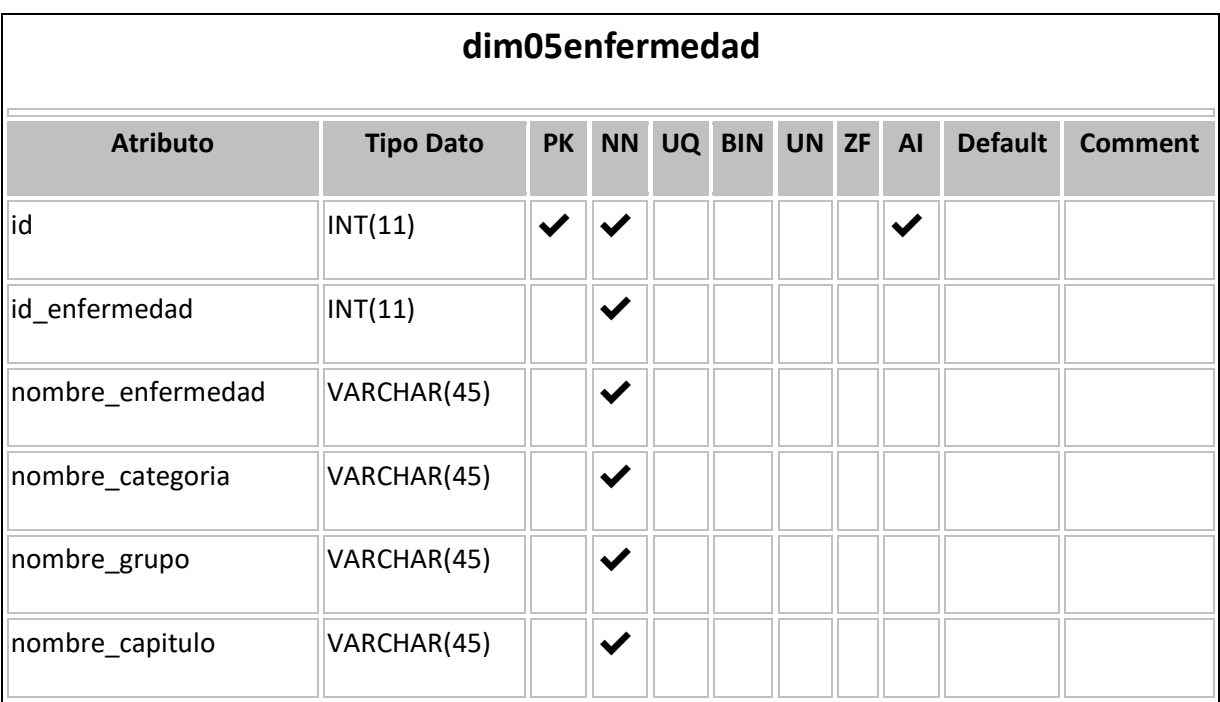

# 1.6.2.6. Enfermedad: Almacena las enfermedades que fueron tratadas en la atención de emergencia.

# 1.6.2.7. Tiempo: Almacena los tiempos, años, semestres, trimestres y meses de la atención de emergencia.

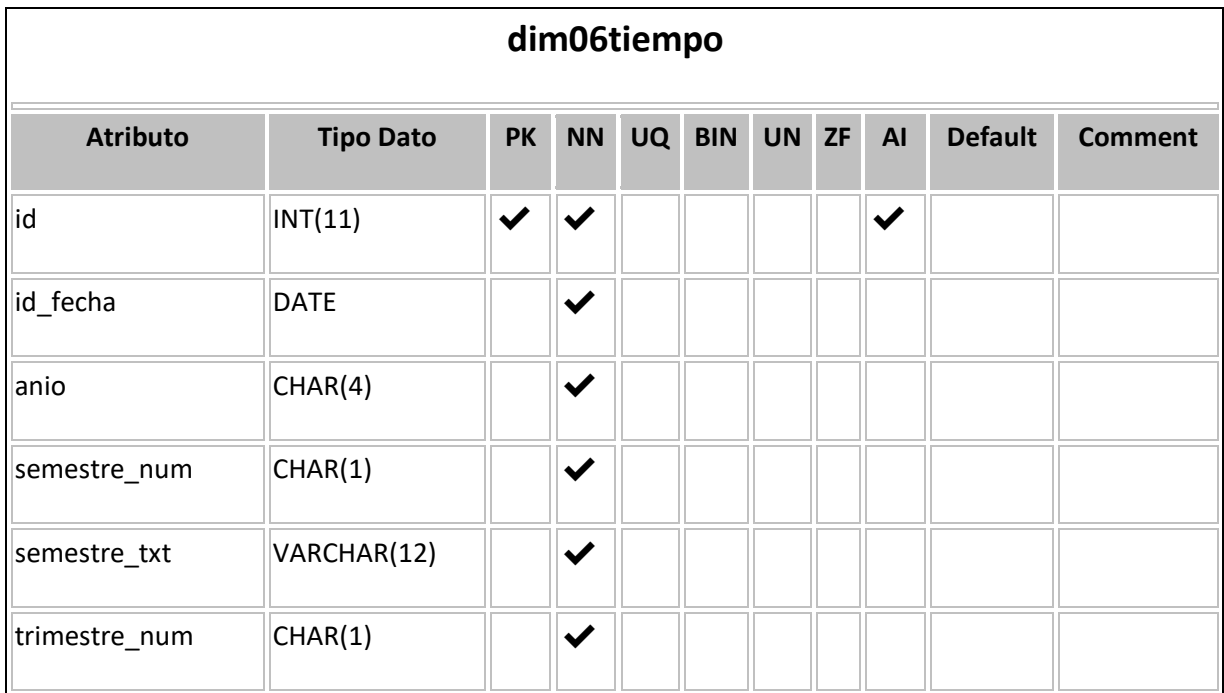

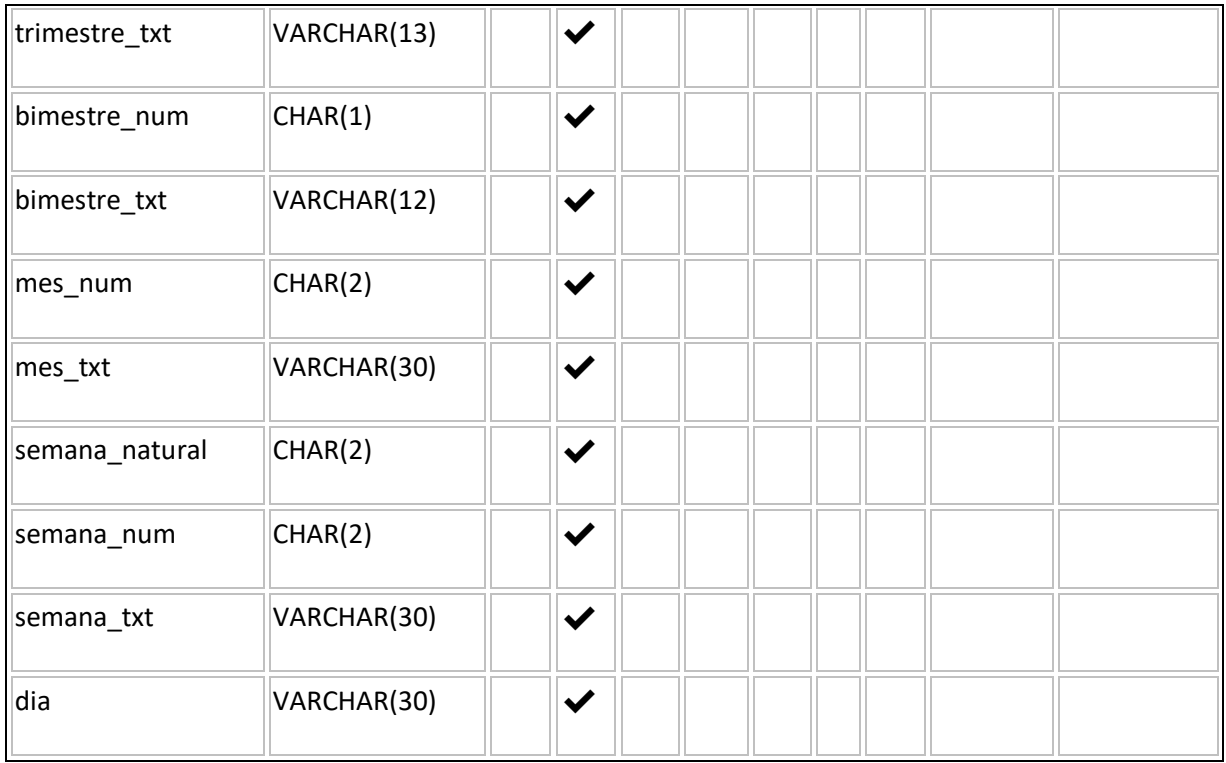

# 1.6.2.8. Sexo: Almacena los sexos de los pacientes que pertenecen a la emergencia atendida.

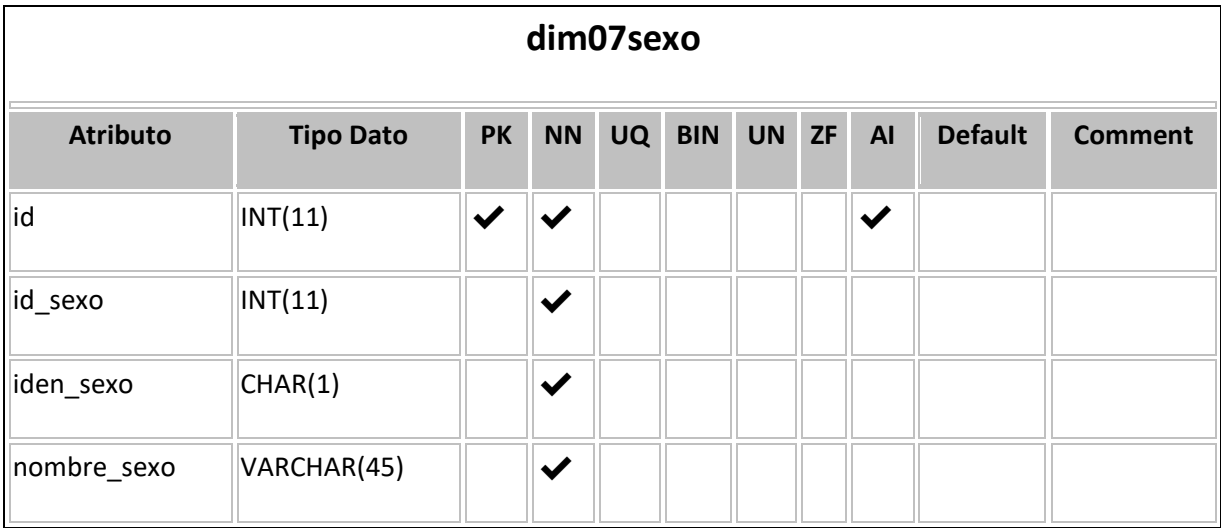

# 1.6.2.9. Edad: Almacena las edades de los pacientes que pertenecen a la emergencia atendida.

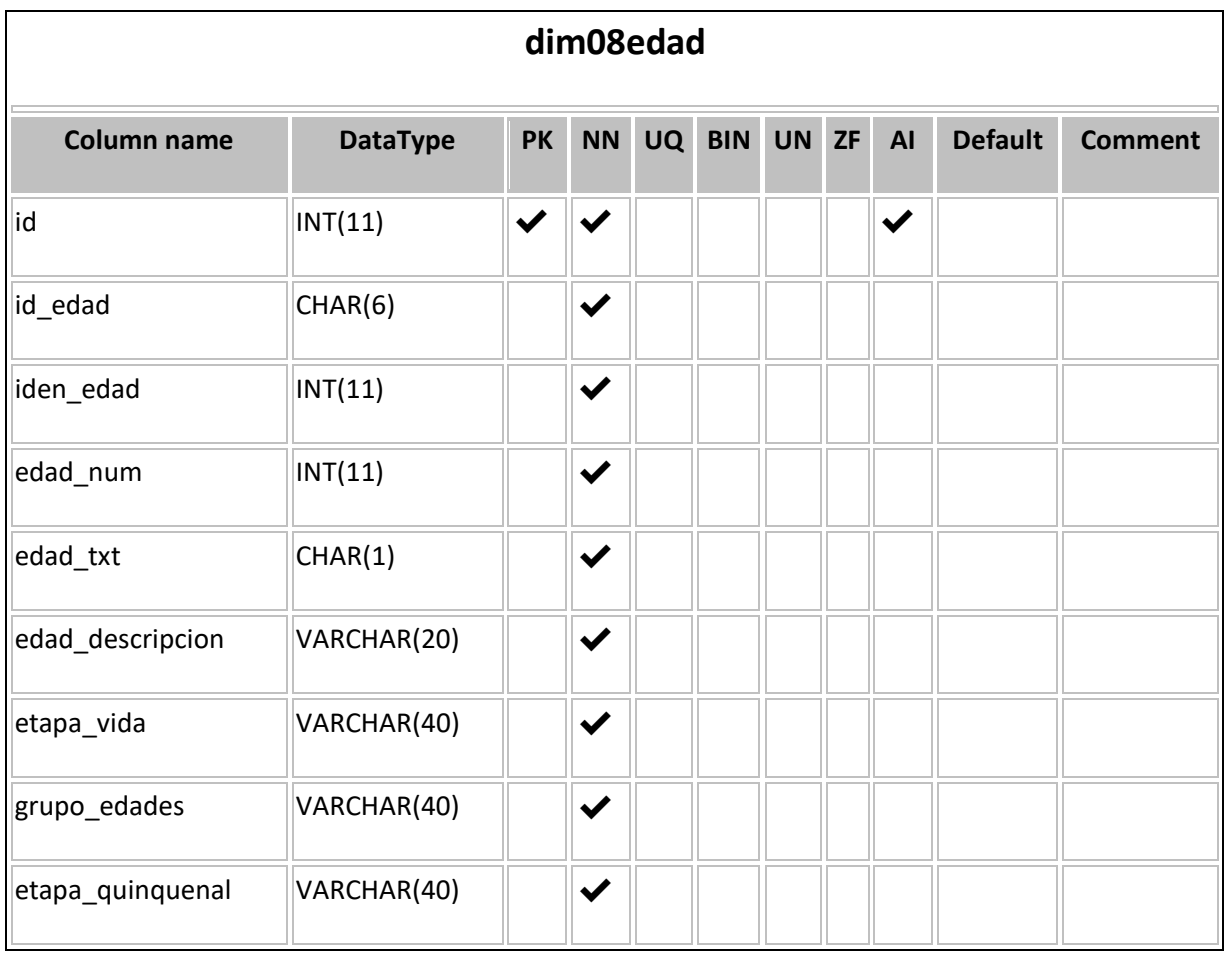

# 1.6.2.10. Diagnostico; Almacena el diagnóstico de la enfermedad atendida en la emergencia,

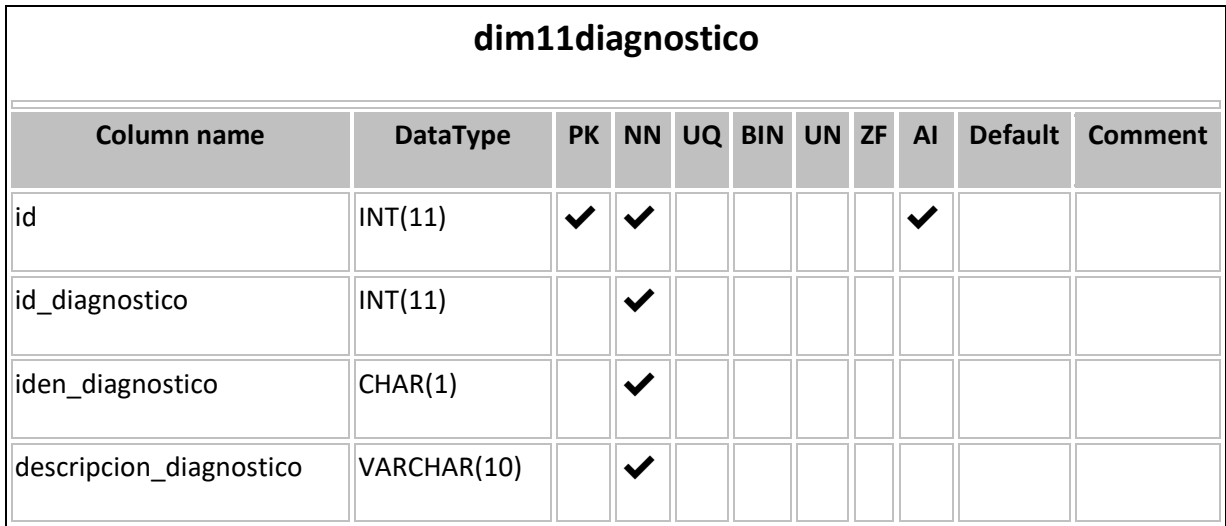

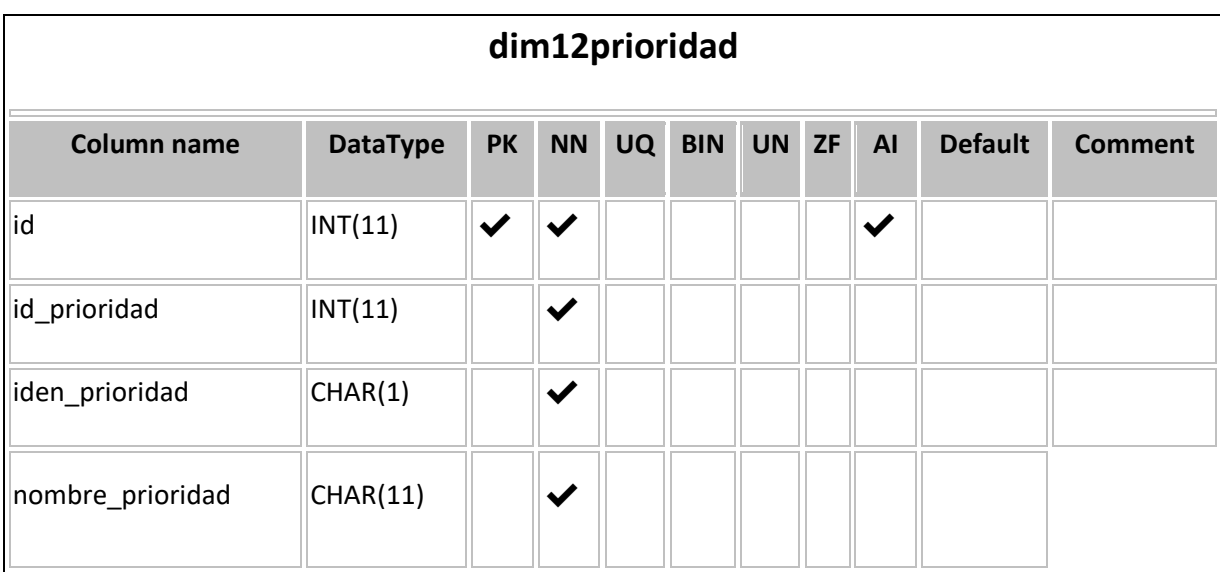

# 1.6.2.11. Prioridad: Almacena la prioridad de la emergencia atendida.

## 1.6.3.Diseño modelo físico:

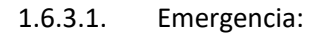

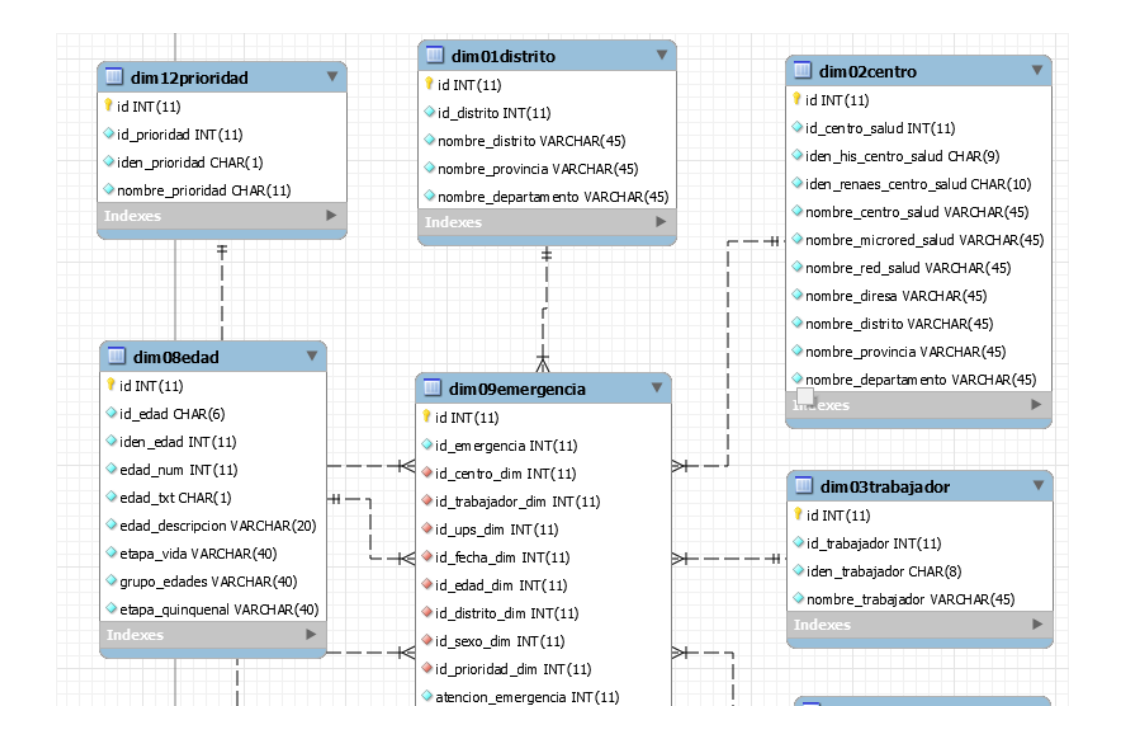

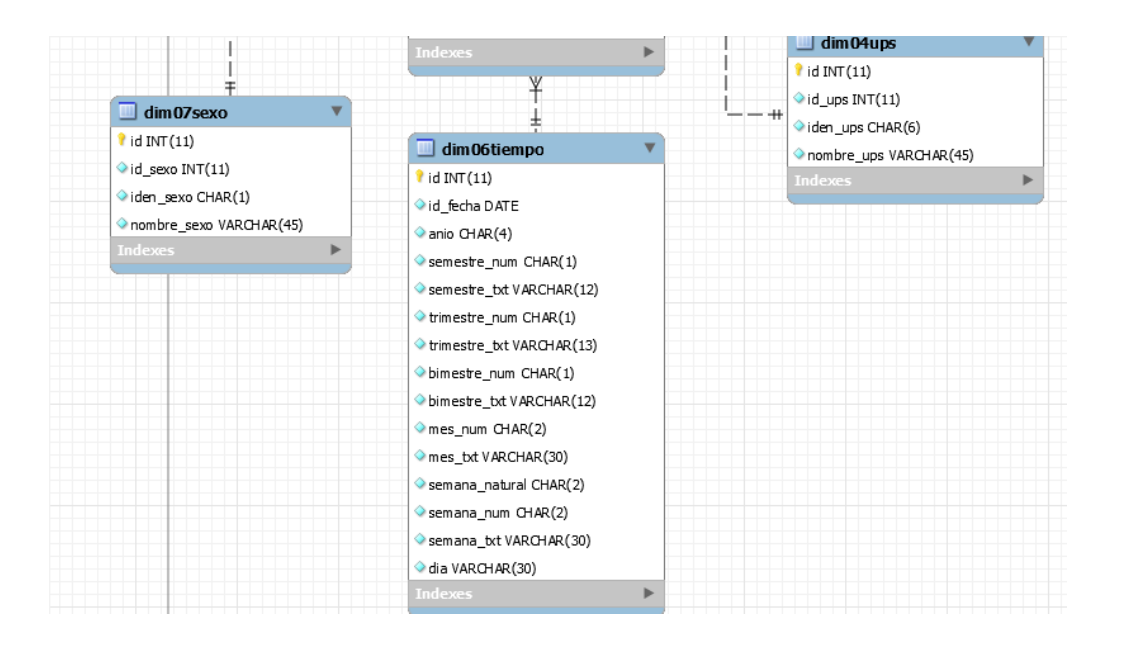

#### 1.6.3.2. Detalle Emergencia:

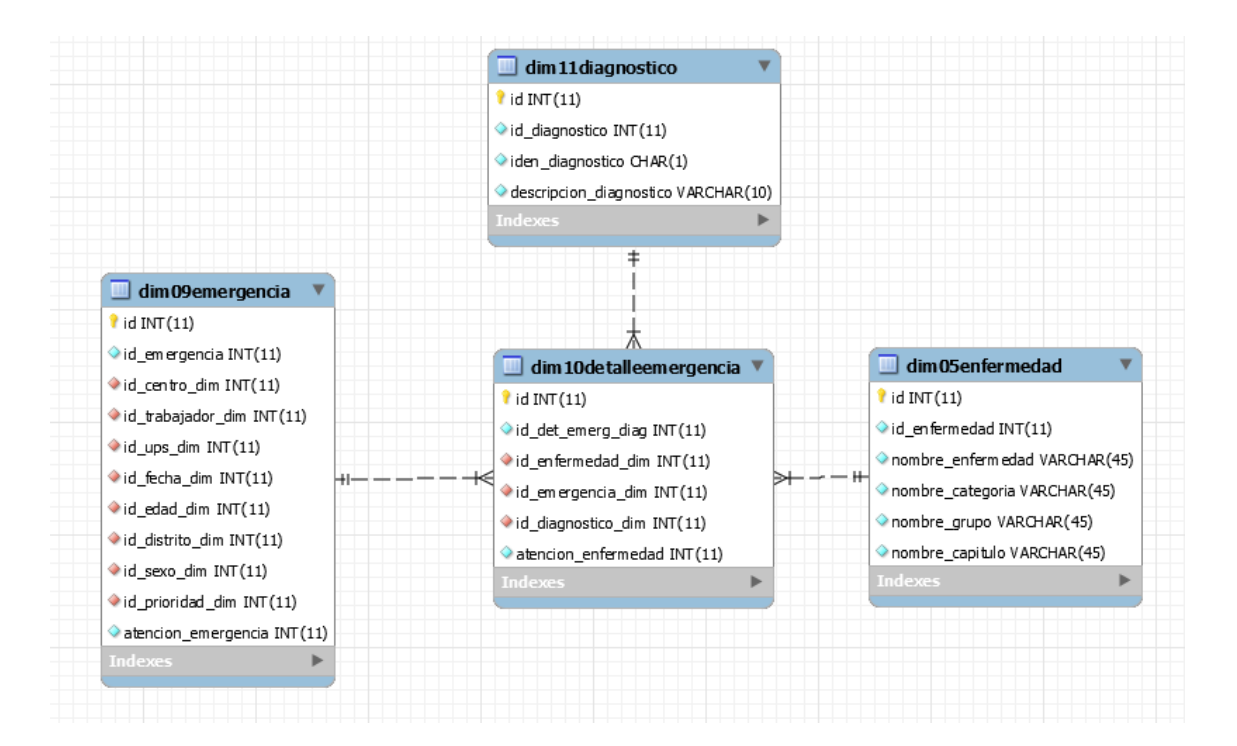

#### 1.7. Fase 7 Diseño y desarrollo ETL:

#### 1.7.1.Extracción:

**Previo a la extracción se limpiará nuestra Base de Datos BI, para ello se creo el procedimiento almacenado proc2100\_eliminar\_tablas ().**

CREATE DEFINER=`root`@`localhost` PROCEDURE `proc2100\_eliminar\_tablas`() BEGIN DROP TABLE IF EXISTS dim18detallehis;

 DROP TABLE IF EXISTS dim17procedimiento; DROP TABLE IF EXISTS dim16his; DROP TABLE IF EXISTS dim15estadoservicio; DROP TABLE IF EXISTS dim14estadoestablecimiento; DROP TABLE IF EXISTS dim13upshis; DROP TABLE IF EXISTS dim10detalleemergencia; DROP TABLE IF EXISTS dim09emergencia;

DROP TABLE IF EXISTS dim12prioridad;

DROP TABLE IF EXISTS dim11diagnostico;

DROP TABLE IF EXISTS dim08edad;

DROP TABLE IF EXISTS dim07sexo;

DROP TABLE IF EXISTS dim06tiempo;

DROP TABLE IF EXISTS dim05enfermedad;

DROP TABLE IF EXISTS dim04ups;

DROP TABLE IF EXISTS dim03trabajador;

DROP TABLE IF EXISTS dim02centro;

DROP TABLE IF EXISTS dim01distrito;

#### END

# **Luego se procederá a crear las tablas con el procedimiento almacenado proc2200\_crear\_tablas ():**

CREATE DEFINER=`root`@`localhost` PROCEDURE `proc2200\_crear\_tablas`() BEGIN CREATE TABLE IF NOT EXISTS `diresacallao`.`Dim01Distrito` ( `id` INT(11) NOT NULL AUTO\_INCREMENT, `id\_distrito` INT(11) NOT NULL, `nombre\_distrito` VARCHAR(45) NOT NULL, `nombre\_provincia` VARCHAR(45) NOT NULL, `nombre\_departamento` VARCHAR(45) NOT NULL, PRIMARY KEY (`id`)) ENGINE = InnoDB

DEFAULT CHARACTER SET = utf8;

CREATE TABLE IF NOT EXISTS `diresacallao`.`Dim02Centro` ( `id` INT(11) NOT NULL AUTO\_INCREMENT, `id\_centro\_salud` INT(11) NOT NULL, `iden\_his\_centro\_salud` CHAR(9) NOT NULL, `iden\_renaes\_centro\_salud` CHAR(10) NOT NULL, `nombre\_centro\_salud` VARCHAR(45) NOT NULL, `nombre\_microred\_salud` VARCHAR(45) NOT NULL, `nombre\_red\_salud` VARCHAR(45) NOT NULL, `nombre\_diresa` VARCHAR(45) NOT NULL, `nombre\_distrito` VARCHAR(45) NOT NULL, `nombre\_provincia` VARCHAR(45) NOT NULL, `nombre\_departamento` VARCHAR(45) NOT NULL, PRIMARY KEY (`id`)) ENGINE = InnoDB DEFAULT CHARACTER SET = utf8;

CREATE TABLE IF NOT EXISTS `diresacallao`.`Dim03Trabajador` ( `id` INT(11) NOT NULL AUTO\_INCREMENT, `id\_trabajador` INT(11) NOT NULL, `iden\_trabajador` CHAR(8) NOT NULL, `nombre\_trabajador` VARCHAR(45) NOT NULL, PRIMARY KEY (`id`)) ENGINE = InnoDB DEFAULT CHARACTER SET = utf8;

```
CREATE TABLE IF NOT EXISTS `diresacallao`.`Dim04UPS` (
  `id` INT(11) NOT NULL AUTO_INCREMENT,
  `id_ups` INT(11) NOT NULL,
 `iden_ups` CHAR(6) NOT NULL,
`nombre_ups` VARCHAR(45) NOT NULL,
 PRIMARY KEY (`id`),
 UNIQUE INDEX `cod_ups_dim_UNIQUE` (`id` ) )
ENGINE = InnoDB
DEFAULT CHARACTER SET = utf8;
```
CREATE TABLE IF NOT EXISTS `diresacallao`.`Dim05Enfermedad` ( `id` INT(11) NOT NULL AUTO\_INCREMENT, `id\_enfermedad` INT(11) NOT NULL, `nombre\_enfermedad` VARCHAR(45) NOT NULL, `nombre\_categoria` VARCHAR(45) NOT NULL,

 `nombre\_grupo` VARCHAR(45) NOT NULL, `nombre\_capitulo` VARCHAR(45) NOT NULL, PRIMARY KEY (`id`)) ENGINE = InnoDB DEFAULT CHARACTER SET = utf8;

CREATE TABLE IF NOT EXISTS `diresacallao`.`Dim06Tiempo` ( `id` INT(11) NOT NULL AUTO\_INCREMENT, `id\_fecha` DATE NOT NULL, `anio` CHAR(4) NOT NULL, `semestre\_num` CHAR(1) NOT NULL, `semestre\_txt` VARCHAR(12) NOT NULL, `trimestre\_num` CHAR(1) NOT NULL, `trimestre\_txt` VARCHAR(13) NOT NULL, `bimestre\_num` CHAR(1) NOT NULL, `bimestre\_txt` VARCHAR(12) NOT NULL, `mes\_num` CHAR(2) NOT NULL, `mes\_txt` VARCHAR(30) NOT NULL, `semana\_natural` CHAR(2) NOT NULL, `semana\_num` CHAR(2) NOT NULL, `semana\_txt` VARCHAR(30) NOT NULL, `dia` VARCHAR(30) NOT NULL, PRIMARY KEY (`id`)) ENGINE = InnoDB DEFAULT CHARACTER SET = utf8;

CREATE TABLE IF NOT EXISTS `diresacallao`.`Dim07Sexo` ( `id` INT(11) NOT NULL AUTO\_INCREMENT, `id\_sexo` INT(11) NOT NULL, `iden\_sexo` CHAR(1) NOT NULL, `nombre\_sexo` VARCHAR(45) NOT NULL, PRIMARY KEY (`id`)) ENGINE = InnoDB DEFAULT CHARACTER SET = utf8;

CREATE TABLE IF NOT EXISTS `diresacallao`.`Dim08Edad` ( `id` INT(11) NOT NULL AUTO\_INCREMENT, `id\_edad` CHAR(6) NOT NULL, `iden\_edad` INT(11) NOT NULL, `edad\_num` INT(11) NOT NULL, `edad\_txt` CHAR(1) NOT NULL, `edad\_descripcion` VARCHAR(20) NOT NULL,

`etapa\_vida` VARCHAR(40) NOT NULL, `grupo\_edades` VARCHAR(40) NOT NULL, `etapa\_quinquenal` VARCHAR(40) NOT NULL, PRIMARY KEY (`id`)) ENGINE = InnoDB DEFAULT CHARACTER SET = utf8;

CREATE TABLE IF NOT EXISTS `diresacallao`.`Dim12Prioridad` ( `id` INT(11) NOT NULL AUTO\_INCREMENT, `id\_prioridad` INT(11) NOT NULL, `iden\_prioridad` CHAR(1) NOT NULL, `nombre\_prioridad` CHAR(11) NOT NULL, PRIMARY KEY (`id`)) ENGINE = InnoDB DEFAULT CHARACTER SET = utf8;

CREATE TABLE IF NOT EXISTS `diresacallao`.`Dim09emergencia` ( `id` INT(11) NOT NULL AUTO\_INCREMENT, `id\_emergencia` INT(11) NOT NULL, `id\_centro\_dim` INT(11) NOT NULL, `id\_trabajador\_dim` INT(11) NOT NULL, `id\_ups\_dim` INT(11) NOT NULL, `id\_fecha\_dim` INT(11) NOT NULL, `id\_edad\_dim` INT(11) NOT NULL, `id\_distrito\_dim` INT(11) NOT NULL, `id\_sexo\_dim` INT(11) NOT NULL, `id\_prioridad\_dim` INT(11) NOT NULL, `atencion\_emergencia` INT(11) NOT NULL, PRIMARY KEY (`id`), UNIQUE INDEX `cod\_emergencia\_UNIQUE` (`id\_emergencia` ) , INDEX `fk\_DIM\_EMERGENCIA\_DimCentro\_idx` (`id\_centro\_dim` ) , INDEX `fk\_DIM\_EMERGENCIA\_DimProfesional1\_idx` (`id\_trabajador\_dim` ), INDEX `fk\_DIM\_EMERGENCIA\_UPS1\_idx` (`id\_ups\_dim` ) , INDEX `fk\_DIM\_EMERGENCIA\_DimTiempo1\_idx` (`id\_fecha\_dim` ) , INDEX `fk\_Dim07emergencia\_Dim08Edad1\_idx` (`id\_edad\_dim` ) , INDEX `fk\_Dim09emergencia\_Dim01Distrito1\_idx` (`id\_distrito\_dim` ), INDEX `fk\_Dim09emergencia\_Dim07Sexo1\_idx` (`id\_sexo\_dim` ), INDEX `fk\_Dim09emergencia\_Dim12Prioridad1\_idx` (`id\_prioridad\_dim`), CONSTRAINT `fk\_DIM\_EMERGENCIA\_DimCentro` FOREIGN KEY (`id\_centro\_dim`) REFERENCES `diresacallao`.`Dim02Centro` (`id`) ON DELETE NO ACTION

 ON UPDATE NO ACTION, CONSTRAINT `fk\_DIM\_EMERGENCIA\_DimProfesional1` FOREIGN KEY (`id\_trabajador\_dim`) REFERENCES `diresacallao`.`Dim03Trabajador` (`id`) ON DELETE NO ACTION ON UPDATE NO ACTION, CONSTRAINT `fk\_DIM\_EMERGENCIA\_UPS1` FOREIGN KEY (`id\_ups\_dim`) REFERENCES `diresacallao`.`Dim04UPS` (`id`) ON DELETE NO ACTION ON UPDATE NO ACTION, CONSTRAINT `fk\_DIM\_EMERGENCIA\_DimTiempo1` FOREIGN KEY (`id\_fecha\_dim`) REFERENCES `diresacallao`.`Dim06Tiempo` (`id`) ON DELETE NO ACTION ON UPDATE NO ACTION, CONSTRAINT `fk\_Dim07emergencia\_Dim08Edad1` FOREIGN KEY (`id\_edad\_dim`) REFERENCES `diresacallao`.`Dim08Edad` (`id`) ON DELETE NO ACTION ON UPDATE NO ACTION, CONSTRAINT `fk\_Dim09emergencia\_Dim01Distrito1` FOREIGN KEY (`id\_distrito\_dim`) REFERENCES `diresacallao`.`Dim01Distrito` (`id`) ON DELETE NO ACTION ON UPDATE NO ACTION, CONSTRAINT `fk\_Dim09emergencia\_Dim07Sexo1` FOREIGN KEY (`id\_sexo\_dim`) REFERENCES `diresacallao`.`Dim07Sexo` (`id`) ON DELETE NO ACTION ON UPDATE NO ACTION, CONSTRAINT `fk\_Dim09emergencia\_Dim12Prioridad1` FOREIGN KEY (`id\_prioridad\_dim`) REFERENCES `diresacallao`.`Dim12Prioridad` (`id`) ON DELETE NO ACTION ON UPDATE NO ACTION) ENGINE = InnoDB DEFAULT CHARACTER SET = utf8;

CREATE TABLE IF NOT EXISTS `diresacallao`.`Dim11Diagnostico` ( `id` INT(11) NOT NULL AUTO\_INCREMENT, `id\_diagnostico` INT(11) NOT NULL,

```
 `iden_diagnostico` CHAR(1) NOT NULL,
  `descripcion_diagnostico` VARCHAR(10) NOT NULL,
  PRIMARY KEY (`id`))
ENGINE = InnoDB
DEFAULT CHARACTER SET = utf8;
CREATE TABLE IF NOT EXISTS `diresacallao`.`Dim10DetalleEmergencia` (
  `id` INT(11) NOT NULL AUTO_INCREMENT,
  `id_det_emerg_diag` INT(11) NOT NULL,
  `id_enfermedad_dim` INT(11) NOT NULL,
 `id_emergencia_dim` INT(11) NOT NULL,
  `id_diagnostico_dim` INT(11) NOT NULL,
  `atencion_enfermedad` INT(11) NOT NULL,
 PRIMARY KEY (`id`),
 INDEX `fk_DIM_DET_EMERG_DIAG_INT_DimEnfermeda1_idx` 
('id_enfermedad_dim' ),
 INDEX `fk_DIM_DET_EMERG_DIAG_INT_DIM_EMERGENCIA1_idx` 
('id emergencia dim' ),
 INDEX `fk_DIM_DET_EMERG_DIAG_INT_DimDiagnostico1_idx` 
(`id_diagnostico_dim` ) ,
  CONSTRAINT `fk_DIM_DET_EMERG_DIAG_INT_DimEnfermeda1`
  FOREIGN KEY (`id_enfermedad_dim`)
  REFERENCES `diresacallao`.`Dim05Enfermedad` (`id`)
  ON DELETE NO ACTION
  ON UPDATE NO ACTION,
  CONSTRAINT `fk_DIM_DET_EMERG_DIAG_INT_DIM_EMERGENCIA1`
  FOREIGN KEY (`id_emergencia_dim`)
  REFERENCES `diresacallao`.`Dim09emergencia` (`id`)
  ON DELETE NO ACTION
  ON UPDATE NO ACTION,
  CONSTRAINT `fk_DIM_DET_EMERG_DIAG_INT_DimDiagnostico1`
  FOREIGN KEY (`id_diagnostico_dim`)
  REFERENCES `diresacallao`.`Dim11Diagnostico` (`id`)
  ON DELETE NO ACTION
  ON UPDATE NO ACTION)
ENGINE = InnoDB
DEFAULT CHARACTER SET = utf8;
CREATE TABLE IF NOT EXISTS `diresacallao`.`Dim13UPSHis` (
  `id` INT(11) NOT NULL AUTO_INCREMENT,
  `id_ups` INT(11) NOT NULL,
```

```
 `iden_ups` CHAR(6) NOT NULL,
```

```
`nombre_ups` VARCHAR(45) NOT NULL,
 PRIMARY KEY (`id`),
 UNIQUE INDEX `cod_ups_dim_UNIQUE` (`id` ) )
ENGINE = InnoDB
DEFAULT CHARACTER SET = utf8;
```

```
CREATE TABLE IF NOT EXISTS `diresacallao`.`Dim14EstadoEstablecimiento` (
  `id` INT(11) NOT NULL AUTO_INCREMENT,
  `id_estado_establecimiento` INT(11) NOT NULL,
  `iden_estado_establecimiento` CHAR(1) NOT NULL,
  `estado_establecimiento` VARCHAR(45) NOT NULL,
  PRIMARY KEY (`id`),
 UNIQUE INDEX `cod_establecimiento_dim_UNIQUE` (`id` ) )
ENGINE = InnoDB
DEFAULT CHARACTER SET = utf8;
```

```
CREATE TABLE IF NOT EXISTS `diresacallao`.`Dim15EstadoServicio` (
 `id` INT(11) NOT NULL AUTO_INCREMENT,
 `id_estado_servicio` INT(11) NOT NULL,
  `iden_estado_servicio` CHAR(1) NOT NULL,
  `estado_servicio` VARCHAR(45) NOT NULL,
 PRIMARY KEY (`id`),
 UNIQUE INDEX `cod_servicio_dim_UNIQUE` (`id` ) )
ENGINE = InnoDB
DEFAULT CHARACTER SET = utf8;
```

```
CREATE TABLE IF NOT EXISTS `diresacallao`.`Dim16His` (
  `id` INT(11) NOT NULL AUTO_INCREMENT,
  `id_his` INT(11) NOT NULL,
  `id_centro_dim` INT(11) NOT NULL,
 `id_trabajador_dim` INT(11) NOT NULL,
  `id_ups_dim` INT(11) NOT NULL,
  `id_fecha_dim` INT(11) NOT NULL,
  `id_edad_dim` INT(11) NOT NULL,
  `id_distrito_dim` INT(11) NOT NULL,
  `id_sexo_dim` INT(11) NOT NULL,
  `id_establecimiento_dim` INT(11) NOT NULL,
 `id_servicio_dim` INT(11) NOT NULL,
  `atencion_his` INT(11) NOT NULL,
  PRIMARY KEY (`id`),
 UNIQUE INDEX `cod_his_UNIQUE` (`id_his` ) ,
 INDEX `fk_Dim17His_DimCentro_idx` (`id_centro_dim` ) ,
```
INDEX `fk\_Dim17His\_DimProfesional1\_idx` (`id\_trabajador\_dim` ), INDEX `fk\_Dim17His\_UPS1\_idx` (`id\_ups\_dim` ) , INDEX `fk\_Dim17His\_DimTiempo1\_idx` (`id\_fecha\_dim` ) , INDEX `fk\_Dim17His\_Dim08Edad1\_idx` (`id\_edad\_dim` ) , INDEX `fk\_Dim17His\_Dim01Distrito1\_idx` (`id\_distrito\_dim` ) , INDEX `fk\_Dim17His\_Dim07Sexo1\_idx` (`id\_sexo\_dim` ), INDEX `fk\_Dim17His\_Dim14EstadoEstablecimiento1\_idx` (`id\_establecimiento\_dim` ) , INDEX `fk\_Dim17His\_Dim15EstadoServicio1\_idx` (`id\_servicio\_dim` ) , CONSTRAINT `fk\_Dim17His\_DimCentro` FOREIGN KEY (`id\_centro\_dim`) REFERENCES `diresacallao`.`Dim02Centro` (`id`) ON DELETE NO ACTION ON UPDATE NO ACTION, CONSTRAINT `fk\_Dim17His\_DimProfesional1` FOREIGN KEY (`id\_trabajador\_dim`) REFERENCES `diresacallao`.`Dim03Trabajador` (`id`) ON DELETE NO ACTION ON UPDATE NO ACTION, CONSTRAINT `fk\_Dim17His\_UPS1` FOREIGN KEY (`id\_ups\_dim`) REFERENCES `diresacallao`.`Dim13UPSHis` (`id`) ON DELETE NO ACTION ON UPDATE NO ACTION, CONSTRAINT `fk\_Dim17His\_DimTiempo1` FOREIGN KEY (`id\_fecha\_dim`) REFERENCES `diresacallao`.`Dim06Tiempo` (`id`) ON DELETE NO ACTION ON UPDATE NO ACTION, CONSTRAINT `fk\_Dim17His\_Dim08Edad1` FOREIGN KEY (`id\_edad\_dim`) REFERENCES `diresacallao`.`Dim08Edad` (`id`) ON DELETE NO ACTION ON UPDATE NO ACTION, CONSTRAINT `fk\_Dim17His\_Dim01Distrito1` FOREIGN KEY (`id\_distrito\_dim`) REFERENCES `diresacallao`.`Dim01Distrito` (`id`) ON DELETE NO ACTION ON UPDATE NO ACTION, CONSTRAINT `fk\_Dim17His\_Dim07Sexo1` FOREIGN KEY (`id\_sexo\_dim`) REFERENCES `diresacallao`.`Dim07Sexo` (`id`)

 ON DELETE NO ACTION ON UPDATE NO ACTION, CONSTRAINT `fk\_Dim17His\_Dim14EstadoEstablecimiento1` FOREIGN KEY (`id\_establecimiento\_dim`) REFERENCES `diresacallao`.`Dim14EstadoEstablecimiento` (`id`) ON DELETE NO ACTION ON UPDATE NO ACTION, CONSTRAINT `fk\_Dim17His\_Dim15EstadoServicio1` FOREIGN KEY (`id\_establecimiento\_dim`) REFERENCES `diresacallao`.`Dim15EstadoServicio` (`id`) ON DELETE NO ACTION ON UPDATE NO ACTION) ENGINE = InnoDB DEFAULT CHARACTER SET = utf8;

CREATE TABLE IF NOT EXISTS `diresacallao`.`Dim17Procedimiento` ( `id` INT(11) NOT NULL AUTO\_INCREMENT, `id\_procedimiento` INT(11) NOT NULL, `iden\_procedimiento` CHAR(6) NOT NULL, `nombre\_procedimiento` VARCHAR(200) NOT NULL, PRIMARY KEY (`id`), UNIQUE INDEX `id\_procedimiento\_dim\_UNIQUE` (`id` ) ) ENGINE = InnoDB DEFAULT CHARACTER SET = utf8;

CREATE TABLE IF NOT EXISTS `diresacallao`.`Dim18DetalleHis` (

`id` INT(11) NOT NULL AUTO\_INCREMENT,

`id\_det\_his\_diag` INT(11) NOT NULL,

`id\_his\_dim` INT(11) NOT NULL,

`id\_diagnostico\_dim` INT(11) NOT NULL,

`id\_enfermedad\_dim` INT(11) NOT NULL,

`id\_procedimiento\_dim` INT(11) NOT NULL,

`id\_laboratorio\_dim` INT(11) NOT NULL,

`atencion\_his` INT(11) NOT NULL,

PRIMARY KEY (`id`),

INDEX `fk\_Dim18DetalleHis\_Dim16His1\_idx` (`id\_his\_dim` ),

INDEX `fk\_Dim18DetalleHis\_Dim11Diagnostico1\_idx` (`id\_diagnostico\_dim`),

INDEX `fk\_Dim18DetalleHis\_Dim05Enfermedad1\_idx` (`id\_enfermedad\_dim` ),

INDEX `fk\_Dim18DetalleHis\_Dim17Procedimiento1\_idx`

(`id\_procedimiento\_dim` ) ,

CONSTRAINT `fk\_Dim18DetalleHis\_Dim16His1`

FOREIGN KEY (`id\_his\_dim`)

 REFERENCES `diresacallao`.`Dim16His` (`id`) ON DELETE NO ACTION ON UPDATE NO ACTION, CONSTRAINT `fk\_Dim18DetalleHis\_Dim11Diagnostico1` FOREIGN KEY (`id\_diagnostico\_dim`) REFERENCES `diresacallao`.`Dim11Diagnostico` (`id`) ON DELETE NO ACTION ON UPDATE NO ACTION, CONSTRAINT `fk\_Dim18DetalleHis\_Dim05Enfermedad1` FOREIGN KEY (`id\_enfermedad\_dim`) REFERENCES `diresacallao`.`Dim05Enfermedad` (`id`) ON DELETE NO ACTION ON UPDATE NO ACTION, CONSTRAINT `fk\_Dim18DetalleHis\_Dim17Procedimiento1` FOREIGN KEY (`id\_procedimiento\_dim`) REFERENCES `diresacallao`.`Dim17Procedimiento` (`id`) ON DELETE NO ACTION ON UPDATE NO ACTION) ENGINE = InnoDB DEFAULT CHARACTER SET = utf8;

END

**En el proceso de extracción en si primero se procederá con las dimensiones con el procedimiento almacenado proc2300\_insertar\_datos ():**

CREATE DEFINER=`root`@`localhost` PROCEDURE `proc2300\_insertar\_datos`() BEGIN

 -- insertar datos de dimension distrito INSERT INTO dim01distrito(id\_distrito, nombre\_distrito, nombre provincia, nombre departamento) SELECT d.id AS id\_distrito , d.nombdst AS nombre distrito p.nombprv AS nombre\_provincia , e.nombdpt as nombre\_departamento FROM nor004distritos AS d INNER JOIN nor003provincias AS p ON p.id = d.idprv INNER JOIN nor002departamentos AS e

```
 ON e.id = p.iddpt;
```

```
 -- insertar datos de dimension centro
 INSERT INTO dim02centro(id_centro_salud, iden_his_centro_salud,
 iden_renaes_centro_salud, nombre_centro_salud, nombre_microred_salud,
 nombre red salud, nombre diresa, nombre distrito, nombre provincia,
  nombre_departamento)
  SELECT 
  c.id AS id_centrosalud
   c.idencen AS iden_his_centro_salud , 
   c.ide3cen AS iden_renaes_centro_salud, 
   c.nombcen AS nombre_centro_salud , 
   m.nombmre AS nombre_microred_salud , 
   r.nombred AS nombre_red_salud , 
   i.nombdis AS nombre_diresa ,
       s.nombdst AS nombre distrito ,
        p.nombprv AS nombre_provincia ,
   e.nombdpt AS nombre_departamento 
  FROM nor009centros AS c
  INNER JOIN nor008microredes AS m 
   ON m.id = c.idmre
  INNER JOIN nor007redes AS r 
   ON r.id = m.idred
      INNER JOIN nor006disas as i 
  ON i.id = r.idddis
      INNER JOIN nor004distritos AS s
  ON s.id = c.iddstINNER JOIN nor003provincias AS p 
   ON p.id = s.idprv
      INNER JOIN nor002departamentos AS e 
   ON e.id = p.iddpt;
 -- insertar datos de dimension trabajador
 INSERT INTO dim03trabajador(id_trabajador, iden_trabajador, 
 nombre_trabajador)
 SELECT 
   id AS id_trabajador , 
  identrb AS iden trabajador,
   nombtrb AS nombre_trabajador 
  FROM nor014trabajadores;
```
-- insertar datos de dimension UPS emergencia

```
 INSERT INTO dim04ups (id_ups, iden_ups, nombre_ups)
  SELECT 
   id AS id_ups, 
   idenups AS iden_ups,
   descups AS nombre_ups
   FROM nor019emerupss;
  -- insertar datos de dimension enfermedad
  INSERT INTO dim05enfermedad (id_enfermedad, nombre_enfermedad,
  nombre_categoria, nombre_grupo, nombre_capitulo)
  SELECT
   x.id AS id_enfermedad , 
   x.desccie AS nombre_enfermedad , 
   t.desccat AS nombre_categoria , 
   g.descgrp AS nombre_grupo , 
   p.desccap AS nombre_capitulo 
   FROM nor025ciexs AS x
   INNER JOIN nor024categorias AS t 
  ON t.id = x.idcat
       INNER JOIN nor023grupos AS g 
  ON g.id = t.idgrp
       INNER JOIN nor022capitulos AS p
  ON p.id = g.idcap; -- insertar datos de dimension tiempo
 INSERT INTO dim06tiempo(id, id_fecha, anio, semestre_num, semestre_txt,
 trimestre_num, trimestre_txt, bimestre_num, bimestre_txt, mes_num,
mes_txt)
   SELECT DISTINCT
   (YEAR(fateeme)*10000 + MONTH(fateeme)*100 + DAY(fateeme)) AS id, 
  fateeme AS id fecha,
   YEAR(fateeme) AS anio, 
   (CASE
    WHEN MONTH(fateeme) BETWEEN 1 AND 6 THEN 1
    WHEN MONTH(fateeme) BETWEEN 7 AND 12 THEN 2 END
   )AS semestre_num,
   (CASE
    WHEN MONTH(fateeme) BETWEEN 1 AND 6 THEN '1er Semestre' 
    WHEN MONTH(fateeme) BETWEEN 7 AND 12 THEN '2do Semestre' END
   )AS semestre_txt,
   (CASE
    WHEN MONTH(fateeme) BETWEEN 1 AND 3 THEN 1
```
 WHEN MONTH(fateeme) BETWEEN 4 AND 6 THEN 2 WHEN MONTH(fateeme) BETWEEN 7 AND 9 THEN 3 WHEN MONTH(fateeme) BETWEEN 10 AND 12 THEN 4 END )AS trimestre\_num,

(CASE

 WHEN MONTH(fateeme) BETWEEN 1 AND 3 THEN '1er Timestre' WHEN MONTH(fateeme) BETWEEN 4 AND 6 THEN '2do Timestre' WHEN MONTH(fateeme) BETWEEN 7 AND 9 THEN '3er Timestre' WHEN MONTH(fateeme) BETWEEN 10 AND 12 THEN '4to Timestre' END )AS trimestre\_txt,

(CASE

 WHEN MONTH(fateeme) BETWEEN 1 AND 2 THEN 1 WHEN MONTH(fateeme) BETWEEN 3 AND 4 THEN 2 WHEN MONTH(fateeme) BETWEEN 5 AND 6 THEN 3 WHEN MONTH(fateeme) BETWEEN 7 AND 8 THEN 4 WHEN MONTH(fateeme) BETWEEN 9 AND 10 THEN 5 WHEN MONTH(fateeme) BETWEEN 11 AND 12 THEN 6 END )AS bimestre\_num,

(CASE

 WHEN MONTH(fateeme) BETWEEN 1 AND 2 THEN '1er Bimestre' WHEN MONTH(fateeme) BETWEEN 3 AND 4 THEN '2do Bimestre' WHEN MONTH(fateeme) BETWEEN 5 AND 6 THEN '3er Bimestre' WHEN MONTH(fateeme) BETWEEN 7 AND 8 THEN '4to Bimestre' WHEN MONTH(fateeme) BETWEEN 9 AND 10 THEN '5to Bimestre' WHEN MONTH(fateeme) BETWEEN 11 AND 12 THEN '6to Bimestre' END )AS bimestre\_txt, MONTH(fateeme) as mes\_num, func2000 get mes txt(fateeme) AS mes txt

FROM nor028emergencias;

 -- insertar datos de dimension sexo INSERT INTO dim07sexo(id\_sexo, iden\_sexo, nombre\_sexo) SELECT id AS id sexo, substring(descsex,1,1) AS iden\_sexo, descsex AS nombre\_sexo FROM nor017sexos ORDER BY id sexo;

 -- insertar datos de dimension prioridad INSERT INTO dim12prioridad(id\_prioridad, iden\_prioridad, nombre\_prioridad) SELECT id AS id\_prioridad, idenpri AS iden\_prioridad,

```
 descpri AS nombre_prioridad 
    FROM nor035prioridades
   ORDER BY id_prioridad; 
 -- insertar datos de dimension edad
  INSERT INTO dim08edad(id_edad, iden_edad, edad_num, edad_txt, 
  edad_descripcion, etapa_vida, grupo_edades, etapa_quinquenal)
  SELECT DISTINCT 
    id_edad, iden_edad, edad_num, edad_txt, 
    edad_descripcion, etapa_vida, grupo_edades, etapa_quinquenal FROM
    ( 
    SELECT DISTINCT 
     CONCAT(LPAD(Ltrim(Rtrim(e.edadpac)),3,"0") , LPAD(e.idted,3,"0")) AS 
id_edad,
     e.idted AS iden_edad,
     e.edadpac AS edad_num,
     t.ide2ted AS edad_txt,
     CONCAT(Ltrim(Rtrim(e.edadpac)), " ", t.descted) AS edad_descripcion,
     ( 
      CASE t.ide2ted
            WHEN 'A' THEN
        CASE
         WHEN e.edadpac BETWEEN 0 AND 11 THEN 'Etapa Niño (0 - 11 años)'
                    WHEN e.edadpac BETWEEN 12 AND 17 THEN 'Etapa 
Adolescente(12 - 17 años)' 
         WHEN e.edadpac BETWEEN 18 AND 29 THEN 'Etapa Joven(18 - 29 años)'
         WHEN e.edadpac BETWEEN 30 AND 59 THEN 'Etapa Adulto(30 - 59 
años)' 
         WHEN e.edadpac BETWEEN 60 AND 999 THEN 'Etapa Adulto Mayor(69 
a mas)' 
                   END
                  WHEN 'M' THEN 'Etapa Niño (0 - 11 años)' 
                 WHEN 'D' THEN 'Etapa Niño (0 - 11 años)' 
       WHEN 'H' THEN 'Etapa Niño (0 - 11 años)' 
       WHEN 'I' THEN 'Edad Ignorada'
     FND
         ) AS etapa_vida,
     (
      CASE t.ide2ted
       WHEN 'A' THEN CONCAT(Ltrim(Rtrim(e.edadpac)), " ", t.descted)
                 WHEN 'M' THEN 'De 1 a 11 meses '
       WHEN 'D' THEN 'De 1 a 30 dias'
```

```
 WHEN 'H' THEN 'De 1 a 23 horas'
    WHEN 'I' THEN 'Edad Ignorada' 
         END
        ) AS grupo_edades,
 \left( CASE t.ide2ted 
    WHEN 'A' THEN
      CASE
      WHEN e.edadpac BETWEEN 0 AND 5 THEN 'De 0 a 5 años'
      WHEN e.edadpac BETWEEN 6 AND 10 THEN 'De 6 a 10 años'
      WHEN e.edadpac BETWEEN 11 AND 15 THEN 'De 11 a 15 años'
      WHEN e.edadpac BETWEEN 16 AND 20 THEN 'De 16 a 20 años'
      WHEN e.edadpac BETWEEN 21 AND 25 THEN 'De 21 a 25 años' 
      WHEN e.edadpac BETWEEN 26 AND 30 THEN 'De 26 a 30 años'
      WHEN e.edadpac BETWEEN 31 AND 35 THEN 'De 31 a 35 años'
      WHEN e.edadpac BETWEEN 36 AND 40 THEN 'De 36 a 40 años'
      WHEN e.edadpac BETWEEN 41 AND 45 THEN 'De 41 a 45 años'
       WHEN e.edadpac BETWEEN 46 AND 50 THEN 'De 46 a 50 años'
      WHEN e.edadpac BETWEEN 51 AND 55 THEN 'De 51 a 55 años'
      WHEN e.edadpac BETWEEN 56 AND 60 THEN 'De 56 a 60 años'
      WHEN e.edadpac BETWEEN 61 AND 65 THEN 'De 61 a 65 años' 
      WHEN e.edadpac BETWEEN 66 AND 70 THEN 'De 66 a 70 años'
      WHEN e.edadpac BETWEEN 71 AND 75 THEN 'De 71 a 75 años'
      WHEN e.edadpac BETWEEN 76 AND 80 THEN 'De 76 a 80 años'
      WHEN e.edadpac BETWEEN 81 AND 85 THEN 'De 81 a 85 años'
      WHEN e.edadpac BETWEEN 86 AND 90 THEN 'De 86 a 90 años'
       WHEN e.edadpac BETWEEN 91 AND 95 THEN 'De 91 a 95 años'
      WHEN e.edadpac BETWEEN 96 AND 100 THEN 'De 96 a 100 años' 
      WHEN e.edadpac BETWEEN 101 AND 999 THEN 'De 101 años a mas' 
                END
     WHEN 'M' THEN 'De 0 a 5 años' 
     WHEN 'D' THEN 'De 0 a 5 años' 
    WHEN 'H' THEN 'De 0 a 5 años' 
    WHEN 'I' THEN 'Edad Ignorada' 
         END
  ) AS etapa_quinquenal
 FROM nor028emergencias AS e
 INNER JOIN nor020tipoedades AS t
 ON t.id = e.idted
 UNION ALL
 SELECT DISTINCT
```

```
 CONCAT(LPAD(Ltrim(Rtrim(e.edadpac)),3,"0") , LPAD(e.idted,3,"0")) AS 
id_edad,
     e.idted AS iden_edad,
     e.edadpac AS edad_num,
     t.ide2ted AS edad_txt,
     CONCAT(Ltrim(Rtrim(e.edadpac)), " ", t.descted) AS edad_descripcion,
     ( 
      CASE t.ide2ted
            WHEN 'A' THEN
        CASE
         WHEN e.edadpac BETWEEN 0 AND 11 THEN 'Etapa Niño (0 - 11 años)'
                    WHEN e.edadpac BETWEEN 12 AND 17 THEN 'Etapa 
Adolescente(12 - 17 años)' 
         WHEN e.edadpac BETWEEN 18 AND 29 THEN 'Etapa Joven(18 - 29 años)'
         WHEN e.edadpac BETWEEN 30 AND 59 THEN 'Etapa Adulto(30 - 59 
años)' 
         WHEN e.edadpac BETWEEN 60 AND 999 THEN 'Etapa Adulto Mayor(69 
a mas)' 
                   END
                 WHEN 'M' THEN 'Etapa Niño (0 - 11 años)' 
                 WHEN 'D' THEN 'Etapa Niño (0 - 11 años)' 
       WHEN 'H' THEN 'Etapa Niño (0 - 11 años)' 
       WHEN 'I' THEN 'Edad Ignorada'
      END
          ) AS etapa_vida,
     (
      CASE t.ide2ted
       WHEN 'A' THEN CONCAT(Ltrim(Rtrim(e.edadpac)), " ", t.descted)
                 WHEN 'M' THEN 'De 1 a 11 meses '
       WHEN 'D' THEN 'De 1 a 30 dias' 
       WHEN 'H' THEN 'De 1 a 23 horas'
       WHEN 'I' THEN 'Edad Ignorada' 
           END
          ) AS grupo_edades,
   \left( CASE t.ide2ted 
       WHEN 'A' THEN
        CASE
         WHEN e.edadpac BETWEEN 0 AND 5 THEN 'De 0 a 5 años'
         WHEN e.edadpac BETWEEN 6 AND 10 THEN 'De 6 a 10 años'
         WHEN e.edadpac BETWEEN 11 AND 15 THEN 'De 11 a 15 años'
         WHEN e.edadpac BETWEEN 16 AND 20 THEN 'De 16 a 20 años'
```
 WHEN e.edadpac BETWEEN 21 AND 25 THEN 'De 21 a 25 años' WHEN e.edadpac BETWEEN 26 AND 30 THEN 'De 26 a 30 años' WHEN e.edadpac BETWEEN 31 AND 35 THEN 'De 31 a 35 años' WHEN e.edadpac BETWEEN 36 AND 40 THEN 'De 36 a 40 años' WHEN e.edadpac BETWEEN 41 AND 45 THEN 'De 41 a 45 años' WHEN e.edadpac BETWEEN 46 AND 50 THEN 'De 46 a 50 años' WHEN e.edadpac BETWEEN 51 AND 55 THEN 'De 51 a 55 años' WHEN e.edadpac BETWEEN 56 AND 60 THEN 'De 56 a 60 años' WHEN e.edadpac BETWEEN 61 AND 65 THEN 'De 61 a 65 años' WHEN e.edadpac BETWEEN 66 AND 70 THEN 'De 66 a 70 años' WHEN e.edadpac BETWEEN 71 AND 75 THEN 'De 71 a 75 años' WHEN e.edadpac BETWEEN 76 AND 80 THEN 'De 76 a 80 años' WHEN e.edadpac BETWEEN 81 AND 85 THEN 'De 81 a 85 años' WHEN e.edadpac BETWEEN 86 AND 90 THEN 'De 86 a 90 años' WHEN e.edadpac BETWEEN 91 AND 95 THEN 'De 91 a 95 años' WHEN e.edadpac BETWEEN 96 AND 100 THEN 'De 96 a 100 años' WHEN e.edadpac BETWEEN 101 AND 999 THEN 'De 101 años a mas' END

 WHEN 'M' THEN 'De 0 a 5 años' WHEN 'D' THEN 'De 0 a 5 años' WHEN 'H' THEN 'De 0 a 5 años' WHEN 'I' THEN 'Edad Ignorada' END ) AS etapa\_quinquenal FROM nor040his AS e INNER JOIN nor020tipoedades AS t ON t.id = e.idted ORDER BY id\_edad

) AS edades ;

 -- insertar datos de dimension diagnostico INSERT INTO dim11Diagnostico(id\_diagnostico, iden\_diagnostico, descripcion diagnostico) SELECT id AS id\_diagnostico, idendgc AS iden\_diagnosticos, descdgc AS descripcion\_diagnostico FROM nor026diagciexs;

 -- insertar datos de dimension ups para his INSERT INTO dim13upshis (id\_ups, iden\_ups, nombre\_ups) SELECT id AS id\_ups, idenups AS iden\_ups,

 descups AS nombre\_ups FROM nor039hisupss;

 -- insertar datos de dimension ups para his INSERT INTO dim14estadoestablecimiento (id\_estado\_establecimiento, iden\_estado\_establecimiento, estado\_establecimiento) SELECT id AS id\_estado\_establecimiento, idenese AS iden\_estado\_establecimiento, descese AS estado\_establecimiento FROM nor036estadoestablec;

 -- insertar datos de dimension ups para his INSERT INTO dim15estadoservicio (id\_estado\_servicio, iden\_estado\_servicio, estado\_servicio) SELECT id AS id\_estado\_servicio, ideness AS iden\_estado\_servicio, descess AS estado\_servicio FROM nor037estadoserv;

 INSERT INTO dim17procedimiento (id\_procedimiento, iden\_procedimiento, nombre\_procedimiento) SELECT id AS id\_procedimiento, idencpt AS iden\_procedimiento, desccpt AS nombre\_procedimiento FROM nor027cpts;

#### END

**Por último ya terminado la extracción de las dimensiones se procederá a la extracción de las tablas hechos con el procedimiento almacenado proc2400\_insertar\_hechos ():**

CREATE DEFINER=`root`@`localhost` PROCEDURE `proc2400\_insertar\_hechos`() BEGIN

 -- insertando dimension de centro INSERT INTO dim09emergencia(id\_emergencia, id\_centro\_dim, id\_trabajador\_dim, id\_ups\_dim, id\_fecha\_dim, id\_edad\_dim,

```
id distrito dim, id sexo dim, id prioridad dim,
    atencion_emergencia)
    SELECT id_emergencia, SUM(id_centro_dim) AS id_centro_dim, 
    SUM(id_trabajador_dim) AS id_trabajador_dim,
     SUM(id_ups_dim) AS id_ups_dim, SUM(id_fecha_dim) AS id_fecha_dim,
    SUM(id edad dim) AS id edad dim, SUM(id distrito dim) AS
id_distrito_dim, 
     SUM(id_sexo_dim) AS id_sexo_dim, SUM(id_prioridad_dim) AS 
id_prioridad_dim, 
     SUM(atencion_emergencia) AS atencion_emergencia
     FROM
     (
    SELECT DISTINCT e.id AS id emergencia, c.id AS id centro dim,
      0 AS id_trabajador_dim, 0 AS id_ups_dim, 0 AS id_fecha_dim,
     0 AS id edad dim, 0 AS id distrito dim, 0 AS id sexo dim,
     0 AS id prioridad dim, 0 AS atencion emergencia
      FROM nor028emergencias AS e
       INNER JOIN dim02centro AS c 
        ON c.id_centro_salud = e.idcen 
     UNION ALL 
    SELECT DISTINCT e.id AS id emergencia, 0 AS id centro dim,
     t.id AS id trabajador dim, 0 AS id ups dim, 0 AS id fecha dim,
      0 AS id_edad_dim, 0 AS id_distrito_dim, 0 AS id_sexo_dim,
                0 AS id_prioridad_dim, 0 AS atencion_emergencia
      FROM nor028emergencias AS e
            INNER JOIN dim03trabajador AS t
       ON t.id trabajador = e.idtrb
     UNION ALL 
     SELECT DISTINCT e.id AS id_emergencia, 0 AS id_centro_dim,
      0 AS id_trabajador_dim, u.id AS id_ups_dim, 0 AS id_fecha_dim,
     0 AS id edad dim, 0 AS id distrito dim, 0 AS id sexo dim,
     0 AS id prioridad dim, 0 AS atencion emergencia
      FROM nor028emergencias AS e
       INNER JOIN dim04ups AS u
       ON u.id ups = e.idups
     UNION ALL 
    SELECT DISTINCT e.id AS id emergencia, 0 AS id centro dim,
     0 AS id trabajador dim, 0 AS id ups dim, f.id AS id fecha dim,
      0 AS id_edad_dim, 0 AS id_distrito_dim, 0 AS id_sexo_dim,
     0 AS id prioridad dim, 0 AS atencion emergencia
      FROM nor028emergencias AS e
            INNER JOIN dim06tiempo AS f
```

```
ON f.id fecha = e.fateeme
 UNION ALL 
 SELECT DISTINCT e.id AS id_emergencia, 0 AS id_centro_dim,
 0 AS id_trabajador_dim, 0 AS id_ups_dim, 0 AS id_fecha_dim,
a.id AS id edad dim, 0 AS id distrito dim, 0 AS id sexo dim,
0 AS id prioridad dim, 0 AS atencion emergencia
 FROM nor028emergencias AS e
        INNER JOIN dim08edad AS a
    ON a.iden_edad = e.idted AND
    a.edad num = e.edadpac
 UNION ALL 
 SELECT e.id AS id_emergencia, 0 AS id_centro_dim,
 0 AS id_trabajador_dim, 0 AS id_ups_dim, 0 AS id_fecha_dim,
 0 AS id_edad_dim, r.id AS id_distrito_dim, 
0 AS id sexo dim,
0 AS id prioridad dim, 0 AS atencion emergencia
 FROM nor028emergencias AS e
  INNER JOIN nor030detemeubigs AS b
   ON b.ideme = e.id AND
    b.idtue = 1 INNER JOIN dim01distrito AS r
    ON r.id_distrito = b.iddst
 UNION ALL
 SELECT DISTINCT e.id AS id_emergencia, 0 AS id_centro_dim,
0 AS id trabajador dim, 0 AS id ups dim, 0 AS id fecha dim,
0 AS id edad dim, 0 AS id distrito dim, s.id AS id sexo dim,
0 AS id prioridad dim, 0 AS atencion emergencia
 FROM nor028emergencias AS e
        INNER JOIN dim07sexo AS s
   ON s.id sexo = e.idsex UNION ALL 
SELECT DISTINCT e.id AS id emergencia, 0 AS id centro dim,
0 AS id trabajador dim, 0 AS id ups dim, 0 AS id fecha dim,
 0 AS id_edad_dim, 0 AS id_distrito_dim, 0 AS id_sexo_dim,
 p.id AS id_prioridad_dim, 0 AS atencion_emergencia
 FROM nor028emergencias AS e
        INNER JOIN dim12prioridad AS p
    ON p.id_prioridad = e.idpri
 UNION ALL 
 SELECT DISTINCT e.id AS id_emergencia, 0 AS id_centro_dim,
 0 AS id_trabajador_dim, 0 AS id_ups_dim, 0 AS id_fecha_dim,
 0 AS id_edad_dim, 0 AS id_distrito_dim, 0 AS id_sexo_dim,
```

```
0 AS id prioridad dim, 1 AS atencion emergencia
   FROM nor028emergencias AS e
 ) AS tabla_hechos
 GROUP BY id_emergencia;
```

```
 -- insertar datos tabla hechos detalle diagnosticos emergencias
 INSERT INTO dim10detalleemergencia(id_det_emerg_diag,
 id_enfermedad_dim, id_emergencia_dim, 
  id_diagnostico_dim, atencion_enfermedad)
 SELECT id det emerg diag,
  sum(id_enfermedad_dim) AS id_enfermedad_dim,
   sum(id_emergencia_dim) AS id_emergencia_dim, 
   sum(id_diagnostico_dim) AS id_diagnostico_dim,
   sum(atencion_enfermedad) AS atencion_enfermedad
   FROM
   (
    SELECT d.id AS id_det_emerg_diag, 0 AS id_enfermedad_dim, 
     e.id AS id_emergencia_dim, 0 AS id_diagnostico_dim,
     0 AS atencion_enfermedad
     FROM nor032detemergdiag AS d
      INNER JOIN dim09emergencia AS e 
      ON e.id = d.ideme
         UNION ALL 
    SELECT d.id AS id_det_emerg_diag, c.id AS id_enfermedad_dim, 
    0 AS id emergencia dim, 0 AS id diagnostico dim,
     0 AS atencion_enfermedad
     FROM nor032detemergdiag AS d
      INNER JOIN dim05enfermedad AS c
       ON c.id_enfermedad = d.idcie
         UNION ALL 
   SELECT d.id AS id det emerg diag, 0 AS id enfermedad dim,
    0 AS id emergencia dim, g.id AS id diagnostico dim,
    0 AS atencion enfermedad
               FROM nor032detemergdiag AS d
           INNER JOIN dim11diagnostico AS g
      ON g.id diagnostico = d.iddgc
         UNION ALL 
   SELECT d.id AS id det emerg diag, 0 AS id enfermedad dim,
     0 AS id_emergencia_dim, 0 AS id_diagnostico_dim,
    1 AS atencion enfermedad
     FROM nor032detemergdiag AS d
```
)

```
 AS tabla_hechos
 GROUP BY id_det_emerg_diag;
```

```
/*
```
 -- insertando dimension de centro INSERT INTO dim16his(id\_his, id\_centro\_dim, id trabajador dim, id ups dim, id fecha dim, id edad dim, id\_distrito\_dim, id\_sexo\_dim, id\_establecimiento\_dim, id servicio dim, atencion his) SELECT id\_his, SUM(id\_centro\_dim) AS id\_centro\_dim, SUM(id\_trabajador\_dim) AS id\_trabajador\_dim, SUM(id\_ups\_dim) AS id\_ups\_dim, SUM(id\_fecha\_dim) AS id\_fecha\_dim, SUM(id\_edad\_dim) AS id\_edad\_dim, SUM(id\_distrito\_dim) AS id\_distrito\_dim, SUM(id\_sexo\_dim) AS id\_sexo\_dim, SUM(id\_establecimiento\_dim) AS id establecimiento dim, SUM(id servicio dim) AS id servicio dim, SUM(atencion his) AS atencion\_his FROM ( SELECT DISTINCT e.id AS id\_his, c.id AS id\_centro\_dim, 0 AS id trabajador dim, 0 AS id ups\_dim, 0 AS id fecha\_dim, 0 AS id\_edad\_dim, 0 AS id\_distrito\_dim, 0 AS id\_sexo\_dim, 0 AS id establecimiento dim, 0 AS id servicio dim, 0 AS atencion his FROM nor040his AS e INNER JOIN dim02centro AS c ON c.id\_centro\_salud = e.idcen UNION ALL SELECT DISTINCT e.id AS id\_emergencia, 0 AS id\_centro\_dim, t.id AS id\_trabajador\_dim, 0 AS id\_ups\_dim, 0 AS id\_fecha\_dim, 0 AS id edad dim, 0 AS id distrito dim, 0 AS id sexo dim, 0 AS id establecimiento dim, 0 AS id servicio dim, 0 AS atencion his FROM nor040his AS e INNER JOIN dim03trabajador AS t ON t.id trabajador =  $e$ .idtrb UNION ALL SELECT DISTINCT e.id AS id\_emergencia, 0 AS id\_centro\_dim, 0 AS id\_trabajador\_dim, u.id AS id\_ups\_dim, 0 AS id\_fecha\_dim, 0 AS id edad dim, 0 AS id distrito dim, 0 AS id sexo dim, 0 AS id\_establecimiento\_dim, 0 AS id\_servicio\_dim,

```
0 AS atencion his
```

```
 FROM nor040his AS e
   INNER JOIN dim13upshis AS u
    ON u.id_ups = e.idups
 UNION ALL 
 SELECT DISTINCT e.id AS id_emergencia, 0 AS id_centro_dim,
0 AS id trabajador dim, 0 AS id ups dim, f.id AS id fecha dim,
 0 AS id_edad_dim, 0 AS id_distrito_dim, 0 AS id_sexo_dim,
 0 AS id_establecimiento_dim, 0 AS id_servicio_dim, 
0 AS atencion his
 FROM nor040his AS e
        INNER JOIN dim06tiempo AS f
   ON f.id fecha = e.fatehis UNION ALL 
 SELECT DISTINCT e.id AS id_emergencia, 0 AS id_centro_dim,
 0 AS id_trabajador_dim, 0 AS id_ups_dim, 0 AS id_fecha_dim,
a.id AS id edad dim, 0 AS id distrito dim, 0 AS id sexo dim,
 0 AS id_establecimiento_dim, 0 AS id_servicio_dim, 
0 AS atencion his
  FROM nor040his AS e
        INNER JOIN dim08edad AS a
    ON a.iden_edad = e.idted AND
     a.edad num = e.edadpac
 UNION ALL 
 SELECT e.id AS id_emergencia, 0 AS id_centro_dim,
0 AS id trabajador dim, 0 AS id ups dim, 0 AS id fecha dim,
0 AS id edad dim, r.id AS id distrito dim,
0 AS id_sexo_dim,
0 AS id establecimiento dim, 0 AS id servicio dim,
0 AS atencion his
  FROM nor040his AS e
  INNER JOIN dim01distrito AS r
    ON r.id_distrito = e.iddst
 UNION ALL
 SELECT DISTINCT e.id AS id_emergencia, 0 AS id_centro_dim,
 0 AS id_trabajador_dim, 0 AS id_ups_dim, 0 AS id_fecha_dim,
0 AS id edad dim, 0 AS id distrito dim, s.id AS id sexo dim,
0 AS id establecimiento dim, 0 AS id servicio dim,
0 AS atencion his
 FROM nor040his AS e
        INNER JOIN dim07sexo AS s
    ON s.id_sexo = e.idsex
 UNION ALL
```

```
 SELECT DISTINCT e.id AS id_emergencia, 0 AS id_centro_dim,
      0 AS id_trabajador_dim, 0 AS id_ups_dim, 0 AS id_fecha_dim,
      0 AS id_edad_dim, 0 AS id_distrito_dim, 0 AS id_sexo_dim,
      t.id AS id_establecimiento_dim, 0 AS id_servicio_dim, 
     0 AS atencion his
      FROM nor040his AS e
             INNER JOIN dim14estadoestablecimiento AS t
        ON t.id_estado_establecimiento = e.idese
     UNION ALL 
    SELECT DISTINCT e.id AS id emergencia, 0 AS id centro dim,
     0 AS id trabajador dim, 0 AS id ups dim, 0 AS id fecha dim,
      0 AS id_edad_dim, 0 AS id_distrito_dim, 0 AS id_sexo_dim,
      0 AS id_establecimiento_dim, v.id AS id_servicio_dim, 
      0 AS atencion_his
      FROM nor040his AS e
             INNER JOIN dim15estadoservicio AS v
        ON v.id_estado_servicio = e.idess
     UNION ALL
     SELECT DISTINCT e.id AS id_his, 0 AS id_centro_dim,
     0 AS id trabajador dim, 0 AS id ups dim, 0 AS id fecha dim,
     0 AS id edad dim, 0 AS id distrito dim, 0 AS id sexo dim,
     0 AS id_establecimiento_dim, 0 AS id_servicio_dim,
     1 AS atencion his
      FROM nor040his AS e
   ) AS tabla hechos
    GROUP BY id_his;
*/
END
```
#### 1.7.2.Transformación:

Aquí se muestra la limpieza y transformación de los datos con una vista previa que nos proporciona Tableau, de las dimensiones y tablas de hechos descritas durante la fase anterior.

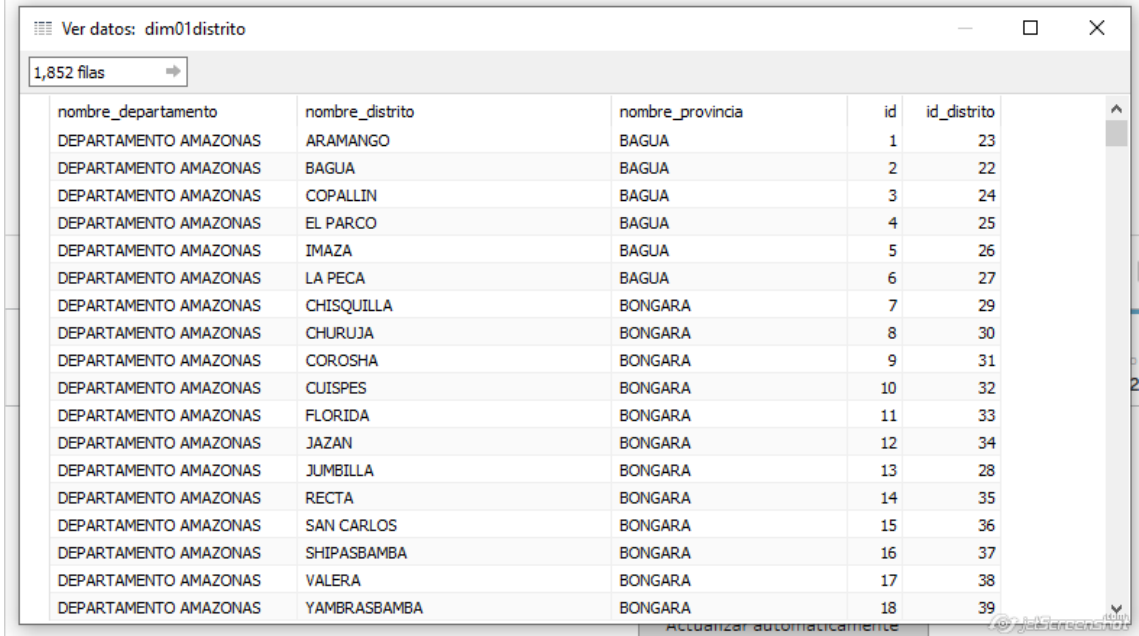

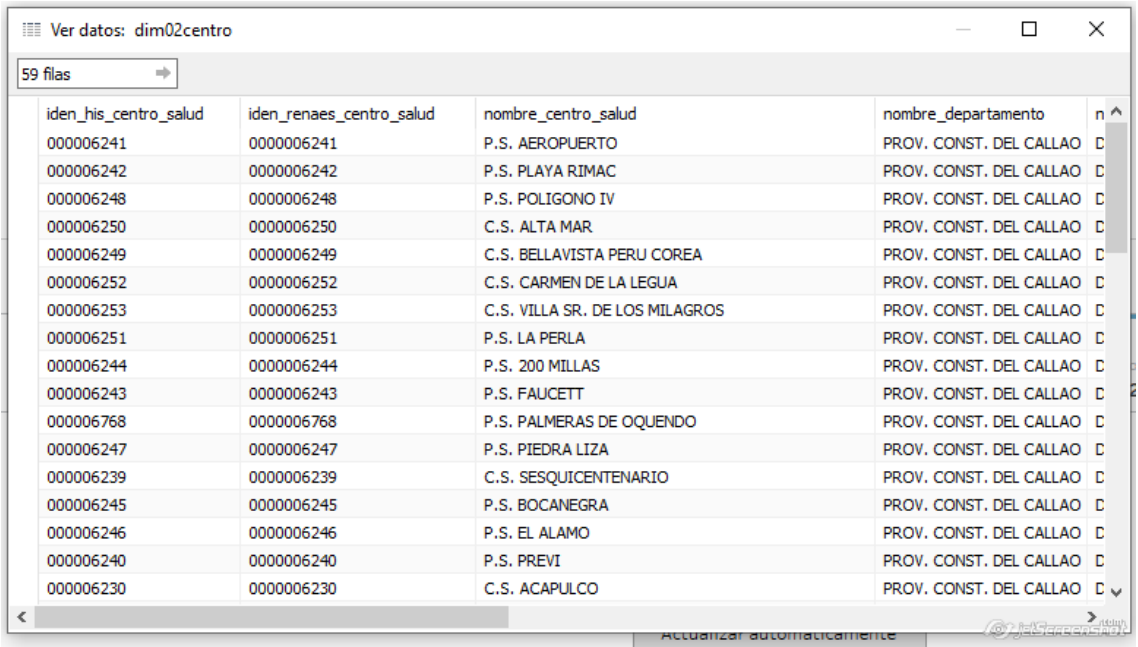

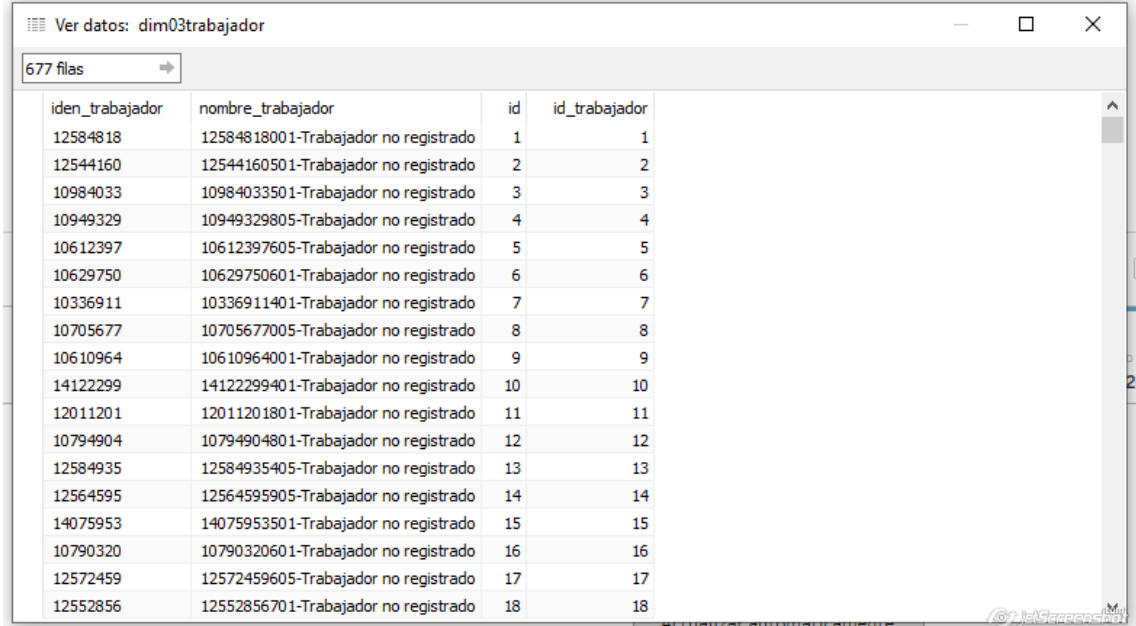

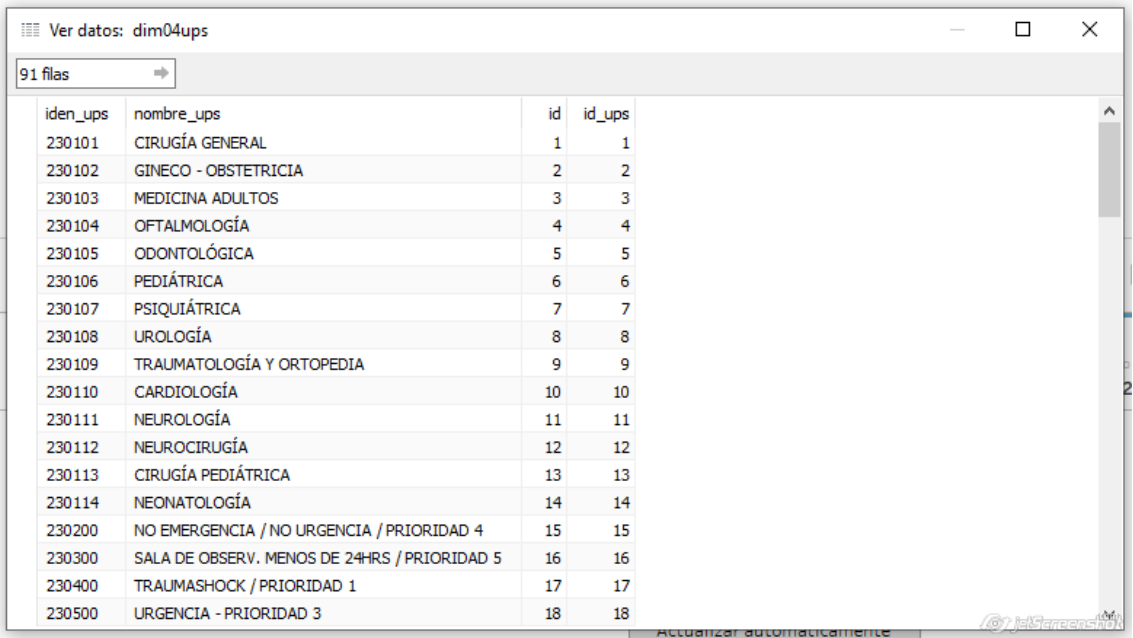

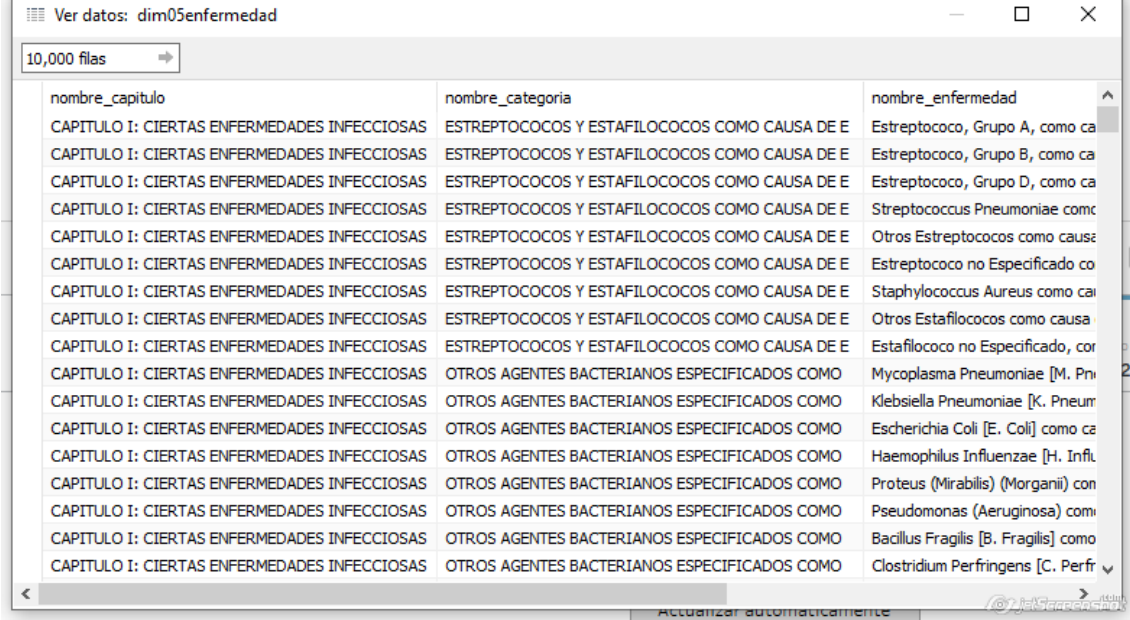

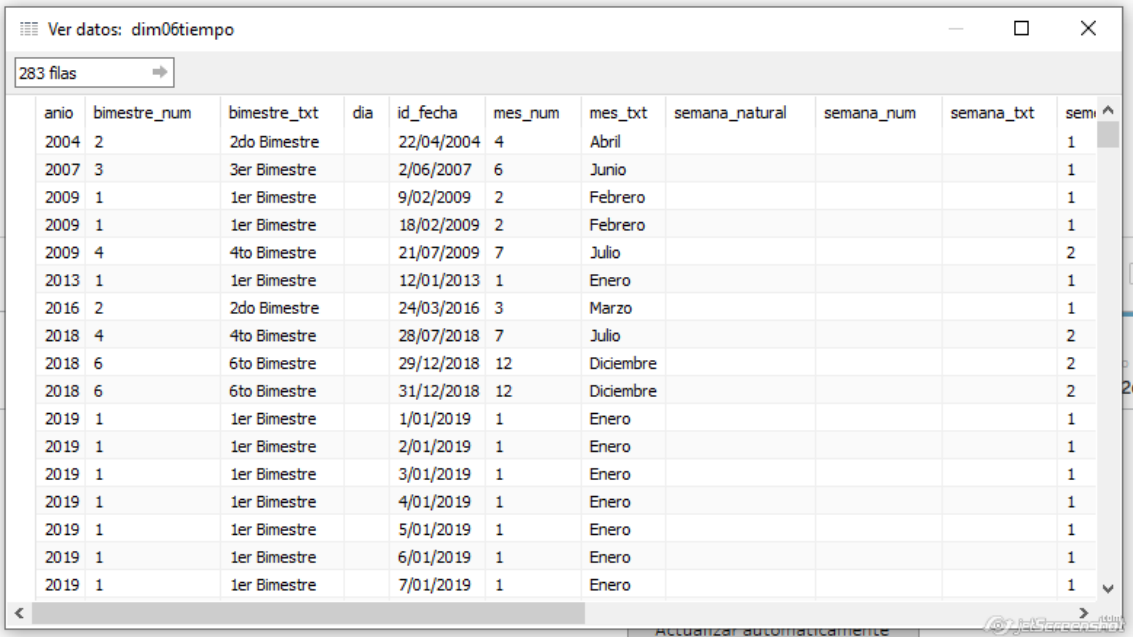

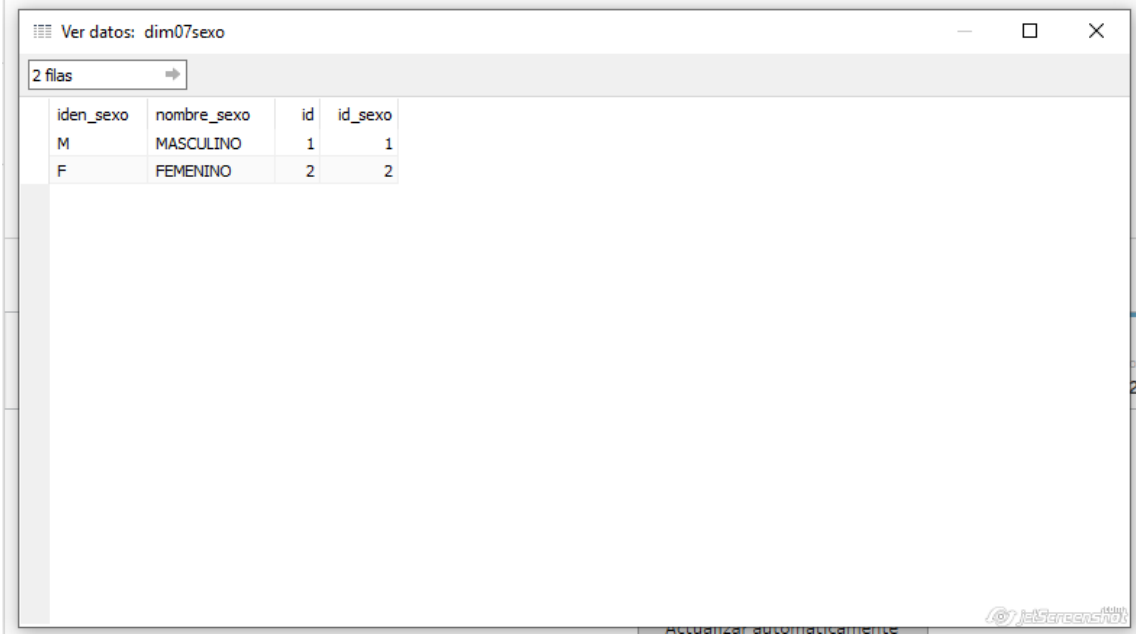

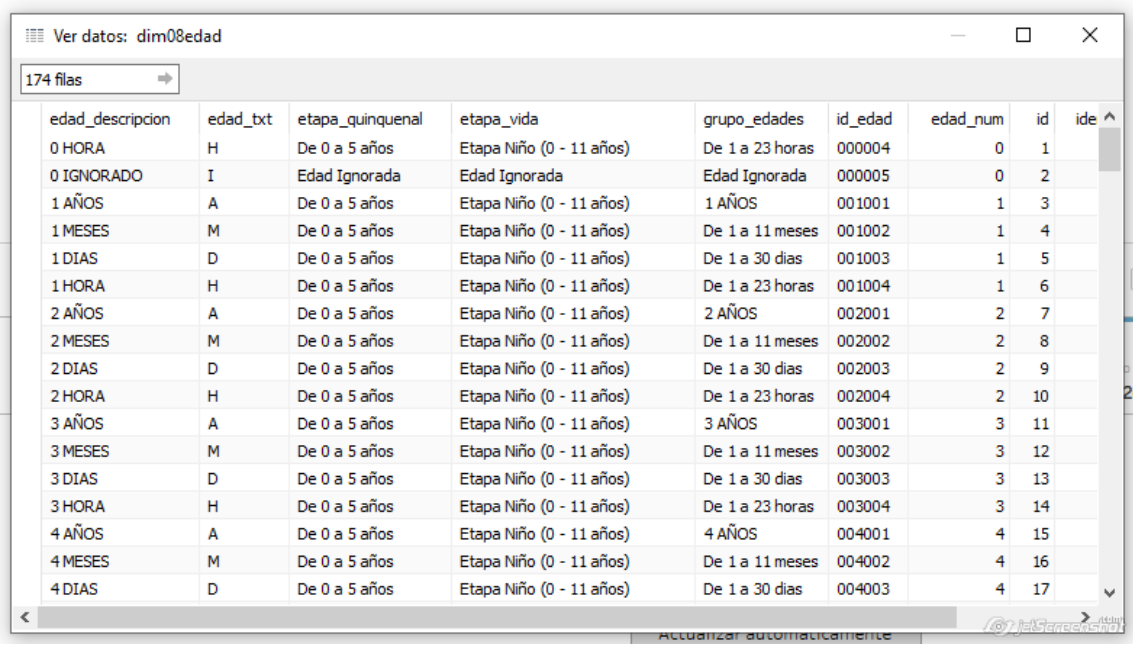

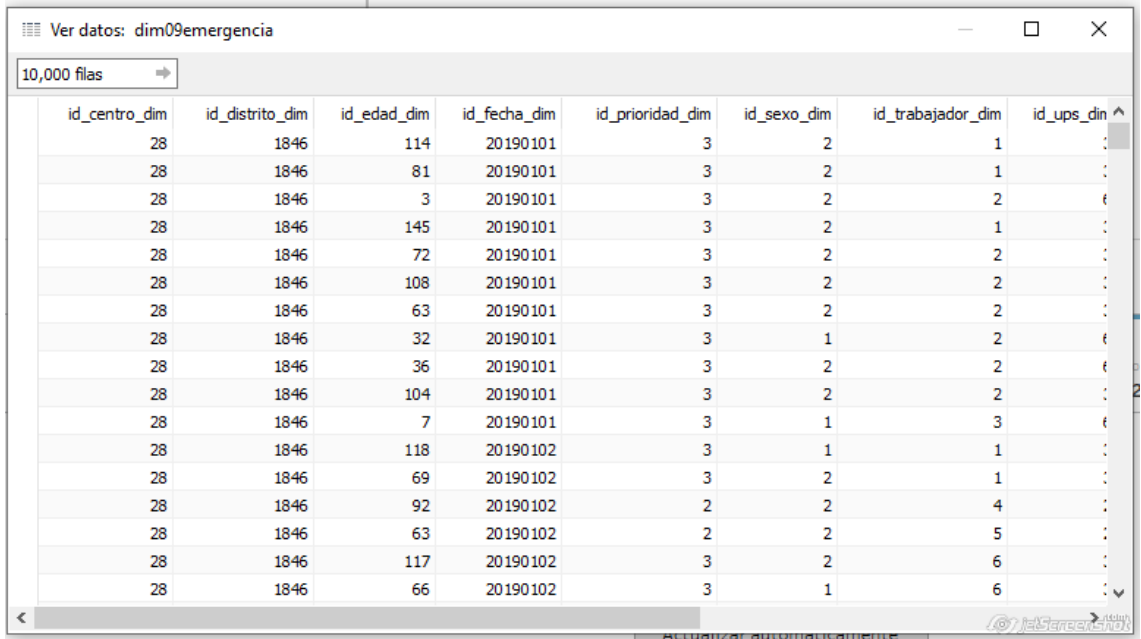

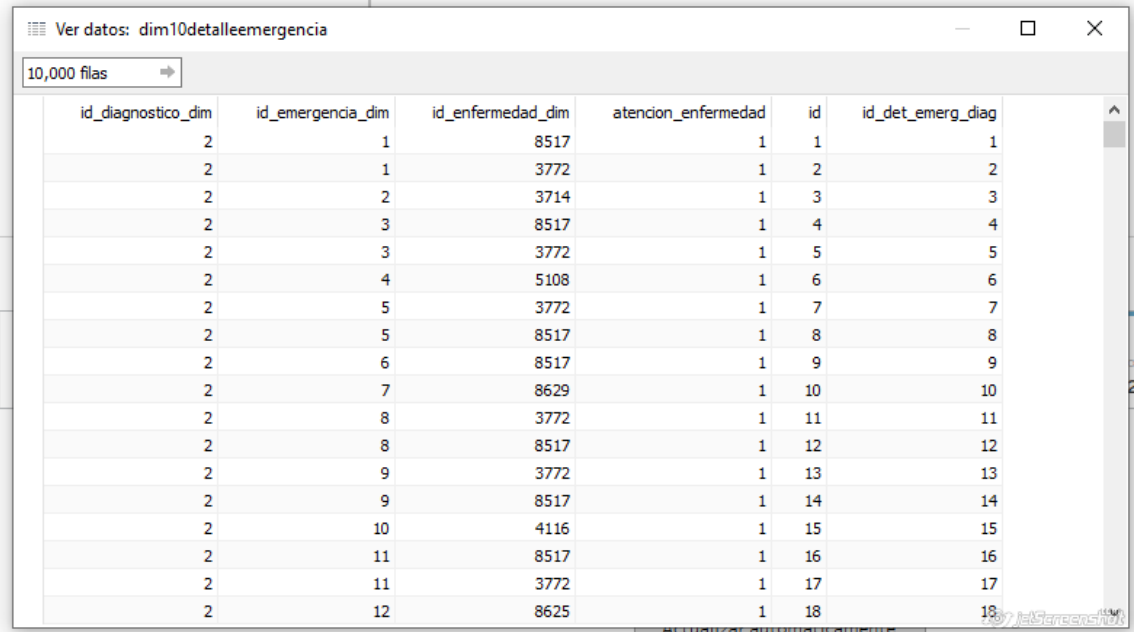

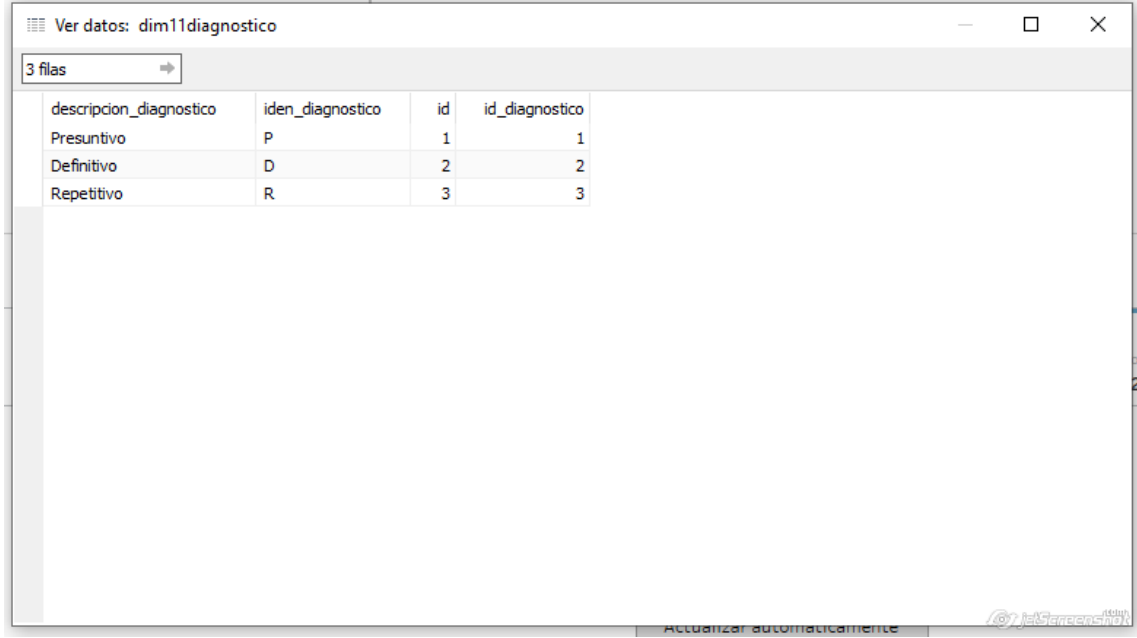

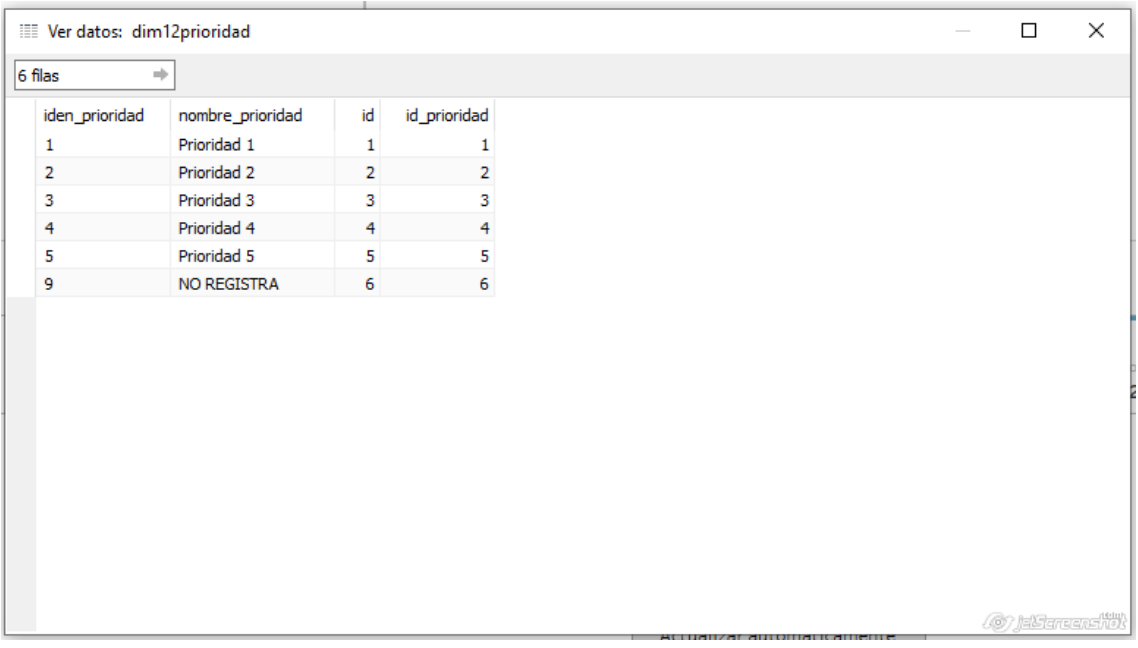

### 1.7.3.Carga:

Finalmente, los datos son cargados desde la herramienta de Inteligencia de Negocio Tableau.

Para ello primero realizamos la conexión a la Base de Datos donde se encuentra alojado nuestras dimensiones y tablas de hechos.

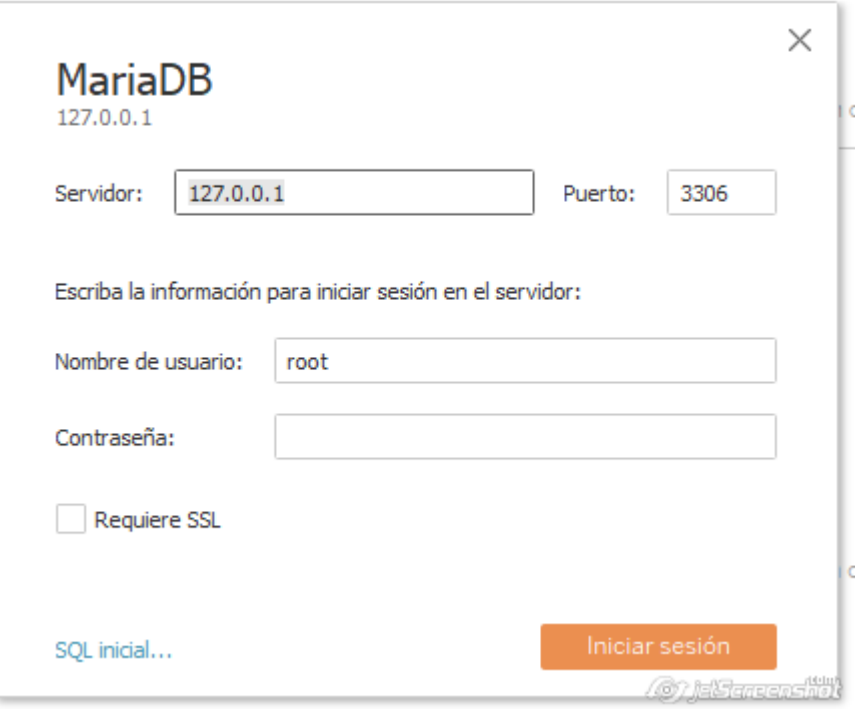

# Para la tabla de hechos de emergencia:

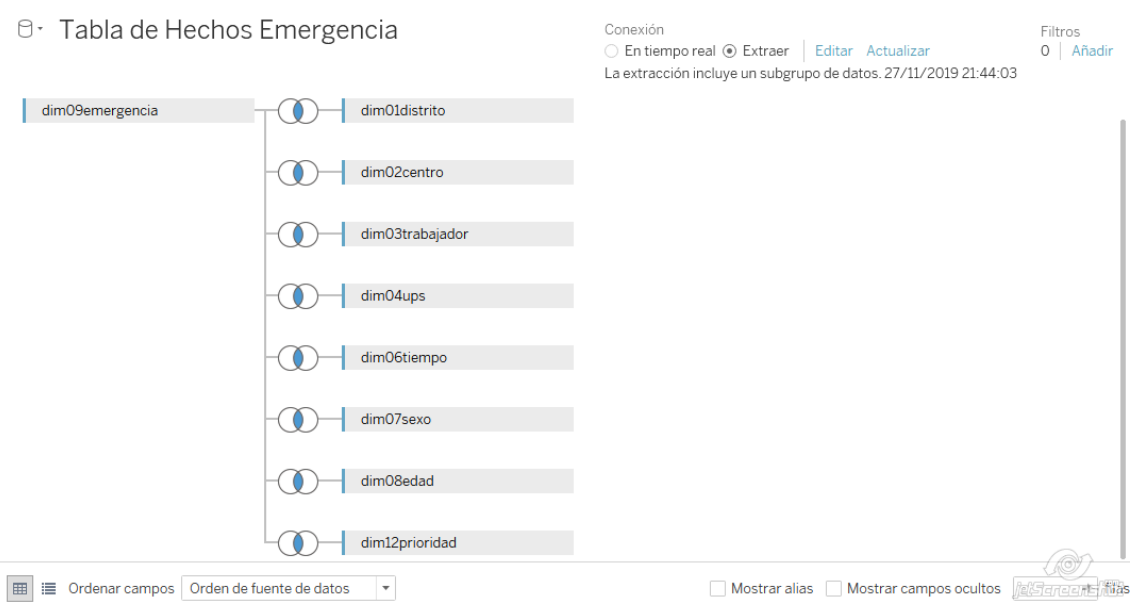

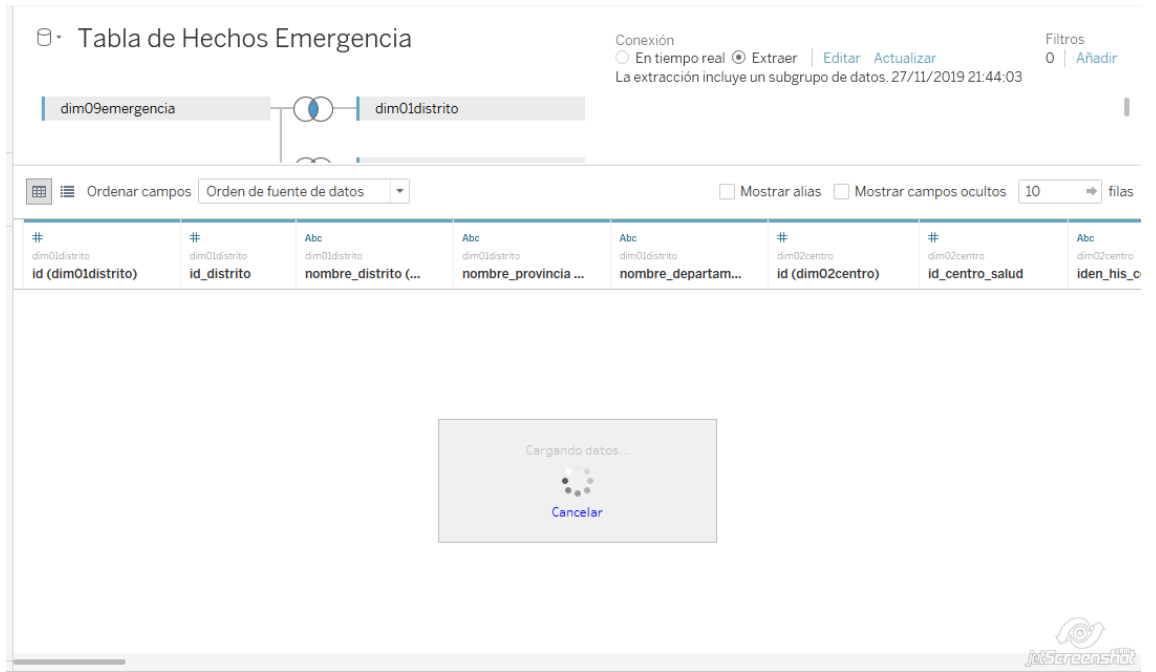

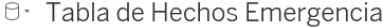

 $\overline{a}$ 

dim09emergencia

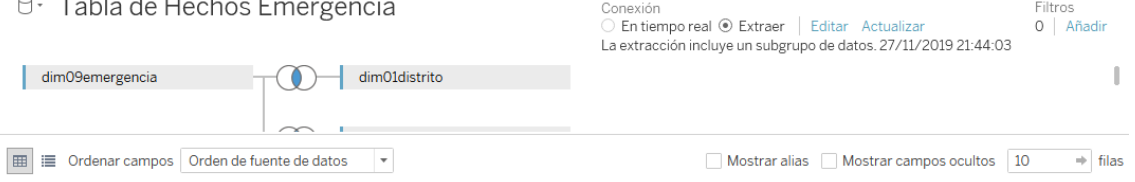

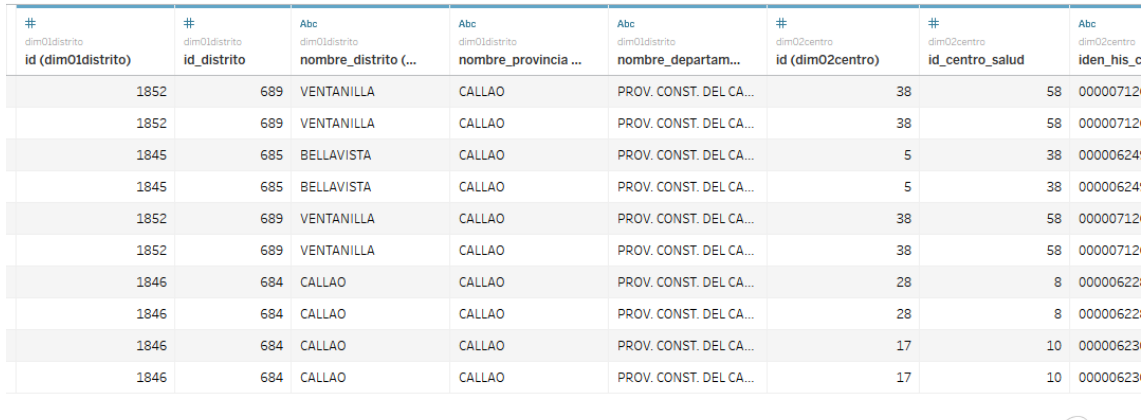

۳.

# Para la tabla de hechos detalle de emergencia.

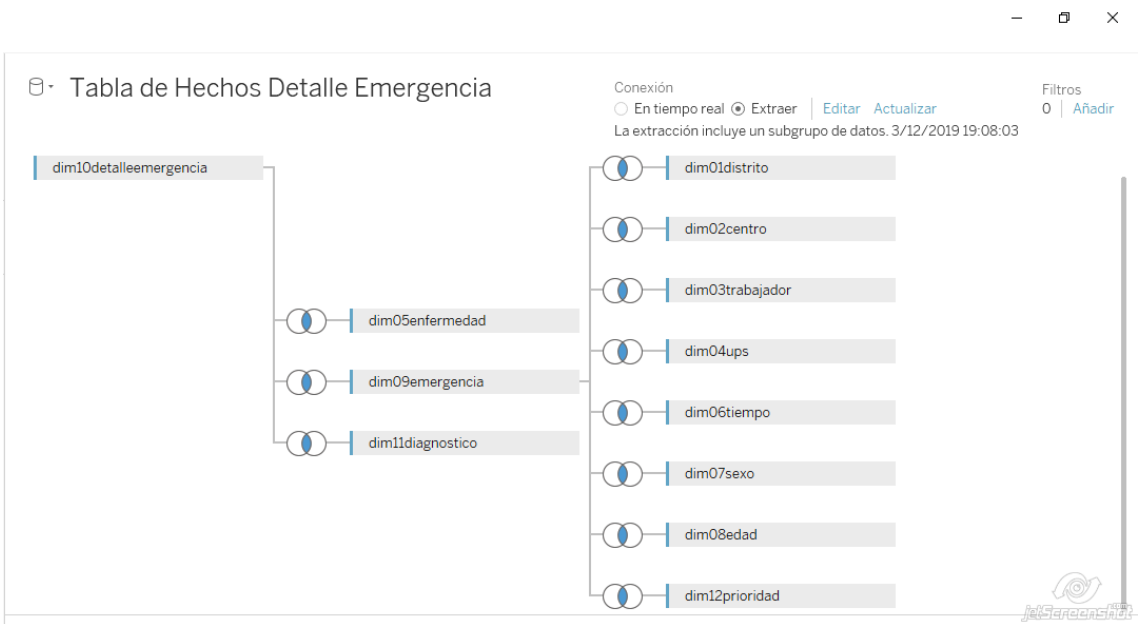

 $\begin{array}{ccccccccc} - & & \oplus & & \times \end{array}$ 

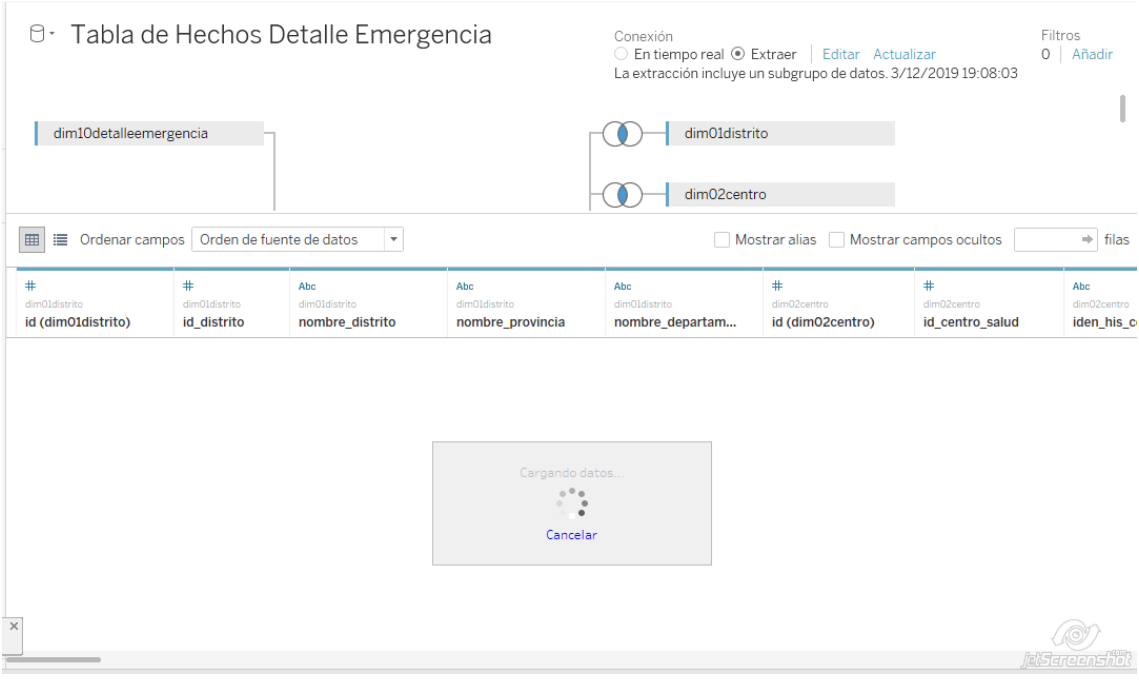

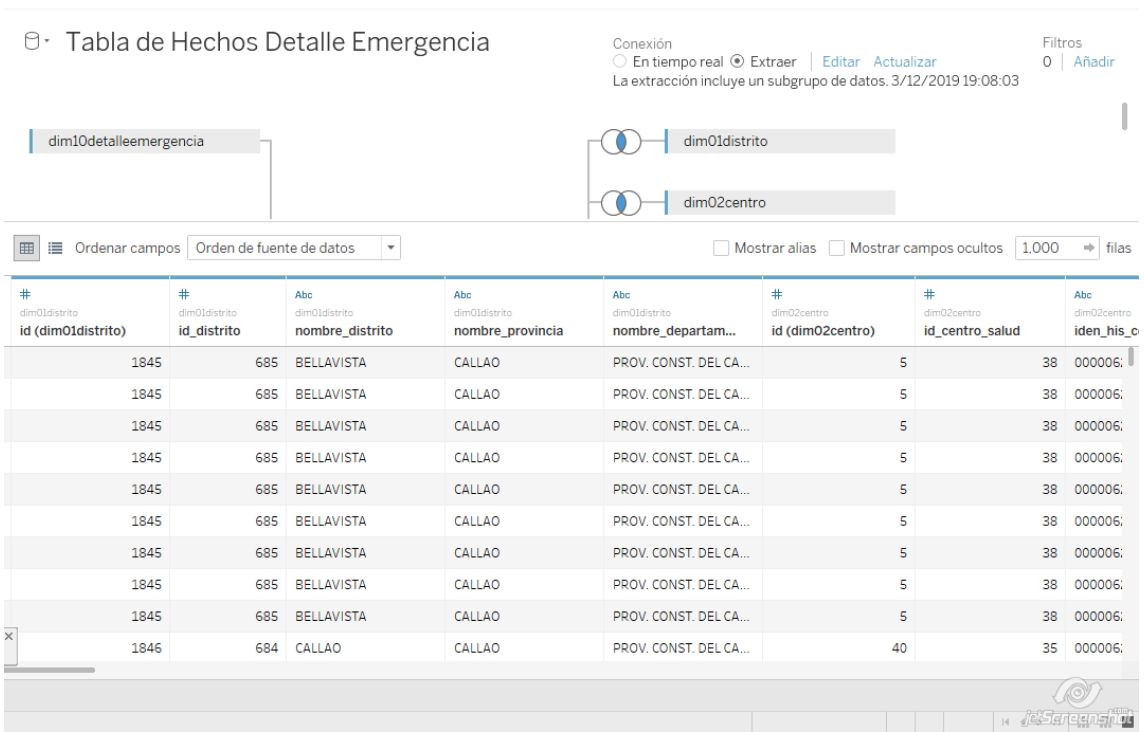

 $\begin{array}{ccccccccc} - & & \oplus & & \times \end{array}$ 

1.7.4.Automatización de proceso:

Para ello se procedió a crear el procedimiento almacenado PROC2000 MIGRACION BI() para poder automatizar el proceso de extracción, transformación y carga.

CREATE DEFINER=`root`@`localhost` PROCEDURE `proc2000\_migracion\_bi`() BEGIN call proc2100\_eliminar\_tablas(); call proc2200\_crear\_tablas(); call proc2300\_insertar\_datos(); call proc2400\_insertar\_hechos(); END

1.8. Fase 8 Especificaciones de Aplicaciones BI:

Se tomarán como referencia los reportes que se hacen de forma manual los cuales nos muestran las cantidades de emergencia y enfermedades mediante una perspectiva.

1.8.1.Lista de reportes:

 RFU01: Mostrar las atenciones de emergencia por establecimiento de Salud y Unidades productora de Servicios.

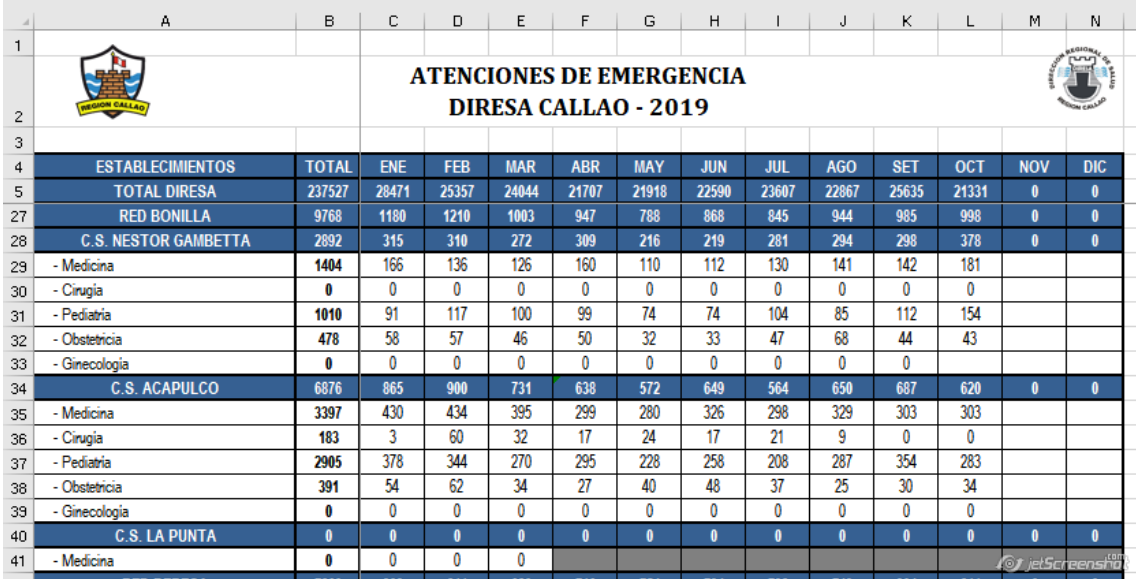

 RFU02: Mostrar las atenciones de emergencia por distrito de procedencia del paciente.

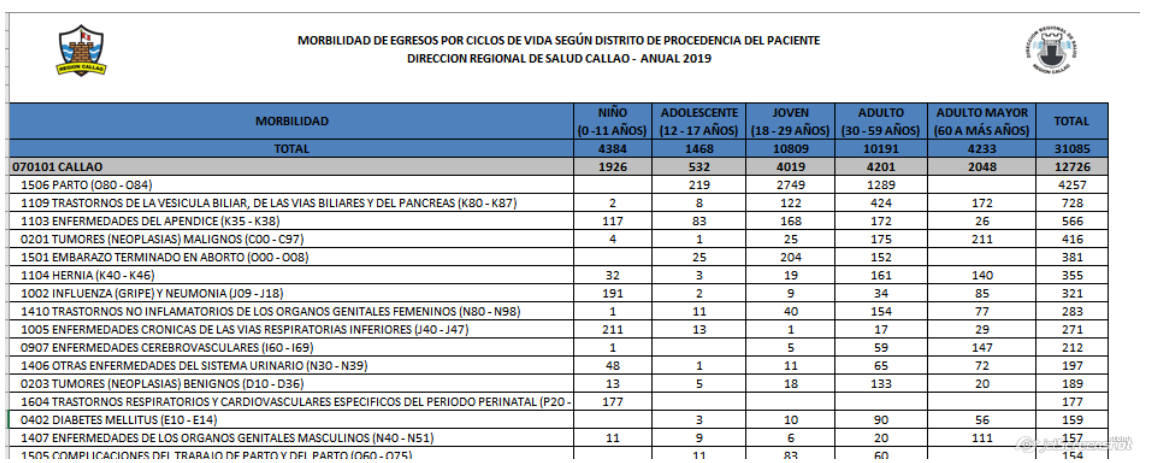

RFU03: Mostrar las atenciones de emergencia por distrito de atención.

Similar al reporte anterior pero considerar el distrito del centro de salud.

 RFU04: Mostrar atenciones de emergencia mensualizado por establecimiento de salud y personal de salud.

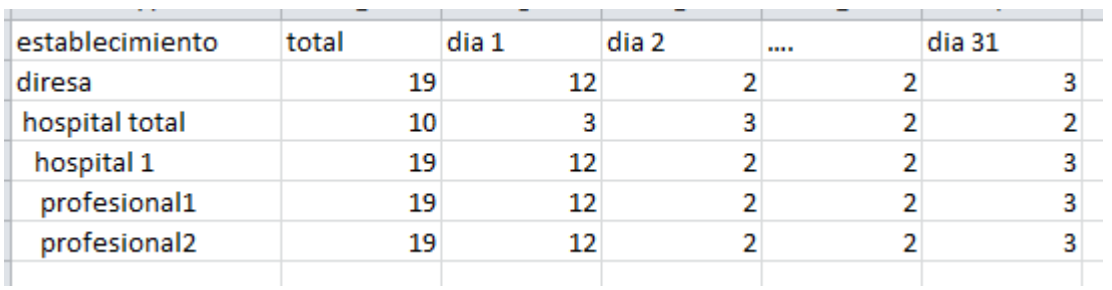

 RFU05: Mostrar las atenciones de emergencia por establecimiento de Salud y Prioridad.

Similar al RFU01 pero se considerara el código de prioridad en vez del código de ups.

RFU06: Mostrar las atenciones de enfermedad atendidas -Morbilidad.

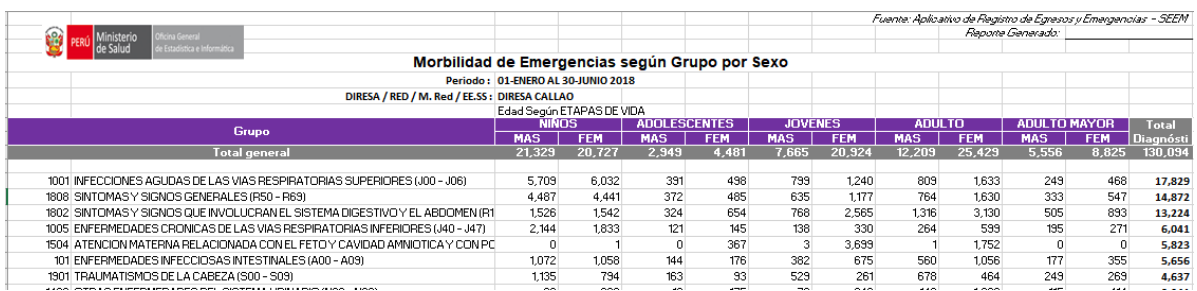

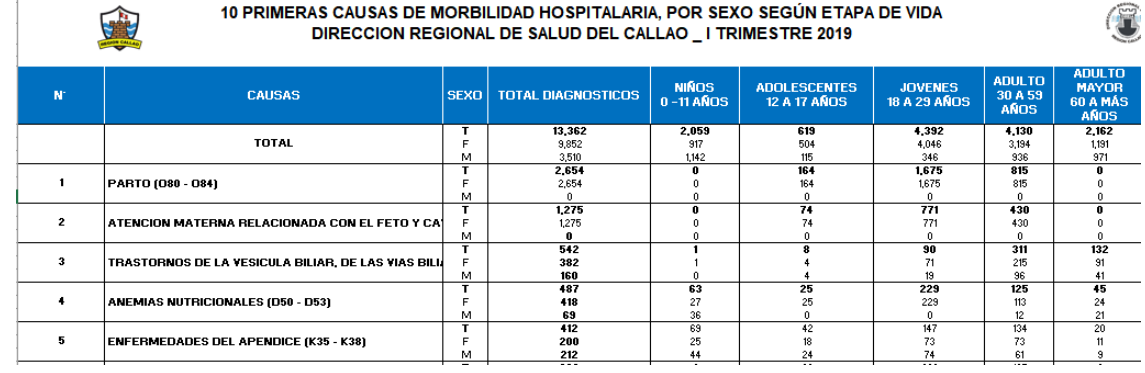

RFU07: Mostrar las atenciones por una enfermedad atendidas en particular.

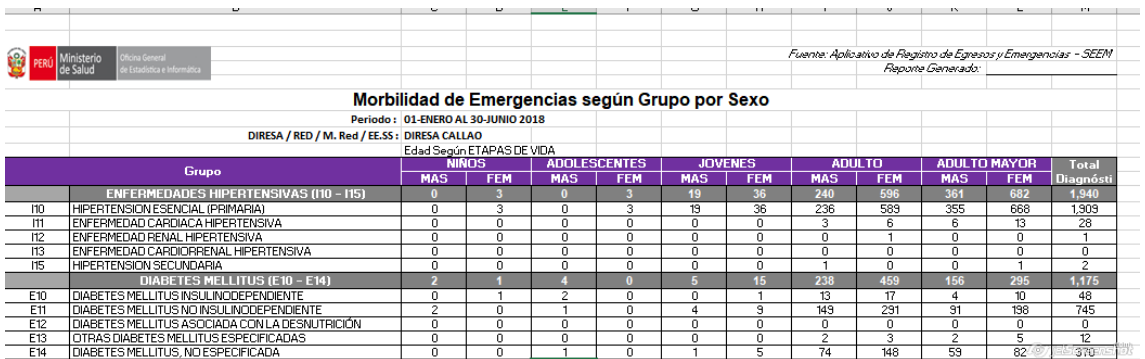

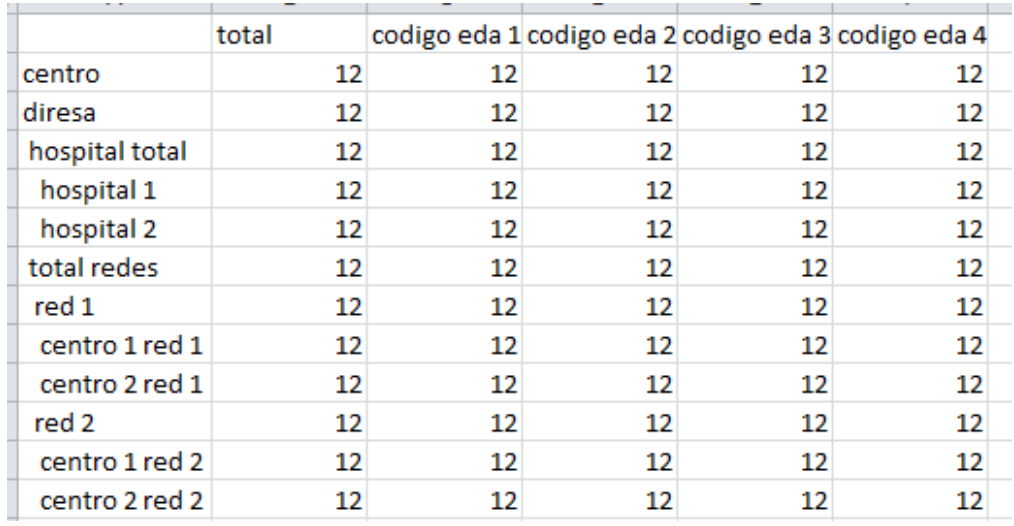

- 1.9. Fase 9 Desarrollo de Aplicaciones BI:
	- 1.9.1.Elaboración de reportes:
		- RFU01: Mostrar las atenciones de emergencia por establecimiento de Salud y Unidades productora de Servicios.

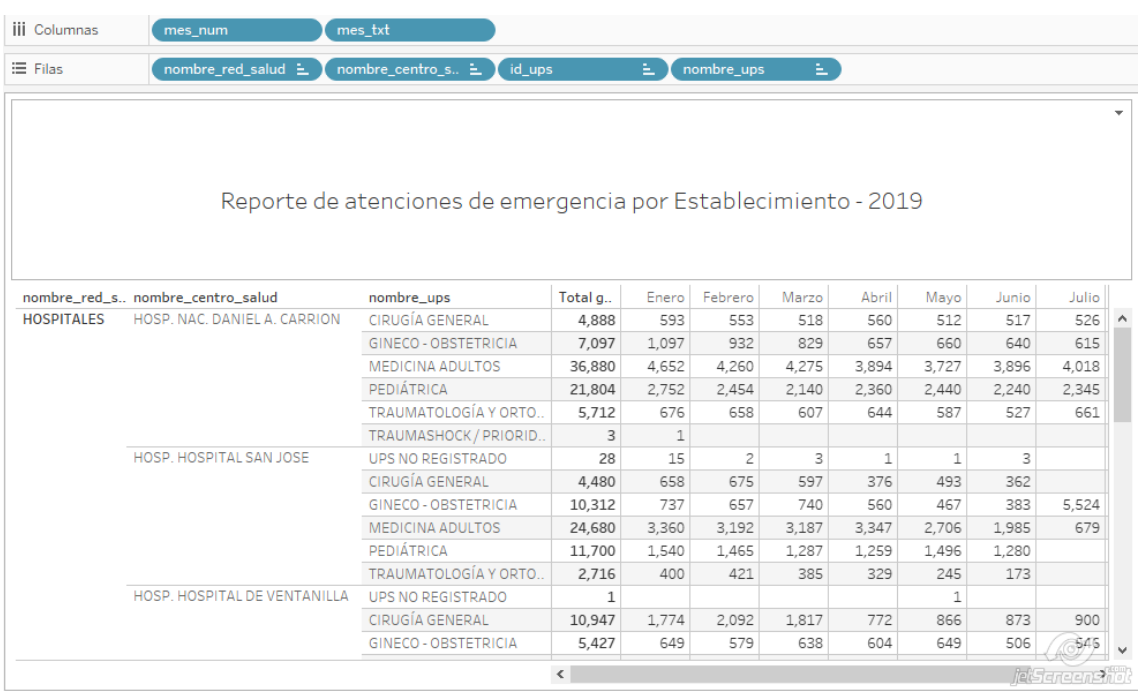

 RFU02: Mostrar las atenciones de emergencia por distrito de procedencia del paciente.

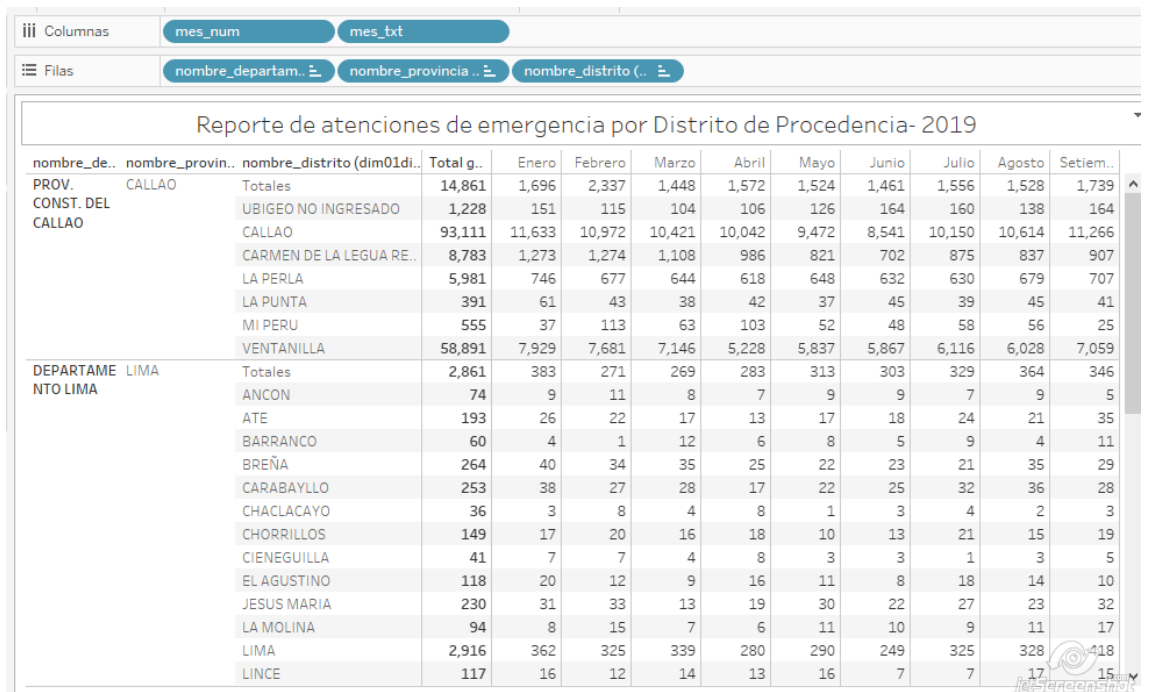

RFU03: Mostrar las atenciones de emergencia por distrito de atención.

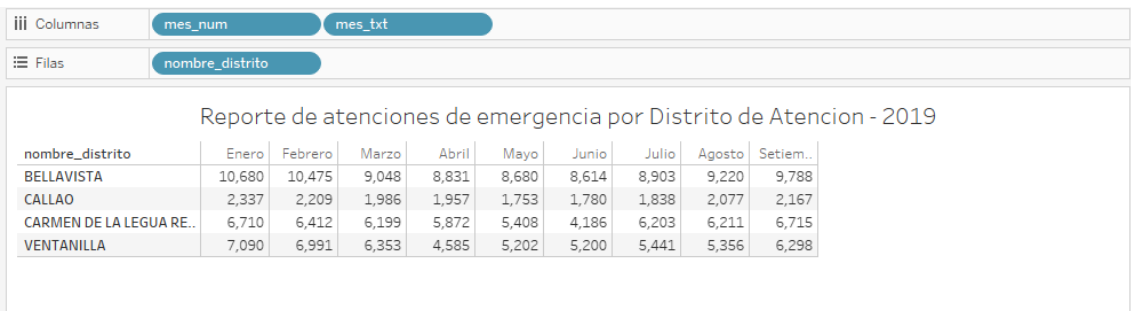

*O* jakiersensity

 RFU04: Mostrar atenciones de emergencia mensualizado por establecimiento de salud y personal de salud.

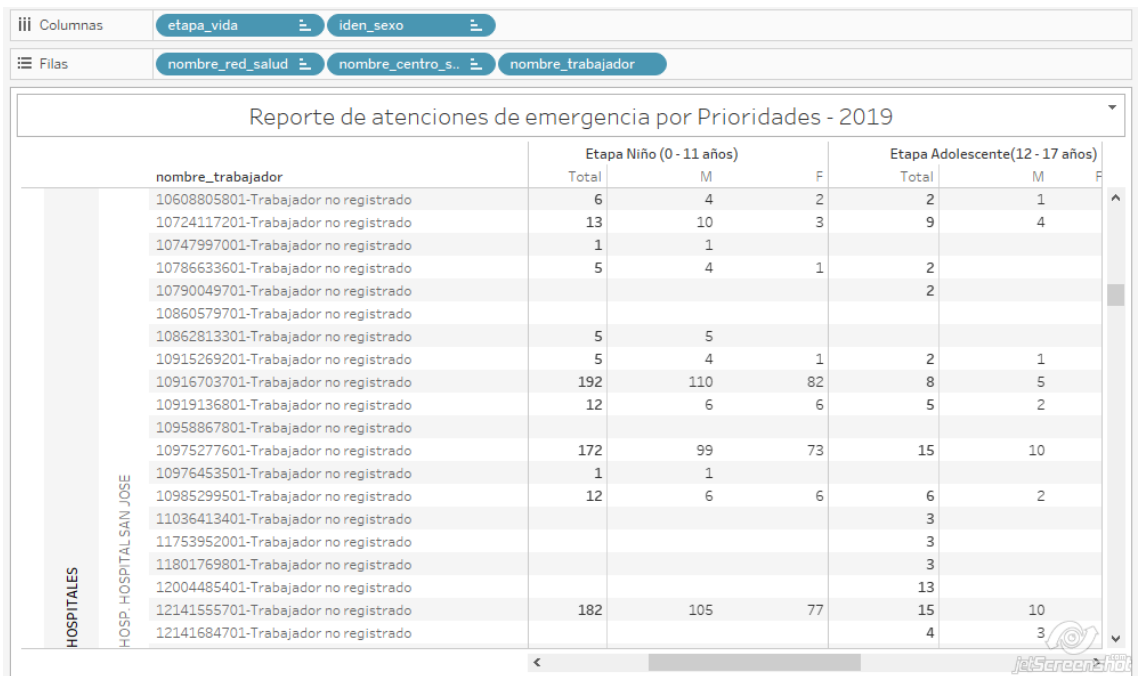

 RFU05: Mostrar las atenciones de emergencia por establecimiento de Salud y Prioridad.

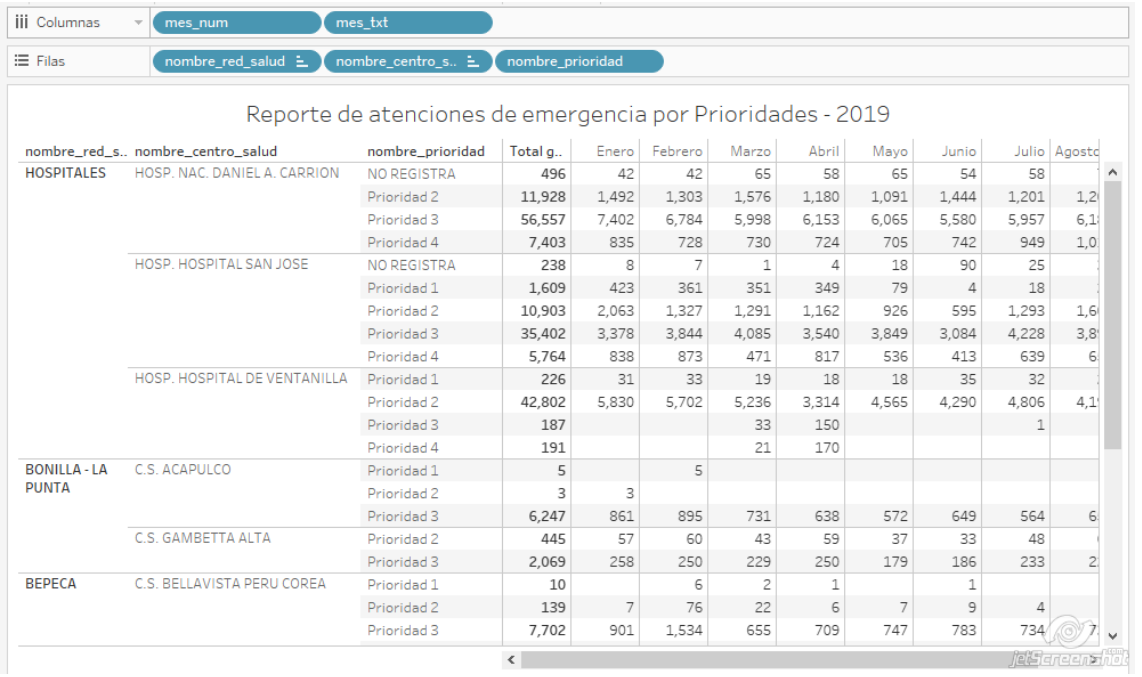

RFU06: Mostrar las atenciones de enfermedad atendidas - Morbilidad.

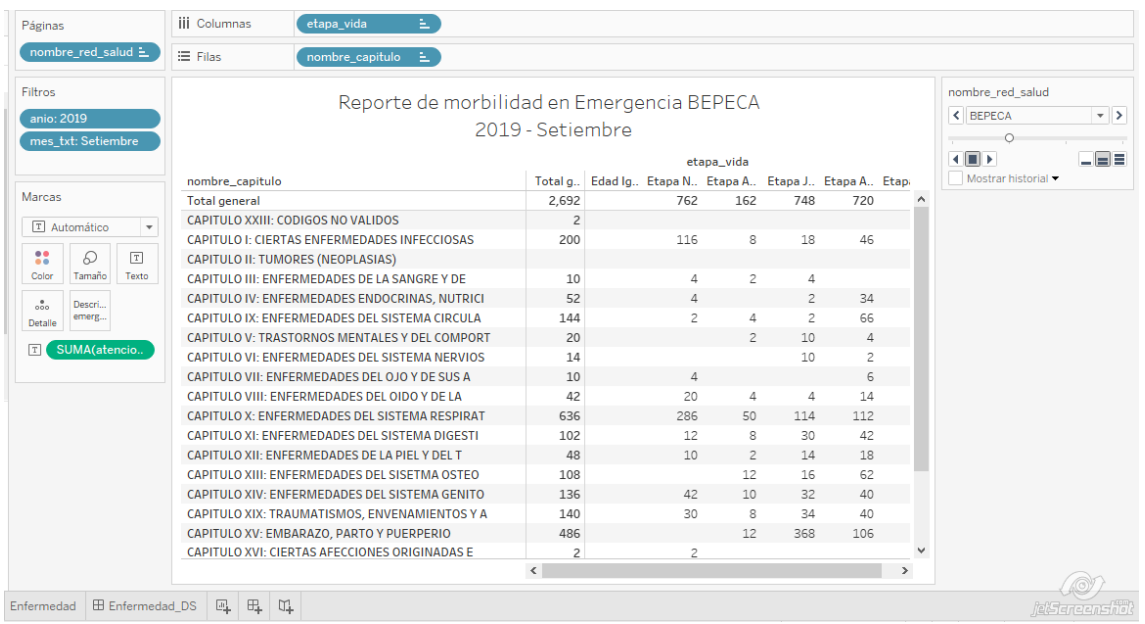

RFU07: Mostrar las atenciones por una enfermedad atendidas en particular.

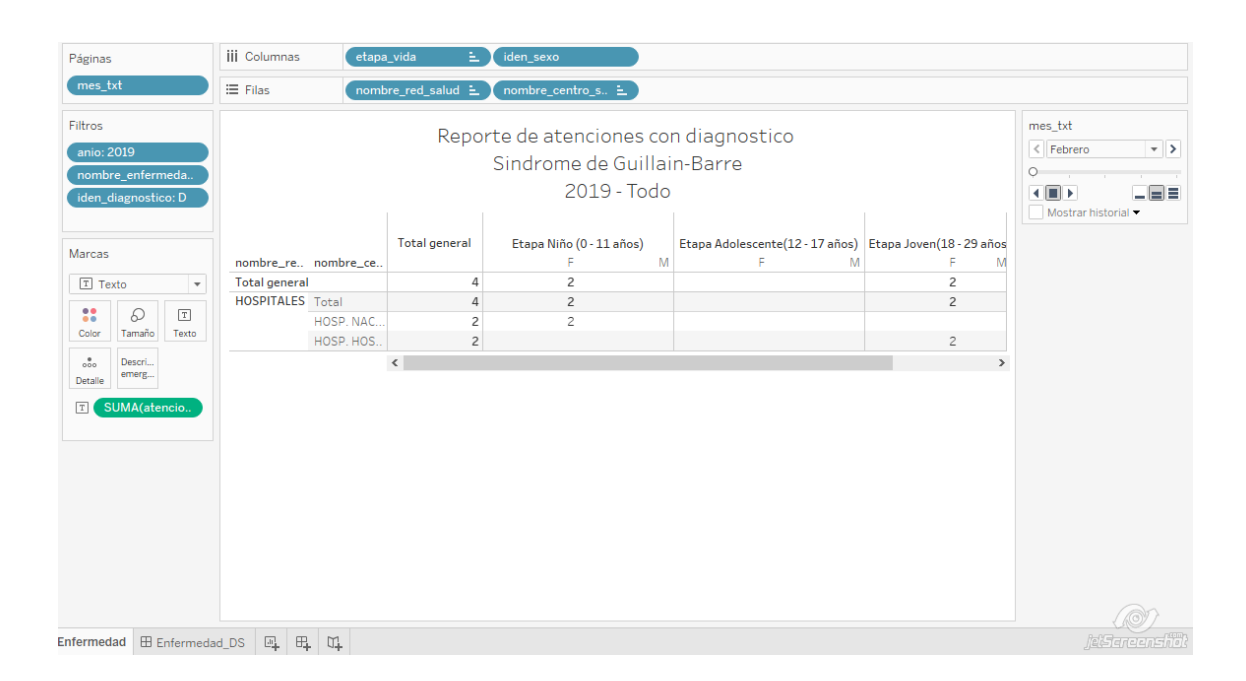

### 1.10. Fase 10 Implementación:

Para comenzar con la implementación de la solución de Business Intelligence, se hizo un análisis de los requerimientos de los usuarios finales, pudiendo definir así las reglas del negocio, luego realizar el Diseño del Data Mart y posteriormente crear el proceso ETL.

Así mismo se considero un plan de implementación el cual consiste principalmente en la verificación de tecnología como inicio y el manual de usuario como documento final:

- Capacitación del sistema a los usuarios del área de soluciones de la empresa Telefónica del Perú S.A.A.
- Capacitación técnica de la herramienta al personal designado por el gerente del área de soluciones, con fin de que puedan dar soporte y mantenimiento de la herramienta.
- Revisión de los datos antes del inicio de la implementación.
- $\bullet$  Inicio de operación y puesta en marcha.

### 1.10.1. Verificación de tecnología:

En los puntos anteriores de la metodología mencionamos cuales serían las herramientas de software y hardware que emplearemos para el presente trabajo de tesis. Para este punto del proyecto debemos constatar si contamos con los recursos antes mencionados. En la tabla 39 se describe la tecnología, comentando en donde se emplea cada recurso tanto de hardware como de software.

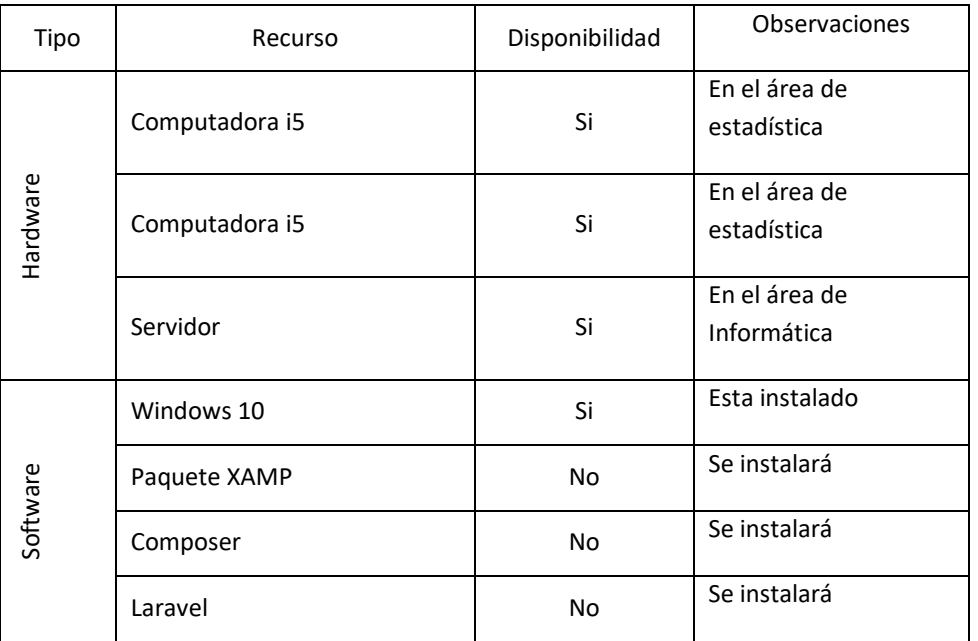

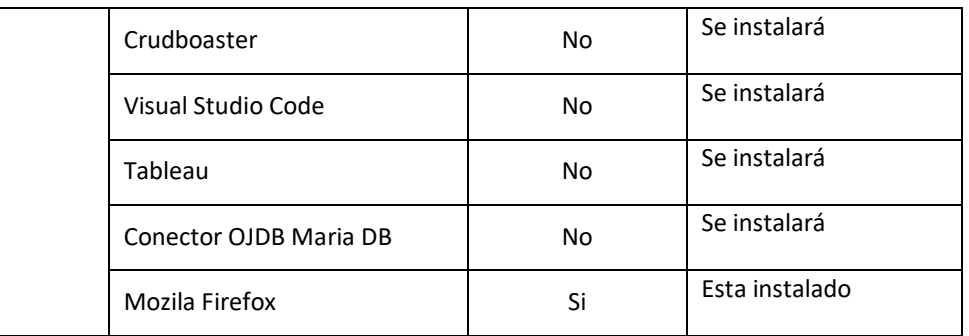

### 1.10.2. Manual de usuario:

El manual de usuario para el área de estadística respecto a la solución Business Intelligence el cual lleva desde el levantamiento de las tablas iniciales para luego realizar el proceso ETL, creación de los tableros de mando KPI están en el anexo.

Al finalizar la implementación se realizo las pruebas necesarias para asegurar el correcto funcionamiento del proyecto, las cuales se reflejan en la siguiente tabla.

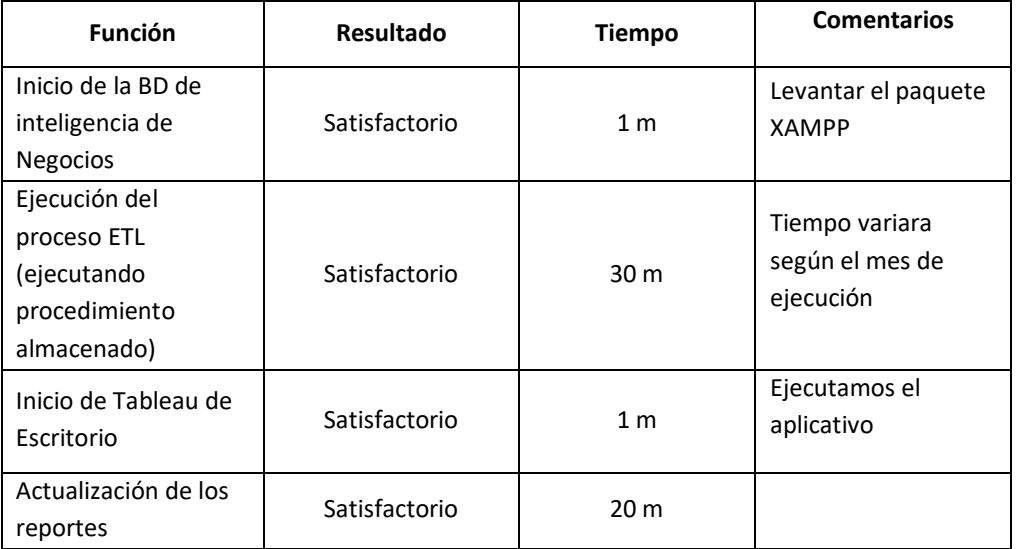
## 1.11. Fase 11 Crecimiento:

Para lograr esto se debió iterar y pasar por todas las fases de la metodología de Ralph Kimball para administrar los cambios obtenidos.

Se identificaron se identificaron los errores y se resolvieron inmediatamente, se tomaron como referencia prioridades de mejoras menores y mayores como ventaja estratégica, para el crecimiento del aplicativo de Business Intelligence, entre las cuales fueron:

#### Mayores:

- Agregar una nueva dimensión, prioridad.
- Modificación en la selección de datos.
- Cambio en los códigos de diagnostico

#### Menores:

- Agregar el identificador F o M para Sexo.
- Agregar el identificador de Unidad Productora de Servicio en la dimensión UPS.
- 1.12. Fase 12 Mantenimiento:

Para el mantenimiento de la solución Business Intelligence se tomo en cuenta los siguientes puntos críticos:

- Soporte continuo de BI.
- Capacitación constante sobre actualizaciones a los usuarios finales.
- Monitoreo constante de la Base de Datos.
- Mantenimiento del proceso de ETL.
- Comunicación constante con los involucrados para el aseguramiento y utilidad del aplicativo, a si mismo para la solicitud de nuevos reportes, automatizaciones o corrección de errores.
- 1.13. Fase 13 Gestión del proyecto:

La fase gestión de proyectos permitió administrar todo el ciclo de vida de la metodología seleccionada y además, tener un plan para prevenir, corregir y afrontar los posibles riesgos que se pudiesen presentar durante la ejecución.

Así mismo indicar que toda la gestión del proyecto fue supervisada por la jefa del área de estadística la Licenciada Marisella Campos León conjuntamente con la responsable de los reportes de emergencia la Ingeniera Lacey Quispe Casas.

### Anexo 21 – Acta de Originalidad

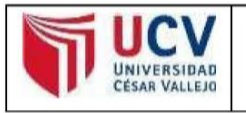

**ACTA DE APROBACIÓN DE** ORIGINALIDAD DE TESIS

Código: F06-PP-PR-02.02 Versión : 10 Fecha : 10-06-2019 Página : 1 de 1

Yo, PEREZ ROJAS EVEN DEYSER, docente de la Facultad de Ingeniería y Escuela Profesional de INGENIERÍA DE SISTEMAS de la Universidad César Vallejo Filial Callao, revisor de la tesis titulada: "BUSINESS INTELLIGENCE BASADO EN LA METODOLOGÍA RALPH KIMBALL PARA MEJORAR LA EFECTIVIDAD DE LA UNIDAD DE ESTADÍSTICA DE LA DIRESA CALLAO, 2019, de los estudiantes QUISPE CASAS DANNY y SUNCION ATOCHE MARCOS ALEXANDER, constato que la investigación tiene un índice de similitud de 25% verificable en el reporte de originalidad del programa TURNITIN.

El suscrito analizó dicho reporte y concluyó que cada una de las coincidencias detectadas no constituyen plagio. A mi leal saber y entender la tesis cumple con todas las normas para el uso de citas y referencias establecidas por la Universidad César Vallejo.

Callao, 2 de diciembre de 2019

PEREZ ROJAS EVEN DEYSER DNI: 43776841 ORAD Revise vestidación cobó NOTA: Cualquier docu .<br>nento impreso diferente del original, y cualquier archi o que se encuentren fuera del

Campus Virtual Trilce serán considerados como COPIA NO CONTROLADA.

## Anexo 22 – Porcentaje de turnitin

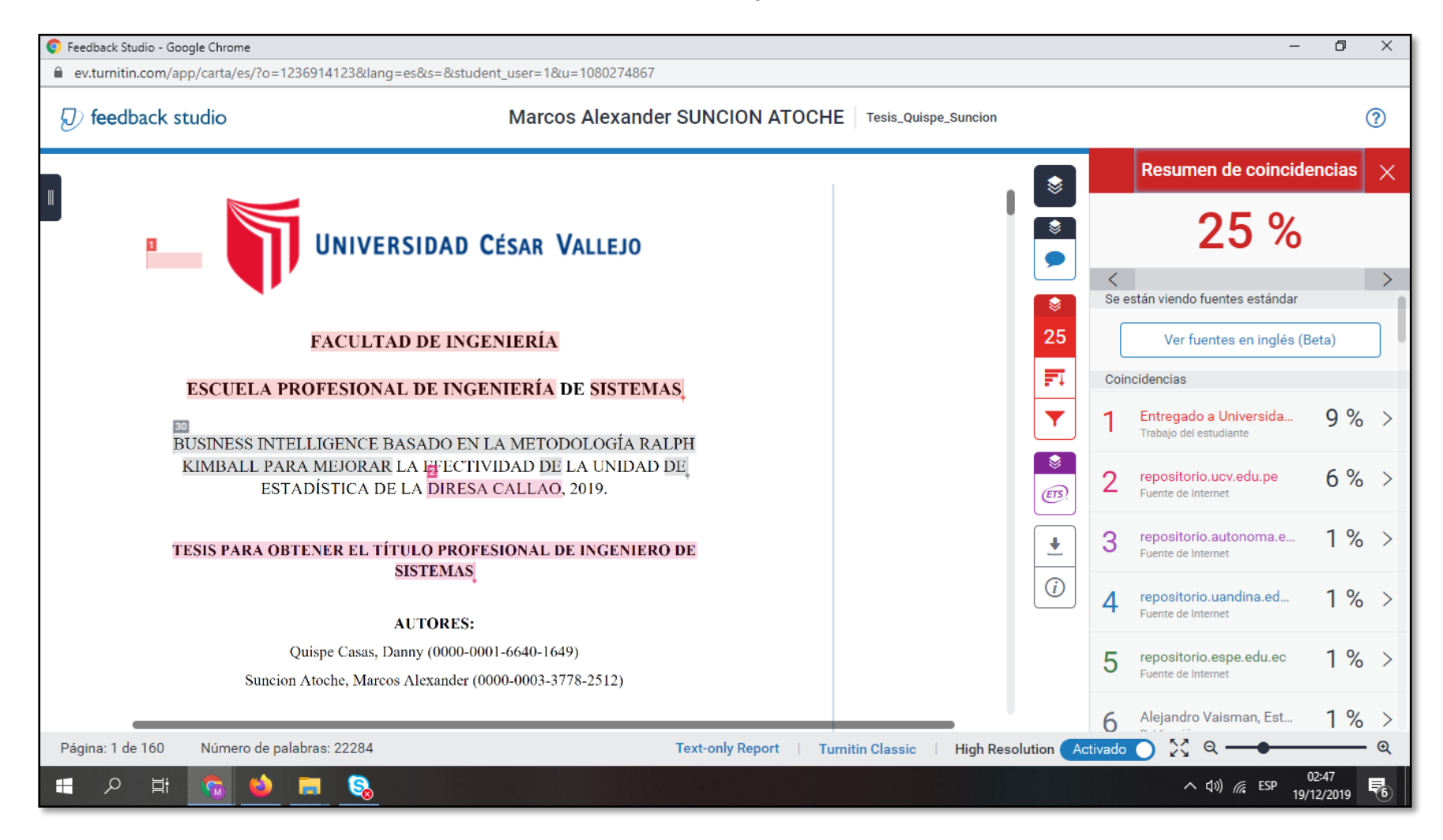

# AUTORIZACIÓN DE PUBLICACIÓN DE TESIS EN EL REPOSITORIO **INSTITUCIONAL**

**AUTORIZACIÓN DE PUBLICACIÓN DE TESIS** EN REPOSITORIO INSTITUCIONAL UCV **VERSIDAD ESAR VALLEJO** 

Código: F06-PP-PR-02.02 Versión: 10 Fecha: 10-06-2019 Página : 1 de 1

Yo, DANNY QUISPE CASAS, identificado con DNI Nº 72749884, egresado de la Escuela Profesional de Ingeniería de Sistemas de la Universidad César Vallejo Filial Callao, autorizo (X), No autorizo () la divulgación y comunicación pública titulada "BUSINESS INTELLIGENCE BASADO EN LA de mi tesis METODOLOGÍA RALPH KIMBALL PARA MEJORAR LA EFECTIVIDAD DE LA UNIDAD DE ESTADÍSTICA DE LA DIRESA CALLAO, 2019."; en el Repositorio Institucional de la UCV (http://repositorio.ucv.edu.pe/), según lo estipulado en el Decreto Legislativo 822, Ley sobre Derecho de Autor, Art. 23 y Art. 33

Fundamentación en caso de no autorización:

**FIRMA** DNI: 72749884 FECHA: Callao, 19 de Diciembre del 2019

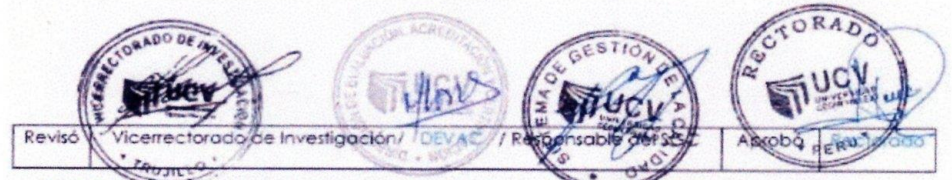

NOTA: Cualquier documento impreso diferente del original, y cualquier arch co que se encuentren fuero del Campus Virtual Trike serán considerados como COPIA NO CONTROLADA.

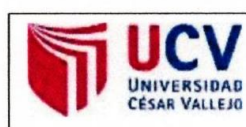

**AUTORIZACIÓN DE PUBLICACIÓN DE TESIS** EN REPOSITORIO INSTITUCIONAL UCV

Código: F06-PP-PR-02.02 Versión : 10 Fecha : 10-06-2019 Página : 1 de 1

Yo, MARCOS ALEXANDER SUNCIÓN ATOCHE, identificado con DNI Nº 75390740, egresado de la Escuela Profesional de Ingeniería de Sistemas de la Universidad César Vallejo Filial Callao, autorizo (X), No autorizo () la divulgación y comunicación pública de mi tesis titulada "BUSINESS INTELLIGENCE BASADO EN LA METODOLOGÍA RALPH KIMBALL PARA MEJORAR LA EFECTIVIDAD DE LA UNIDAD DE ESTADÍSTICA DE LA DIRESA CALLAO, 2019."; en el Repositorio Institucional de la UCV (http://repositorio.ucv.edu.pe/), según lo estipulado en el Decreto Legislativo 822, Ley sobre Derecho de Autor, Art. 23 y Art. 33

Fundamentación en caso de no autorización:

FIRMA DNI: 75390740 FECHA: Callao, 19 de Diciembre del 2019

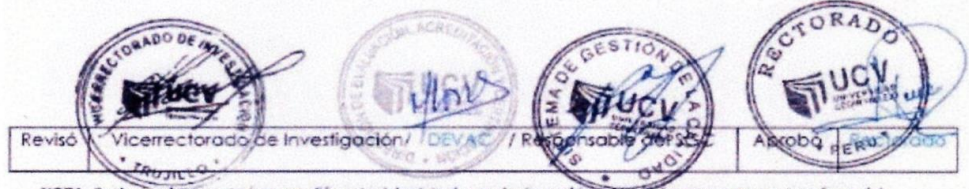

NOTA: Cualquier documento impreso diferente del original, y cualquier archi to que se encuentren fuera del Campus Virtual Trifce serón considerados como COPIA NO CONTROLADA.

# AUTORIZACIÓN DE VERSIÓN FINAL DEL DPI

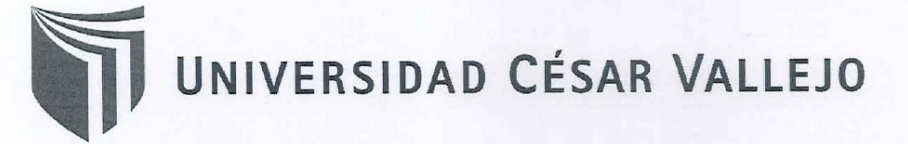

# AUTORIZACIÓN DE LA VERSIÓN FINAL DEL DESARROLLO DEL PROYECTO DE **INVESTIGACIÓN**

CONSTE POR EL PRESENTE EL VISTO BUENO QUE OTORGA EL ENCARGADO DE INVESTIGACIÓN DE

#### LA FACULTAD DE INGENIERÍA

A LA VERSIÓN FINAL DEL DESARROLLO DEL PROYECTO DE INVESTIGACIÓN QUE PRESENTA: QUISPE CASAS DANNY y SUNCION ATOCHE MARCOS ALEXANDER

**INFORME TÍTULADO:** 

BUSINESS INTELLIGENCE BASADO EN LA METODOLOGÍA RALPH KIMBALL PARA MEJORAR LA EFECTIVIDAD DE LA UNIDAD DE ESTADÍSTICA DE LA DIRESA CALLAO, 2019.

PARA OBTENER EL TÍTULO DE:

**INGENIERO DE SISTEMAS** 

SUSTENTADO EN FECHA: 4 de Diciembre de 2019

NOTA O MENCIÓN: 13

MG. EVEN DEYSER PEREZ ROJAS